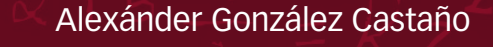

# Laboratorio de física

a través de simulación computacional

Alexánder González Castaño

# Laboratorio de física

a través de simulación computacional

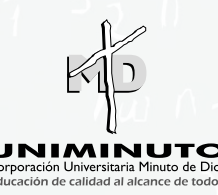

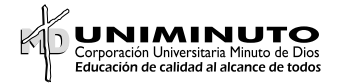

**Presidente del Consejo de Fundadores**  P. Diego Jaramillo Cuartas, cjm

**Rector General** P. Harold Castilla Devoz, cjm

**Vicerrectora General Académica** Stéphanie Lavaux

**Subdirectora Centro Editorial PCIS** Rocío del Pilar Montoya Chacón

**Rector Cundinamarca** Jairo Enrique Cortés Barrera

**Director del Centro Regional Soacha** P. Orlando José Castro Bustillo, cjm

**Coordinadora de Publicaciones Sede Cundinamarca** Diana Carolina Díaz Barbosa

González Castaño, Alexánder

Laboratorio de física a través de simulación computacional / Alexánder González Castaño. Bogotá : Gobernación de Cundinamarca, Corporación Universitaria Minuto de Dios - UNIMINUTO, 2023.

 200 páginas, ilustraciones, tablas. Incluye referencias bibliográficas páginas 199-200 ISBN: 978-958-763-692-5 (digital)

 1.Física -- Enseñanza 2.Laboratorios de física -- Investigaciones 3.Laboratorios de física -- Guías 4.Física -- Problemas, ejercicios, etc. 5.Enseñanza con ayuda de computadores -- Estudio de casos.

CDD: 530.0785 G65l BRGH Registro Catálogo Uniminuto No. 105668

Archivo descargable en MARC a través del link: **<https://tinyurl.com/bib105668>**

Laboratorio de física a través de simulación computacional

**Autor** Alexánder González Castaño

**Coordinación Editorial** Diana Carolina Díaz Barbosa

**Corrección de estilo** Elvira Lucía Torres Barrera

**Diseño y diagramación**  Mauricio Salamanca

#### **Proceso de arbitraje doble ciego**

Recibido del manuscrito: mayo 2022 Evaluado: marzo 2023 Ajustado por autor: mayo 2023 Aprobado: junio 2023

ISBN: 978-958-763-692-5

DOI: https://doi.org/10.26620/uniminuto/978-958-763-692-5 Primera edición: 2023

©Corporación Universitaria Minuto de Dios- UNIMINUTO Calle 81B No. 72B-70 Piso 8 Teléfono +57(1) 2916520 Ext. 6012 Bogotá, D.C, - Colombia Impreso en Colombia – Printed in Colombia

®Corporación Universitaria Minuto de Dios - UNIMINUTO. Todos los capítulos publicados en *Laboratorio de Física a través de simulación computacional*, fueron seleccionados por el Comité Científico de acuerdo con los criterios de calidad editorial establecidos por Institución. El libro está protegido por el Registro de propiedad intelectual. Los conceptos expresados en los artículos competen a los autores, son su responsabilidad y no comprometen la opinión de UNIMINUTO. Se autoriza su reproducción total o parcial en cualquier medio, incluido electrónico, con la condición de ser citada clara y completamente la fuente, siempre y cuando las copias no sean usadas para fines comerciales, tal como se precisa en la Licencia Creative Commons Atribución – No comercial – Compartir Igual que acoge UNIMINUTO.

**To my Lord Krishna, whom in his infinite wisdom, used Math to build the Universe**

# Contenido

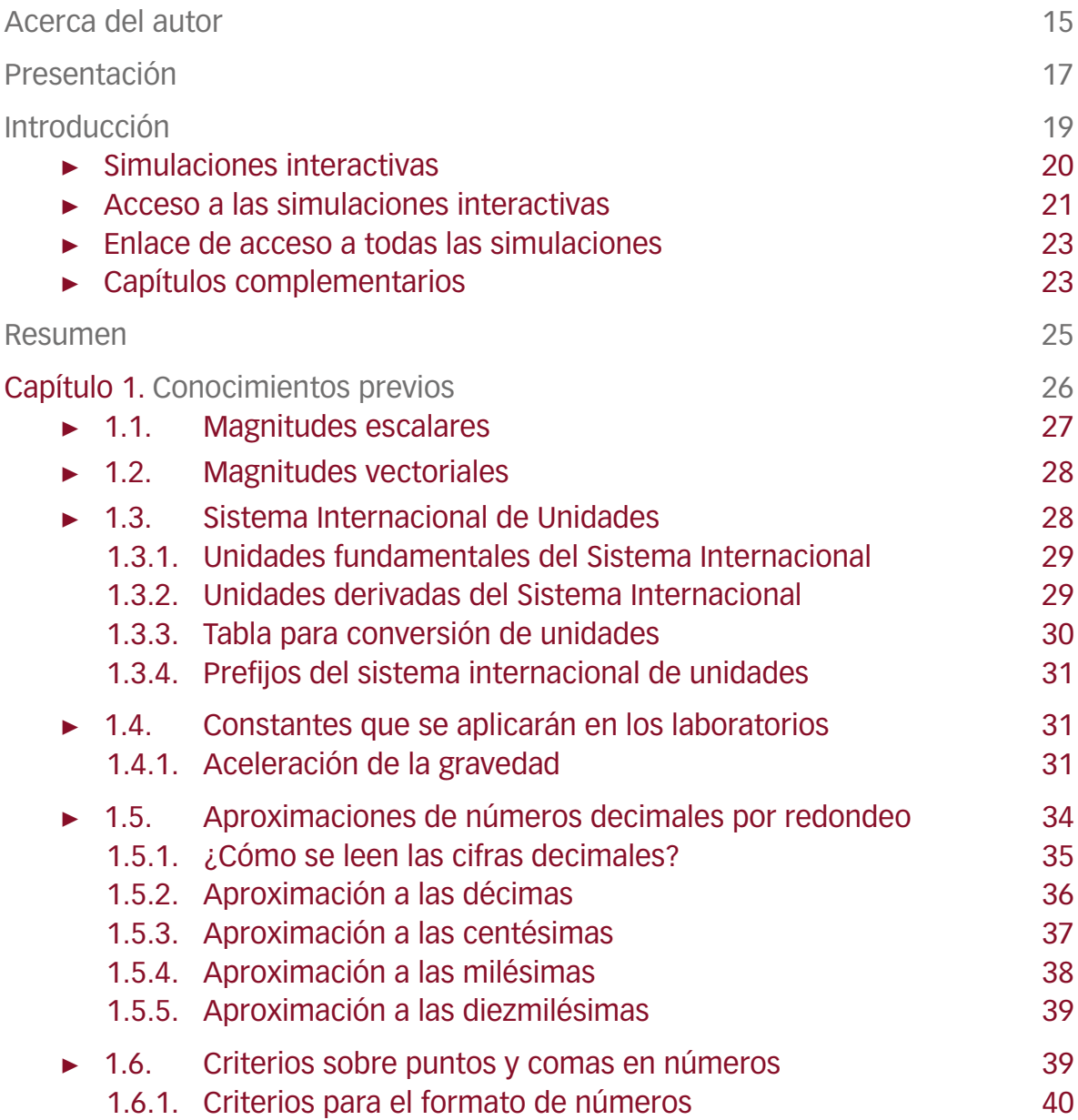

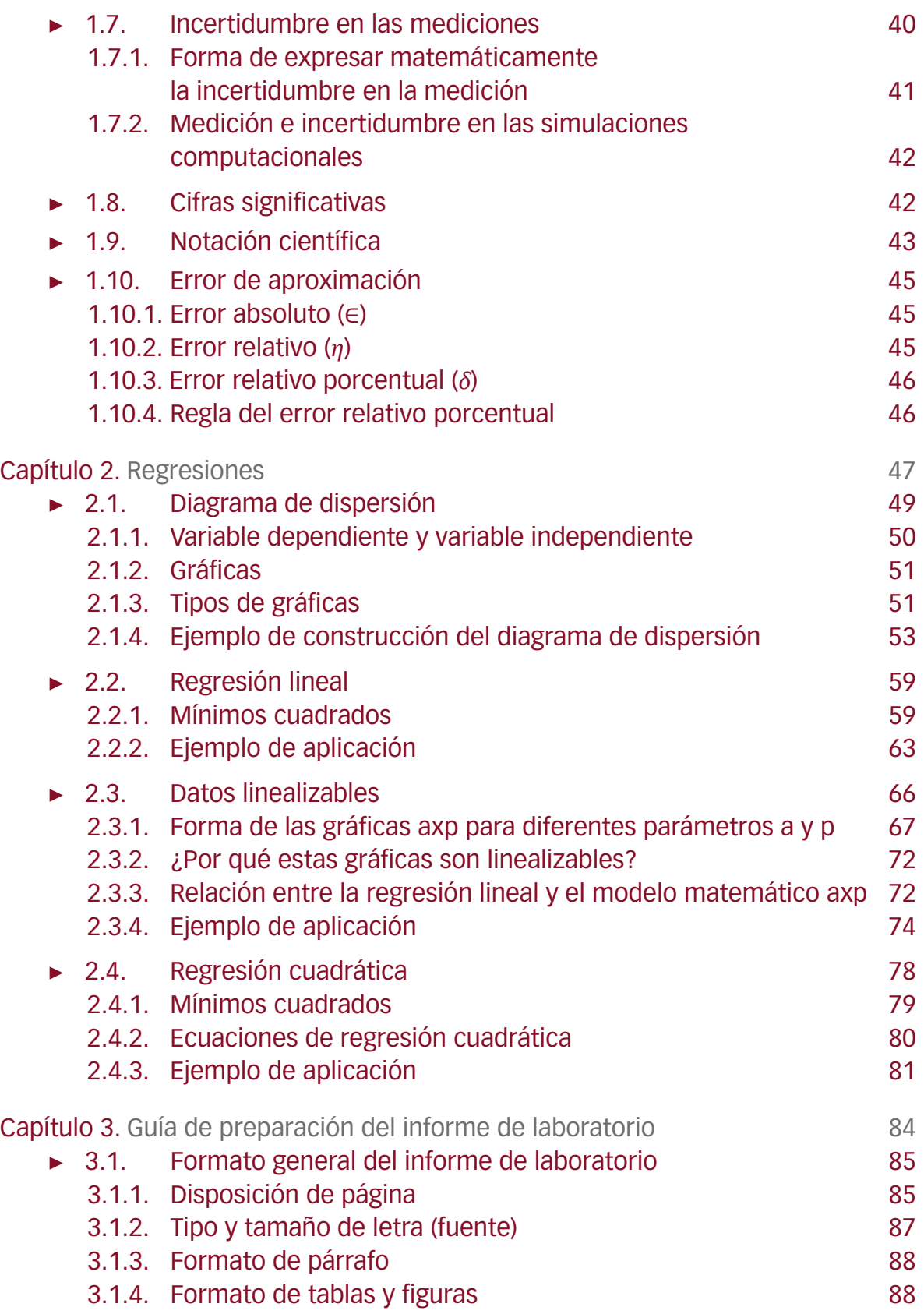

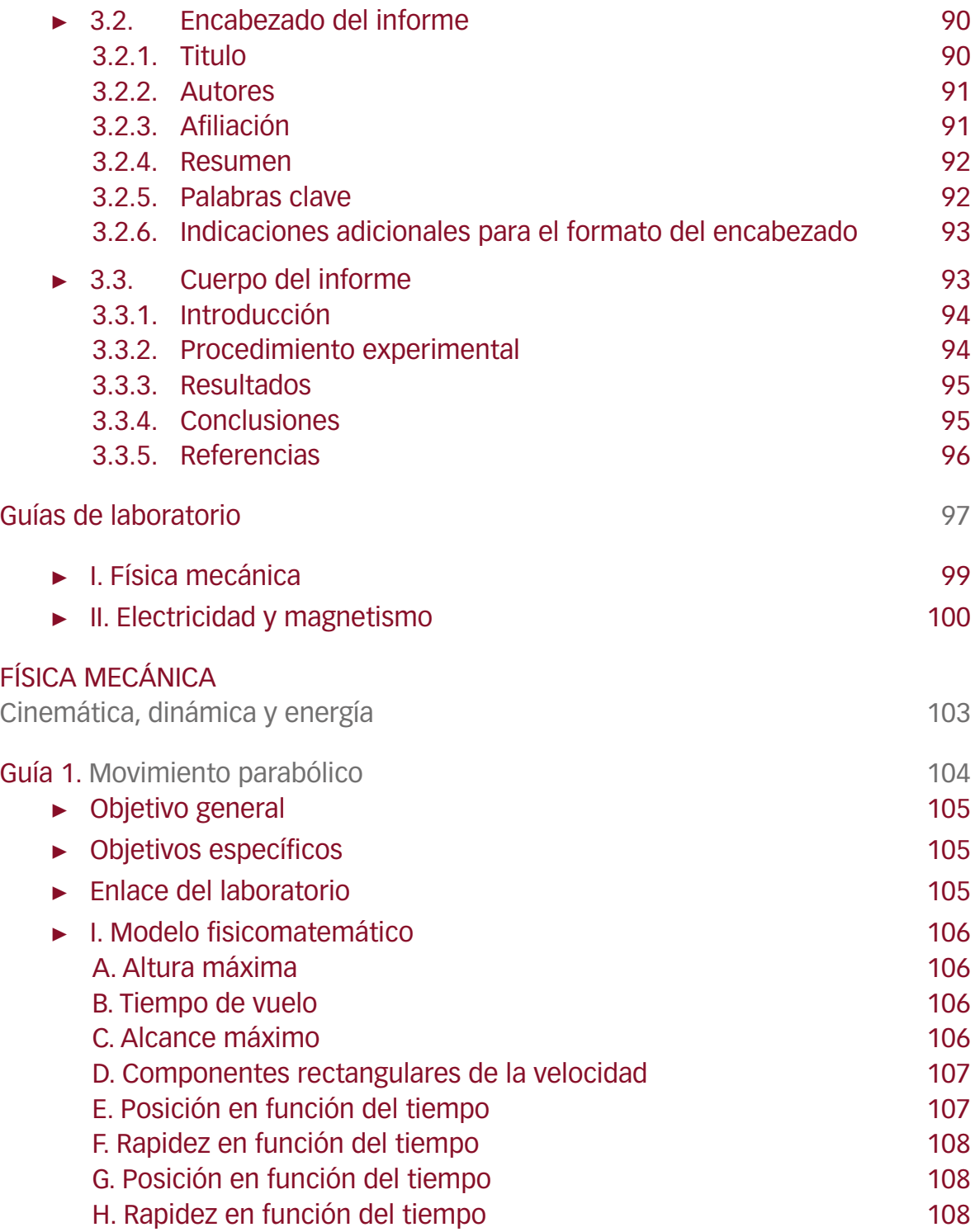

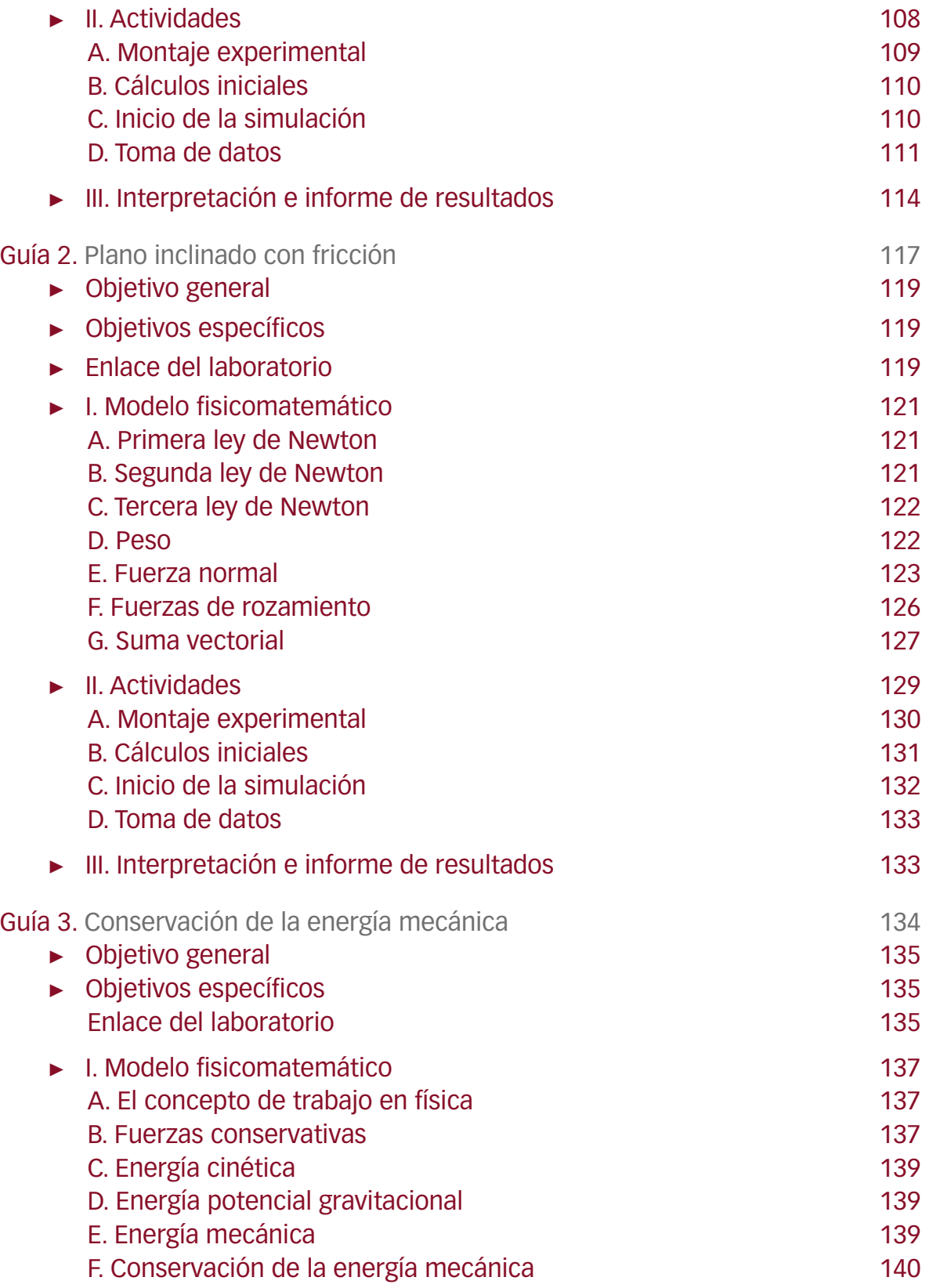

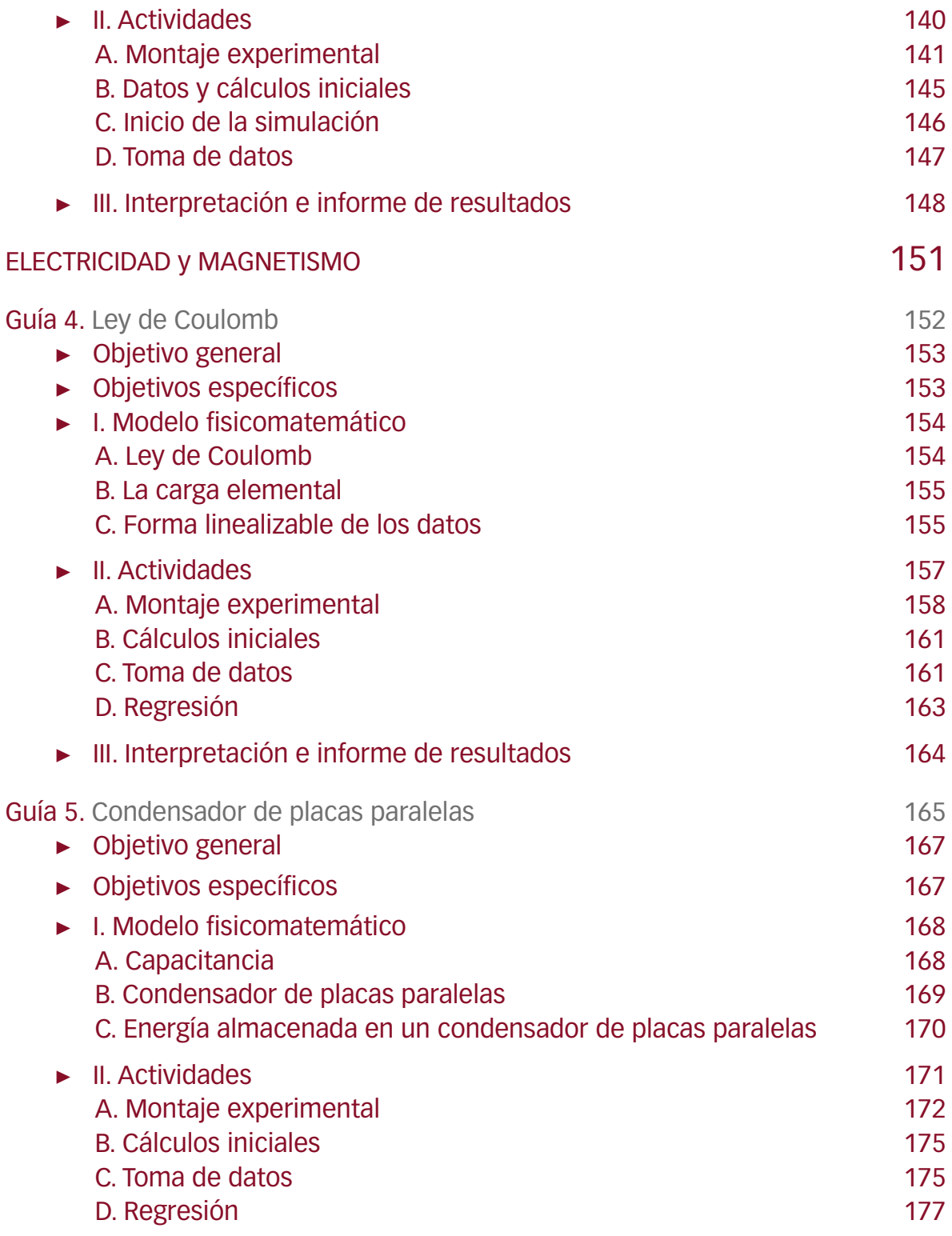

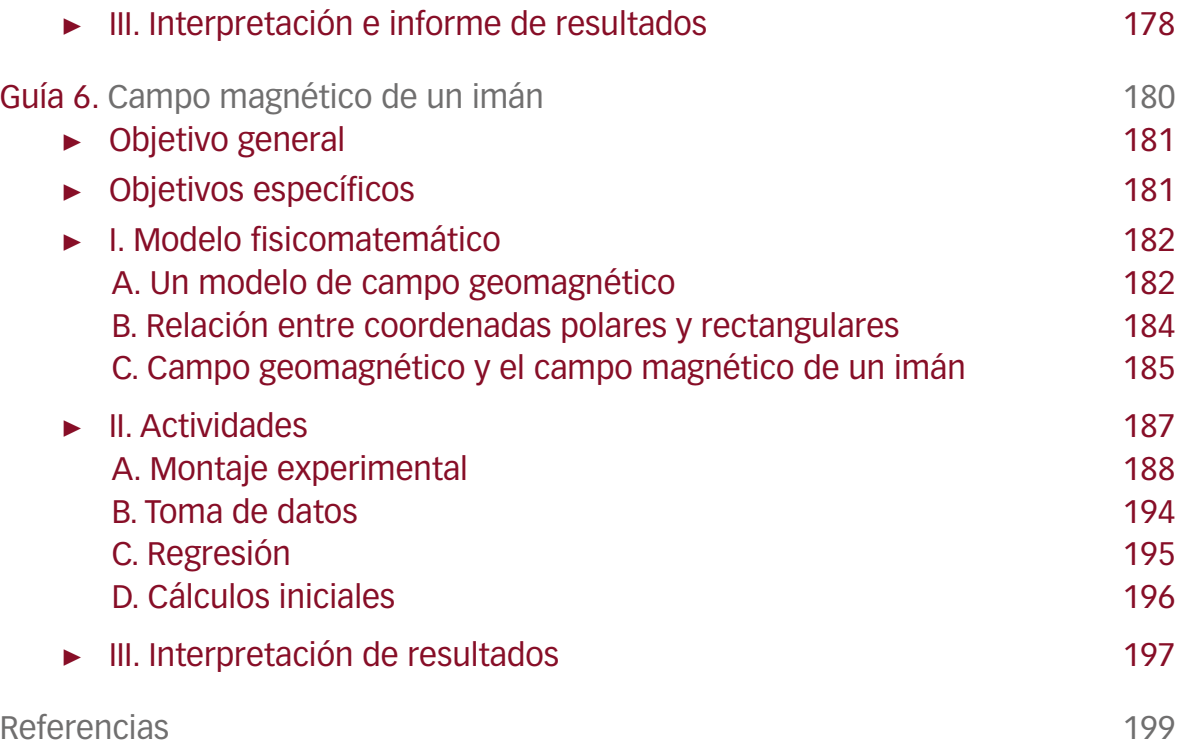

# Acerca del autor

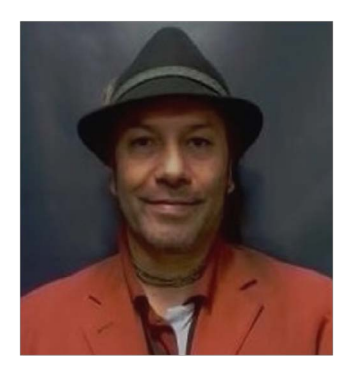

<span id="page-14-0"></span>**Alexánder González Castaño** <https://orcid.org/0000-0003-0235-6812> algonzalez@uniminuto.edu

Profesor de la Unidad de Ciencias Básicas de la Corporación Universitaria Minuto de Dios – UNIMINUTO. Actualmente dirige el proyecto de investigación MEPbyTME Analysis – Informatic Tool, en el cual vincula la física con el campo de las neurociencias con el propósito de estudiar las respuestas motoras originadas por estímulos magnéticos en el córtex cerebral. Por años se ha dedicado a la enseñanza del método científico a través del semillero de investigación Simulación de Sistemas Físicos, con el cual ha llevado a gran cantidad de estudiantes al apasionante mundo de la investigación.

Físico graduado de la Universidad Nacional de Colombia, sede Bogotá. Su trabajo de grado en *Espectroscopía Raman* fue desarrollado en el laboratorio de óptica del Manipal Institute of Technology (MIT), en la ciudad de Manipal, Karnataka (India).

Entre los cursos libres tomados en la Universidad Nacional, se destacan los de Métodos Numéricos, Galileo Galilei, Galaxias e Informatics from a Quantum Point of View. En todos ellos y varios de la carrera, se desarrolló el modelamiento matemático de un fenómeno físico para posteriormente implementarlo en una simulación computacional.

Obtuvo su maestría en Ingeniería Matemática y Computación en la Universidad Internacional de la Rioja (España). Su trabajo de grado se relaciona con el estudio de familias de sistemas dinámicos, en el plano de los números complejos, mediante métodos iterativos utilizando el entorno de interfaces gráficas de MatLab.

Sus trabajos de investigación también se han relacionado con el modelamiento y la simulación en el campo de la neurofísica y la dispersión de enfermedades. Varios de ellos se han presentado en Estados Unidos, Austria, Cuba, Perú y Colombia.

# Presentación

<span id="page-16-0"></span>En los últimos años los procesos de enseñanza y aprendizaje han sido objeto de grandes cambios, entre los cuales el más relevante se relaciona con el uso de herramientas y entornos virtuales de aprendizaje. Los procesos del aula cada vez están más permeados por el uso de las tecnologías de la información que con el transcurso del tiempo se hacen más cercanas tanto a estudiantes como a profesores. El libro *Guías de Laboratorio de Física a través de simulación computacional* surge de la necesidad de llevar a cabo prácticas de laboratorio para los cursos en los que no se cuenta con la posibilidad de utilizar equipos especializados o de realizar montajes experimentales de forma física, situación que se presenta principalmente en entornos de educación virtual, a distancia o remota, así como en entornos en los cuales hay interés por realizar montajes de laboratorio desde la comodidad de un acceso a la red.

La simulación computacional descrita en este libro se da mediante los simuladores interactivos para ciencias y matemáticas del proyecto PhET Interactive Simulations, un conjunto de simulaciones interactivas diseñadas por la Universidad de Colorado Boulder, que son de acceso libre y gratuito para propósitos académicos. Los paquetes computacionales PhET constituyen una fuente confiable de aprendizaje y descubrimiento interactivo. Son recursos de fácil acceso e intuitivos, con interfaces similares a las de un juego, pensados para estudiantes a nivel de educación media y universitaria.

Este libro presenta una propuesta innovadora, una forma de aprovechar este tipo de herramientas, a través de seis guías de laboratorio, en las cuales los montajes experimentales se realizan en los simuladores PhET. Además de utilizar simulaciones en cada montaje experimental en las que cada experimento se puede realizar varias veces sin tener que efectuar montajes físicos —lo cual permite ahorrar tiempo y otros recursos— es un libro autocontenido, pues en él no solo se presenta el contenido de las guías, sino también una serie de elementos complementarios a ellas, entre los que se resaltan los conocimientos previos relacionados con las magnitudes y los procesos de aproximación; los modelos de regresión entre los que se destacan los modelos lineales y cuadráticos, y la linealización de modelos de la forma *y* = *axp* . Estos elementos complementarios son fundamentales para el análisis de los datos obtenidos

en las simulaciones, pues permiten al estudiante una interacción muy cercana al ejercicio real de la física experimental.

De manera clara y concisa, se describe detalladamente el formato que debe aplicarse para la presentación de los resultados obtenidos en los montajes simulados, tomando en cuenta todos los aspectos relevantes del informe: los formatos, los márgenes, la presentación de la información en tablas, la información necesaria en el encabezado y en el cuerpo del informe. En el cuerpo del informe, se resalta la consistencia del uso de la información, teniendo en cuenta el procedimiento experimental, los resultados y las conclusiones.

Las guías de laboratorio tienen una estructura práctica y coherente. En ellas, mediante explicaciones ilustradas, construidas paso a paso, se explican los fundamentos fisicomatemáticos de los modelos utilizados, de tal manera que los estudiantes puedan realizar las prácticas. Los procesos de elaboración de los montajes, la toma de datos y la interpretación de los resultados se describen de tal manera que los estudiantes puedan replicarlos sin necesidad de acceder a otro tipo de material.

El aporte de estas guías se da en dos sentidos principales: desde el punto de vista de la física, muestran a los estudiantes una forma novedosa de aproximarse al conocimiento, tanto teórico como aplicado, por medio de escenarios simulados en los que la interacción es muy cercana a la realidad; desde el punto de vista de los procesos de enseñanza aprendizaje, constituyen una herramienta para los docentes de Física, en la medida que permiten poner en práctica de manera interactiva, dinámica y exploratoria los conceptos centrales desarrollados en los cursos de Física Mecánica y Física Eléctrica.

Con este contenido, se espera aproximar a los estudiantes de dichos cursos tanto a los conceptos desarrollados en el aula como a los procesos desarrollados en la aplicación del conocimiento científico y a su método, fundamentales para una comprensión más precisa de los fenómenos físicos, su observación, su análisis, la recopilación y el tratamiento adecuado de los datos para obtener resultados y conclusiones adecuadas en física con mediación de recursos tecnológicos y herramientas matemáticas.

> Diego Alberto León Enríquez Matemático MSc. Matemática Aplicada Universidad Nacional de Colombia

# Introducción

<span id="page-18-0"></span>La matemática juega un papel fundamental en la comprensión de la naturaleza porque esta última, tanto en el plano de las partículas elementales como en el plano de lo cotidiano o en el plano de la cosmología, se comporta matemáticamente. La matemática relacionada con un fenómeno físico es suficiente para caracterizar dicho fenómeno; incluso, permite vislumbrar aspectos del fenómeno no perceptibles mediante los sentidos. Además, la convergencia entre la matemática de los fenómenos físicos y las técnicas computacionales ha permitido la simulación de la naturaleza en una pantalla de computador. Por ende, la naturaleza simulada en un computador se puede asumir como un laboratorio de experimentación con fenómenos físicos, ya que los datos arrojados por la simulación están completamente relacionados con la realidad física.

Por las razones mencionadas, se planeó y se construyó este libro, con la intención de introducir a los estudiantes en la experimentación computacional, entendida esta como la ejecución de experimentos físicos dentro del ámbito de una simulación computacional [1]. El uso de este tipo de experimentación es uno de los aspectos diferenciadores de este libro con respecto a otros, puesto que no solamente posibilita un ágil acceso a determinado experimento de laboratorio, y las veces que sea necesario, sino que también permite cambiar a voluntad las variables relacionadas con el fenómeno estudiado. Las simulaciones facilitan el acceso a la experimentación, lo que constituye una ventaja ante diversas situaciones que limitan el acceso a un laboratorio real, como, por ejemplo, el confinamiento por pandemia.

Otro aspecto diferenciador del libro es que en él se invita a los estudiantes a experimentar (computacionalmente) de forma similar a como lo hicieron los científicos que edificaron las bases de la física en campos como la cinemática, la dinámica, la electricidad y el magnetismo. Asimismo, teniendo en cuenta que la matemática de una teoría carece de sentido para la mayoría de los estudiantes cuando no se aprecia una relación o interconexión con la realidad física, se enfatizó la experimentación computacional como medio para guiar a los estudiantes (cada vez más nativos tecnológicos) y facilitar su acercamiento a la comprensión de la relación entre matemáticas y realidad física y, por ende, al aprendizaje de conceptos físicos.

<span id="page-19-0"></span>Para lograr tales fines, se construyeron seis laboratorios de experimentación computacional con los cuales se refuerzan y afianzan en el estudiante los conceptos relevantes para desarrollar en dos cursos universitarios estándar, de Física Mecánica y Física Eléctrica, ofrecidos en diferentes campos de la ingeniería.

Para el curso de Física Mecánica, se desarrollaron tres laboratorios, a los cuales corresponden las guías 1 a 3:

- ❖ **Guía 1. Movimiento parabólico:** Se analizan los datos relacionados con el lanzamiento de un proyectil, con la intención de encontrar las ecuaciones de posición en función del tiempo que caracterizan el movimiento parabólico. Para encontrar las ecuaciones, el estudiante debe realizar una regresión lineal y una cuadrática de los datos recabados.
- ❖ **Guía 2. Plano inclinado con fricción:** Se aplican las leyes de Newton y las ecuaciones de movimiento uniformemente acelerado, para contrastar los resultados teóricos con los obtenidos en la simulación.
- ❖ **Guía 3. Conservación de la energía mecánica:** Se contrastan los resultados experimentales con los teóricos, en relación con los conceptos de energía cinética, energía potencial, energía mecánica y conservación de la energía mecánica.

Por otra parte, para el curso de Física Eléctrica, se desarrollaron los laboratorios de las guías 4 a 6:

- ❖ **Guía 4. Ley de Coulomb:** A través de una regresión de los datos recabados, relacionados con la distancia entre dos cargas y la fuerza eléctrica entre ellas, se encuentra experimentalmente la expresión matemática de la ley de Coulomb.
- ❖ **Guía 5. Condensador de placas paralelas:** Se deduce la expresión matemática de la capacitancia de un condensador de placas paralelas, mediante una regresión de datos experimentales obtenidos computacionalmente.
- ❖ **Guía 6. Campo magnético de un imán:** Se deduce, de forma experimental-computacional, la expresión matemática de la magnitud de una de las componentes del campo geomagnético. En el laboratorio se aplica la teoría desarrollada en uno de los productos de investigación perteneciente al autor del libro.

# ▶ Simulaciones interactivas

El estudio de la relación entre matemáticas y realidad física se ha abordado en numerosos centros de producción del conocimiento a nivel mundial, abarcando un amplio rango de áreas del saber. En la mayoría de los casos, esta producción se da en los niveles de maestría y <span id="page-20-0"></span>doctorado, los cuales permiten una interacción con la técnica, la tecnología y la investigación; pero la relación entre matemáticas y realidad física también se aborda a nivel de pregrado y para ello se cuenta con simulaciones interactivas de alta calidad.

Como punto de partida para las *Guías de Laboratorio de Física*, se seleccionó, por su alta calidad, la colección de simulaciones interactivas PhET Interactive Simulations, construidas por la Universidad de Colorado en Boulder (Estados Unidos). Esta colección de simulaciones se encuentra disponible en línea y es de libre acceso a través del sitio web del proyecto PhET: https://phet.colorado.edu (figura 0.1).

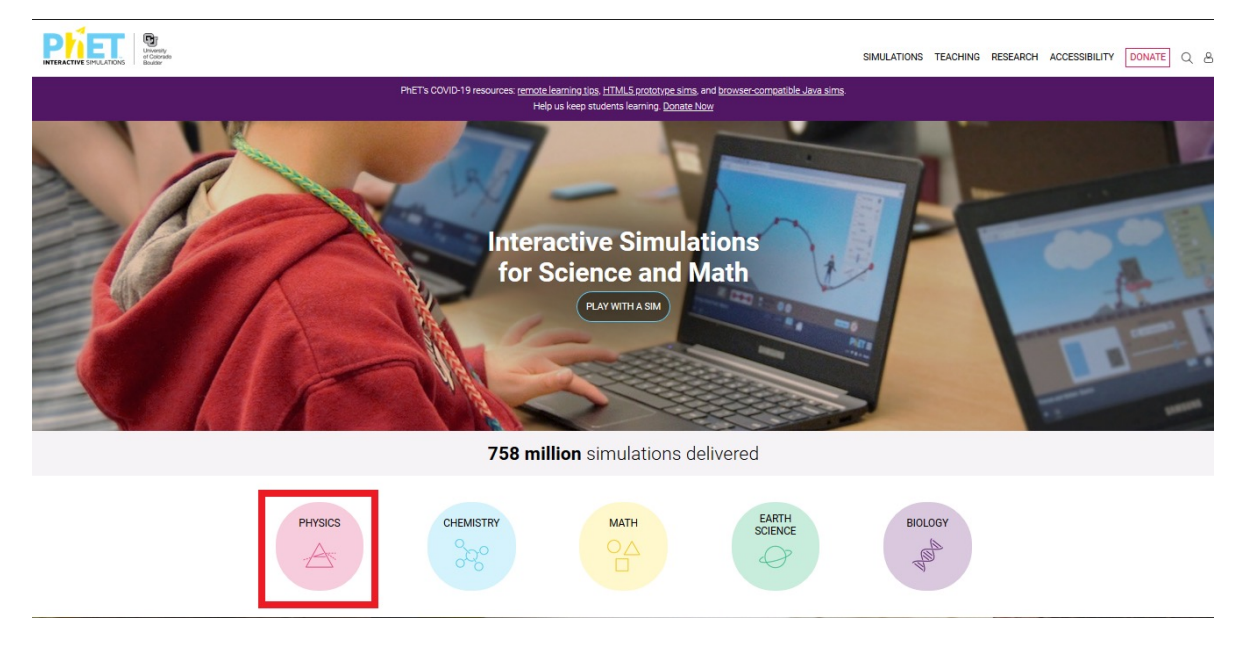

**Figura 0.1.** Página web oficial de PhET Interactive Simulations.

El proyecto PhET Interactive Simulations fue creado en el 2002 por el ganador del Premio Nobel de Física en 2001, Carl Wieman, primera persona en lograr el condensado de Bose-Einstein [2]. El proyecto se basa en una previa y extensa investigación en educación [3], [4], [5], que permitió crear simulaciones de libre acceso, pensadas para el aprendizaje en matemáticas y ciencias por medio de ambientes similares a los videojuegos, donde los estudiantes aprenden a través de la exploración y el descubrimiento.

# ▶ Acceso a las simulaciones interactivas

Una vez abierta la página de inicio del sitio web oficial de PhET (https://phet.colorado.edu/ en/), para acceder a las simulaciones interactivas en el campo de la física se debe presionar el botón "PHYSICS", señalado en figura 0.1 mediante un recuadro de color rojo, ubicado en la esquina inferior izquierda. Enseguida, se abre una página en la cual es posible observar cada una de las simulaciones disponibles, que abarcan diferentes campos de la física:

- ❖ Movimiento
- ❖ Sonido y ondas
- ❖ Trabajo, energía y potencia
- ❖ Calor y termodinámica
- ❖ Fenómenos cuánticos
- ❖ Luz y radiación
- ❖ Electricidad, magnetismo y circuitos.

Estos campos, tal como se muestra en la figura 0.2. Conjunto de simulaciones interactivas en física (PhET). , pueden seleccionarse en el menú de la izquierda.

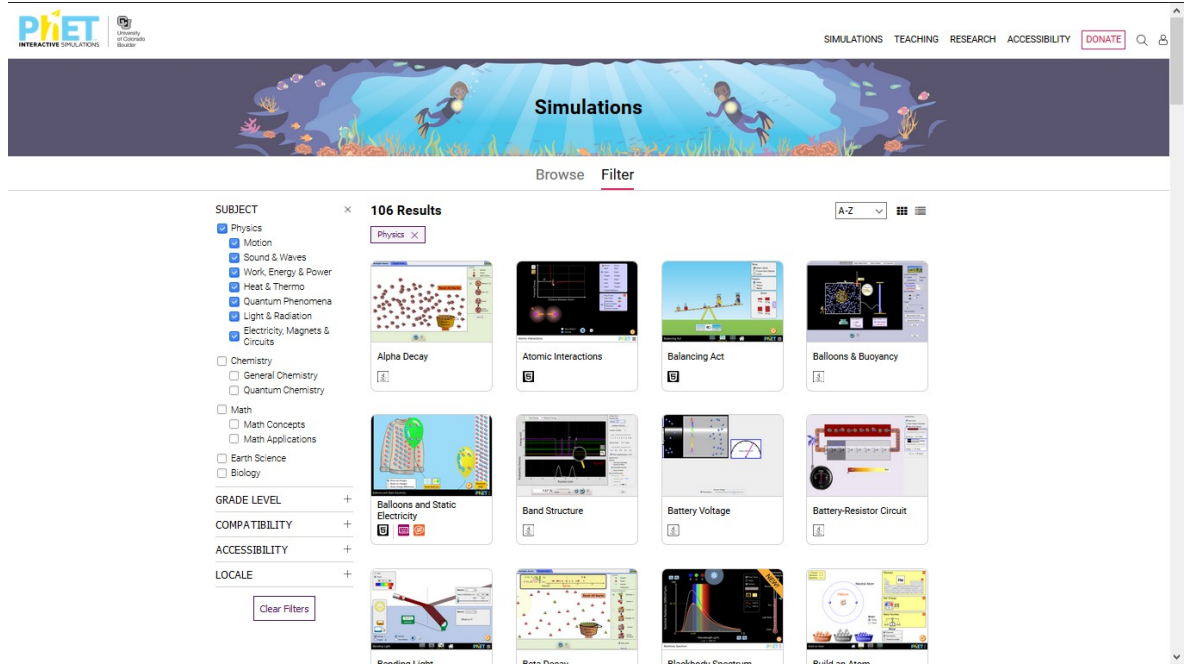

**Figura 0.2.** Conjunto de simulaciones interactivas en física (PhET).

El anterior conjunto de pasos es el camino general para acceder las simulaciones y, a su vez, para encontrar las simulaciones en otros campos del conocimiento. Sin embargo, en cada una de las guías que se presentan en este texto se incluye el enlace directo al laboratorio particular en el que se trabajará. Los enlaces están dispuestos de tal forma que los estudiantes siempre tendrán acceso al mismo laboratorio, sin que deban preocuparse por cualquier <span id="page-22-0"></span>actualización posterior de la simulación que pueda modificar los procedimientos experimentales computacionales descritos en el texto.

# ▶ Enlace de acceso a todas las simulaciones

Se ha destinado una carpeta en Google Drive para que estudiantes y docentes tengan libre acceso a cada una de las seis simulaciones interactivas correspondientes a las guías que se desarrollan en el libro (figura 0.3).

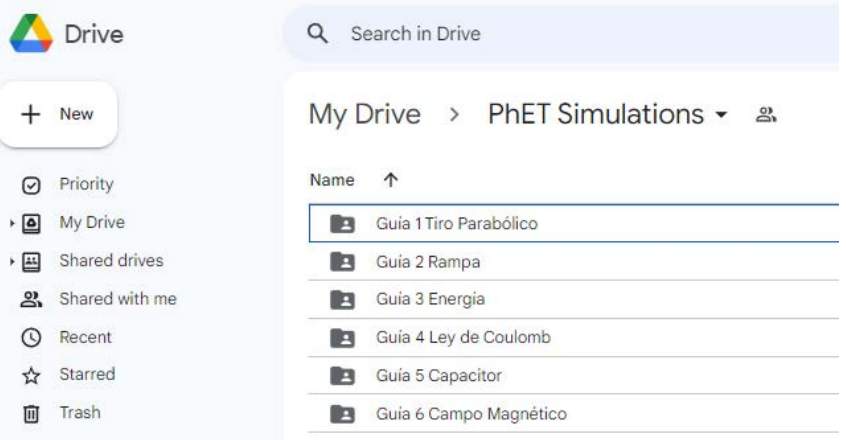

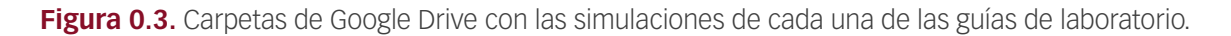

En cada carpeta se encuentra el programa de simulación que debe descargarse al disco duro del computador donde se realizará la simulación. Para ejecutar cada programa, basta con hacer doble clic sobre el archivo correspondiente. Las simulaciones PhET fueron creadas en Java y HTML; por lo tanto, es importante tener instalados y actualizados dichos paquetes para una correcta ejecución.

El enlace a la carpeta con el acceso a las simulaciones lo encuentra aquí

https://drive.google.com/drive/folders/12iBPlXEp1LkFww4CilozSBlHWmTK0VmV?usp=sharing

# ▶ Capítulos complementarios

Tres capítulos, como complemento de las guías, fueron necesarios para completar el esquema de autopercepción como científicos por parte de los estudiantes cuando se realizan experimentos en un laboratorio computacional: 1) Conocimientos previos, 2) Regresiones y 3) Guía de preparación de informe de laboratorio.

- ❖ **Conocimientos previos:** En este capítulo se desarrollan los preceptos básicos necesarios para expresar de forma apropiada los resultados numéricos, teóricos y experimentales que se obtendrán en cada uno de los laboratorios. Se destaca, asimismo, según la literatura en física [6], que las magnitudes escalares deben expresarse correctamente para transmitir conocimientos claros y precisos. Además, de acuerdo con [7], el *error relativo porcentual* permite medir la discrepancia entre los resultados teóricos y los experimentales.
- ❖ **Regresiones:** Uno de los aspectos relevantes de la física es la posibilidad de generar un modelo matemático entre dos variables, una dependiente y otra independiente, a partir de los datos recabados en la experimentación computacional. Con tal propósito, en este capítulo, en concordancia con la literatura [7], se definen los procedimientos básicos relacionados con la regresión lineal y la regresión cuadrática, así como los procedimientos para la linealización de datos que no se comportan de manera lineal.
- ❖ **Guía de preparación de informe de laboratorio:** En este capítulo se expone el paso a paso para la construcción del informe de laboratorio. El estilo escogido para la preparación del informe es similar al que se utiliza en la elaboración de artículos científicos. El informe de laboratorio, aparte de transmitir de forma apropiada los resultados obtenidos en la práctica experimental-computacional, debe considerarse como una oportunidad de aprendizaje para la escritura de instrumentos de transmisión de resultados científicos.

*¡Apreciado estudiante, espero que se enamore del conocimiento y de la construcción de este a través de esta propuesta de experimentación computacional!*

#### <span id="page-24-0"></span>**Resumen**

El comportamiento matemático de la naturaleza en el plano microscópico, mesoscópico y macroscópico ha permitido su simulación en la pantalla de un computador convirtiendo a este en un laboratorio ideal de experimentación. De esta forma, la experimentación computacional se ha convertido en uno de los baluartes de la física para realizar experimentos de formas que no son posibles en un laboratorio real: facilidad de variación de parámetros experimentales; repetir experimentos las veces que sea necesario; recursos experimentales ilimitados; acceso ilimitado a un laboratorio incluso en época de confinamiento por pandemia, o por la ausencia de un laboratorio real. Todo lo anterior y el hecho de que los resultados experimentales-computacionales se ajusten perfectamente a la realidad física, ha redundado en una mejor comprensión de los conceptos de la física por parte de los estudiantes de ingeniería.

Por estas razones se ha desarrollado el Laboratorio de Física a través de Simulación Computacional, como una herramienta pedagógica que toma las simulaciones de phET Interactive Simulations (University of Colorado Boulder) para reforzar en los estudiantes los conceptos relevantes de la física mecánica y física eléctrica a través de seis guías de laboratorio: movimiento parabólico, plano inclinado con fricción, conservación de la energía mecánica, ley de Coulomb, condensadores de placas paralelas y campo magnético de un imán.

De igual forma, al inducir a los estudiantes a realizar experimentación de forma similar a la realizada por los científicos que fundamentaron los conceptos que se estudian en las guías, se les da la oportunidad de auto percibirse como tales al recabar datos, analizarlos matemáticamente mediante regresiones y presentar resultados de forma similar como se plasman nuevos conocimientos en revistas científicas indexadas.

El objetivo de este trabajo es desarrollar en los estudiantes amor por la física, por la matemática y amor por la CIENCIA.

**Palabras clave:** Física, matemáticas, experimentación computacional, phET Interactive Simulations, ciencia.

#### **Abstract**

The mathematical behavior of nature at the microscopic, mesoscopic, and macroscopic levels has allowed its simulation on a computer screen, turning it into an ideal laboratory for experimentation. In this way, computational experimentation has become one of the bastions of physics to carry out experiments in ways that are not possible in a real laboratory: ease of variation of experimental parameters; repeat experiments as many times as necessary; unlimited experimental resources; unlimited access to a laboratory even in times of confinement due to a pandemic, or due to the absence of a real laboratory. All the above and the fact that the experimental-computational results fit perfectly with physical reality, has resulted in a better understanding of physics concepts by engineering students.

For these reasons, the Physics Laboratory through Computational Simulation has been developed as a pedagogical tool that takes the simulations of phET Interactive Simulations (University of Colorado Boulder) to reinforce in students the relevant concepts of mechanical physics and electrical physics. Through six laboratory guides: parabolic motion, inclined plane with friction, conservation of mechanical energy, Coulomb's law, parallel plate capacitors and magnetic field of a magnet.

Likewise, by inducing students to carry out experimentation in a manner like that carried out by the scientists who founded the concepts studied in the guides, they are receiving the opportunity to perceive themselves as scientists by collecting data, analyzing them mathematically through regressions, and present results in a similar way as new knowledge is reflected in indexed scientific journals.

The objective of this work is to develop in students love for physics, mathematics, and love for SCIENCE.

**Keywords:** Physics, mathematics, computational experimentation, phET Interactive Simulations, Science.

**¿Cómo citar este libro? /** *How to cite this work***?**

#### **IEEE**

A. González Castaño, *Laboratorios de física a través de la simulación computacional*. Bogotá: Corporación Universitaria Minuto de Dios - UNIMINUTO, 2023, doi: https://doi.org/10.26620/uniminuto/978-958-763-692-5

#### **Chicago**

González Castaño, Alexander. *Laboratorios de física a través de la simulación computacional*. Bogotá: Corporación Universitaria Minuto de Dios - UNIMINUTO, 2023. doi: https://doi.org/10.26620/uniminuto/978-958-763-692-5

#### **APA**

González Castaño, A. (2023). *Laboratorios de física a través de la simulación computacional*. Corporación Universitaria Minuto de Dios - UNIMINUTO. https://doi.org/10.26620/uniminuto/978-958-763-692-5

<span id="page-25-0"></span>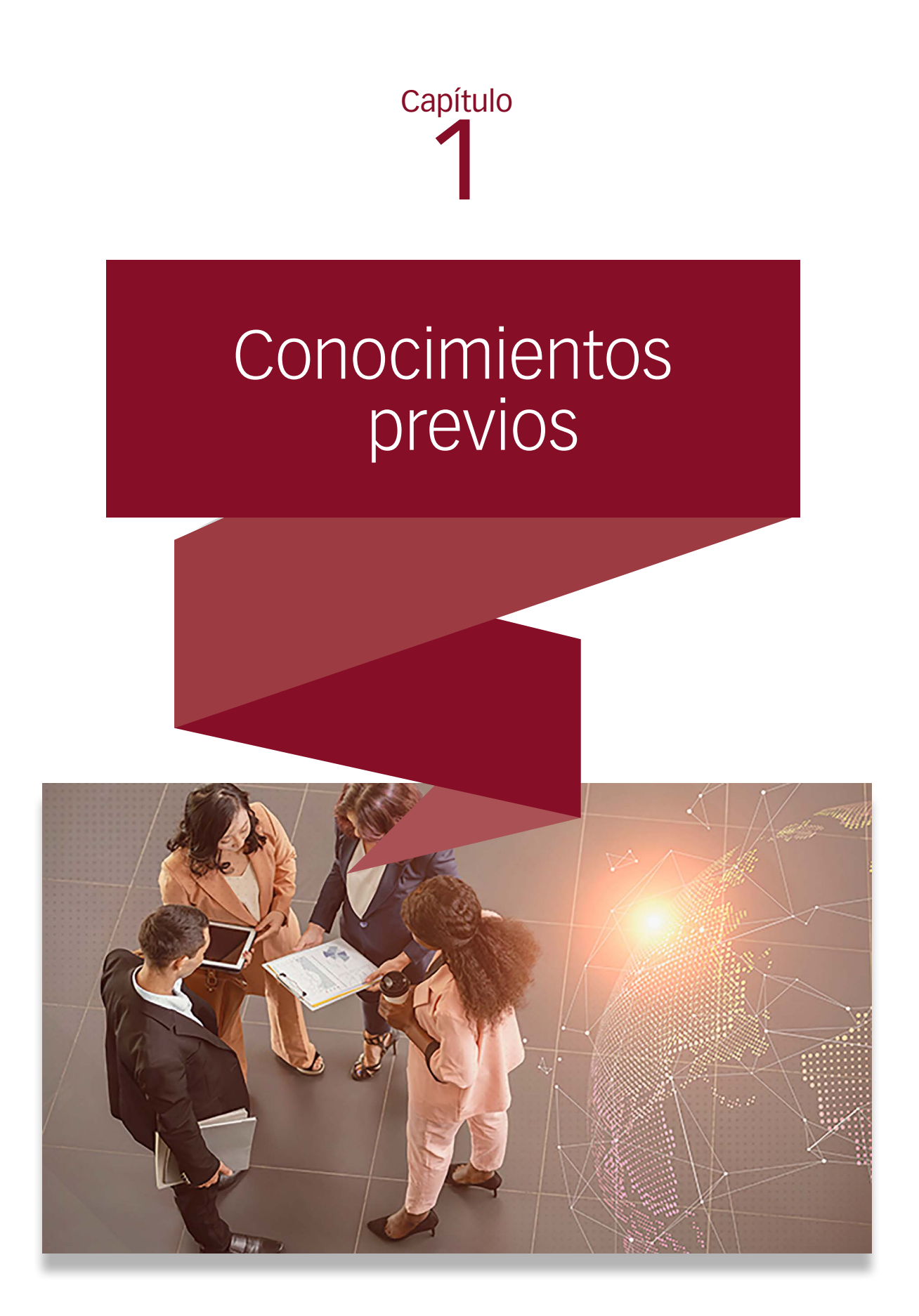

<span id="page-26-0"></span>Presentar correctamente las magnitudes físicas, escalares y vectoriales es necesario, no solo a nivel de pregrado, a lo largo de los laboratorios, sino también a la hora de transmitir conocimientos claros y precisos que permitan el avance de la ciencia, para que en el futuro ámbito profesional se logre un apropiado desarrollo tecnológico, o se obtenga una respuesta clara a problemáticas como la pandemia de COVID-19 que nos aqueja en este momento. Por ello, en los siguientes apartados se desarrollan los preceptos básicos necesarios para expresar en forma apropiada los resultados numéricos, teóricos y experimentales que se obtendrán en cada uno de los laboratorios.

## ▶ 1.1. Magnitudes escalares

Son aquellas magnitudes compuestas por un valor numérico y una unidad. Por ejemplo:

- ❖ 5 m (cinco metros), el valor numérico es 5 y la unidad, metros.
- ❖ 30 kg (treinta kilogramos).
- $\div$  2 m/s (dos metros por segundo<sup>1</sup>).
- ◆ 10.1 m/s<sup>2</sup> (diez y una décima de metros por segundo cuadrado).
- ❖ 45 N (cuarenta y cinco newtons).
- ❖ 110 V (ciento diez voltios).

<sup>1</sup> La expresión "metros por segundo", "metros por segundo cuadrado" o expresiones similares donde se observe el signo de división "/" no deben interpretarse como una multiplicación entre las unidades. A la hora de realizar conversiones de unidades, existe una operación de división entre las unidades a lado y lado de "/". Matemáticamente m/s, implica una operación de división: metros se divide en segundos.

# <span id="page-27-0"></span> $\blacktriangleright$  1.2. Magnitudes vectoriales

Son aquellas que aparte de tener una magnitud escalar (número y unidad), deben especificar una dirección y un sentido. Por ejemplo:

- ❖ 5 m a 30° dirección noreste (el símbolo ° significa grados).
- ❖ 10 N con un ángulo de 45° con respecto al piso.
- ❖ 3 m/s hacia el oeste.

# ▶ 1.3. Sistema Internacional de Unidades

Una característica adicional de las magnitudes físicas son las unidades con que se miden. Son ejemplos de unidades las siguientes:

- ❖ metros, pulgadas, pies, yardas;
- ❖ metros cúbicos, litros, galones;
- ❖ gramos, libras;
- ❖ segundos, minutos, horas;
- ❖ newtons, dinas;
- ❖ voltios;
- ❖ amperios, etc.

Estas unidades definen los criterios de medición que fueron aplicados para obtener el valor numérico de las magnitudes escalares y vectoriales. Pero puede ser abrumadora e innecesaria la cantidad de formas diferentes de medir una misma magnitud física, como, por ejemplo, la distancia, para la cual se utilizan unidades como el metro, la pulgada, el pie, la yarda y sus múltiplos y submúltiplos.

Dado que es innecesaria la medición de magnitudes físicas mediante diferentes patrones, se creó el Sistema Internacional de Unidades (SI), basado en el sistema MKS (metros, kilogramos y segundos), para definir los patrones mínimos de medición, y así, las unidades necesarias y suficientes para abarcar todo el rango de mediciones físicas [6], y que, al mismo tiempo, sirvan de referencia a todos, globalmente, con el fin de lograr una transmisión clara de la información.

Por las razones expuestas, en este texto se ha utilizado el SI, y se insta a los estudiantes a emplearlo de igual manera para expresar los resultados de laboratorio relacionados con magnitudes físicas.

# 1.3.1. Unidades fundamentales del Sistema Internacional

<span id="page-28-0"></span>La importancia de conocer las unidades fundamentales radica en el hecho de que son primordiales para definir las mediciones básicas. En la tabla 1.1 se enuncian algunas de estas unidades.

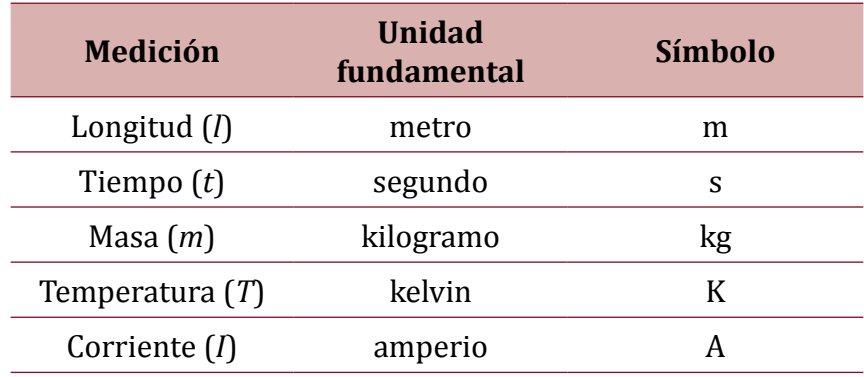

**Tabla 1.1.** Unidades fundamentales del Sistema Internacional.

# 1.3.2. Unidades derivadas del Sistema Internacional

A partir de las unidades fundamentales derivamos todas las demás, llamadas unidades compuestas o unidades derivadas [6]. En la tabla 1.2 se muestran todas las unidades derivadas que se usarán en los laboratorios.

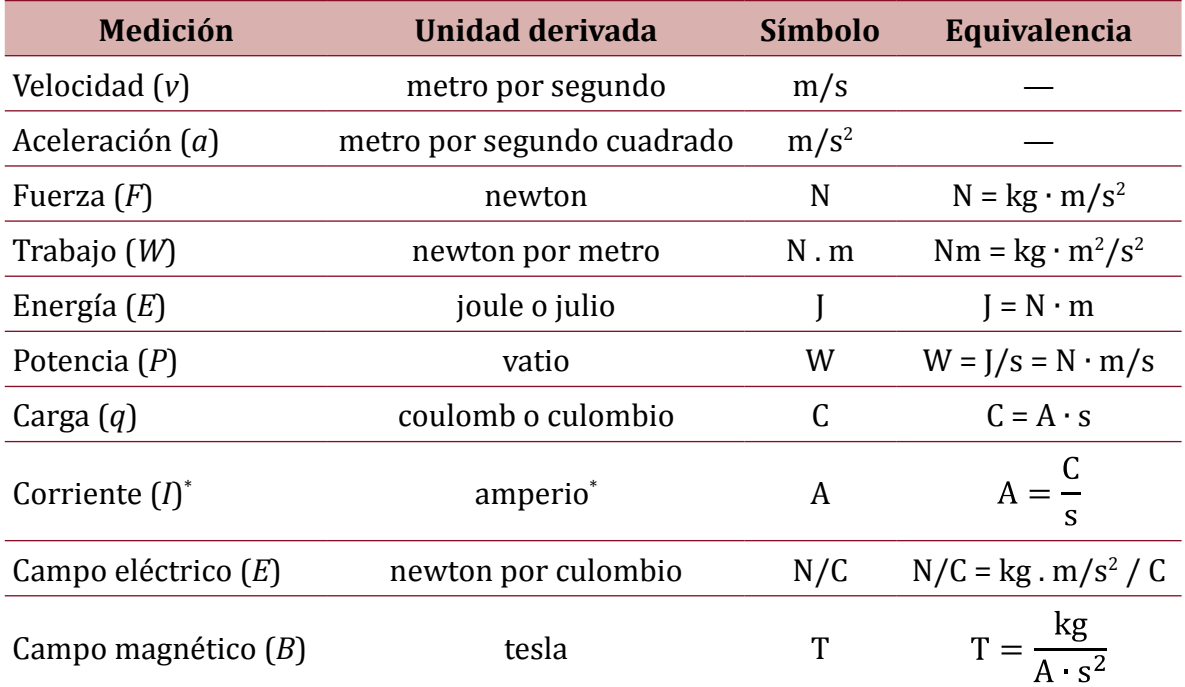

<span id="page-29-0"></span>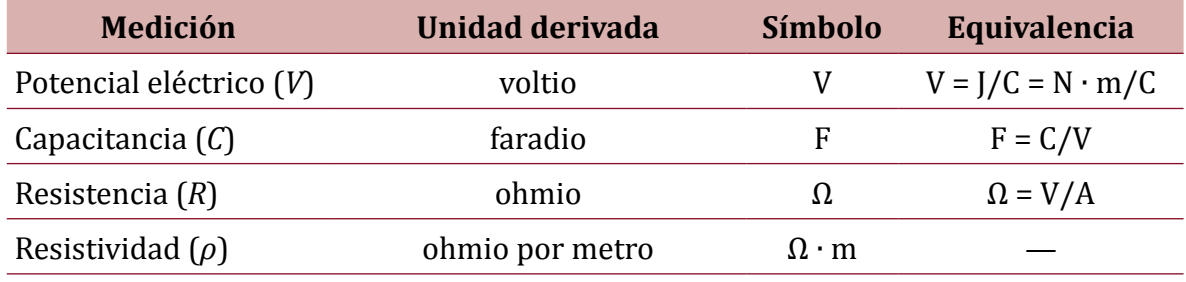

\*Aunque el amperio *A* se define como unidad fundamental, aquí se muestra una equivalencia:  $A = \frac{8}{11}$ .

**Tabla 1.2.** Unidades derivadas del Sistema Internacional.

En la primera columna de las tablas 1.1 y 1.2, junto al nombre de cada magnitud se encuentra, entre paréntesis, el símbolo empleado para referirse a ella en este texto.

# 1.3.3. Tabla para conversión de unidades

Para estar a la altura de los estándares internacionales, en caso de tener que emplear datos expresados en unidades de otro sistema, es de suma importancia hacer las conversiones apropiadas al SI. Con el fin de facilitar esta labor, en la tabla 1.3 se mencionan las equivalencias necesarias para llevar a cabo las conversiones de medidas básicas [6].

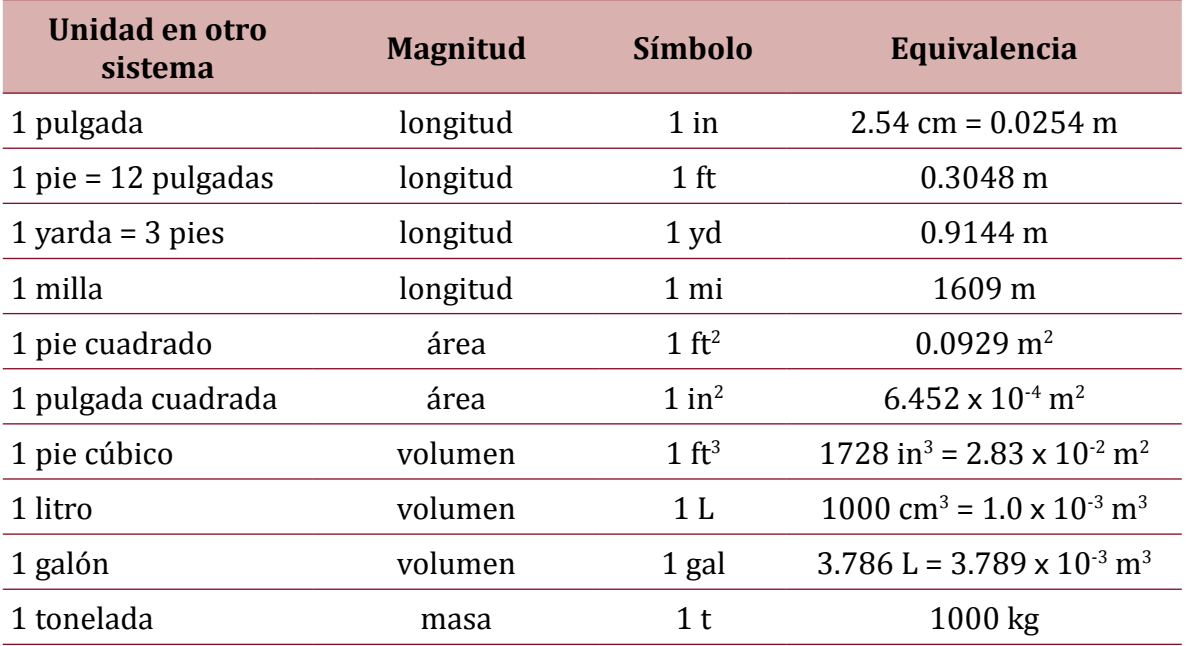

<span id="page-30-0"></span>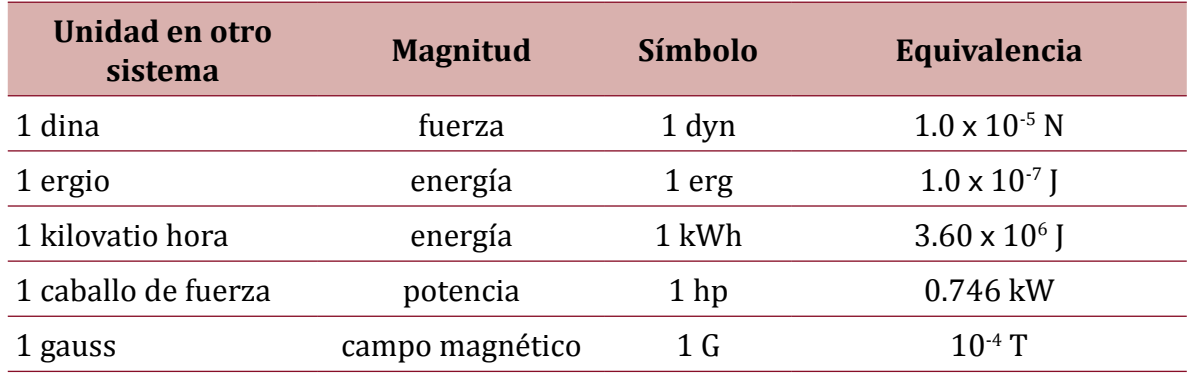

**Tabla 1.3.** Equivalencias para conversión de unidades.

### 1.3.4. Prefijos del sistema internacional de unidades

Para enunciar los múltiplos y submúltiplos de las unidades fundamentales y derivadas del SI, se emplean prefijos estandarizados que se anteponen a los símbolos de las unidades. Estos prefijos, que se presentan en la tabla 1.4, han sido definidos por la Oficina Internacional de Pesos y Medidas, con sede en Francia, y son igualmente importantes para una apropiada conversión de unidades [6].

## ▶ 1.4. Constantes que se aplicarán en los laboratorios

### 1.4.1. Aceleración de la gravedad

La fuerza de atracción gravitacional *F*g es una de las fuerzas fundamentales de la naturaleza, y desde Isaac Newton se conoce como la fuerza de atracción que ejerce una masa sobre otra, así las masas no estén en contacto. El modelo teórico de la magnitud de la fuerza de atracción gravitacional *F*g es:

$$
F_{g} = G \frac{m}{r^2}.
$$
\n<sup>(1)</sup>

donde

$$
G = 6.67408 \cdot 10^{-11} \frac{m^3}{kg s^2}
$$
 es la constante gravitacional universal;

- **❖**  $M_T = 5.972 \times 10^{24}$  kg es la masa de la Tierra;
- ❖ *m* es la masa de un objeto cualquiera, y
- ❖ *r* es la distancia entre el centro de la Tierra y el objeto.

| 10 <sup>n</sup> | Prefijo | Símbolo          | <b>Escala</b>   | Equivalencia                                      |
|-----------------|---------|------------------|-----------------|---------------------------------------------------|
| $10^{24}$       | yotta   | Y                | Cuatrillón      |                                                   |
| $10^{21}$       | zetta   | Z                | Mil trillones   | 10000000000000000000000                           |
| $10^{18}$       | exa     | E                | Trillón         | 1000000000000000000                               |
| $10^{15}$       | peta    | P                | Mil billones    | 1000000000000000                                  |
| $10^{12}$       | tera    | T                | Billón          | 1000000000000                                     |
| 10 <sup>9</sup> | giga    | G                | Mil millones    | 1000000000                                        |
| 10 <sup>6</sup> | mega    | M                | Millón          | 1000 000                                          |
| 10 <sup>3</sup> | kilo    | $\mathbf k$      | Mil             | 1000                                              |
| 10 <sup>2</sup> | hecto   | $\boldsymbol{h}$ | Cien            | 100                                               |
| $10^{1}$        | deca    | da               | Diez            | 10                                                |
| 10 <sup>0</sup> | ÷       | $\equiv$         | Uno             | $\mathbf{1}$                                      |
| $10^{-1}$       | deci    | d                | Décimo          | 0.1                                               |
| $10^{-2}$       | centi   | $\mathsf{C}$     | Céntimo         | 0.01                                              |
| $10^{-3}$       | mili    | m                | Milésimo        | 0.001                                             |
| $10^{-6}$       | micro   | $\mu$            | Millonésimo     | 0.000001                                          |
| $10^{-9}$       | nano    | n                | Milmillonésimo  | 0.000000001                                       |
| $10^{-12}$      | pico    | p                | Billonésimo     | 0.000 000 000 001                                 |
| $10^{-15}$      | femto   | f                | Milbillonésimo  | 0.000 000 000 000 001                             |
| $10^{-18}$      | atto    | a                | Trillonésimo    | 0.000 000 000 000 000 001                         |
| $10^{-21}$      | zepto   | Z                | Miltrillonésima | 0.000 000 000 000 000 000 001                     |
| $10^{-24}$      | yocto   | y                |                 | Cuatrillonésimo 0.000 000 000 000 000 000 000 001 |

**Tabla 1.4.** Prefijos del Sistema Internacional de Unidades.

Teniendo en cuenta la segunda ley de Newton, la magnitud de la fuerza *F* g dada en (1), que ejerce la masa de la Tierra ( $M_T$ ) a una masa *m* cualquiera, produce, también, una aceleración de magnitud *a* g a la masa *m*. Por lo tanto:

$$
F_{\rm g} = m \cdot a_{\rm g}
$$

De esta forma, reemplazando  $F_{\rm g}$  definida en la ecuación (1) se tiene que

$$
G\frac{m}{r^2} - m \cdot a_g.
$$

Finalmente, despejando *a* g :

$$
a_{\rm g} = G \frac{M_{\rm T}}{r^2}.
$$

El resultado anterior es de suma importancia: nos dice que la aceleración *a* g que ejerce la Tierra sobre una masa *m* cualquiera, no depende de la masa *m*, y que, aun así, es posible calcular la aceleración sobre la masa *m* mediante la expresión (2).

Como caso particular, para una distancia *r* igual al radio de la Tierra, es decir, para un objeto sobre la superficie terrestre, la magnitud de la aceleración *a* g está dada por

$$
a_g = 9.80665 \text{ m/s}^2. \tag{3}
$$

Este importante valor se conoce como la aceleración de la gravedad para objetos sobre la superficie terrestre.

Si variamos un poco la distancia *r*, hasta una distancia de alrededor de 3 km sobre la superficie terrestre, la aceleración obtenida es tan cercana a la encontrada en (3) que podemos afirmar que, sobre la superficie y hasta una altura de 3 km , la aceleración de la gravedad es constante.

Por lo tanto, para los cálculos teóricos en las guías de laboratorio donde sea necesario aplicar la aceleración de la gravedad, se debe tener en cuenta el resultado anterior, y aplicar la aceleración de la gravedad *g* para un objeto relativamente cercano a la superficie terrestre, como

$$
g = 9.8 \, \text{m}/\text{s}^2 \tag{4}
$$

En la tabla 1.5 [6] se resumen las constantes que se utilizarán en los laboratorios de Física Mecánica y de Física Eléctrica.

<span id="page-33-0"></span>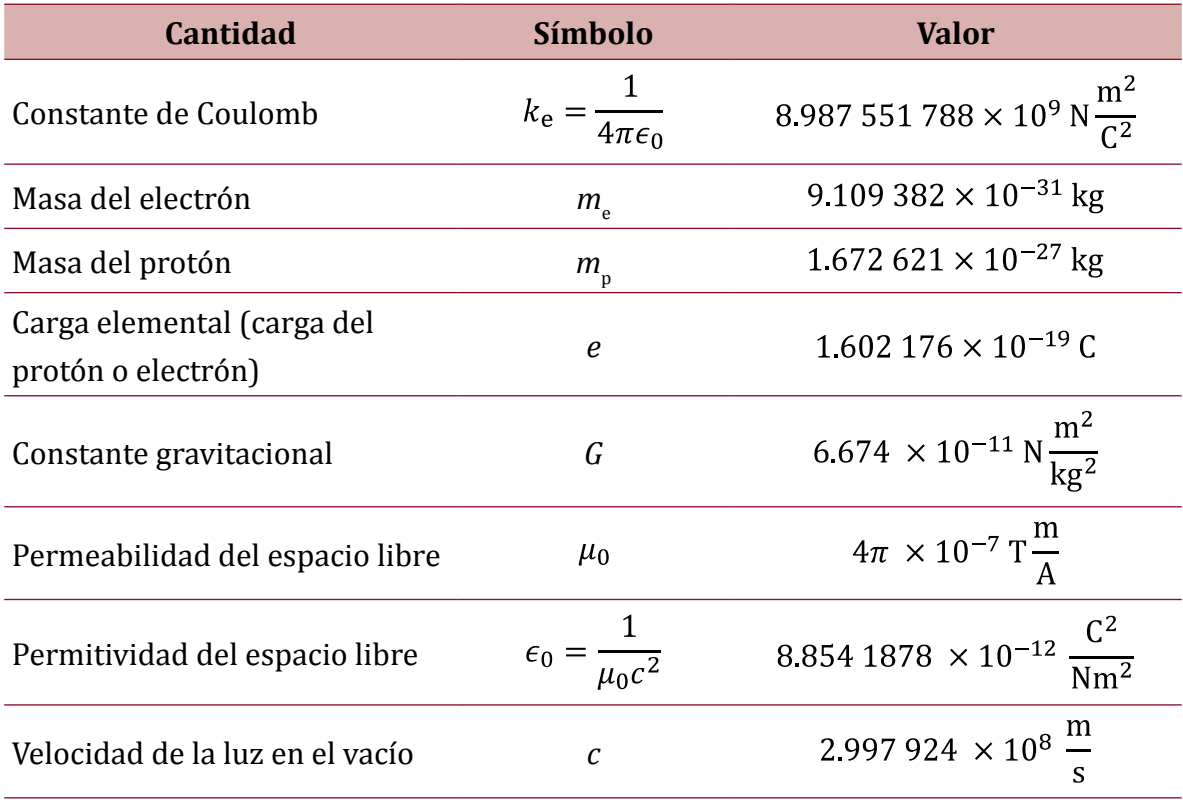

**Tabla 1.5.** Constantes físicas necesarias para el desarrollo de los laboratorios de Física Mecánica y Física Eléctrica.

# ▶ 1.5. Aproximaciones de números decimales por redondeo

Cada uno de los resultados teóricos, encontrados en la mayoría de los casos por medio de una calculadora, debe aproximarse de forma correcta a la hora de escribirlos en el informe de laboratorio.

Para comenzar, es preciso aclarar que todo número tiene una parte entera y una parte decimal. Por ejemplo, tal como se ilustra en la figura 1.1, en el número 13.458, la parte entera es 13 y la parte decimal es 458 (tres cifras decimales).

<span id="page-34-0"></span>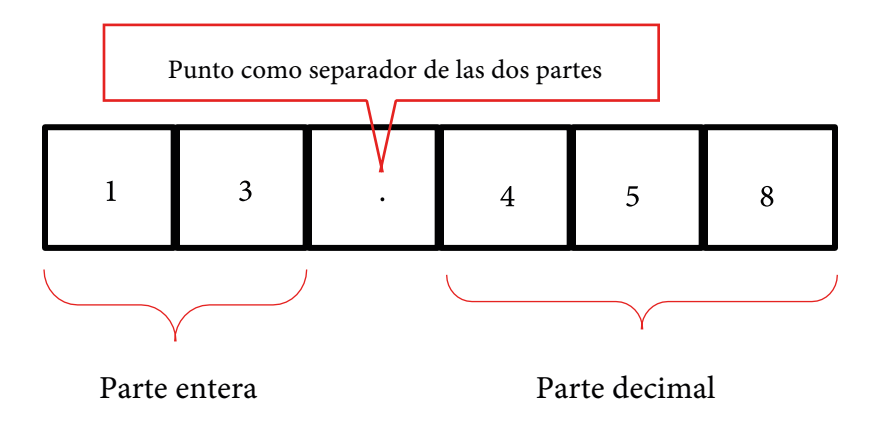

**Figura 1.1.** Número con cifras decimales.

# 1.5.1. ¿Cómo se leen las cifras decimales?

- $\bullet$  Si el número tiene una sola cifra decimal, esta se lee como décima(s). Por ejemplo:
	- ◆ 1.7 se lee *un entero, siete décimas*.
	- ◆ 47.1 se lee *cuarenta y siete enteros, una décima*.
- ❖ Si el número tiene dos cifras decimales, estas se leen como centésimas.
	- ◆ 3.45 se lee *tres enteros, cuarenta y cinco centésimas*.
	- ◆ 2.09 se lee *dos enteros, nueve centésimas*.
- ❖ Si tiene tres cifras decimales, se leen como milésimas.
	- ◆ 21 720.004 se lee *veintiún mil setecientos veinte enteros, cuatro milésimas*.
	- ◆ 48.012 se lee *cuarenta y ocho enteros, doce milésimas*.
	- ◆ 0.478 es simplemente *478 milésimas*.
- ❖ Cuatro cifras decimales se leen como diez milésimas.
	- ◆ 9.1234 se lee *nueve enteros, mil doscientas treinta y cuatro diezmilésimas*.
	- ◆ 13.4587 se lee trece enteros, *cuatro mil quinientas ochenta y siete diezmilésimas*.
	- ◆ 9.0034 se lee *nueve enteros, treinta y cuatro diezmilésimas*.
- ❖ Cinco cifras decimales se leen como cienmilésimas.

Por lo tanto, el resultado final cuando un número se aproxima a las décimas debe tener solo una cifra decimal; si se aproxima a las centésimas, dos cifras decimales; a las milésimas, tres cifras decimales; a las diezmilésimas, cuatro cifras decimales, y a las cienmilésimas, cinco cifras decimales (figura 1.2).

<span id="page-35-0"></span>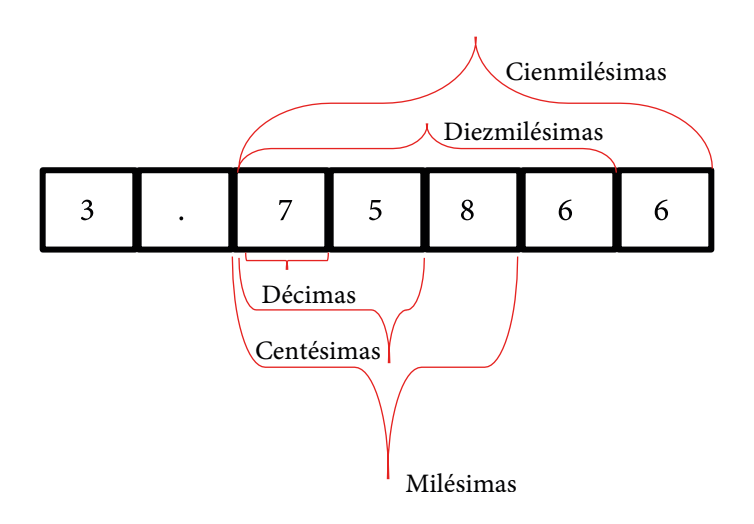

**Figura 1.2.** Clasificación de las cifras decimales.

# 1.5.2. Aproximación a las décimas

Al aproximar a las décimas (una sola cifra decimal), debemos observar la cifra decimal a la derecha de la décima; si esta cifra es cinco o mayor que cinco, se debe aumentar en uno la cifra en la posición de las décimas. En caso contrario, es decir, si la cifra decimal a la derecha es menor que cinco, la décima permanece invariante.

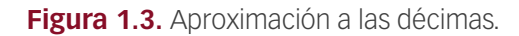

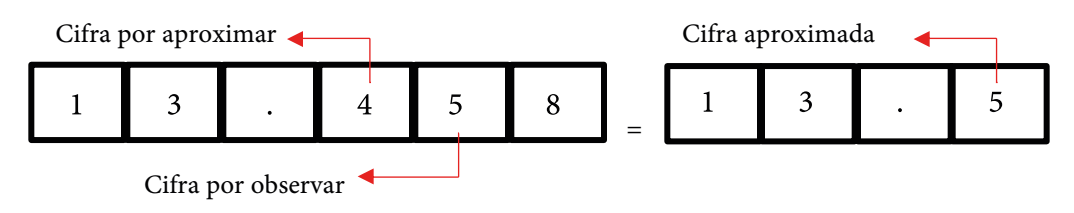

Los siguientes ejemplos de aproximación a las décimas pueden tomarse como referencia para realizar aproximaciones a las centésimas, milésimas, diezmilésimas, etc. En general, todo depende de la cifra en la posición siguiente, a la derecha de la cifra que se pretende aproximar.

**Ejemplo 1:** Si el número a aproximar a las décimas es 13.458, como se muestra en la figura 1.3, el número en la posición de las décimas es 4, y la cifra decimal a la derecha de la décima es 5. Dado que cinco cumple la condición "cinco o mayor que cinco", se aumenta en uno la cifra en la posición de las décimas y el resultado final de la aproximación por redondeo es 13.5.
**Ejemplo 2:** Si el número a aproximar a las décimas es 2.56, el número en la posición de las décimas es 5, y la cifra decimal a la derecha de la décima es 6. Como seis es mayor que cinco, se aumenta en uno la cifra en la posición de las décimas y el resultado final de la aproximación a las décimas por redondeo es 2.6.

**Ejemplo 3:** Si el número a aproximar a las décimas es 14.43, el número en la posición de las décimas es 4, y la cifra decimal a la derecha de la décima es 3. Como tres es menor que cinco, la cifra en la posición de las décimas queda invariante y el resultado final de la aproximación por redondeo es 14.4.

**Ejemplo 4:** Si el número a aproximar a las décimas es 45.8789, el número en la posición de las décimas es 8, y la cifra decimal a la derecha de la décima es 7 (no se tienen en cuenta las demás cifras a la derecha). Como siete es mayor que cinco, la cifra en la posición de las décimas se aumenta en uno y el resultado final de la aproximación por redondeo es 45.9.

Observe que, para este ejemplo en particular, todas las cifras decimales a la derecha de la décima —los números 7, 8 y 9— han desaparecido en la aproximación. En realidad, estas cifras quedaron absorbidas en la aproximación.

**Ejemplo 5:** Si el número a aproximar a las décimas es −7.02215, el número en la posición de las décimas es 0, y la cifra decimal a la derecha de la décima es 2. Como dos es menor que cinco, la cifra en la posición de las décimas queda invariante y el resultado final de la aproximación por redondeo es −7.0.

Observe que todas las cifras decimales a la derecha de la décima —los números 2, 1 y 5— fueron absorbidas en la aproximación.

**Ejemplo 6:** Si el número a aproximar a las décimas es 5.97215, el número en la posición de las décimas es 9, y la cifra decimal a la derecha de la décima es 7. Como siete es mayor que cinco, la cifra en la posición de las décimas se aumenta en uno (9 + 1 = 10), pero como es imposible colocar 10 en la posición de la décima en el resultado final de la aproximación por redondeo, en la posición de la décima queda un cero y le sumamos uno al número entero en la posición de las unidades. De tal manera que el resultado final de la aproximación por redondeo es 6.0.

## 1.5.3. Aproximación a las centésimas

Para aproximar a las centésimas (dos cifras decimales), debemos observar la cifra decimal a la derecha de la última centésima (esto es, la cifra en la tercera posición si contamos cifras decimales a partir del punto decimal); si esta cifra es cinco o mayor que cinco, se debe aumentar en uno la cifra en la posición de las centésimas (figura 1.4). En caso contrario, es decir, si la cifra decimal a la derecha es menor que cinco, la centésima permanece invariante.

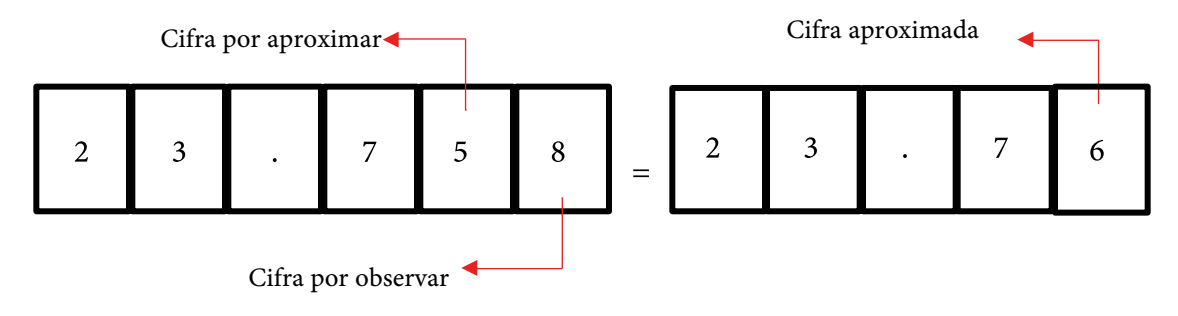

**Figura 1.4.** Aproximación a las centésimas.

**Ejemplo:** De acuerdo con la figura 1.4, si el número a aproximar a las centésimas es 23.758, la cifra a aproximar es el 5 y la cifra a observar es el 8. Como esta última es mayor que cinco, se aumenta en uno la cifra en la posición de las centenas  $(5 + 1 = 6)$  y el resultado final de la aproximación a las centésimas por redondeo es 23.76.

# 1.5.4. Aproximación a las milésimas

Para aproximar a las milésimas (tres cifras decimales), debemos observar la cifra decimal en la cuarta posición, si contamos cifras decimales a partir del punto decimal; si esta cifra es cinco o mayor que cinco, se debe aumentar en uno la cifra inmediatamente anterior. En caso contrario, es decir, si la cuarta cifra es menor que cinco, la cifra anterior permanece invariante.

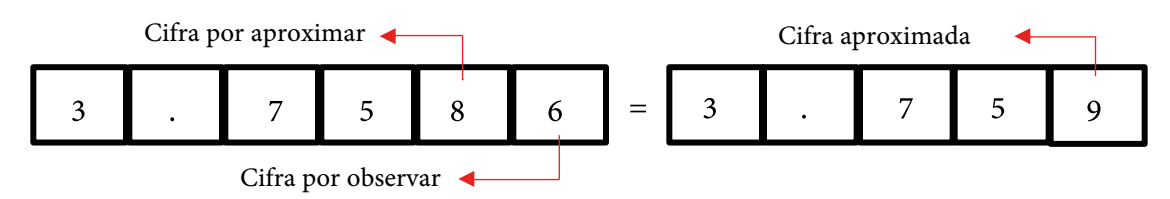

**Figura 1.5.** Aproximación a las milésimas.

**Ejemplo:** Si el número a aproximar a las milésimas es 3.7586 (figura 1.5), la cifra a aproximar es el 8 y la cifra a observar es el 6. Como esta última es mayor que cinco, se aumenta en uno la cifra en la posición de las centenas y el resultado final de la aproximación a las milésimas por redondeo es 3.759.

# 1.5.5. Aproximación a las diezmilésimas

Al aproximar a las diezmilésimas (cuatro cifras decimales) debemos observar la cifra decimal en la quinta posición, si contamos cifras decimales a partir del punto decimal; si esta cifra es cinco o mayor que cinco, se debe aumentar en uno la cifra inmediatamente anterior. En caso contrario, es decir, si la quinta cifra es menor que cinco, la cifra anterior permanece invariante.

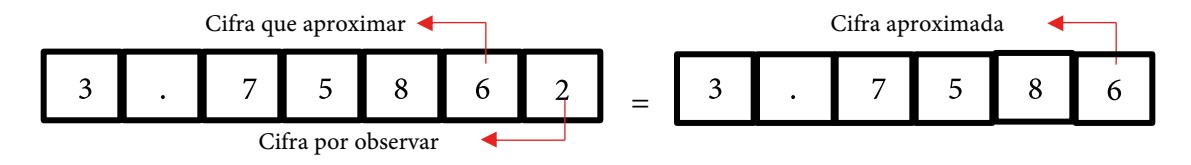

**Figura 1.6.** Aproximación a las diez milésimas.

En el ejemplo mostrado en la figura 1.6, puesto que la quinta cifra es 2 (cifra a observar), contada a partir del punto decimal, la cifra en la cuarta posición (cifra a aproximar a las diez milésimas) permanece invariante. Por lo tanto, la aproximación a las diez milésimas por redondeo es 3.7586.

# ▶ 1.6. Criterios sobre puntos y comas en números

Para cada uno de los números expresados en este texto, la parte decimal se ha separado de la parte entera por medio de un punto y no por medio de una coma.

La razón de esta notación radica en el hecho de que la coma puede causar confusión en los usuarios de la gran variedad de calculadoras científicas que usan la coma para separar miles y sus múltiplos, y no como separador de cifras decimales.

Por ejemplo, una calculadora que emplea comas para separar miles puede arrojar el resultado 21,458, el cual se interpreta como *veintiún mil cuatrocientos cincuenta y ocho*; pero este número puede confundirse con *veintiún enteros y cuatrocientas cincuenta y ocho milésimas*.

Es de suma importancia verificar el uso de la coma en su calculadora, antes de transcribir resultados en el informe de laboratorio. Una equivocación de este tipo implica una interpretación errónea que afectará el análisis de los resultados, lo cual se verá reflejado en la nota.

Una forma rápida de verificar qué función tiene la coma en la calculadora utilizada, es realizar una operación cuyo resultado sea del orden de los miles. Por ejemplo, multiplicar 2520 por 2; si el resultado es 5,040 (con coma), reconocemos inmediatamente que, en este caso, la calculadora emplea la coma para separar miles y sus múltiplos y no para separar cifras decimales.

# 1.6.1. Criterios para el formato de números

Puesto que no todas las calculadoras usan la coma de esta forma —hay calculadoras en las cuales es posible escoger si se utiliza o no la coma para separar miles, o para separar la parte entera de la decimal—, es necesario definir un criterio unificado para el formato de escritura de los números en los informes de laboratorio. Esto permitirá, que tanto el docente como el estudiante puedan interpretar correctamente el resultado consignado en el informe.

Por lo tanto, para la escritura de números en los informes de laboratorio, se han definido los siguientes criterios:

- 1. En ningún caso se empleará la coma como signo separador en la escritura de números:
	- ◆ No se usará coma para separar la parte entera de la decimal
	- ◆ Tampoco para separar miles.
- 2. El separador de la parte entera de la decimal será un punto.
	- ◆ Todo número, a lo sumo, debe tener un punto.
	- ◆ No se utiliza el punto para separar miles ni sus múltiplos.
- 3. No se utilizará ningún signo (ni el punto ni la coma) para separar los miles y sus múltiplos.
	- ◆ Para facilitar la lectura de expresiones numéricas con miles y sus múltiplos, es preferible separar los miles y múltiplos con un espacio de no separación (Ctrl + Shift + barra espaciadora).

**Ejemplo:** El número 21345728.15 tiene separados los miles y múltiplos con espacios de no separación. De esta forma, por un lado, el número no se separará al final de una línea, y por el otro, es fácil leer *veintiún millones trecientos cuarenta y cinco mil setecientos veintiocho con quince centésimas*. En cambio, si se escribe 21345728.15, sin espacios, no es claro a primera vista.

# ▶ 1.7. Incertidumbre en las mediciones

Como se observa en la figura 1.7, la longitud del objeto que se mide con la regla es de aproximadamente 125.6 cm. Sin embargo, en la amplificación que se muestra a la derecha de la figura, donde se ha dibujado una línea vertical punteada sobre la medida de 125.6 cm, se puede apreciar que el extremo del objeto no llega exactamente a 125.6 cm, ya que entre este y la línea punteada hay un pequeño espacio. Entonces, ¿cuál es la longitud exacta del objeto?

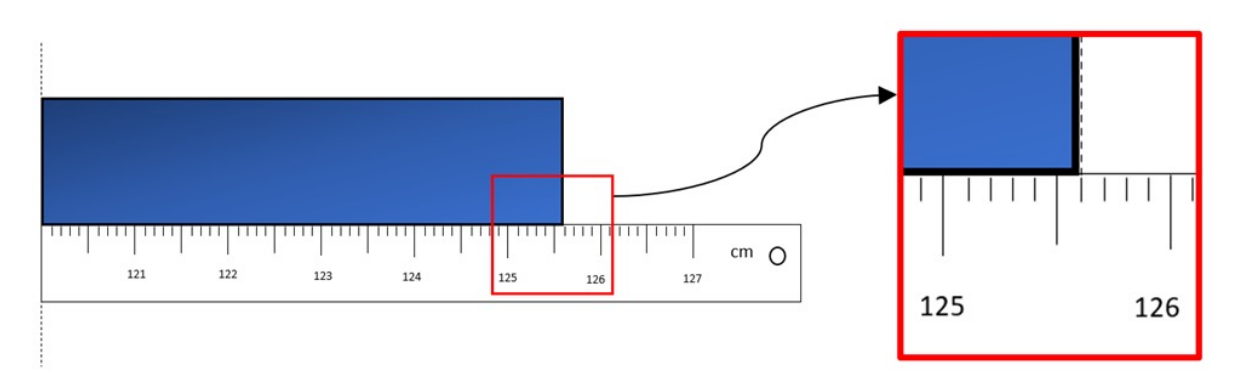

**Figura 1.7.** Medición, incertidumbre y cifras significativas.

La respuesta a la pregunta anterior es que, en las mediciones experimentales de toda índole —de longitud, área, volumen, rapidez, voltaje, amperaje, etc.—, no es posible conocer la medida exacta porque los instrumentos de medición no lo permiten. A esta falta de certeza en la medición se le conoce como *incertidumbre de la medición* [7], [8]*.*

# 1.7.1. Forma de expresar matemáticamente la incertidumbre en la medición

Con respecto a la figura 1.7, dado que la medida exacta sobrepasa la mitad de la distancia entre 125.5 cm y 125.6 cm, y teniendo en cuenta que el punto central entre 125.5 cm y 125.6 cm es 125.55 cm, por lo pronto, se tiene la certeza de que la medida exacta debería estar entre 125.55 y 125.6 cm.

Una forma de expresar la medida obtenida a partir de los razonamientos anteriores es la siguiente:

$$
125.55 \pm 0.05 \text{ cm},
$$

cuya notación equivalente en forma de intervalo es

$$
(125.55 - 0.05, 125.55 + 0.05) \text{ cm} = (125.5, 125.6) \text{ cm},
$$

la cual indica que, aunque no se conoce con certeza la medida exacta, se sabe que esta medida está entre 125.5 cm y 125.6 cm.

Esta manera de representar una medida (125.55  $\pm$  0.05 cm), teniendo en cuenta la mitad de la distancia más corta que es posible obtener con un instrumento de medición, es la forma de representar medidas experimentales mediante incertidumbre [7], [8]. En este caso, la incertidumbre es ± 0.05 cm.

# 1.7.2. Medición e incertidumbre en las simulaciones computacionales

Gracias a que las simulaciones computacionales son capaces de representar un fenómeno físico y a que dicho fenómeno está plenamente determinado por un modelo matemático convalidado, los resultados experimentales obtenidos a partir de la simulación computacional son exactos a los que manifiesta la realidad física y, por ende, las mediciones realizadas en un laboratorio computacional están exentas de incertidumbre.

Lo anterior implica que los resultados experimentales que se obtengan al desarrollar cada una de las guías de laboratorio no conllevan incertidumbre en las mediciones obtenidas en la simulación computacional. En consecuencia, los resultados experimentales computacionales no deben tener la notación de incertidumbre. Por tal razón, a estos resultados no les agregamos ± 0.XXX (aquí 0.XXX representa la mitad de la distancia más corta).

# ▶ 1.8. Cifras significativas

Las cifras significativas de un número, tanto enteras como decimales, están estrechamente relacionadas con la información obtenida a partir de una medición.

En general, las cifras significativas se obtienen de la siguiente forma:

- ❖ Primero definimos las cifras en las que podemos confiar, es decir, las que nos arroja el instrumento directamente. Para el caso de la medición de la figura 1.7, estas cifras son 125.5, y sus unidades cm.
- ❖ Luego, como segundo y último paso, definimos una *cifra estimada*, que es equivalente a la mitad de la distancia más corta que es posible medir con el instrumento. En el caso de la medición realizada en la figura 1.7, dado que la longitud más pequeña que podemos medir con el instrumento es la décima parte de un centímetro, es decir,  $\frac{1}{10}$  cm = 0.1 cm, la mitad de esta cantidad es  $\frac{0.1 \text{ cm}}{2}$  = 0.05 cm. Por ende, la cifra estimada es un 5, que debe acompañar a las cifras que ya tenemos (125.55). De modo que

$$
125.5 \pm 0.05 = 125.55
$$

Por lo tanto, las cifras significativas están compuestas por las que nos arroja el instrumento de forma directa más una cifra estimada [7], [8].

Concluimos entonces que, para el caso mostrado en la figura 1.7, las cifras significativas de la medición son 125.55 y su unidad cm. Estas cifras representan la certeza en la medición realizada; es decir, podemos confiar plenamente en que dicha medición, por lo menos, debe tener estas cifras.

Con respecto a los resultados obtenidos en una simulación computacional, donde no se usa un instrumento de medición, el resultado que arroja la simulación comprende todas las cifras significativas necesarias para trabajar. Por lo tanto, no es necesario encontrar una cifra estimada que complemente las cifras arrojadas por la simulación, ya que no conocemos la cantidad mínima medida, ni mucho menos la mitad de la distancia más corta que es posible medir.

A pesar de que en el desarrollo de las guías de laboratorio no será necesario definirlas cifras significativas de los resultados en la forma expuesta aquí, sí es necesario comprender los procedimientos para calcularlas, por varias razones, entre otras, las siguientes:

- ❖ En el ámbito profesional no todas las veces contaremos con una simulación computacional de la realidad física y tendremos que enfrentarnos a un laboratorio real.
- ❖ Al revisar la literatura sobre estos temas, podremos comprender de dónde proceden ciertas cifras presentadas en los resultados experimentales.
- ❖ Las cifras significativas son el pretexto para definir, en este contexto, la aplicación de la notación científica.

# ▶ 1.9. Notación científica

Aunque encontrar las cifras significativas mediante el procedimiento de dos pasos descrito en el apartado anterior no es complicado, algunas veces puede generar confusión cuando incluimos ceros en los resultados [7].

Por ejemplo, el resultado obtenido, 125.55 cm, es equivalente a 1.2555 m, al convertir las unidades al SI. Algunos múltiplos de 1.2555 m son

> 0. 12555 dam; 0.012555 hm; 0.0012555 km.

Si alguna de las anteriores expresiones equivalentes se presentara como resultado experimental, se pensaría que los ceros adicionales son también significativos. Para aclarar cuáles cifras son significativas, se utiliza la notación científica.

Para nuestro ejemplo, 125.55 cm, donde conocemos con certeza las cifras significativas y que los ceros no lo son, la notación científica que debe utilizarse para expresar los respectivos múltiplos es la recomendada por el SI (ver tabla 1.4):

> $1.2555 \times 10^{-1}$  dam;  $1.2555 \times 10^{-2}$  hm;  $1.2555 \times 10^{-3}$  km.

Por otra parte, en resultados experimentales muy grandes, como 879 400, por ejemplo, no es claro si los ceros son significativos. Al expresar dicho número como  $8.794 \times 10^5$ , se está diciendo que los ceros no son significativos. En cambio, al expresarlo como 8.7940  $\times$  10<sup>5</sup>, se está diciendo que el primer cero es significativo; o si se expresa como 8.79400  $\times$  10<sup>5</sup>, se está indicando que los dos ceros son significativos. Así que, por definición, los ceros incluidos en la notación científica para representar un resultado experimental se consideran significativos [7], [8].

Como ya se ha mencionado, para la obtención de resultados experimentales a través de una simulación computacional, como lo haremos en este caso, no se emplean instrumentos de medición y, por lo tanto, no definiremos cifras significativas. Sin embargo, a pesar de que se ha introducido la notación científica a partir de las cifras significativas, es importante tener claro cómo surge históricamente esta notación y entenderla, tanto para aplicarla en el ámbito profesional como para interpretar de forma correcta resultados experimentales que encontremos en la literatura. De ahí que se considere conveniente introducir el uso de la notación científica en la presentación de resultados experimentales en el ámbito de las simulaciones computacionales.

Por ello, a lo largo del desarrollo de las guías de laboratorio, se sugiere presentar los resultados teóricos y experimentales a través de la notación científica, empleando para tal fin el siguiente formato:

- ❖ El número obtenido, teórica o experimentalmente, se presentará de tal manera que: solo tenga una cifra entera seguida de un punto y, a continuación, las cifras decimales.
- ❖ Enseguida, se escribirá la notación científica típica " 10*ⁿ* ", donde *n* � � (*n* pertenece a los números enteros).
- ❖ Finalmente, se agregarán las unidades correspondientes.

## **Ejemplo:**

$$
4.372 \times 10^{-3} \, \text{m}
$$

donde:

- ❖ 4.372 es el número con una cifra entera, el 4, seguida de un punto, y los demás números, 372;
- $\triangleleft$  x 10<sup>-3</sup> es la notación científica típica donde *n* = -3  $\in \mathbb{Z}$ , y
- ❖ *m* son las unidades, en este caso, metros.

# $\blacktriangleright$  1.10. Error de aproximación

Durante el desarrollo de cada guía, será necesario comparar los resultados experimentales con los obtenidos de forma teórica. Por ello, se referencian enseguida las tres formas de comparación que se emplearán: error absoluto, error relativo y error relativo porcentual.

Para cada una de estas formas de comparación, se debe tener presente que

- **❖** *V<sub>r</sub>* es el valor calculado teóricamente;
- $\bullet \quad V_{E}$  es el valor obtenido experimentalmente.

## 1.10.1. Error absoluto  $(e)$

Representado por la letra griega épsilon  $\epsilon$ , el error absoluto se define como el valor absoluto de la diferencia entre el valor obtenido experimentalmente y el valor teórico [7], [8]:

$$
\epsilon = |V_{E} - V_{T}|.
$$

### 1.10.2. Error relativo (*η*)

La letra griega eta *η* representa el error relativo, que se define como el cociente entre el error absoluto  $\in$  y el valor absoluto del valor teórico  $|V_r|[7], [8]$ :

$$
\eta = \frac{\epsilon}{|V_{\rm T}|} = \left| \frac{V_{\rm E} - V_{\rm T}}{V_{\rm T}} \right|
$$

#### 1.10.3. Error relativo porcentual (*δ*)

Representado por la letra griega delta *δ*, el error relativo porcentual se calcula mediante la siguiente ecuación [7], [8]:

$$
\delta = \eta \times 100\% = \left|\frac{V_E - V_T}{V_T}\right| \times 100\%
$$

Después de multiplicar *η* 100, al resultado simplemente se le agrega el símbolo de porcentaje %.

Esta forma de comparación es la más utilizada en física experimental, ya que muestra de forma porcentual la discrepancia entre el cálculo teórico y el resultado experimental. De manera que si *δ* es muy pequeño, indica que la discrepancia es pequeña entre el modelo teórico y el resultado experimental; pero si *δ* es grande, se debe pensar en una discrepancia mayor, la cual puede indicar que hay errores de algún tipo, bien sea en los cálculos teóricos realizados o en los resultados experimentales, o en ambos.

#### 1.10.4. Regla del error relativo porcentual

Atendiendo a lo enunciado con relación al comportamiento matemático de la naturaleza y a que es posible plasmar dicho comportamiento en una pantalla de computador y que, por ende, los resultados experimentales computacionales están fuertemente ligados a los modelos fisicomatemáticos que describen el experimento, se debe tener en cuenta que, a lo largo de todos los laboratorios, el error relativo porcentual debe ser bajo.

El error relativo porcentual *δ* debe ser inferior al 10 %. En el caso contrario, esto es, que *δ* sea superior al 10 %, es necesario verificar (antes de continuar con la entrega de los resultados del laboratorio) los cálculos teóricos o revisar, paso a paso, el procedimiento experimental, en busca del error que causa la discrepancia.

Los errores más comunes suelen relacionarse con los procedimientos experimentales y, sobre todo, con las regresiones realizadas. Por ello, antes de realizar los cálculos involucrados en una regresión, bien sea lineal o cuadrática, es importante tener certeza respecto la definición de la variable independiente y la variable dependiente. Asimismo, se debe tener en cuenta que, al plasmarlas en un diagrama de dispersión, la variable dependiente debe estar en el eje *y* del diagrama y la variable independiente, en el eje *x*.

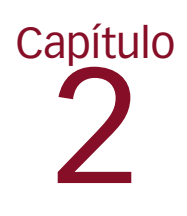

# Regresiones

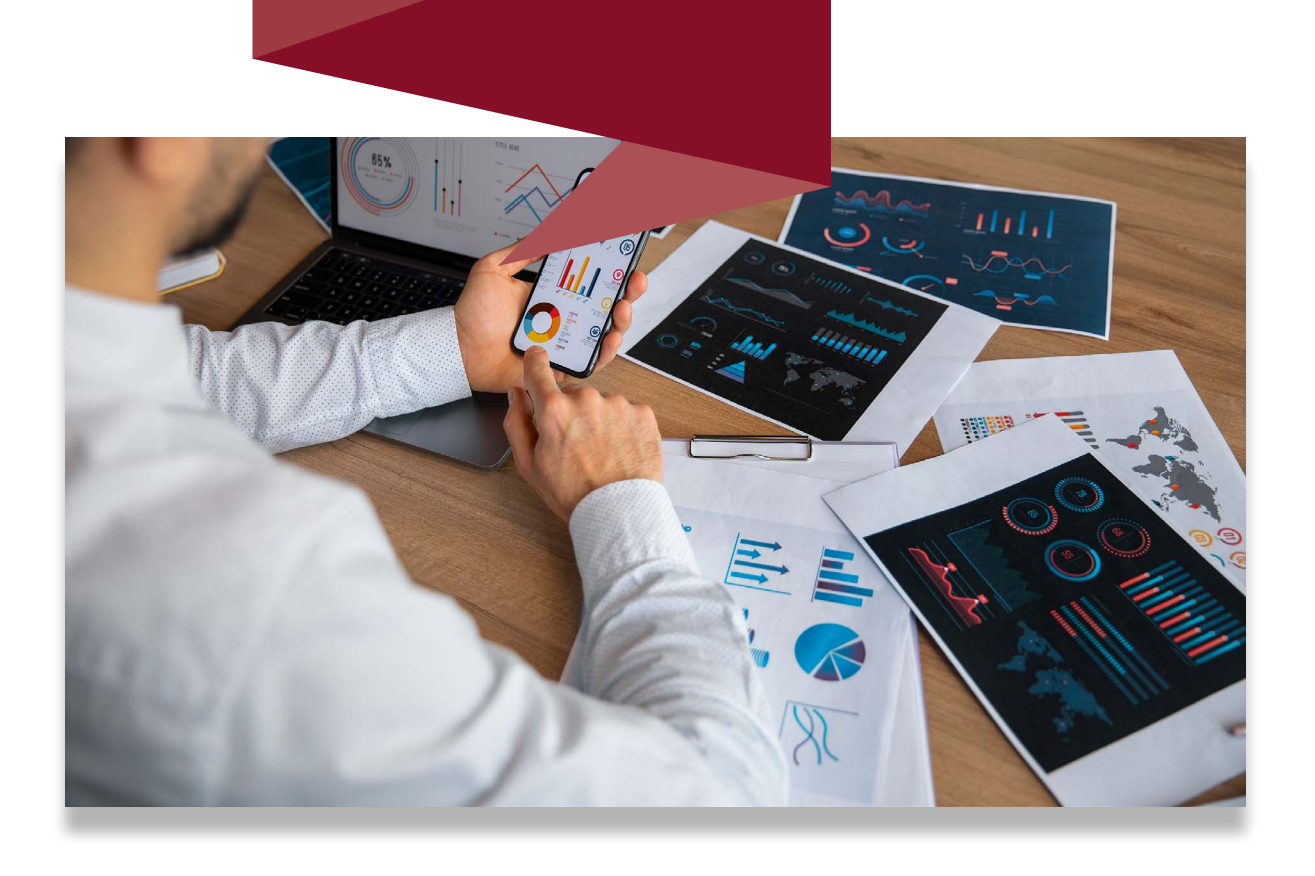

Uno de los aspectos relevantes de la física experimental es la posibilidad de generar una relación matemática entre dos variables a partir de los datos recabados experimentalmente. Por tal razón, en este capítulo se definirán los conceptos básicos relacionados con aquella relación matemática (función o curva del plano cartesiano) que mejor se ajuste a los datos obtenidos.

Ajustar una función o curva *f* (*xi* ) a los datos no tiene aquí el mismo significado matemático que la *interpolación*, en la cual se busca que la gráfica de *f* (*xi* ) intercepte cada dato recabado. *Ajustar* significa encontrar la mejor curva, mediante algún criterio, que se *aproxime* a cada uno de los datos experimentales sin necesariamente tocarlos. El criterio de ajuste que se aplicará en este caso será el de los mínimos cuadrados, el cual se describe más adelante.

Los tipos de curvas o funciones *f* (*xi* ) que se abordarán en este capítulo son los correspondientes a las funciones lineales  $f_{\rm L}(x_i)$ , las funciones cuadráticas  $f(x_i)$  y las funciones linealizables *f* <sup>L</sup> (*xi* ), aunque también se definirán los conceptos básicos necesarios para las regresiones polinomiales en general.

Para determinar qué tipo de regresión se debe realizar —una lineal, una cuadrática o una que lleve a una linealización—, es necesario conocer el comportamiento de los datos recabados al observarlos en un diagrama de dispersión. Por ello, se inicia este capítulo con una descripción detallada de los diagramas de dispersión.

### $\blacktriangleright$  2.1. Diagrama de dispersión

Un diagrama de dispersión es una representación en el plano cartesiano de los datos encontrados experimentalmente [8]. Por lo tanto, los datos recabados deben ser parejas de datos correlacionados (*xi , yi* ), para *i* = 1, 2, 3,∙∙∙, *n*, donde:

- ❖ *n* es el número total de parejas de datos recabados;
- **❖**  $(x_i, y_i)$  es la notación utilizada en matemáticas para representar un punto en el plano cartesiano;

y, por ende:

- ❖ *xi* son las abscisas de cada pareja de datos;
- ❖ *yi* son las ordenadas correspondientes a cada pareja.

## 2.1.1. Variable dependiente y variable independiente

La correlación de parejas de datos se debe a la relación de dependencia de cada dato *yi* con respecto al correspondiente dato *xi* [8]. Por ejemplo, si se registra la posición de un objeto a medida que pasa el tiempo, la variable dependiente es la posición y la independiente, el tiempo; por consiguiente, cada posición  $y_i$  depende del tiempo  $x_i$  transcurrido. Observe que es posible referenciar tanto la variable independiente como la dependiente con otras letras, pero en este texto se definirán, en forma general, así:

- ❖ la variable independiente como *xi* ;
- ❖ a variable dependiente como *yi* .

Otros ejemplos de relación de dependencia son los siguientes:

- ❖ La magnitud de campo magnético *B* de un imán en relación con la magnitud de la distancia *r* con respecto a un punto de referencia: variable dependiente (*yi* ), el campo magnético; variable independiente (*xi* ), la distancia.
- ❖ La rapidez *v* de una masa *m* a medida que pasa el tiempo *t* : variable independiente (*xi* ), el tiempo; variable dependiente (*yi* ), la rapidez.
- ❖ La magnitud de la fuerza *F* que se ejerce sobre un resorte (uno de sus extremos se encuentra atado a una pared) cuando el otro extremo se desplaza una distancia *x* con respecto de su punto de equilibrio: variable independiente (*xi* ) la distancia; variable dependiente (*yi* ), la fuerza.
- ❖ La capacitancia *C* de un condensador de placas paralelas cuando variamos la distancia *y* entre las placas o variamos al mismo tiempo el área superficial de cada placa: variable dependiente (*yi* ), la capacitancia; variables independientes (*xi* ), la distancia entre placas o el área de una placa.

Por lo tanto, la variable dependiente siempre se debe referenciar en el eje *y* del plano cartesiano y la variable independiente, en el eje *x* del mismo plano.

## 2.1.2. Gráficas

En este punto es importante mencionar que, antes de proceder a la construcción del diagrama de dispersión o a efectuar los demás cálculos que se mostrarán más adelante, es necesario definir con claridad cuáles de nuestros datos están relacionados con la variable dependiente y cuáles están relacionados con la variable independiente.

A partir de aquí, no es posible continuar si esto no se ha definido de forma apropiada.

Una vez que se tenga clara la relación de dependencia entre variables y, por lo tanto, la configuración de los datos experimentales  $(x_i, y_j)$ , es posible trasladar las respectivas parejas ordenadas al plano cartesiano.

En los siguientes apartados se mostrarán los diferentes tipos de gráficos obtenidos al plasmar los datos experimentales sobre el plano cartesiano, así como el tipo de regresión que se realizará según el comportamiento de dichos datos.

# 2.1.3. Tipos de gráficas

Es relevante tener claro, de los cursos anteriores de matemáticas, las formas generales de las gráficas de funciones lineales y funciones cuadráticas [9]. Estas formas permitirán inferir qué tipo de regresión se debe realizar.

### *Comportamiento lineal*

El primer gráfico que se aborda es aquel en el cual los datos presentan un comportamiento lineal; es decir, de acuerdo con las funciones lineales, la sucesión de puntos en el gráfico describe o intentan describir una línea recta [9].

Este tipo de comportamiento se presenta cuando, a partir de los datos ubicados sobre el plano cartesiano, inferimos que muestran una tendencia lineal [8].

Observe, por ejemplo, los datos representados en la figura 2.1: aunque no se agrupan formando estrictamente una línea recta, su comportamiento general es lineal.

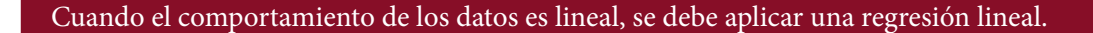

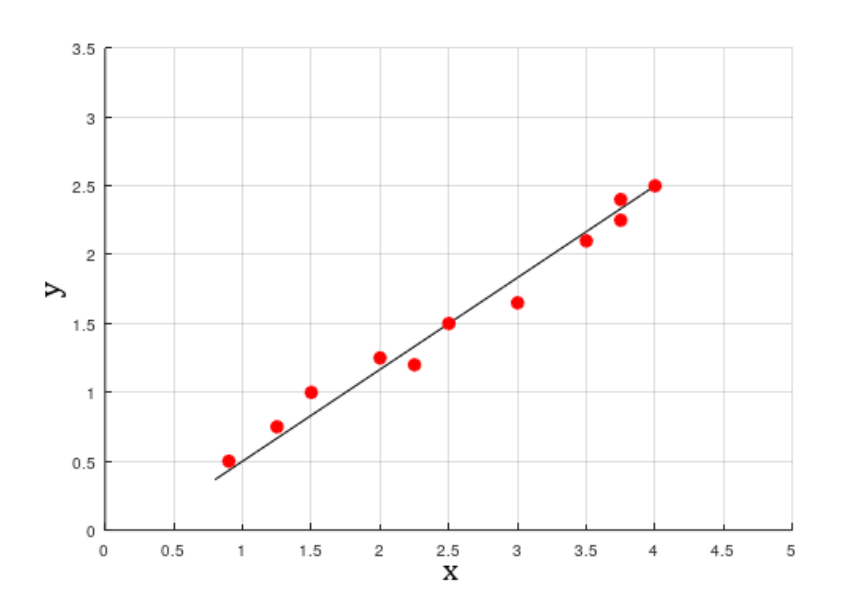

**Figura 2.1.** Comportamiento lineal de los datos.

#### *Comportamiento cuadrático*

La forma de la función cuadrática es una parábola [9]; por ende, un comportamiento cuadrático de los datos implica que, al ser representados en el plano cartesiano, toman la forma de una función cuadrática [8].

Observe, por ejemplo, los datos de la figura 2.2. Aunque estos no se agrupan formando estrictamente una curva cuadrática, su comportamiento general es cuadrático. La gráfica de la izquierda muestra datos que se comportan como una parábola que se abre hacia arriba; la gráfica de la derecha, en cambio, muestra datos que se comportan como una parábola que se abre hacia abajo. En ambos casos, el comportamiento es cuadrático.

Cuando el comportamiento de los datos es cuadrático, se debe aplicar una regresión cuadrática.

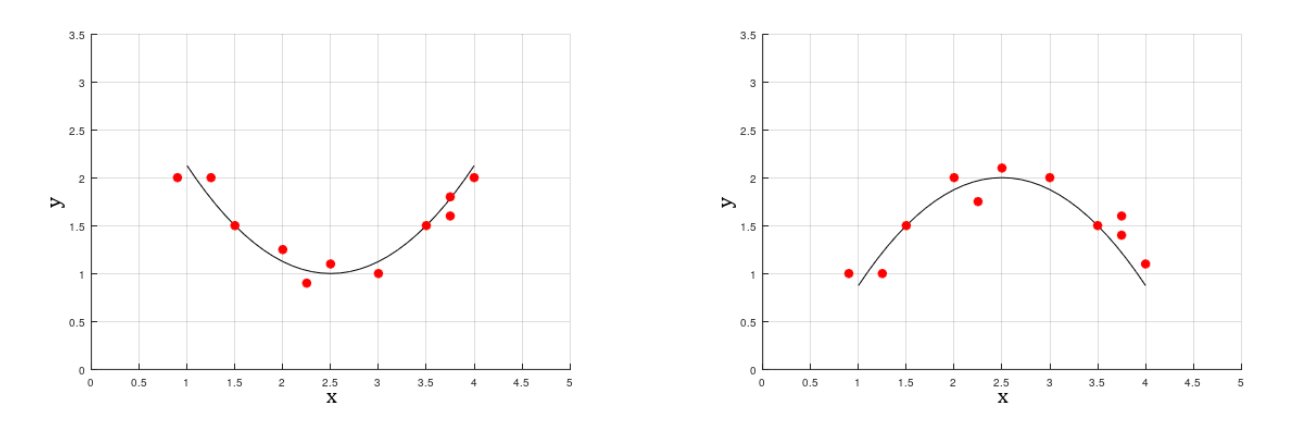

**Figura 2.2.** Comportamiento cuadrático de los datos.

## *Otros comportamientos*

No todos los datos se comportan lineal o cuadráticamente. Estos otros comportamientos serán abordados de forma exhaustiva en la sección 2.3.

# 2.1.4. Ejemplo de construcción del diagrama de dispersión

Una vez que se tenga claro el comportamiento de los datos en el plano cartesiano y el tipo de regresión que se debe aplicar, se elaborará un diagrama de dispersión. Para ello, partiendo de la obtención de los datos experimentales, se deberá seguir luego el procedimiento que se describe a continuación, que incluye tres pasos:

- 1. Clasificación de los datos experimentales en pertenecientes a la variable dependiente y pertenecientes a la variable independiente.
- 2. Creación de una tabla de datos.
- 3. Elaboración del diagrama de dispersión.

A continuación, a través de un ejemplo, se describe paso a paso el procedimiento para la elaboración del diagrama de dispersión.

## *Paso 1. Clasificación de los datos: variables dependiente e independiente*

Supongamos que hemos recabado la siguiente información: la posición *x* de un móvil con respecto a un punto de referencia, para varios instantes de tiempo *t* .

| Posición [m] 4.2 5.3 6.4 7.0 8.2 9.6 13.4 |  |  |  |  |
|-------------------------------------------|--|--|--|--|
| Tiempo [s] 1.1 2.4 3.7 6.8 8.1 10.5 15.7  |  |  |  |  |

**Tabla 2.1.** Datos experimentales de la posición de un móvil para varios instantes de tiempo.

Para el caso de los datos mostrados en la tabla 2.1, las preguntas obvias serían las siguientes:

- ❖ ¿El tiempo que ha transcurrido depende de la posición del móvil?
- ❖ O, al contrario, ¿la posición del móvil depende del tiempo transcurrido?

Después de hacer una pausa y buscar las respuestas a estas preguntas, es posible inferir:

- ❖ Aquí lo que nos interesa es la posición del móvil. En primera instancia, para el estudio de la posición, el dato más relevante es justamente la posición.
- ❖ En realidad, el tiempo no depende de la posición, ya que dicho tiempo seguirá fluyendo incluso si el móvil ya ha terminado su recorrido.

Por lo tanto, para este caso, la variable dependiente es la posición y la independiente, el tiempo.

#### *Paso 2. Creación de la tabla de datos*

Una vez clasificados los datos experimentales (registrados previamente en la tabla 2.1), es posible transformarlos y organizarlos en una tabla para graficar la información, teniendo en cuenta la relación de dependencia.

Se ha elaborado en este caso la tabla 2.2. En ella, el índice *i* hace referencia al orden en el cual la pareja de datos fue recabada. Por lo tanto, la primera pareja obtenida es  $(x_1, y_1)$ , que corresponde a la pareja ordenada (1.1,4.2); la segunda es ( $x_2, y_2$ ), que corresponde a (2.4,5.3) la tercera es (*x*<sub>3</sub>, *y*<sub>3</sub>), que corresponde a (3.7,6.4), y así sucesivamente, hasta llegar a la última:  $(x_7, y_7) = (15.7, 13.4).$ 

| Índice | <b>Abscisa</b> | <b>Ordenada</b> | <b>Punto experimental</b>      |
|--------|----------------|-----------------|--------------------------------|
| i      | $X_i$          | $y_i$           | $(x_1, y_1)$                   |
| 1      | $x_1 = 1.1$    | $y_1 = 4.2$     | $(x_1, y_1) = (1.1, 4.2)$      |
| 2      | $x_2 = 2.4$    | $y_2 = 5.3$     | $(x_2, y_2) = (2.4, 5.3)$      |
| 3      | $X_2 = 3.7$    | $y_2 = 6.4$     | $(x_3, y_3) = (3.7, 6.4)$      |
| 4      | $x_a = 6.8$    | $y_{A} = 7.0$   | $(x_{4}, y_{4}) = (6.8, 7.0)$  |
| 5      | $x_{5} = 8.1$  | $y_{5} = 8.2$   | $(x_{5}, y_{5}) = (8.1, 8.2)$  |
| 6      | $x_{6} = 10.5$ | $y_6 = 9.6$     | $(x_{6}, y_{6}) = (10.5, 9.6)$ |
| 7      | $x_{7} = 15.7$ | $y_7$ = 13.4    | $(x_7, y_7) = (15.7, 13.4)$    |

**Tabla 2.2.** Datos experimentales de la tabla 2.1 y su formato para graficar.

Finalmente, la tabla de datos que se incluya en el informe de laboratorio puede presentarse en una de las dos siguientes formas:

1. **Versión horizontal:** Esta versión se usará si el número de datos es lo suficientemente pequeño para que la tabla encaje en una columna de texto del informe de laboratorio (ver tabla 2.3).

Observe cómo esta tabla es similar a la tabla 2.1. La diferencia radica en la referencia explícita a la variable dependiente  $y_i$  y la variable independiente  $x_i$ .

|  |  |  |                                     | $i$ 1 2 3 4 5 6 7 |
|--|--|--|-------------------------------------|-------------------|
|  |  |  | $y_i$ 4.2 5.3 6.4 7.0 8.2 9.6 13.4  |                   |
|  |  |  | $x_i$ 1.1 2.4 3.7 6.8 8.1 10.5 15.7 |                   |

**Tabla 2.3.** Tabla de datos, versión horizontal para presentar en el informe.

Observe, además, que en la tabla 2.3 se han colocado en la segunda fila los datos correspondientes a las ordenadas  $y_i$  y en la tercera fila, las abscisas  $x_i$  . Este orden, que se debe conservar en el informe de laboratorio, obedece a la forma en que los datos deben ingresarse en Excel para obtener el diagrama de dispersión apropiado. Excel entiende que la segunda fila son los datos correspondientes al eje *y* y la tercera fila, los correspondientes al eje *x*.

2. **Versión vertical:** Esta versión se utilizará en todos los casos diferentes al caso anterior; es decir, cuando el número de parejas de datos recabados no permita una representación horizontal.

| i | $\mathbf{x}_i$ | $y_i$ |
|---|----------------|-------|
| 1 | 1.1            | 4.2   |
| 2 | 2.4            | 5.3   |
| 3 | 3.7            | 6.4   |
| 4 | 6.8            | 7.0   |
| 5 | 8.1            | 8.2   |
| 6 | 10.5           | 9.6   |
| 7 | 15.7           | 13.4  |

**Tabla 2.4.** Tabla de datos, versión vertical para presentar en el informe.

El orden de las columnas se debe conservar para el informe de laboratorio, y obedece a la forma en que Excel lee los datos para construir correctamente el diagrama de dispersión. Observe que en la segunda columna de la tabla 2.4 se han colocado los datos correspondientes a las abscisas *xi* y en la tercera columna, los correspondientes a las ordenadas *yi* .

Finalmente, observe que, cualquiera de las dos versiones, horizontal o vertical, lleva una fila o columna con el nombre *i* donde se incluyen los números enteros del 1 hasta *n*, lo cual permite inferir que la información registrada en la tabla 2.2 es correspondiente con la depositada en dichas versiones finales. Además, también con respecto a la tabla 2.2, en las versiones finales no se usó la notación

**❖**  $X_1, X_2, X_1, \cdots X_n;$ 

$$
\clubsuit \ y_1, y_2, y_1, \cdots y_n
$$

**❖**  $(x_1, y_1), (x_2, y_2), (x_3, y_3), \cdots (x_n, y_n).$ 

;

Tampoco se incluyó la primera fila de la tabla 2.2:

**Índice Abscisa Ordenada Punto experimental**

La notación y el valor de los índices se mostraron en la tabla 2.2 para dar claridad en la representación de los datos en el diagrama de dispersión.

#### *Paso 3. Elaboración del diagrama de dispersión*

A partir de los datos previamente definidos en la tabla creada en el paso 2 (tabla 2.3 o tabla 2.4, según sea el caso), se representa gráficamente cada uno de los puntos  $(x_{i}, y_{i})$  sobre el plano coordenado (figura 2.3).

Es necesario aclarar que, en el diagrama que se presente en el informe no se deben incluir las referencias (*x<sub>i</sub>, y<sub>i</sub>*) de los puntos, puesto que la información de las parejas ordenadas es innecesaria en un diagrama de dispersión, ya que la rejilla sobre la gráfica nos permite inferir los valores de cada pareja de datos y, además, dicha información ya se encuentra en la tabla de datos. Estos datos se muestran en el gráfico de la figura 2.3, únicamente para que la explicación sea más clara.

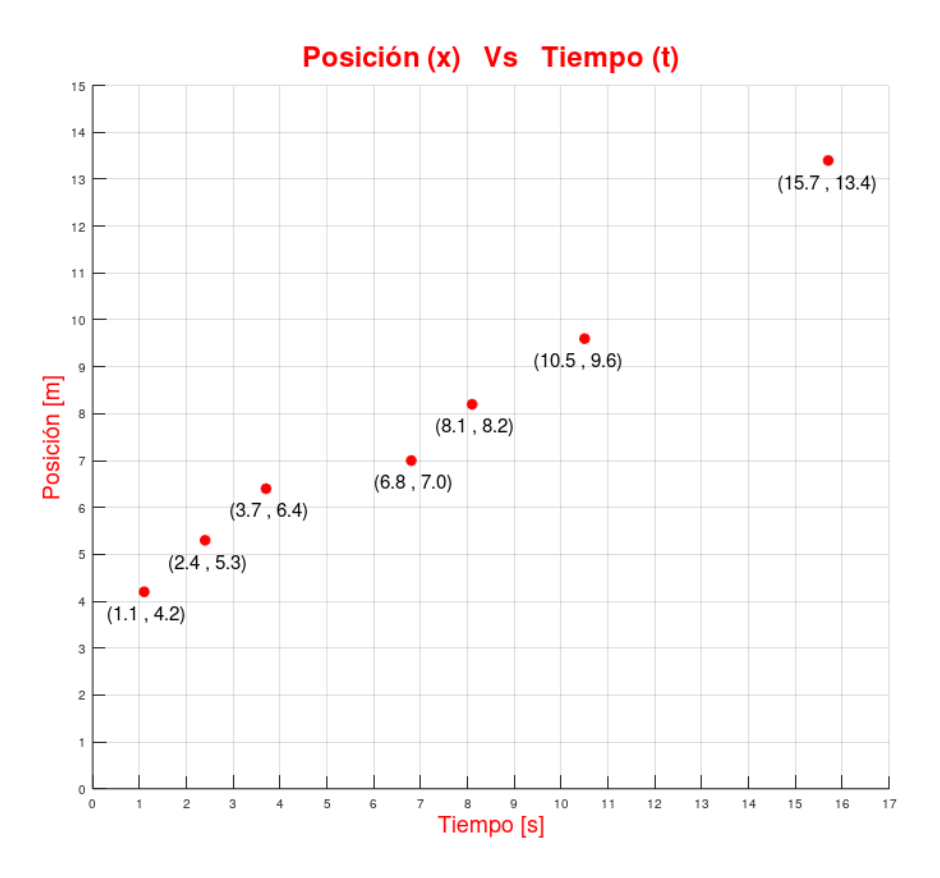

**Figura 2.3.** Puntos de dispersión en el diagrama de dispersión referenciados según las parejas de datos definidas previamente.

El diagrama de dispersión que se presente en el informe debe ser como el que se muestra en la figura 2.4, y debe tener los siguientes elementos:

- ❖ **Título del diagrama:** Se ubica en la parte superior del gráfico. En el ejemplo de la figura 2.4, el título es "Posición (x) vs. tiempo (t)**".**
- ❖ **Leyenda sobre el eje** *y***:** Se ubica a lo largo del eje *y*. En el ejemplo de la figura 2.4, la leyenda es "Posición [m]". Entre corchetes (paréntesis cuadrados), se escriben las unidades; preferiblemente, deben usarse las del SI.
- ❖ **Leyenda en el eje** *x***:** Se ubica a lo largo del eje *x*. En el ejemplo de la figura 2.4, la leyenda es "Tiempo [s]". Entre corchetes (paréntesis cuadrados) se escriben las unidades; preferiblemente, deben usarse las del SI.
- ❖ **Cuadrícula**: Debe ser visible sobre el área del gráfico.

Cabe aclarar que el color rojo, tanto en el título como en las leyendas, así como en los puntos sobre el plano cartesiano, no es necesario. El gráfico que se presente en el informe puede ser monocromático; preferiblemente, en color negro.

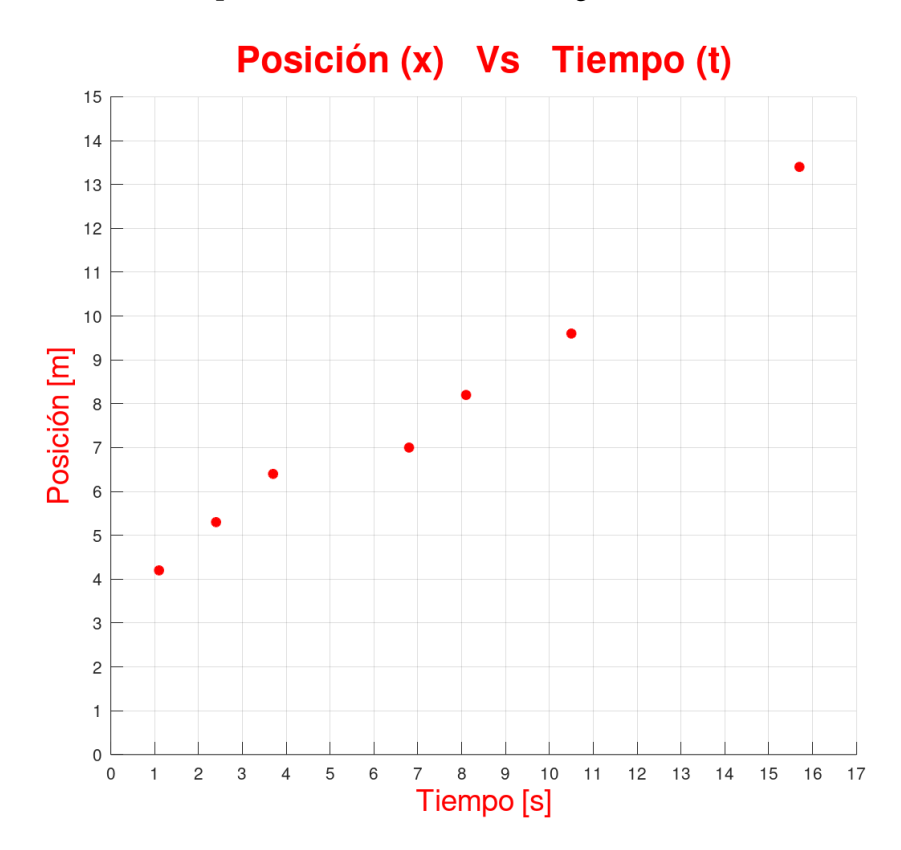

**Figura 2.4.** Diagrama de dispersión de los datos de la tabla 2.2.

# ▶ 2.2. Regresión lineal

Se ha definido previamente que  $(x_i, y_j)$  para *i* = 1,2,3, ⋅⋅⋅, *n* como una colección de *n* puntos experimentales sobre el diagrama de dispersión que muestran un comportamiento lineal. Ahora, se encontrará la función lineal *f* L (*x*) = *mx* + *b* que mejor se ajuste a los datos experimentales  $(x_i, y_i)$ .

Lo anterior implica que $f_{\rm L}^{}$  (*x*) tiene la particularidad de que al evaluar cada  $x_{\rm i}^{}$  en ella, es decir,  $f_L(x_i) = mx_i + b$ , cada  $f_L(x_i)$  obtenida no necesariamente coincide con la ordenada  $y_i$  de los datos experimentales; pero la gráfica de *f* L (*x*) es la que mejor describe el comportamiento lineal de los datos. Para encontrar la mejor descripción del comportamiento lineal de los datos se aplicará el criterio de los mínimos cuadrados[7] [8], cuya descripción detallada se presenta a continuación.

## 2.2.1. Mínimos cuadrados

El proceso que se describe en este apartado no solamente se presenta como divertimento matemático, sino como recurso que permitirá comprender, más adelante, el camino que deberá seguirse para encontrar las ecuaciones de regresión de datos que no necesariamente se comporten linealmente al ser observadas en un diagrama de dispersión, sino que se comporten como la gráfica de un polinomio de grado cualquiera.

El objetivo es mostrar la forma en que se deducen matemáticamente las ecuaciones de regresión lineal que se aplicarán. Sin embargo, para aplicar una regresión lineal no es necesario realizar el procedimiento que se describirá a continuación, sino, únicamente, aplicar las conclusiones de esta sección, que se reflejan en las ecuaciones (13) y (16) al final de este desarrollo.

Para encontrar *f* L (*x*), se aplicará el criterio de los mínimos cuadrados. Dicho criterio tiene en cuenta:

- $\bullet$  Las ordenadas  $y_i$  de los datos experimentales.
- $\bullet$  La forma general, matemáticamente hablando, de las ordenadas  $f_{L}(x_i)$  de la función lineal a encontrar. La forma general de  $f_L(x_i)$  es  $f_L(x_i) = mx_i + b$ , como se describió atrás. Además, observe que *x<sub>i</sub>* representa a cada una de las abscisas de los datos experimentales.
- ◆ La diferencia de las dos ordenadas:  $y_i f_i(x_i)$ , para cada uno de los datos.
- ◆ El cuadrado de cada una de las anteriores diferencias:  $(y_i f_L(x_i))^2$ .

◆ La sumatoria de todas las diferencias:  $\sum_{i=1}^{n} (y_i - f_L(x_i))^2$ .

Por último, se buscan los valores de *m* y de *b*, pertenecientes a  $f_L(x_i) = mx_i + b$ , tales que la sumatoria  $\sum_{i=1}^{n} (y_i - f_L(x_i))^2$  sea mínima [7]. Esta expresión es el motivo por el cual este método se llama *mínimos cuadrados*.

Para este proceso, se define la función de dos variables  $R_{L}(m, b)$ , en la cual se retoma la expresión anterior,

$$
R_{\rm L}(m, b) = \sum_{i=1}^n (y_i - f_{\rm L}(x_i))^2 = \sum_{i=1}^n (y_i - mx_i - b)^2.
$$

En la función  $R_{L}(m, b)$  buscamos, entre todos los posibles valores que pueden tomar *m* y *b*, aquellos que hacen que la función tome el valor más pequeño posible. Para lograr este objetivo, es necesario encontrar el mínimo de una función a través del concepto de la derivada. Por lo tanto, se aplica el procedimiento general para hallar los mínimos de una función de dos variables.

Inicialmente se deriva con respecto a *m*; luego, con respecto a *b*, y finalmente se iguala a cero ambas derivadas [7]:

$$
\frac{\partial}{\partial m}R_{\text{L}}(m, b) = \sum_{i=1}^{n} -2x_{i}(y_{i} - mx_{i} - b) = -2\sum_{i=1}^{n} (y_{i}x_{i} - mx_{i}^{2} - bx_{i}) = 0;
$$
\n
$$
\frac{\partial}{\partial b}R_{\text{L}}(m, b) = -2\sum_{i=1}^{n} (y_{i} - mx_{i} - b) = 0.
$$

En ambos resultados, el –2 que está multiplicando se elimina al pasarlo a dividir al otro lado del igual. Enseguida, aplicando las propiedades de la sumatoria [10], se obtiene

$$
\frac{\partial}{\partial m} R_{\rm L}(m, b) = \sum_{i=1}^{n} y_i x_i - m \sum_{i=1}^{n} x_i^2 - b \sum_{i=1}^{n} x_i = 0; \tag{1}
$$

$$
\frac{\partial}{\partial b} R_{\rm L}(m, b) = \sum_{i=1}^{n} y_i - m \sum_{i=1}^{n} x_i - \sum_{i=1}^{n} b = 0.
$$
 (2)

Puesto que *x<sub>i</sub>* e *y<sub>i</sub>*, para *i* = 1,2,3,…, *n*, son números que representan los datos recabados, el resultado de la sumatoria de (1) con respecto al producto de los datos  $\sum_{i=1}^{n} y_i x_i$  es, al final, un número al que llamaremos *α*. Por lo tanto:

$$
\alpha = \sum_{i=1}^{n} y_i x_i = y_1 x_1 + y_2 x_2 + y_3 x_3 + \dots + y_n x_n.
$$
\n(3)

Además, los resultados de las sumatorias  $\sum_{i=1}^{n} x_i^2$  y  $\sum_{i=1}^{n} x_i$  son dos números adicionales, que definiremos como

$$
\beta = \sum_{i=1}^{n} x_i^2 = x_1^2 + x_2^2 + x_3^2 + \dots + x_n^2; \tag{4}
$$

$$
\omega = \sum_{i=1}^{n} x_i = x_1 + x_2 + x_3 + \dots + x_n.
$$
\n(5)

Con respecto a los resultados de la sumatoria de (2), definiremos la sumatoria  $\sum_{i=1}^n y_i$ como

$$
\omega_1 = \sum_{i=1}^n y_i = y_1 + y_2 + y_3 + \dots + y_n.
$$
\n(6)

La sumatoria  $\sum_{i=1}^{n} x_i$  es idéntica a la ecuación (5); por lo tanto, se llamará de igual manera (*ω*).

Y, por último, se considera la sumatoria  $\sum_{i=1}^{n} b$  como

$$
\sum_{i=1}^{n} b = b \sum_{i=1}^{n} 1 = b(1 + 1 + 1 + \dots + 1) = bn.
$$
 (7)

De esta forma (1) y (2) se transforman en

$$
\sum_{i=1}^{n} y_i x_i - m \sum_{i=1}^{n} x_i^2 - b \sum_{i=1}^{n} x_i = \alpha - \beta m - \omega b = 0; \tag{8}
$$

$$
\sum_{i=1}^{n} y_i - m \sum_{i=1}^{n} x_i - \sum_{i=1}^{n} b = \omega_1 - \omega m - nb = 0.
$$
\n(9)

Esto determina un sistema de ecuaciones 2 x 2 :

$$
\beta m + \omega b = \alpha; \tag{10}
$$

$$
\omega m + nb = \omega_1. \tag{11}
$$

Aunque existen muchos métodos de solución, el sistema se resolverá por el método de reducción [11].

#### *Pendiente de regresión (m)*

Para encontrar la pendiente de regresión *m*, se multiplica la ecuación (10) por *n* y la ecuación (11) por – *ω* y se suman los resultados. De esta forma, despejando *m*, se obtiene

$$
m = \frac{n\alpha - \omega\omega_1}{n\beta - \omega^2}.
$$
\n(12)

Esta expresión equivale a

$$
m = \frac{n\sum y_i x_i - \sum x_i \sum y_i}{n\sum x_i^2 - (\sum x_i)^2},\tag{13}
$$

donde *α* =  $\sum y_i x_i$ , *β* =  $\sum x_i^2$ , *ω* =  $\sum x_i y_i$  *ω*<sub>1</sub> =  $\sum y_i$ , como se definieron en (3), (4), (5) y (6), respectivamente.

Observe que se han omitido los índices de las sumatorias; es decir, se pasó de la representación  $\sum_{i=1}^n \alpha_i$  a  $\sum \alpha_i$ , con el objeto de, simplemente, reducir la escritura [11]. Por lo tanto, cada  $\sum a_i$ , donde  $a_i$  es cualquiera de los argumentos de las sumatorias definidas en (3), (4), (5) y (6), debe leerse como  $\sum_{i=1}^{n} \alpha_i$  (la sumatoria de los términos  $\alpha_i$  cuando *i* varía desde 1 hasta *n*).

#### *Punto de corte de la regresión (b)*

Finalmente, para encontrar *b* de  $f_L(x_i) = mx_i + b$ , que es el punto de corte de la recta de regresión con respecto al eje *y*, no es necesario aplicar nuevamente el método de reducción. Basta con despejar *b* en (11). Por lo tanto:

$$
b = \frac{\omega_1 - m\omega}{n}.\tag{14}
$$

Esta expresión equivale a

$$
b = \frac{\sum y_i - m \sum x_i}{n} = \frac{\sum y_i}{n} - m \frac{\sum x_i}{n},\tag{15}
$$

donde  $\omega_1 = \sum y_i, \omega = \sum x_i$ 

En estadística, dividir en *n* la sumatoria de todos los datos  $y_i$  se define como el promedio de dichos datos. Por lo tanto,  $\bar{y} = \frac{2Jt}{n}$ . De igual forma,  $\frac{2Jt}{n}$  se define como el promedio de las abscisas de los datos, es decir  $\bar{x} = \frac{2\pi}{n}[11]$ . A partir de estas definiciones, tenemos que

$$
b = \bar{y} - m\bar{x}.\tag{16}
$$

En resumen, para encontrar la función de regresión *f* L (*xi* ), bastará con aplicar las ecuaciones (13) y (16).

Como respuesta final con respecto a la aplicación de estas dos ecuaciones, la función de regresión lineal debe escribirse como *f* L (*x*) = *mx + b*, donde *m* se reemplaza por los cálculos encontrados en (13) y *b* por los cálculos encontrados en (16).

A continuación, se presenta un ejemplo de aplicación de este par de ecuaciones.

#### 2.2.2. Ejemplo de aplicación

Para mostrar la bondad del método, se realizará la regresión lineal de un conjunto de puntos que pertenecen a una función lineal conocida. Se espera que el resultado final al implementar el método arroje una función de regresión lineal idéntica a la conocida.

Se parte de la función  $v = at + v_a$ , que es una relación lineal entre la rapidez *v* de un móvil y el tiempo transcurrido *t*. Se consideran la aceleración *a* = 3 m*/*s2 y la rapidez inicial *v*<sub>0</sub> = −2 m/s. De esta forma, la relación lineal es *v* = 3*t* −2, donde *v*, medida en *m*/s, es la variable dependiente y *v*, medido en *s*, es la variable independiente.

Por lo tanto, en términos de las variables *x* y *y* definidas arriba como variables independiente y dependiente, respectivamente, la función lineal conocida es

$$
y = f(x) = 3x - 2.
$$
 (17)

La expresión *y* = 3*x* – 2 es la función a la que se espera llegar al aplicar el método de regresión lineal expuesto. En (17), la pendiente  $m_f$  y el punto de corte  $b_f$  con respecto al eje *y* son

$$
m_f = 3, \ \ b_f = -2. \tag{18}
$$

Los datos relacionados con esta función son los siguientes:

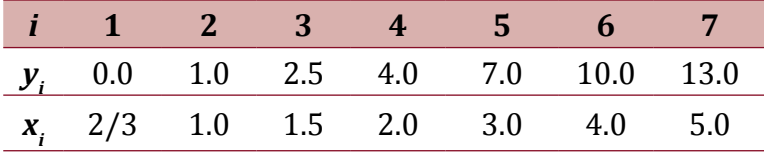

**Tabla 2.5.** Tabla de datos. Ejemplo 1. Regresión lineal.

Aunque se supone que los datos de la tabla 2.5 se han obtenido a través de un procedimiento experimental, en este caso se han obtenido de la función *f* (*x*) descrita en (17). El procedimiento de obtención de los datos a través de (17) es el siguiente: cuando el valor de *x* se ha reemplazado por 2/3 , la función toma el siguiente valor:

$$
y_1 = f\left(\frac{2}{3}\right) = 3\frac{2}{3} - 2 = \frac{6}{3} - 2 = 2 - 2 = 0.
$$

Observe que los datos de la segunda columna de la tabla 2.5 (contando de izquierda a derecha) son efectivamente  $x_1 = \frac{2}{3} y y_1 = 0$ .

Enseguida, cuando  $x_1 = 1$ , tenemos  $y_2 = f(1) = 3 (1) - 2 = 1$  (tercera columna).

Si  $x_3 = 1.5$ , entonces  $y_3 = f(1.5) = 3 (1.5) - 2 = 2.5$  (cuarta columna). Y así sucesivamente con los demás datos.

Para aplicar la ecuación (13), es necesario conocer  $\sum y_i x_i \sum x_i^2$ ,  $\sum x_i y \sum y_i$  descritas en  $(3)$ ,  $(4)$ ,  $(5)$  y  $(6)$  respectivamente.

Además, es necesario conocer *n*. En este caso, *n* = 7, porque se tienen 7 parejas de datos.

Los cálculos preliminares relacionados con las ecuaciones (3), (4), (5) y (6) se resumen en la tabla 2.6. Allí se han identificado las columnas con letras (a, b, c, d y e) y las filas con números (del 1 al 9).

El resultado 17.167 (columna b, fila 9) representa la sumatoria de (5), es decir,  $\sum x_i = 17.167$ . Para obtener este resultado se han sumado los números ubicados en la columna que es la suma de los datos de la columna b, que van desde la fila 2 hasta la fila 8.

El resultado 37.5 (columna c, fila 9) representa la sumatoria de  $(6)$ , es decir  $\sum y = 37.5$ . Se han sumado los datos de la columna c, desde la fila 2 hasta la fila 8.

El resultado de la columna d y fila 9 representa la sumatoria de (4), es decir  $\sum x_i^2 = 57.694$ . Se han sumado los datos de la columna d, desde la fila 2 hasta la fila 8.

| a     | b      | с     | d           | е         |   |
|-------|--------|-------|-------------|-----------|---|
| i     | $x_i$  | $y_i$ | $x_i$       | $x_i y_i$ | 1 |
| 1     | 0.667  | 0     | 0.444       | 0         | 2 |
| 2     | 1      | 1     | 1           | 1         | 3 |
| 3     | 1.5    | 2.5   | 2.25        | 3.75      | 4 |
| 4     | 2      | 4     | 4           | 8         | 5 |
| 5     | 3      | 7     | 9           | 21        | 6 |
| 6     | 4      | 10    | 16          | 40        | 7 |
| 7     | 5      | 13    | 25          | 65        | 8 |
| $a_i$ | 17.167 |       | 37.5 57.694 | 138.75    | 9 |

**Tabla 2.6.** Cálculos iniciales.

Por último, el resultado 138.75 (columna e, fila 9) representa la sumatoria de los productos �*yi xi* de (3) y es, exactamente, la suma de los datos de la columna e, que van desde la fila 9 hasta 8.

Para obtener ( $\sum x_i$ )<sup>2</sup> de (17), es suficiente tomar el resultado  $\sum x_i$  = 17.167 y elevarlo al cuadrado. Por lo tanto ( $\sum x_i^2 = 294.706$ 

En este punto, se tiene la información necesaria para hallar la pendiente de regresión *m* a partir de (13):

$$
m = \frac{n\sum y_i x_i - \sum x_i \sum y_i}{n\sum x_i^2 - (\sum x_i)^2} = \frac{7(138.75) - (17.167)(37.5)}{7(57.694) - 294.706} = 3.00029.
$$

Observe que la pendiente  $m_f$ de la función de referencia (17), como se muestra en (18), es 3, y con el método se ha obtenido una pendiente *m* = 3.00029.

Luego, se determina el error relativo porcentual *δ*:

$$
\delta = \left| \frac{m - m_f}{m_f} \right| \times 100\% = \left| \frac{3.00029 - 3}{3} \right| \times 100\% = 9.667 \times 10^{-3}\%.
$$

De tal manera que el error relativo porcentual obtenido con el método es de 9.66  $\times$  10<sup>-3</sup>% = 0.009667 %, un valor muy pequeño; por lo cual se puede inferir que el método expuesto es preciso. En teoría, el resultado es idéntico, es decir, con un error relativo porcentual igual al 0%. La diferencia radica en el redondeo hecho en los cálculos de los resultados de la tabla 2.6. Por esta razón, es importante utilizar la mayor cantidad posible de decimales al realizar los cálculos iniciales.

Ahora, se procede a aplicar la ecuación (16) para encontrar *b* de regresión, el punto de corte con respecto al eje *y*. Para este cometido, hace falta encontrar *y* y *x*, esto es, el promedio de las ordenadas y el promedio de las abscisas de los datos experimentales, respectivamente:

$$
\overline{y} = \frac{\sum y_i}{n} = \frac{37.5}{7} = 5.357143,
$$

$$
\overline{x} = \frac{\sum x_i}{n} = \frac{17.167}{7} = 2.452429.
$$

Por lo tanto,

$$
b = \overline{y} - m\overline{x} = 5.357143 - 3.00029(2.452429) = -2.00086.
$$

El punto de corte *b<sub>f</sub>* de la función de referencia (17), es −2, como se muestra en (18), y con el método se ha obtenido *b* = – 2.00086.

Una vez que se tiene este valor, se puede determinar el error relativo porcentual *δ*:

$$
\delta = \left| \frac{b - b_f}{b_f} \right| \times 100\% = \left| \frac{-2.00086 - (-2)}{-2} \right| \times 100\% = 4.3 \times 10^{-2}\%
$$

Al igual que con el error obtenido para la pendiente de regresión, el error relativo porcentual del punto de corte  $b<sub>\rho</sub>$  teóricamente, debe ser nulo. Con el uso del mayor número posible de decimales en los cálculos logramos reducir drásticamente el error.

De esta manera, se ha encontrado la ecuación de regresión lineal, que tiene la forma

$$
f_{\rm L}(x) = 3.00029x - 2.00086
$$

Puesto que el conjunto de datos en la tabla 2.5 están relacionados con la rapidez *v* en función del tiempo *t*, la forma correcta de expresar la ecuación de regresión obtenida es la siguiente:

$$
v = 3.00029t - 2.00086
$$

Observe cómo *f* L (*x*) se ha transformado en *v* y *x* en *t*, tal como se definió al comienzo del proceso, cuando se declaró *v* como la variable dependiente y *t* como la independiente.

## ▶ 2.3. Datos linealizables

Bajo el término *datos linealizables* se agrupan todos aquellos datos que, a pesar de no tener un comportamiento lineal al ser observados en el diagrama de dispersión, son susceptibles de ser representados mediante una función lineal  $f<sub>L</sub>(x) = mx + b[8]$ .

Para reconocer dichos datos en el plano cartesiano, se requiere conocer la forma de la gráfica de las funciones linealizables *f* Lz (*x*) relacionadas con dichos datos. La forma analítica de dichas funciones que abordaremos en este texto es

$$
f_{\text{Lz}}(x) = ax^p,\tag{19}
$$

donde *a* y *p* son números pertenecientes al conjunto de los números reales R, pero diferentes a cero. Además, *p* debe ser diferente de 1, ya que se estaría hablando de una función lineal, y también debe ser diferente de 2, exponente que correspondería a una función cuadrática.

## 2.3.1. Forma de las gráficas *axp* para diferentes parámetros *a* y *p*

Aunque es posible la linealización de datos correspondientes a gráficas de funciones diferentes a la familia de funciones expresadas en (19), como se evidencia en [8], se ha optado por la familia de funciones ax<sup>p</sup>, porque abarca todos los casos involucrados en varias de las regresiones que se realizarán en los laboratorios.

La idea de este apartado es proporcionar un marco de referencia que permita comparar algún diagrama de dispersión que no corresponda a un comportamiento lineal o cuadrático con la forma de las gráficas que se presentan aquí. En el caso de que el diagrama de dispersión corresponda a la forma de alguna de estas gráficas que, por un lado, aun sin empezar a hacer cálculos, se tendrá una idea de los valores de los parámetros *a* y *p* correspondientes a la ecuación (19), que serán parte del modelo matemático que describirá el comportamiento físico representado en el diagrama de dispersión. Por otro lado, al observar la similitud entre gráficos, se procederá a realizar una regresión lineal mediante los procedimientos definidos más adelante.

Con respecto al coeficiente *a* de la variable independiente *x* para las gráficas de las figuras 2.5, 2.6 y 2.7, se ha tomado arbitrariamente *a* = 2. Por lo tanto, dichas gráficas pasan por el punto (1,2), como es de esperar; es decir, si  $x = 1$  en  $y = 2x^p$ , entonces  $y = 2$ . Por otra parte, para las gráficas de la figura 2.8, se ha tomado *a* = *–*2. Por lo tanto, las gráficas correspondientes pasan por el punto (1,–2).

A continuación, se muestra la forma de las gráficas de las funciones *axp* para diferentes parámetros *a* y *p*.

Si *a* es positivo y  $0 < p < 1$ 

En la figura 2.5 se muestran las formas gráficas de las funciones *y* = *axp* bajo estas condiciones. Se representan allí tres funciones con diferentes valores de *p*:

- $\triangleleft$  En la gráfica azul,  $p = 0.2$ .
- $\triangleleft$  En la gráfica roja,  $p = 0.5$ .
- $\triangleleft$  En la gráfica negra,  $p = 0.7$ .

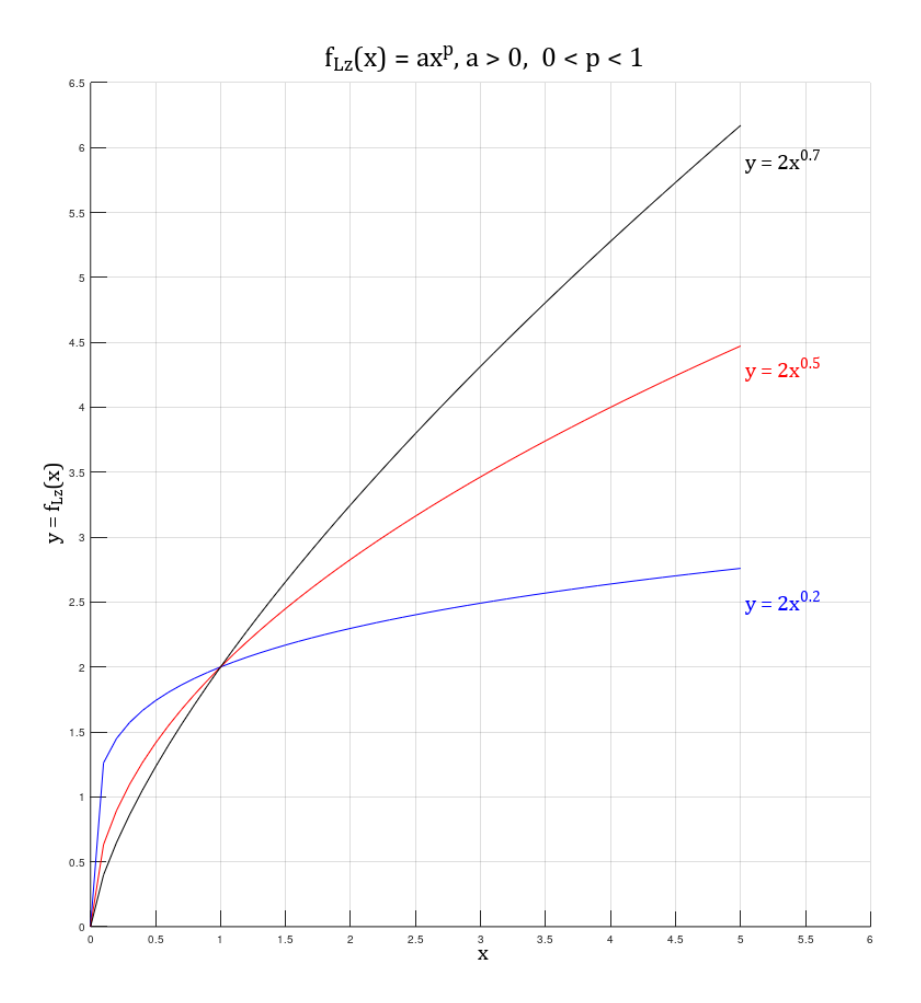

**Figura 2.5.** Forma gráfica para las funciones *y* = *axp* con *a* � 0 y 0 � *p* � 1.

Todas las gráficas pasan por el punto (0,0) y se ubican en el primer cuadrante del plano cartesiano. Además, al comparar las tres gráficas, se puede observar que a medida que *p* tiende a cero, hay una mayor inclinación de la gráfica en dirección al eje positivo de las *x*.

Si *a* es positivo y  $p > 1$ 

La forma de las gráficas de las funciones  $y = ax^p$  donde  $a > 0$  y  $p > 1$ , se muestra en la figura 2.6. Se representan allí tres funciones con diferentes valores de *p*:

- $\triangleleft$  En la gráfica azul,  $p = 1.4$ .
- $\triangleleft$  En la gráfica roja,  $p = 2.3$ .
- $\triangleleft$  En la gráfica negra,  $p = 3.5$ .

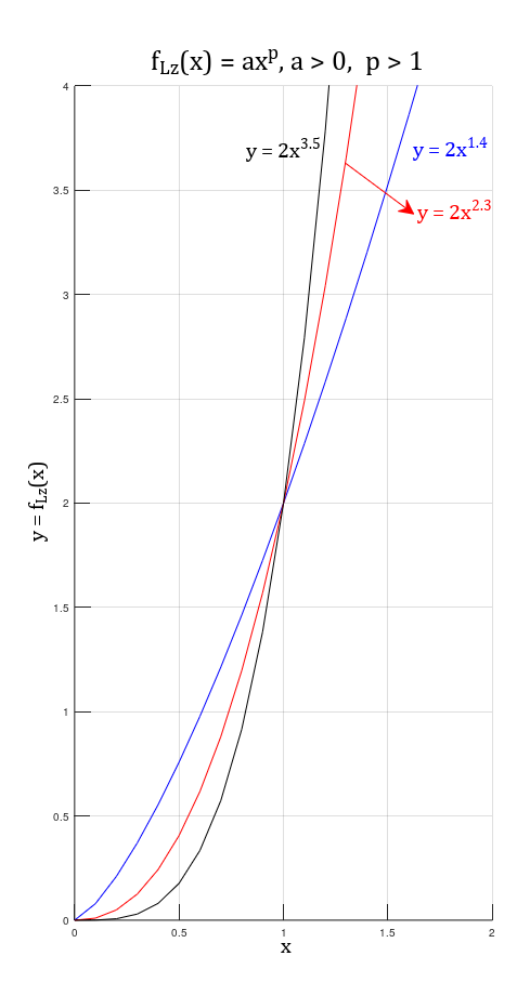

**Figura 2.6.** Forma de la gráfica para las funciones *y* = *axp* con *a* � 0 y *p* � 1.

En este caso, todas las gráficas inician en el punto (0,0), y pasan por el punto (1,2) como es de esperar. También se puede observar que las gráficas se ubican en el primer cuadrante del plano cartesiano y a medida que *p* crece, la gráfica presenta una mayor inclinación hacia la izquierda en la parte cercana al origen del plano cartesiano.

Si *a* es positivo y  $p < 0$ 

Para *a* � 0 y *p* � 0, la forma de las gráficas de las funciones *y* = *axp* , es la que se muestra en la figura 2.7. Se presentan allí cuatro gráficas en diferente color para igual número de valores de *p*:

- $\triangleleft$  En la gráfica magenta,  $p = -0.5$ .
- $\triangleleft$  En la gráfica azul,  $p = -1$ .
- $\triangleleft$  En la gráfica roja,  $p = -2$ .
- ❖ En la gráfica negra, *p* = –3.

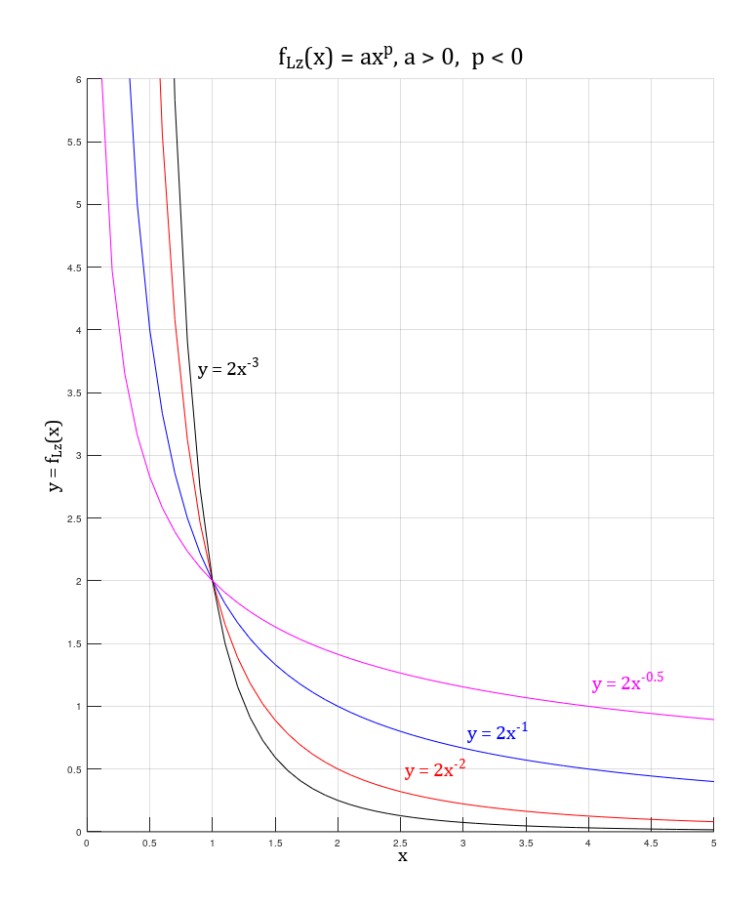

**Figura 2.7.** Forma de la gráfica para las funciones *y* = *axp* con *a* � 0 y *p* � 0.

Como se puede observar, para esta condición, las gráficas ya no inician en el punto (0,0), pero sí pasan por el punto (1,2), como es de esperarse; se ubican en el primer cuadrante del plano cartesiano y tienden a ser asíntotas al eje *x* a medida que *x* crece. Además, si *x* se acerca a cero, las gráficas se aproximan al eje *y*. Por otra parte, si *p* se acerca a 0, la gráfica en cercanías del punto (1,2) guarda una mayor distancia con respecto al eje *x*.

#### *Si a es negativo y p todos los casos anteriores*

La forma de las gráficas de las funciones *y* = *axp* que se muestra en la figura 2.8, corresponde al caso del parámetro *a* negativo y los tres casos anteriores con respecto a *p*.

En las gráficas incluidas en esta figura, todos los coeficientes *a* de la variable *x* han sido cambiados por *a* = *–*2, en comparación con las gráficas de las figuras 2.5, 2.6 y 2.7. Como puede apreciarse, además, todas se encuentran en el cuarto cuadrante del plano cartesiano.

La figura 2.8 contiene tres imágenes (A, B y C), en las que se muestran, diferenciadas con colores, las gráficas correspondientes a diferentes valores de *p*, de la siguiente manera:

- $\bullet$  **En la imagen A:** gráficas de funciones  $y = ax^p$ , con  $p = 0.2$  en (azul),  $p = 0.5$ , en (rojo) y *p* = 0.7 (negro). Todas parten del punto (0,0) y pasan por el punto (1,–2). A medida que *p* se hace más pequeño, la gráfica aumenta su curvatura para  $0 \le x \le 1$ .
- $\bullet$  **En la imagen B:** gráficas de funciones  $y = ax^p$ , con  $p = 1.4$  (azul),  $p = 2.3$  (rojo) y  $p$ = 3.5 (negro). Todas parten del punto (0,0) y pasan por el punto (1,–2). A medida que *p* se hace más grande la gráfica aumenta su curvatura para  $0 \le x \le 1$ .
- $\bullet$  **En el plano C:** gráficas de funciones  $y = ax^p$  con  $p = -1$  (azul),  $p = -2$  (rojo) y *p* = –3 (negro). Estas gráficas **no** parten del punto (0,0), pero sí pasan por el punto (1,–2). Para valores de *x* � 1, a medida que *p* es más pequeño la gráfica aumenta su curvatura.

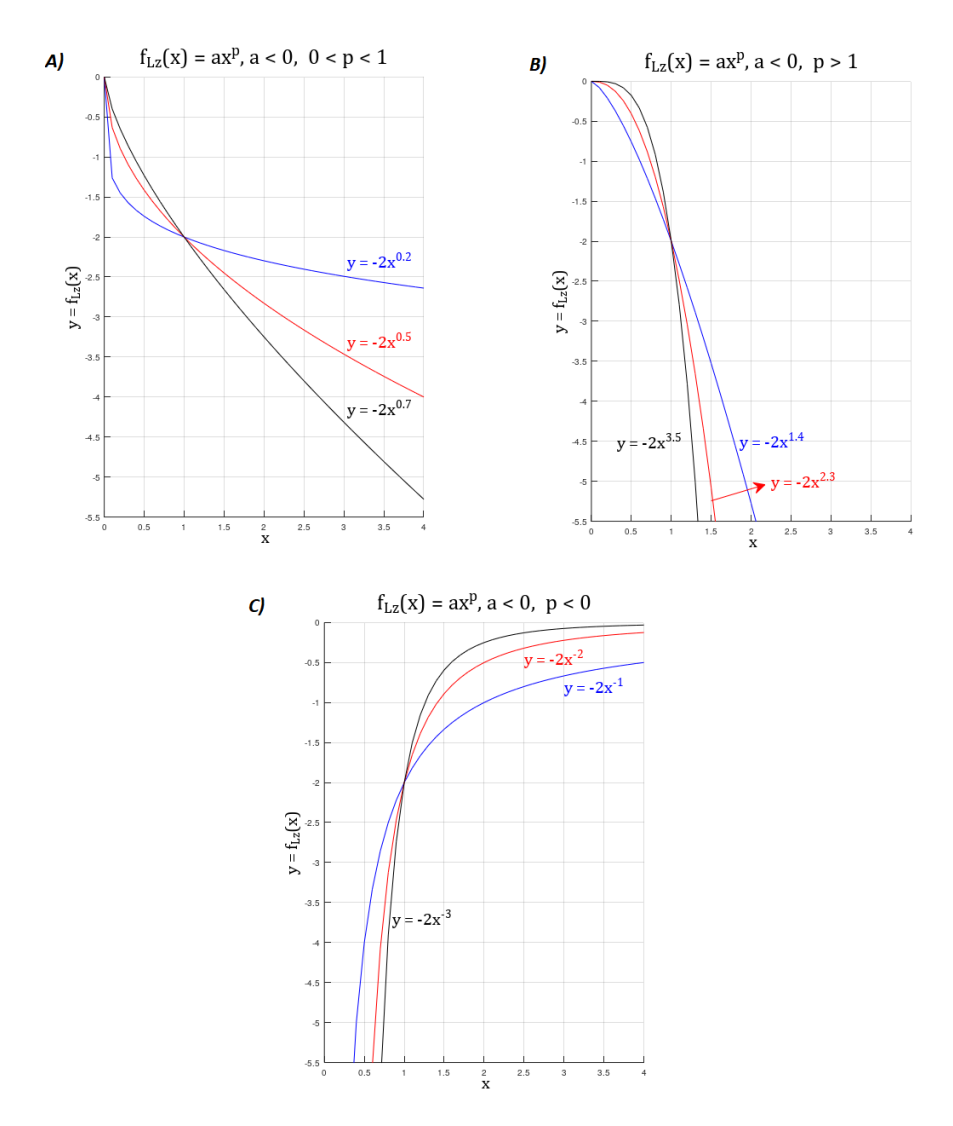

**Figura 2.8.** Forma de la gráfica para las funciones *y* = *axp* para todos los casos anteriores y para *a* � 0.

#### 2.3.2. ¿Por qué estas gráficas son linealizables?

Las gráficas de las funciones representadas en las figuras 2.5, 2.6, 2.7 y 2.8 son linealizables, porque al aplicar las propiedades de los logaritmos a la forma general de estas funciones  $(y = ax^p)$  se obtiene una forma lineal.

Si a la forma  $ax^p$  se le aplica logaritmo natural, se obtiene

$$
\ln(ax^p) = p \cdot \ln(x) + \ln(a). \tag{20}
$$

El resultado se deriva de la aplicación de las propiedades de los logaritmos [9]:  $\ln(a \cdot x^p) = \ln(a) + \ln(x^p)$ ;  $\ln(x^p) = p \cdot \ln(x)$ .

Observe cómo la forma obtenida en (20) es equivalente a la forma

$$
p \cdot \ln(x) + \ln(a) = m \cdot \hat{x} + b,\tag{21}
$$

donde  $m \cdot \hat{x} = p \cdot \ln(x)$  y  $b = \ln(a)$  y, por lo tanto,  $m = p \cdot \hat{x} = \ln(x)$ .

#### 2.3.3. Relación entre la regresión lineal y el modelo matemático *axp*

La relación que se describe en este apartado tiene gran relevancia porque permite, en forma general, a partir de la regresión lineal, encontrar el modelo matemático que describe el fenómeno representado en el diagrama de dispersión.

El resultado de la regresión lineal es una ecuación con la forma

$$
\hat{y} = m\hat{x} + b,\tag{22}
$$

donde *m* es la pendiente de regresión y *b* el punto de corte obtenido a través de la regresión.

Es importante aclarar que esta ecuación se obtuvo a partir del logaritmo natural de los datos pertenecientes a la variable dependiente y al logaritmo de los datos de la variable independiente. De tal manera que *у�*, en realidad, representa el logaritmo natural de los datos de la variable dependiente *у*, es decir:
$$
\hat{y} = \ln(y),\tag{23}
$$

Asimismo, en (22), *x�* representa el logaritmo natural de los datos de la variable independiente *x*:

$$
\hat{x} = \ln(x). \tag{24}
$$

Además, la constante *b* representa el logaritmo natural de alguna constante de proporcionalidad *ao* relacionada con el modelo matemático que describe el fenómeno bajo estudio. Por lo tanto:

$$
b = \ln(a_0). \tag{25}
$$

Al reunir en (22) las interpretaciones dadas en (23), (24) y (25), se obtiene

$$
\ln(y) = m \cdot \ln(x) + \ln(a_o) \tag{26}
$$

Antes de llegar al modelo matemático final, a partir de (26), es necesario aplicar dos propiedades de los logaritmos:

*1.*  $p \cdot \ln(w_1) = \ln(w_1^p)$ 

Cualquier expresión matemática *p* que multiplique a un logaritmo cuyo argumento es la expresión  $w_1$ , es equivalente al logaritmo de  $w_1$  elevado a la potencia  $p[9]$ .

2.  $ln(w_1) + ln(w_2) = ln(w_1 \cdot w_2)$ 

La suma de dos logaritmos naturales (en general, logaritmos con la misma base), cuyos argumentos son las expresiones matemáticas  $w_1$  y  $w_2$ , es equivalente al logaritmo natural del producto de las expresiones  $w_1$  y  $w_2^{\}[\9math]$ .

Por lo tanto, al aplicar la propiedad 1, descrita arriba, a la expresión *m* ∙ ln(*x*), obtenemos

$$
m \cdot \ln(x) = \ln(x^m). \tag{27}
$$

Así, de (26) se tiene que

$$
m \cdot \ln(x) + \ln(a_0) = \ln(x^m) + \ln(a_0)
$$

Y, finalmente, aplicando la propiedad 2 a la expresión  $\ln(x^m) + \ln(a_o)$ , se obtiene como resultado

$$
\ln(x^m) + \ln(a_0) = \ln(x^m \cdot a_0) = \ln(a_0 \cdot x^m) = \ln(a_0 x^m). \tag{28}
$$

En resumen, la ecuación (26) se transforma en ln(*y*) = ln ( $a_{o}x^{m}$ ) y, dado que esta última expresión indica que los logaritmos naturales de *y* y de  $a_{\rho}x^{m}$  son iguales, se concluye que las expresiones  $a_{\rho}x^{m}$  e *y* son equivalentes:

$$
y = a_0 x^m. \tag{29}
$$

Esta expresión es el modelo matemático que describe el fenómeno representado en el diagrama de dispersión.

Observe que (29) se ha obtenido a partir de la expresión (22):

$$
\hat{y} = m\hat{x} + b \qquad \Longleftrightarrow \qquad y = a_o x^m.
$$

En consecuencia, resumiendo los resultados, la pendiente de regresión *m* es el exponente de la variable independiente *x* del modelo matemático, y el punto de corte de la regresión *b* está relacionado con *a*<sub>o</sub> mediante

$$
a_o = e^b. \tag{30}
$$

#### 2.3.4. Ejemplo de aplicación

A continuación, se realizará la regresión de un conjunto de datos linealizables que pertenecen a alguna función conocida con la forma *f* Lz (*x*) = *axp*. Para evidenciar la eficacia del método, se mostrará cómo el resultado de la regresión lineal está relacionado directamente con una función *f* L (*x*) conocida.

Los datos relacionados con la función conocida son los que se muestran en la tabla 2.7.

|       | $y$ , 7.4463 3.410 0.8250 0.3014 0.1380 0.0729 0.0425 |  |  |  |
|-------|-------------------------------------------------------|--|--|--|
| $X_i$ | 0.8                                                   |  |  |  |

**Tabla 2.7.** Datos de la función conocida  $y = 3.41x^{3.5}$ .

Observe cómo cada una de las parejas ordenadas  $(x_i, y_j)$  presentadas en la tabla 2.7, corresponden a la función

$$
f_{\text{Lz}}(x) = 3.41x^{-3.5} \tag{31}
$$

Por ejemplo, si se toma *i* = 3, la pareja ordenada (*x*<sub>3</sub>, *y*<sub>3</sub>) es (1.5, 0.8250), lo cual implica que *f*<sub>Lz</sub> (1.5) = 3.41(1.5)<sup>-3.5</sup> = 0.8250. Realice las operaciones por su cuenta para que confirme este resultado.

El diagrama de dispersión relacionado con los datos de la tabla 2.7 se presenta en la figura 2.9. En color rojo, se muestran los puntos "experimentales" y, al mismo tiempo, la gráfica de la función *f* Lz (*x*) = 3.41x–3.5. En este caso, los datos y la gráfica de la función *f* Lz (*x*) coinciden de forma perfecta porque se trata de un ejercicio académico. En la realidad está coincidencia es escasa.

Se evidencia, asimismo, que la forma de la gráfica de la figura 2.9 coincide con la forma de las gráficas mostradas en la figura 2.7, donde el coeficiente *a* es positivo y el valor de *p* negativo.

En aquellos casos en los cuales no se conoce el coeficiente *a* ni el exponente *p* —casos típicos que corresponden a solo tener los datos experimentales y el diagrama de dispersión—, la comparación entre la gráfica que describiría los datos experimentales y las gráficas de referencia (figuras 2.5, 2.6, 2.7 y 2.8) permite descubrir, en primera instancia, que se debe aplicar la teoría de linealización esbozada a continuación para hallar el coeficiente *a* y el exponente *p*, y en segunda instancia, que el coeficiente *a* deberá ser positivo y el exponente *p* deberá ser negativo.

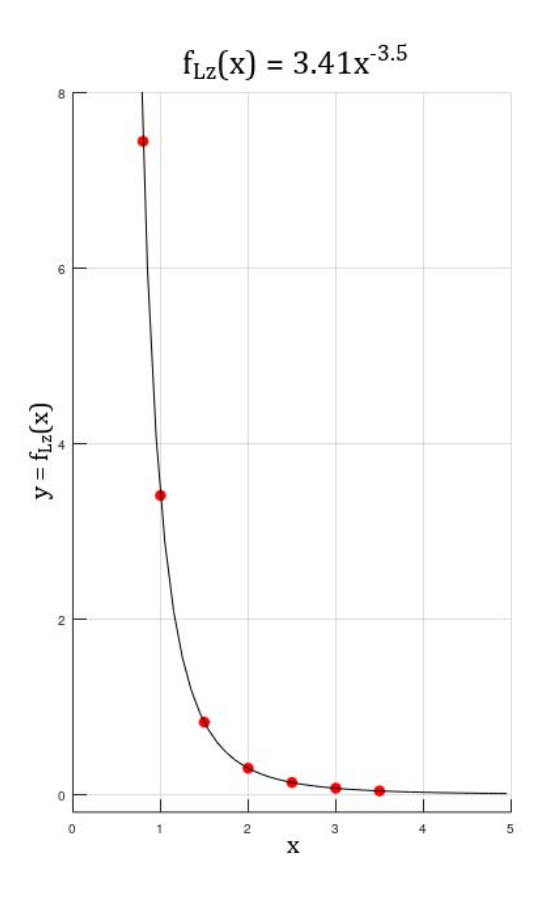

**Figura 2.9.** Diagrama de dispersión correspondiente a los datos de la tabla 2.7.

El coeficiente *a* y el exponente *p*, a encontrar, deben ser

$$
a = 3.41 \qquad p = -3.5. \tag{32}
$$

Los valores del coeficiente *a* y el exponente *p* serán los valores teóricos, los cuales se compararán con los valores experimentales  $a_{E}$  y  $p_{E}$  que se obtendrán mediante la regresión.

Linealización de los datos

El primer paso es encontrar el logaritmo natural de todos los datos experimentales. En la tabla 2.8, se ha calculado el logaritmo natural de cada uno de los datos de la tabla 2.7.

|  |  | $ln(y_i)$ 2.0077 1.2267 -0.1924 -1.1993 -1.9805 -2.6187 -3.1583 |        |        |        |
|--|--|-----------------------------------------------------------------|--------|--------|--------|
|  |  | $ln(x_1)$ -0.2231 0.0000 0.4055 0.6931                          | 0.9163 | 1.0986 | 1.2528 |

**Tabla 2.8.** Logaritmo natural de cada dato de la tabla 2.7

Para verificar que se va por buen camino, es necesario realizar el diagrama de dispersión correspondiente al logaritmo natural de los datos. En el diagrama se observará que la tendencia de los datos es una línea recta (ver figura 2.10).

Enseguida, se procede a realizar la regresión lineal de los datos de la tabla 2.8. Para este cometido, es necesario aplicar las ecuaciones (13) y (16) del apartado 2.2.1 (revisar los procedimientos descritos en el ejemplo de aplicación presentado en el apartado 2.2.2).

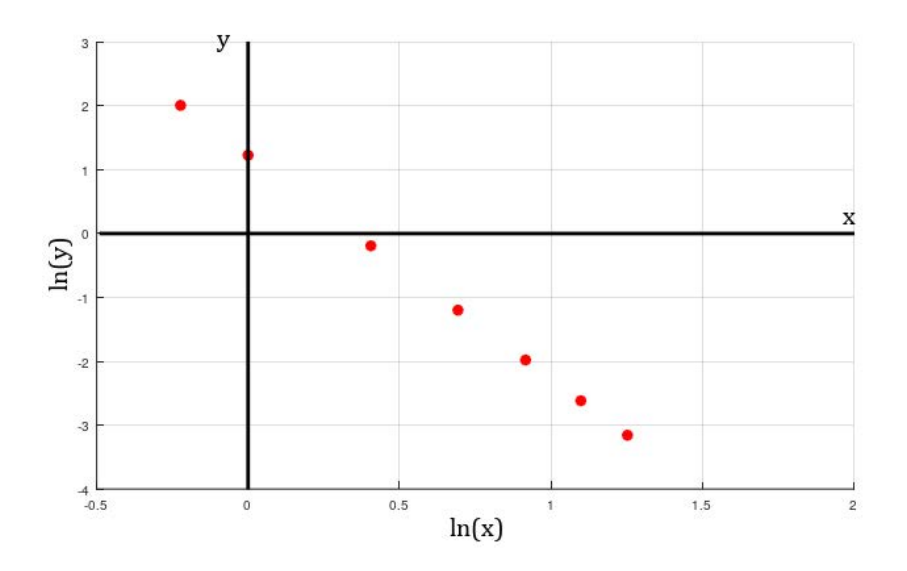

**Figura 2.10.** Diagrama de dispersión del logaritmo natural de los datos de la tabla 2.8.

Los cálculos iniciales relacionados con la regresión lineal se registran a continuación, en la tabla 2.9. Para estos cálculos se siguen los mismos procedimientos realizados en los datos de la tabla 2.6 y, al igual que en dicha tabla, se registran los resultados base, necesarios para la aplicación de las ecuaciones (13) y (16). Los cambios relevantes para tener en cuenta son los siguientes:

- ❖ En vez de usar *x<sub>i</sub>* y *y<sub>i</sub>*, cómo se hace en la tabla 2.6, ahora se reemplazan por ln(*x<sub>i</sub>*)</sub> y  $ln(y_i)$ .
- ◆ En lugar de  $x_i^2$ , se utiliza [ln  $x_i$ ]<sup>2</sup>.
- ❖ En vez de  $x_i \cdot y_i$ , se utiliza ln( $x_i$ ) ⋅ ln( $y_i$ ).

| i            | $ln(x_i)$ | $ln(y_i)$ | $[\ln(x_i)]^2$ | $\ln(x_i) \cdot \ln(y_i)$ |
|--------------|-----------|-----------|----------------|---------------------------|
| 1            | $-0.2231$ | 2.0077    | 0.049774       | $-0.447918$               |
| $\mathbf{2}$ | 0.0000    | 1.2267    | 0.0000         | 0.0000                    |
| з            | 0.4055    | $-0.1924$ | 0.1644         | $-0.0780$                 |
| 4            | 0.6931    | $-1.1993$ | 0.480388       | $-0.831235$               |
| 5            | 0.9163    | $-1.9805$ | 0.839606       | $-1.814732$               |
| 6            | 1.0986    | $-2.6187$ | 1.206922       | $-2.876904$               |
| 7            | 1.2528    | $-3.1583$ | 1.569508       | $-3.956718$               |
| $a_i$        | 4.1432    | $-5.9148$ | 4.3106         | $-10.0055$                |

**Tabla 2.9.** Cálculos iniciales de los datos linealizables.

Al realizar el cálculo de la pendiente de regresión *m* y el punto de corte *b*, usando los resultados de la tabla 2.9, se obtiene que

$$
m = -3.5002681;
$$
  

$$
b = 1.2267.
$$

Por lo tanto, la ecuación de regresión obtenida es

$$
\hat{y} = -3.5003\hat{x} + 1.2267.
$$

Esta ecuación está relacionada con la función $f_{L_z}(x) = ax^p$  de la siguiente forma:

- $\bullet$  *p<sub>E</sub>* corresponde a la pendiente *m* de la recta, es decir, para este caso *p<sub>E</sub>* = -3.5003,
- $\bullet$  *a*<sub>E</sub> está relacionada con *b* mediante la ecuación *b* = ln( $a$ <sub>E</sub>). Así que, despejando  $a$ <sub>E</sub>, se obtiene  $a_{E} = e^{b} = 3.409958$ .

Finalmente, la relación entre las variable dependiente e independiente de los datos registrados en la tabla 2.7 es

$$
y = 3.409958x^{-3.5002},\tag{33}
$$

Ecuación que corresponde al modelo matemático del comportamiento mostrado por los datos en el diagrama de dispersión de la figura 2.9.

Compare el resultado experimental obtenido en (33) con la función expresada en (31),  $f_{Lz}(x) = 3.41 x^{-3.5}$ .

En general, el procedimiento de linealización de datos cuyo comportamiento esté relacionado con el que se observa en las gráficas de referencia (figuras 2.5, 2.6, 2.7 y 2.8) permite encontrar una expresión teórica *f*<sub>Lz</sub> (*x*) = *ax<sup>p</sup>*, que describe la relación entre las variables dependiente e independiente del fenómeno estudiado.

## ▶ 2.4. Regresión cuadrática

El proceso que se describe a continuación complementará el realizado para la regresión lineal, dado que permitirá comprender el camino para encontrar las ecuaciones de regresión para un polinomio de cualquier grado.

El objetivo de este procedimiento es presentar la forma en que se deducen matemáticamente las ecuaciones de regresión cuadrática [7]. Por ende, no es necesario realizar todo el procedimiento que se describe a continuación para realizar la regresión. Únicamente se deben aplicar las ecuaciones (38), (39) y (40) que se encuentran en el apartado 2.4.2, al final del procedimiento.

Definiremos una colección de *n* puntos experimentales sobre el diagrama de dispersión como (*x<sub>i</sub>, y<sub>i</sub>*) para *t* = 1,2,3,…, *n*. Cada *x<sub>i</sub>* es la abscisa del dato experimental y *y<sub>i</sub>* es la ordenada correspondiente.

Vamos a encontrar la función cuadrática  $f_c(x) = ax^2 + bx + c$  que mejor se ajuste a los datos experimentales (revisar la teoría de funciones cuadráticas en [9]), y para lograrlo solo vamos a aplicar cada *x*<sub>i</sub> experimental a través de  $f_c(x)$  de la siguiente forma:  $f_c(x_i) = ax_i^2 + bx_i + c$ , donde cada  $f_c(x_i)$  no necesariamente coincide con la ordenada  $y_i$  de los datos experimentales.

#### 2.4.1. Mínimos cuadrados

Para encontrar  $f_c(x)$  se aplicará el criterio de los mínimos cuadrados [7], [8] (de manera similar a como se aplicó para la regresión lineal). Dicho criterio tiene en cuenta:

- $\bullet$  las ordenadas  $y_i$  de los datos experimentales;
- **❖** las ordenadas  $f_c(x_i)$  de la función cuadrática a encontrar;
- ◆ la diferencia,  $y_i f_c(x_i)$ , entre las dos anteriores ordenadas, para cada uno de los datos;
- ◆ el cuadrado de cada una de las anteriores diferencias  $(y_i f_c(x_i))^2$ ;
- ◆ la sumatoria de todas las diferencias al cuadrado  $\sum_{i=1}^{n} (y_i f_c(x_i))^2$ .

Por último, se buscan los valores de *a*, *b* y *c* pertenecientes a  $f_c(x_i) = ax_i^2 + bx_i + c$ , tales que la sumatoria  $\sum_{i=1}^{n} (y_i - f_c(x_i))^2$  sea la mínima posible [7]. Para este proceso, se define la función *R<sub>c</sub>*(*a*,*b*,*c*) como se muestra a continuación:

$$
R_{\rm c}(a,b,c) = \sum_{i=1}^n (y_i - f_c(x_i))^2 = \sum_{i=1}^n (y_i - a x_i^2 - b x_i - c)^2.
$$

Luego, se aplica el procedimiento general para hallar los mínimos de una función (en este caso, una función de tres variables). Inicialmente, se deriva la función  $R_c(a,b,c)$  respecto de *a*, para encontrar el valor de *a* que minimiza dicha función. Posteriormente, se deriva la misma función *R<sub>c</sub>*(*a,b,c*), pero esta vez con respecto a *b*, para encontrar el valor de *b* que la minimiza, y, finalmente se deriva  $R_c(a,b,c)$  con respecto a *c*, con el fin de encontrar el valor de *c* que minimiza dicha función. El procedimiento termina igualando a cero cada derivada:

$$
\frac{\partial}{\partial a}R_{\mathcal{C}}(a,b,c) = \sum_{i=1}^{n} -2x_{i}^{2}(y_{i}-ax_{i}^{2}-bx_{i}-c) = -2\sum_{i=1}^{n}(y_{i}x_{i}^{2}-ax_{i}^{4}-bx_{i}^{3}-cx_{i}^{2}) = 0,
$$
\n
$$
\frac{\partial}{\partial b}R_{\mathcal{C}}(a,b,c) = \sum_{i=1}^{n} -2x_{i}(y_{i}-ax_{i}^{2}-bx_{i}-c) = -2\sum_{i=1}^{n}(y_{i}x_{i}-ax_{i}^{3}-bx_{i}^{2}-cx_{i}) = 0,
$$
\n
$$
\frac{\partial}{\partial c}R_{\mathcal{C}}(a,b,c) = \sum_{i=1}^{n} -2(y_{i}-ax_{i}^{2}-bx_{i}-c) = -2\sum_{i=1}^{n}(y_{i}-ax_{i}^{2}-bx_{i}-c) = 0.
$$

En los tres resultados, el –2 que está multiplicando se elimina al pasarlo a dividir al otro lado del igual. Enseguida, aplicando las propiedades de la sumatoria, obtenemos

$$
\frac{\partial}{\partial a}R_{\mathcal{C}}(a,b,c) = \sum_{i=1}^{n} y_{i}x_{i}^{2} - a \sum_{i=1}^{n} x_{i}^{4} - b \sum_{i=1}^{n} x_{i}^{3} - c \sum_{i=1}^{n} x_{i}^{2} = 0; \tag{34}
$$

$$
\frac{\partial}{\partial b}R_{\text{C}}(a,b,c) = \sum_{i=1}^{n} y_i x_i - a \sum_{i=1}^{n} x_i^3 - b \sum_{i=1}^{n} x_i^2 - c \sum_{i=1}^{n} x_i = 0; \tag{35}
$$

$$
\frac{\partial}{\partial c}R_{\text{C}}(a,b,c) = \sum_{i=1}^{n} y_i - a \sum_{i=1}^{n} x_i^2 - b \sum_{i=1}^{n} x_i - \sum_{i=1}^{n} c = 0; \tag{36}
$$

Al observar las ecuaciones (34), (35) y (36), se encuentran los términos  $\sum y_i x_i$ ,  $\sum x_i^2$ ,  $\sum x_i$  y  $\sum y_i$  que ya fueron definidos en las ecuaciones (3), (4), (5) y (6) respectivamente. Tenemos además nuevos términos, como  $\sum y_i x_i$  y  $\sum x_i^4$ , en la ecuación (34), y  $\sum x_i^3$ , en las ecuaciones (34) y (35). Por otra parte, el término �*c* de la ecuación (36) se simplifica como

$$
\sum_{i=1}^{n} c = c \sum_{i=1}^{n} 1 = c(1 + 1 + 1 + \dots + 1) = cn.
$$
\n(37)

#### 2.4.2. Ecuaciones de regresión cuadrática

De forma similar a como se aclaró en la regresión lineal, puesto que *x<sub>i</sub>* y *y<sub>i</sub>*, para *i* = 1,2,3,*⋅⋅*⋅, *n*, son números que representan los datos recabados, el resultado de cada una de las sumatorias  $\sum x_i$ ,  $\sum y_i$ ,  $\sum y_i x_i^2$ ,  $\sum x_i^2$ ,  $\sum x_i^3$  y $\sum x_i^4$  representa, al final, un número. Por lo tanto, el conjunto de ecuaciones (34), (35) y (36) constituye un sistema de tres ecuaciones con tres incógnitas (*a*, *b* y *c*). Al ordenar estas tres ecuaciones, se obtienen, respectivamente, las ecuaciones (38), (39) y (40):

$$
a\sum x_i^4 + b\sum x_i^3 + c\sum x_i^2 = \sum y_i x_i^2; \tag{38}
$$

$$
a\sum x_i^3 + b\sum x_i^2 + c\sum x_i = \sum y_i x_{i;}
$$
\n(39)

$$
a\sum x_i^2 + b\sum x_i + cn = \sum y_i;
$$
\n(40)

El conjunto de ecuaciones (38), (39) y (40) se puede resolver mediante cualquiera de los procedimientos vistos en el curso de álgebra lineal: Gauss, Gauss-Jordan, regla de Cramer o conversión del sistema a su forma matricial para solucionarlo mediante la inversa de la matriz de coeficientes [11]. Usted debe aplicar el método que más se le facilite.

#### 2.4.3. Ejemplo de aplicación

Con la intención de mostrar la eficacia del método, se realizará la regresión cuadrática de un conjunto de puntos que pertenecen a una función cuadrática conocida, procedimiento del cual se espera que, como resultado final arroje una función de regresión cuadrática similar a la conocida.

Se parte de la función *P* = *z*<sup>2</sup> – 6*z* + 11, la cual es alguna relación cuadrática entre *P* y *z*, de tal manera que *P* es la variable dependiente y *z* la variable independiente.

Por lo tanto, la función cuadrática conocida es

$$
y = f(x) = x^2 - 6x + 11,
$$
\n(41)

en términos de las variables *x* e *y* definidas arriba como variable independiente y dependiente, respectivamente.

La expresión *y* = *x*<sup>2</sup> –6*x* + 11 es la función a la que se espera llegar aplicando el método de regresión cuadrática expuesto. El coeficiente  $a_f$  del término al cuadrado, el coeficiente  $b_f$  del término que solo tiene *x* y el término independiente  $c_f$ , son, respectivamente:

$$
a_f = 1, \t b_f = -6, \t c_f = 11.
$$
\t(42)

Los datos relacionados con esta función se presentan en la tabla 2.10.

| - 11 | <b>Contract Contract Contract Contract Contract Contract Contract Contract Contract Contract Contract Contract Co</b> |  |  |  |
|------|----------------------------------------------------------------------------------------------------|--|--|--|
|      |                                                                                                    |  |  |  |

**Tabla 2.10.** Tabla de datos. Ejemplo 1, regresión cuadrática.

Aunque los datos de la tabla 2.10 se supone que se han obtenido a través de un procedimiento experimental, en este caso se han obtenido de la función *f* (*x*) descrita en (41). La forma cómo se obtuvieron fue reemplazando *x* por cero, con lo cual la función toma el siguiente valor:

$$
y_1 = f(0) = (0)^2 - 6(0) + 11 = 11.
$$

Observe que los datos de la segunda columna de la tabla 2.10 (contando de izquierda a derecha) son efectivamente  $x_1 = 0$  y  $y_1 = 11$ . Enseguida, en la tercera columna, cuando  $x_2 = 1$ , tenemos  $y_2 = f(1) = (1)^2 - 6(1) + 11 = 6$ ; en la cuarta columna, , cuando  $x_3 = 2$ , entonces  $y_3 =$ *f*(2) = (2)<sup>2</sup> –6(2) + 11 = 3, Y así sucesivamente con los demás datos.

Para aplicar el conjunto de ecuaciones (38), (39) y (40) es necesario conocer  $\sum x_{i^*}\sum y_{i^*}$  $\sum y_i x_i$ ,  $\sum y_i x_i^2$ ,  $\sum x_i^2$ ,  $\sum x_i^3$ ,  $\sum x_i^4$  y *n*. En este caso *n* = 7, porque se tienen 7 parejas de datos.

Los cálculos preliminares relacionados con las sumatorias  $\sum x_i$ ,  $\sum y_i$ ,  $\sum y_i x_i$ ,  $\sum y_i$  $x_i^2$ ,  $\sum x_i^2$ ,  $\sum x_i^3$ ,  $\sum x_i^4$  se resumen en la tabla 2.11.

| а     | b     | c     | d        | e          |         | g       | h       |   |
|-------|-------|-------|----------|------------|---------|---------|---------|---|
|       | $x_i$ | $y_i$ | $y_ix_i$ | $y_ix_i^2$ | $x_i^2$ | $x_i^3$ | $x_i^4$ | 1 |
| 1     | 0     | 11    | 0        | 0          | 0       | 0       | 0       | 2 |
| 2     |       | 6     | 6        | 6          |         |         | 1       | 3 |
| з     | 2     | 3     | 6        | 12         | 4       | 8       | 16      | 4 |
| 4     | 3     | 2     | 6        | 18         | 9       | 27      | 81      | 5 |
| 5     | 4     | 3     | 12       | 48         | 16      | 64      | 256     | 6 |
| 6     | 5     | 6     | 30       | 150        | 25      | 125     | 625     | 7 |
|       | 6     | 11    | 66       | 396        | 36      | 216     | 1296    | 8 |
| $a_i$ | 21    | 42    | 126      | 630        | 91      | 441     | 2275    | 9 |

**Tabla 2.11.** Cálculos preliminares, regresión cuadrática.

En la tabla 2.11 las columnas se identifican con letras desde la "a" hasta la "h", y las filas con números del 1 al 9.

El resultado 21 (columna b, fila 9) representa la sumatoria  $\sum x_i$ , es decir, la suma de los datos que van desde la fila 2 hasta la fila 8 en la columna b.

El resultado 42 (columna c, fila 9) representa la sumatoria  $\sum y_i$ , es decir, la suma de los datos que van desde la fila 2 hasta la fila 8 en la columna c.

El resultado 126 (columna d, fila 9) representa la sumatoria  $\sum y_i x_i$ , es decir, la suma de los datos que van desde la fila 2 hasta la fila 8 en la columna d.

El resultado 630 (columna e, fila 9) representa la sumatoria  $\sum y_i x_i^2$ , es decir, la suma de los datos que van desde la fila 2 hasta la fila 8, en la columna e.

El resultado 91 (columna f, fila 9) representa la sumatoria  $\sum x_i^2$ , es decir, la suma de los datos que van desde la fila 2 hasta la fila 8 en la columna f.

El resultado 441 (columna g, fila 9) representa la sumatoria  $\sum x_i^3$ , es decir, la suma de los datos que van desde la fila 2 hasta la fila 8 en la columna g.

El resultado 2275 (columna h, fila 9) representa la sumatoria  $\sum x_i^4$ , ya que se han sumado los datos ubicados en la columna h, que van desde la fila 2 hasta la fila 8.

Por lo tanto, la ecuación (38) se debe escribir como

$$
2275a + 441b + 91c = 630;
$$
 (43)

la ecuación (39), como

$$
441a + 91b + 21c = 126; \tag{44}
$$

y por último, la ecuación (40), como

$$
91a + 21b + 7c = 42.\t(45)
$$

Al solucionar, por ejemplo, mediante la regla de Cramer, el sistema de ecuaciones descrito por las ecuaciones (43), (44) y (45), obtenemos los siguientes resultados:

$$
a = 1, \qquad b = -6, \qquad c = 11. \tag{46}
$$

Al compararlos con (42) se encuentran exactamente los mismos coeficientes de la función conocida (41). Se demuestra de esta forma que el método funciona perfectamente ya que los errores relativos porcentuales entre los respectivos coeficientes son del 0 %.

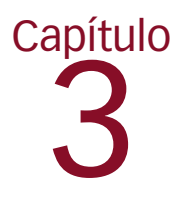

# Guía de preparación del informe de laboratorio

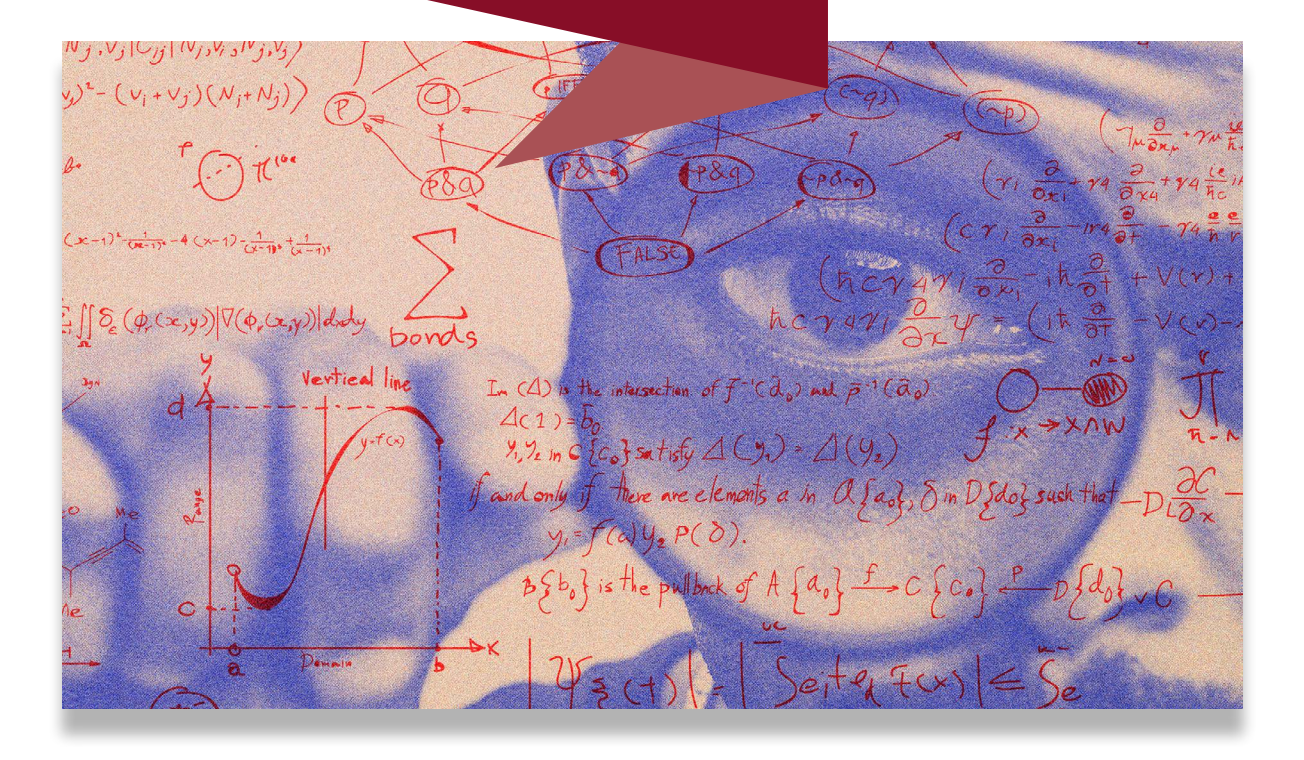

En esta sección se define el paso a paso para la construcción del informe de laboratorio. El estilo escogido para la preparación del informe es el mismo que se utiliza para los informes de laboratorio de los estudiantes de pregrado de Física de la Universidad Nacional de Colombia, el cual es similar al que se utiliza en la construcción de artículos científicos en revistas indexadas<sup>1</sup>.

El informe de laboratorio, además de ser una importante herramienta de transmisión de los resultados obtenidos en la práctica experimental [8] (experimental-computacional en nuestro caso), debe considerarse como una oportunidad de preparación para transmitir conocimientos de forma similar a como se hace a nivel de maestría o doctorado, mediante artículos en los cuales se informa a la comunidad académica y científica acerca de los logros alcanzados en un campo del conocimiento [12], [13], [14].

# ▶ 3.1. Formato general del informe de laboratorio

Para la producción y presentación de informes de laboratorio, pueden utilizarse diferentes procesadores de textos, entre ellos, LaTeX [15] y Microsoft Word. Aunque lo ideal sería utilizar el primero, aprender a manejarlo podría tomar tiempo y, por esta razón, se ha elegido Microsoft Word, ya que es ampliamente conocido y relativamente sencillo de configurar para la presentación del informe.

# 3.1.1. Disposición de página

Para la presentación del informe se debe configurar la página con los parámetros que se indican a continuación.

<sup>1</sup> Por ejemplo, las publicaciones de la American Physical Society (Physical Review Journals:<https://journals.aps.org>); la revista *Chinese Physics C* ([https://iopscience.iop.org/journal/1674-1137\)](https://iopscience.iop.org/journal/1674-1137) o la *Revista Mexicana de Física* ([https://rmf.smf.mx/ojs/index.php/rmf\)](https://rmf.smf.mx/ojs/index.php/rmf).

#### *Tamaño, orientación y márgenes*

La página debe ser tamaño carta (21.59 cm 27.94 cm), con orientación vertical; es decir, el mismo tamaño y la misma orientación de las páginas en las que se desarrolla esta guía.

Los cuatro márgenes (superior, inferior, izquierdo y derecho) deben ser de 2.54 cm.

#### *Número de columnas*

El informe se presenta en dos columnas, a excepción del encabezado (ver figura 3.1).

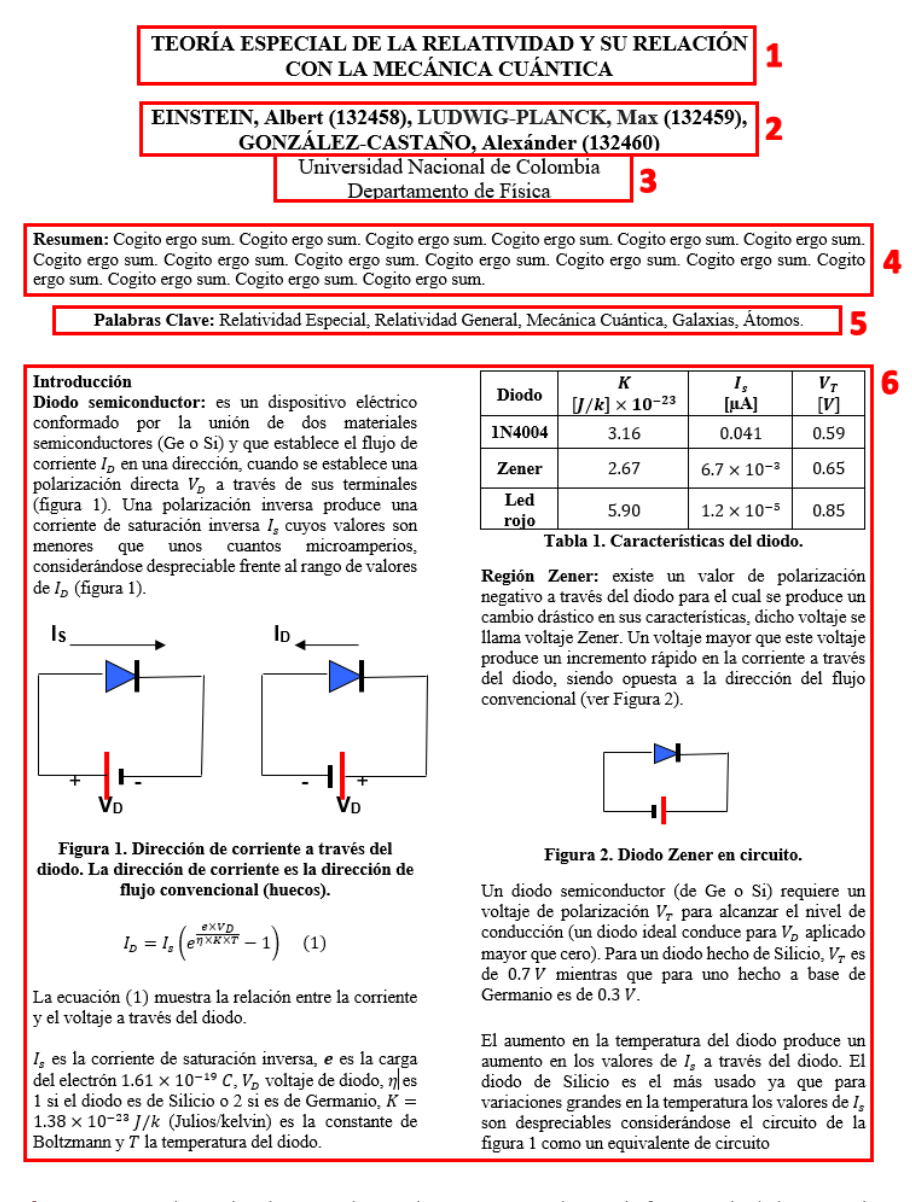

**Figura 3.1.** Ejemplo de encabezado y cuerpo de un informe de laboratorio.

*Nota:* La figura muestra la primera página de un informe de laboratorio, en la que se puede apreciar el formato de los siguientes campos de texto: 1) título, 2) autor(es), 3) afiliación, 4) resumen, 5) palabras clave y 6) cuerpo del artículo.

Para aplicar este formato de una columna en el encabezado y dos columnas en el cuerpo del informe en Word, se redacta el informe completo, encabezado y cuerpo, en una sola columna, y una vez terminado, se selecciona únicamente el cuerpo del informe (figura 3.1, número 6) para configurar las dos columnas.

Una vez seleccionado el cuerpo del informe, incluso al seleccionar una parte del cuerpo del informe, buscar la pestaña "Disposición" de la cinta de opciones de Word, después dar clic sobre "Columnas" y, por último, seleccionar "Dos" (figura 3.2).

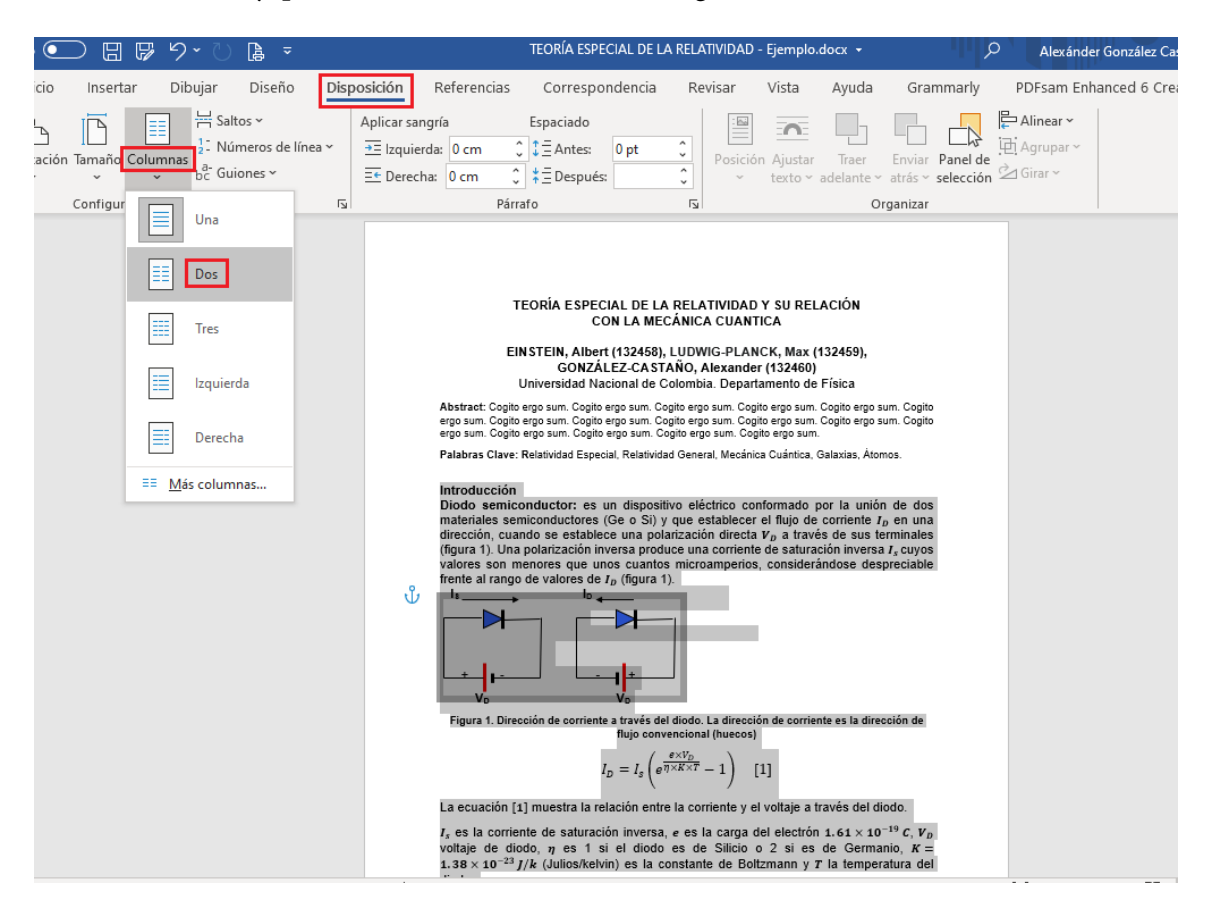

**Figura 3.2.** Pasos para el formato de dos columnas.

## 3.1.2. Tipo y tamaño de letra (fuente)

En todo el informe se utilizará la fuente Times New Roman:

- ❖ Título, autor y afiliación (tamaño 12 puntos).
- ❖ Resumen, palabras clave, texto de referencia de tablas y figuras, y cuerpo del informe (tamaño 10 puntos).

## 3.1.3. Formato de párrafo

A lo largo de todo el documento (encabezado y cuerpo), el interlineado debe ser sencillo (1.0), sin agregar espacio antes y después del párrafo.

La alineación debe ser centrada en el encabezado y justificada en el cuerpo del texto.

## 3.1.4. Formato de tablas y figuras

Para la presentación de las tablas y figuras en el informe se debe aplicar el formato que se describe a continuación.

Títulos de tablas y figuras

- ❖ Se debe escribir la palabra "Figura" o "Tabla", según corresponda, seguida de su respectivo número según el orden de aparición dentro del cuerpo del informe, y se finaliza con un punto.
- ❖ Enseguida, se escribe el título o comentario que describe la figura o tabla, según corresponda, y se termina con un punto.
- ❖ Todo el título debe ir en negrilla, en fuente Times New Roman de 10 puntos, alineado al centro y ubicado debajo de la figura o tabla.

Esta nomenclatura permite referenciar las figuras y tablas en el texto del informe.

Por lo tanto, la numeración debe ser consecutiva, en el mismo orden de aparición dentro del texto. Así, la primera figura o tabla en el cuerpo del informe debe ser la figura 1, la siguiente será la figura 2, y así sucesivamente. Lo mismo aplica para las tablas. Un ejemplo de referencia en el texto es "(ver figura 3)". Un ejemplo de figura y su título es el siguiente:

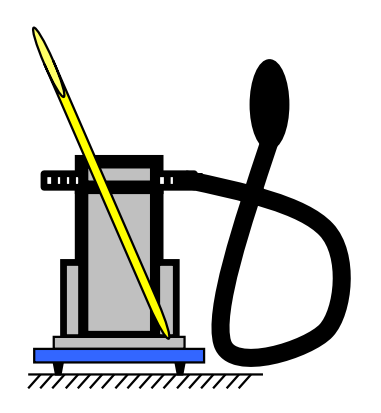

**Figura 3. Recipiente metálico del montaje experimental.** 

Observe que el título de la figura se ha ubicado debajo de ella y que se ha escrito "Figura 3." (en negrilla y con un punto después del número 3), porque es la tercera figura que se ha incluido en el cuerpo del informe, y enseguida se ha anotado su descripción: "Recipiente metálico del montaje experimental", que inicia con mayúscula y va seguido de punto. Tanto la figura como su título se han alineado al centro de la página, con el fin de facilitar que, a la hora de configurar las dos columnas, tanto la figura como su descripción se ubiquen en el centro de alguna de las dos columnas.

En el siguiente ejemplo, se muestra la segunda tabla de un informe. Observe que el título de la tabla conserva el mismo formato que se ha descrito para el título de una figura. Note, además, que tanto la tabla como el título están en el centro de la página.

| $T(^{\circ}C)$ | $P_V$ (mmHg) |
|----------------|--------------|
| 0              | 4.58         |
| 10             | 8.94         |
| 20             | 17.5         |
| 40             | 55.1         |
| 60             | 149          |
| 80             | 355          |
| 100            | 760          |

**Tabla 2. Relación temperatura y presión del agua.** 

#### *Formato del contenido de las tablas*

- ❖ El tipo de letra dentro de la tabla es Times New Roman, tamaño 10.
- ❖ Solamente la primera fila en la parte superior va en negrilla.
- ❖ Todos los datos y textos en la tabla deben estar centrados tanto vertical como horizontalmente.
- ❖ En la primera fila se definen las unidades de los datos registrados en la tabla.
- ❖ Las unidades registradas en la tabla deben pertenecer al Sistema Internacional de Unidades.
- ❖ Es opcional, en la primera fila, especificar las unidades entre paréntesis.

#### *Formato de ecuaciones*

Para la escritura de las ecuaciones debe usarse el editor de ecuaciones de Word (pestaña Insertar > Ecuación de la cinta de opciones). Las ecuaciones se escriben sin negrilla, letra Cambria Math, tamaño 10, y alineación al centro. Una vez escrita la ecuación se dejan 5 espacios (oprimir 5 veces la barra espaciadora) y se escribe el número de la ecuación entre paréntesis redondos.

El número de la ecuación es secuencial, de acuerdo con su orden de aparición en el cuerpo del documento. Por ejemplo, la tercera ecuación que aparece en un informe de laboratorio se presenta así:

$$
G_{\mu\nu} + \Lambda g_{\mu\nu} = \mathcal{K} T_{\mu\nu} \qquad (3)
$$

El número asignado a la ecuación permite referenciarla en cualquier parte del cuerpo del informe.

## ▶ 3.2. Encabezado del informe

El encabezado del informe, el cual se configura a una columna y con alineación centrada, está conformado por el título, los nombres de los autores, la afiliación, el resumen y las palabras clave.

#### 3.2.1. Titulo

El título debe describir, de forma concisa, el objetivo o fundamento principal del laboratorio realizado. En el título también se incluyen los complementos más relevantes, necesarios para alcanzar dicho objetivo o fundamento, que involucren los conceptos físicos aplicados. Sin embargo, su extensión no debe exceder las 20 palabras.

Debe escribirse en letra Times New Roman (12 puntos), con negrilla (ver figura 3.1, número 1)

A continuación, se muestran tres ejemplos de título:

# **DETERMINACIÓN DEL COEFICIENTE DE DILATACIÓN LINEAL PARA EL ACERO, El COBRE Y EL ALUMINIO CARACTERIZACIÓN DE TRANSISTORES EN CORTE Y SATURACIÓN ESTUDIO DE LA CURVA CARACTERÍSTICA DEL DIODO**

#### 3.2.2. Autores

El siguiente elemento esencial del informe es el de autores. En esta sección se escriben los apellidos, el primer nombre y el ID de las personas que desarrollaron el laboratorio. Deben ir en letra Times New Roman (12 puntos), con negrilla y alineación centrada (ver figura 3.1, número 2).

Deben escribirse en primer lugar los apellidos, en mayúsculas y con un guion intermedio entre ellos.

Enseguida, se escribe una coma seguida del primer nombre (no se escribe el segundo). El nombre debe escribirse con mayúscula inicial y el resto en minúsculas.

Por último, después del nombre, se incluye el ID entre paréntesis.

Para varios autores, se sigue para cada uno este mismo formato y se separan con una coma. Se escriben máximo dos autores por línea y no se introduce una línea en blanco entre dos líneas consecutivas de autores.

Ejemplos:

#### **EINSTEIN, Albert (132460)**

#### **GONZÁLEZ-CASTAÑO, Alexánder (132460), RIZZO-SIERRA, Carlos (132460), LEÓN-SARMIENTO, Fidias (132460)**

#### 3.2.3. Afiliación

La afiliación se refiere a la institución a la cual pertenecen los autores, así como al departamento o facultad en la cual se encuentran inscritos.

En relación con el proceso de investigación [12], en los artículos científicos es común que los autores pertenezcan a diferentes instituciones y, por tanto, es necesario aclarar a qué institución pertenece cada uno. En cambio, a nivel de pregrado, como es nuestro caso, todos los autores del informe pertenecen a la misma institución y al mismo departamento o facultad, así que es suficiente referenciar solo un nombre de institución, así como un solo nombre de facultad o departamento.

De modo que, en primera instancia, los informes deben llevar el nombre de nuestra institución: Corporación Universitaria Minuto de Dios – UNIMINUTO (observe que la última palabra va escrita totalmente en mayúsculas), seguido del nombre de la facultad o departamento, según corresponda.

Ejemplo:

## Corporación Universitaria Minuto de Dios – UNIMINUTO Facultad de Ingeniería de Sistemas

Tenga en cuenta que la afiliación va en letra Times New Roman (12 puntos), sin negrilla y alineada al centro. Note que la primera letra de cada palabra significativa va en mayúscula. Luego, con la tecla Intro (o Enter), se pasa a la siguiente línea, donde se escribe el nombre de la facultad o departamento al cual pertenecen los autores, también con mayúscula inicial en cada uno de sus términos significativos. Ni el nombre de la institución, ni el de la facultad o departamento, llevan punto al final.

## 3.2.4. Resumen

En el resumen del informe de laboratorio (figura 3.1, número 4), se describe de forma muy concisa el trabajo realizado a lo largo de todo el laboratorio. Allí se presenta:

- ❖ una breve introducción al tema, donde se aclaran los principios físicos aplicados;
- ❖ Una descripción corta del procedimiento experimental y de los datos tomados;
- ❖ Los resultados obtenidos, y
- ❖ Una síntesis de las conclusiones.

El resumen debe tener máximo 125 palabras. Se debe escribir en letra Times New Roman tamaño 10 y con alineación justificada. Únicamente la palabra "Resumen" va en negrilla y seguida de dos puntos.

## 3.2.5. Palabras clave

Las palabras clave (figura 3.1, número 5) son aquellos términos correspondientes a los conceptos fundamentales aplicados a lo largo del laboratorio. El máximo número de palabras clave son 5. Dado el caso de que el concepto fundamental aplicado en el laboratorio tenga más de una palabra, todas las palabras que conforman el concepto se definen como una palabra clave. Cada palabra clave, o concepto clave, se separa con una coma y luego de la última palabra clave se termina con un punto.

Se escriben en letra Times New Roman (10 puntos) y solamente el título "Palabras clave" va en negrilla y seguido de dos puntos. Esta sección va alineada al centro.

## 3.2.6. Indicaciones adicionales para el formato del encabezado

- ❖ Si el título tiene más de una línea, no tiene espacio en blanco entre líneas.
- ❖ Entre el título y los nombres de los autores se deja un espacio en blanco.
- ❖ Si la sección nombres de los autores tiene más de una línea, no lleva un espacio en blanco entre líneas.
- ❖ Entre los autores y la afiliación no se deja un espacio en blanco.
- ❖ Entre la afiliación y el resumen se deja un espacio en blanco.
- ❖ Entre el resumen y las palabras clave se deja un espacio en blanco.
- ❖ Entre las palabras clave y el cuerpo del informe que empieza con la introducción, se dejan dos espacios.
- ❖ Recuerde que la medida del espacio entre líneas, a lo largo de todo el informe, debe ser de 1.0. En la figura 3.3 se muestra cómo configurar, desde la cinta de opciones de Word, el espacio entre líneas (recuerde que antes de configurarlo se debe seleccionar previamente todo el texto).
- ❖ No se debe seleccionar la opción "Agregar un espacio antes o después del párrafo".

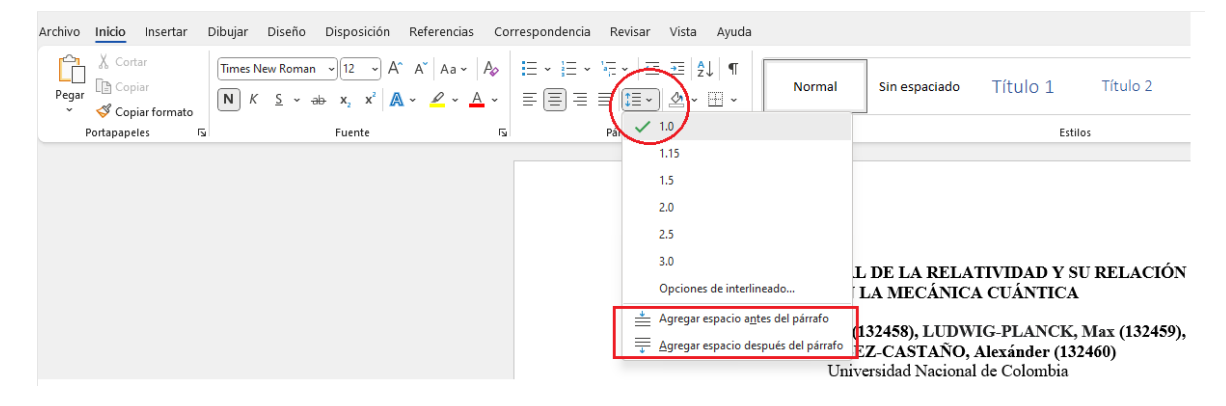

**Figura 3.3.** Espacio entre líneas a lo largo de todo el informe.

## ▶ 3.3. Cuerpo del informe

En el cuerpo del informe, el cual se configura a dos columnas y con alineación justificada, debe dividirse en cinco secciones:

- ❖ Introducción.
- ❖ Procedimiento experimental.
- ❖ Resultados.
- ❖ Conclusiones.
- ❖ Referencias.

El título de cada sección se escribe en negrilla, y en la línea inmediatamente siguiente se digita el contenido correspondiente.

#### 3.3.1. Introducción

La introducción permite definir los conceptos básicos que se han trabajado en el laboratorio. En esta sección se deben incluir las figuras y tablas que sean necesarias para explicar de la mejor manera posible dichos conceptos, , así como las ecuaciones relacionadas con ellos.

Todos estos elementos se deben presentar guardando todas las recomendaciones dadas en esta guía.

Todos los conceptos introducidos en esta sección deben redactarse de tal forma que se evidencie la comprensión de estos por parte de los autores del informe. Al mismo tiempo, el contenido de esta sección debe estar relacionado con el procedimiento experimental, los resultados y las conclusiones.

En esta sección, también se introducen las ecuaciones relacionadas con los conceptos básicos.

#### 3.3.2. Procedimiento experimental

Esta sección se divide explícitamente en cinco subsecciones, cada una de las cuales debe llevar su respectivo título (en negrilla).

- 1. Montaje experimental.
- 2. Condiciones de inicio de la simulación.
- 3. Datos registrados. En caso de que sean varios datos, deben registrarse en una tabla (ver formatos de tablas). Los datos a los que se le aplica una regresión deben tener el formato expuesto en la tabla 2.3 o en la tabla 2.4, según sea el caso. Si se han linealizado los datos (ver "Linealización de los datos" en el apartado 2.3.4), se deben presentar, adicionalmente, las tablas con el logaritmo de los datos.
- 4. Diagramas de dispersión. Se incluyen tanto los diagramas de dispersión de los datos originales como los diagramas de dispersión relacionados con los logaritmos de los datos, si es el caso. El formato de estos diagramas debe ser el descrito en la figura 2.4.
- 5. Regresiones. Se anexan tanto las ecuaciones de regresión encontradas, como las tablas de cálculos respectivos. Las tablas para regresiones lineales, de datos linealizables y cuadráticas, deben presentarse conforme al modelo que se muestra en las tablas 2.6, 2.9 y 2.11, respectivamente.

De igual forma, se deben incorporar en esta sección todas las figuras, tablas y ecuaciones que sean necesarias para la descripción apropiada del procedimiento experimental.

## 3.3.3. Resultados

En esta sección del informe se deben responder las preguntas planteadas en las secciones "Cálculos iniciales" e "Interpretación de resultados" de la respectiva guía de laboratorio

Las respuestas en esta sección del informe se presentan en el mismo orden en que vengan las preguntas en la guía de laboratorio. Se escribe cada pregunta, seguida de su respectiva respuesta.

Se debe comenzar con las respuestas a las preguntas de la sección "Cálculos Iniciales" y terminar con las respuestas a las preguntas de la sección "Interpretación de resultados".

Cada respuesta debe justificarse y debe evidenciar que los autores han comprendido todos los conceptos y ecuaciones relacionadas que han escrito en la introducción del informe.

#### 3.3.4. Conclusiones

Las conclusiones se relacionan con la metacomprensión de los conceptos involucrados en el laboratorio, así que en esta sección se deben exponer las relaciones entre conceptos, procedimiento experimental y resultados.

Además de reflejar el aprendizaje logrado con la ejecución del laboratorio, las conclusiones deben estar relacionadas con los objetivos propuestos al comienzo de este.

#### 3.3.5. Referencias

Por último, se deben referenciar todas las fuentes consultadas: libros, artículos, y en general todos los materiales que fue necesario revisar para aclarar los conceptos relacionados con el laboratorio. Las pautas de estilo de referenciación que se aplicarán en el informe de laboratorio serán las del IEEE, que puede se pueden consultar en [16].

Es importante aclarar que, a lo largo del texto del informe y en el mismo lugar donde se ha descrito el concepto consultado, se debe citar la fuente de acuerdo con el estilo del IEEE [16]: entre corchetes, se escribe un número que corresponde al consecutivo de la fuente consultada, de forma idéntica a la que se acaba de mencionar dentro de este párrafo, o como se realizó al final del párrafo anterior. El número consecutivo hace referencia al orden numérico en que aparece una fuente dentro del texto; la primera cita corresponde a [1], la segunda a [2], y así sucesivamente.

Otro de los aspectos relevantes a la hora de citar las fuentes es la lista de referencias bibliográficas, que se incluye bajo el título en negrilla de "Referencias" al final del informe, y corresponde a la lista de los trabajos consultados donde se anota toda la información de las fuentes consultadas de acuerdo con el formato del IEEE [16]. Como punto de referencia, observe la lista de referencias al final de este libro, la cual se elaboró con el formato de la IEEE.

Es importante tener en cuenta que toda cita numerada entre corchetes a lo largo del texto debe corresponder al mismo ítem numerado dentro de la lista de referencias bibliográficas; y viceversa, todo ítem dentro de dicha lista debe corresponder a alguna cita dentro del texto.

Una forma de ganar tiempo a la hora de revisar y dar formato a una referencia en la lista bibliográfica es a través del gestor bibliográfico Mendeley, mediante el cual, con un par de clics, se logra crear una lista de todas las fuentes citadas a lo largo del texto. En [17] se proporciona la URL de una página web donde se encuentra una descripción de los procedimientos necesarios para lograrlo.

Guías de laboratorio

Se presentan a continuación seis guías de laboratorio, con las cuales se pretende reforzar y afianzar en el estudiante los principales conceptos que se desarrollan en los cursos de Física Mecánica y Física Eléctrica.

Los aspectos teóricos de una teoría carecen de sentido, para la mayoría de los estudiantes, cuando no tienen una relación o interconexión con la realidad física. Por esta razón, se ha decidido aprovechar la relación entre matemáticas y realidad física, para acercar de forma guiada a los estudiantes a la realidad física mediante simulaciones computacionales.

Estos laboratorios aprovechan las simulaciones interactivas PhET para que el estudiante aplique y vivencie conceptos, directamente en el plano de lo real, con la intención de garantizar el aprendizaje.

Dos grandes campos de la física son abordados en estas guías: el de la física mecánica y el de la electricidad y el magnetismo. A continuación, se presenta una descripción general de los temas abordados en estas guías con relación a estos dos campos.

## ▶ I. Física mecánica

La mecánica es la rama de la física que abarca dos campos: la cinemática y la dinámica [6].

La **cinemática** estudia el movimiento y el reposo de un cuerpo sin tener en cuenta sus causas; es decir, se limita a conocer la posición y rapidez de un cuerpo para cada instante de tiempo[6].En ella se diferencian dos tipos de movimiento. El primero es el movimiento uniforme (MU), en el cual la rapidez es constante; y el segundo es el movimiento uniformemente acelerado (MUA), en el que la rapidez cambia uniformemente con el tiempo [6], [18]. Estos dos tipos de movimiento permiten comprender el movimiento en el plano (tiro parabólico y semi parabólico).

La **dinámica** se ocupa del estudio de las causas del movimiento de los cuerpos, es decir, de las *fuerzas*. A través de las leyes de Newton, se encuentra la conexión entre dichas fuerzas y los dos tipos de movimiento, el MU y el MUA. Dicha conexión es la aceleración [6], [18]. De tal manera que la presencia de aceleración, entendida esta como la tasa de cambio de la velocidad con respecto al tiempo, se relaciona con el MUA; mientras que la ausencia de aceleración se relaciona con el MU. Para determinar la presencia y la ausencia de aceleración se aplican la primera y la segunda ley de Newton [18].

Además de diferenciar estos dos campos, en la física mecánica también son relevantes los conceptos de trabajo y energía [6].

# ▶ II. Electricidad y magnetismo

El desarrollo tecnológico actual se debe a estas dos áreas de la electricidad y el magnetismo [6]. Sin ellas, en primera instancia, no hubiese sido posible contar con un tomacorriente en casa para disponer de energía necesaria para el funcionamiento de la gran variedad de dispositivos electrónicos que hoy son de uso común, puesto que las bases conceptuales de la electricidad y el magnetismo, así como las de la mecánica cuántica[6] son las que han permitido el desarrollo de dispositivos electrónicos como televisores, celulares, tabletas, computadores, entre otros.

A partir de la caracterización de la fuerza entre dos cargas, a través de la Ley de Coulomb, es posible, por una parte, definir conceptos como *campo eléctrico*, *trabajo eléctrico*, *energía potencial eléctrica* y *diferencia de potencial*, que son necesarios para entender las causas de los movimientos de partículas; y, por otra parte, el modelamiento de conceptos adicionales como los de corriente eléctrica, resistencia eléctrica, *potencial eléctrico*, *capacitancia*, *circuitos eléctricos*, la ley de Ohm y las leyes de Kirchhoff. Todos estos conceptos son fundamentales para comprender la conformación y uso de circuitos eléctricos [18].

Aunque se conoce hoy en día que el magnetismo es una manifestación del movimiento de cargas eléctricas, los trabajos de Físicos como Oersted, Faraday, Tesla, Biot, Savart, Ampere y otros no menos relevantes permitieron caracterizar el magnetismo y, por ende, la magnitud y dirección del campo magnético para un punto del espacio (ley de Biot-Savart), la magnitud general del campo magnético alrededor de un conductor eléctrico ley de Ampere) y la fuerza sobre una partícula cargada que se mueve a través de un campo magnético uniforme; lo que, a su vez, permitió la caracterización de su movimiento [6].

Además, los trabajos de Michael Faraday facilitaron la comprensión del fenómeno de inducción de voltajes y, por lo tanto, de inducción de corrientes en un circuito eléctrico, debido a la variación en el tiempo de un flujo magnético. Esto permitió el desarrollo de la amplia gama de motores eléctricos.

Finalmente, las cuatro ecuaciones de Maxwell (1873), denominadas así en honor al físico escoces James Clerk Maxwell, resumen todos los fenómenos electromagnéticos mencionados en los párrafos anteriores y, al mismo tiempo, permiten caracterizarlos matemáticamente [6]. A partir de estas ecuaciones, que son consideradas como la segunda gran unificación de la física (la primera fue la de Isaac Newton), es posible también describir la luz como una onda electromagnética que se propaga, de acuerdo con las mismas ecuaciones, a una velocidad de  $\approx$ 300 000 $\frac{\text{km}}{\text{h}}$  [18].

```
And God said...<br>
\vec{\nabla} \cdot \vec{D} = \rho<br>
\vec{\nabla} \cdot \vec{B} = 0<br>
\vec{\nabla} \times \vec{E} = -\frac{\partial}{\partial t} \vec{B}<br>
\vec{\nabla} \times \vec{H} = \frac{\partial}{\partial t} \vec{D} + \vec{j}and then there was light
```
 "Y Dios dijo… [ecuaciones de Maxwell] …y entonces hubo luz". Cita popular que circula en internet

La fundamentación de la electricidad y el magnetismo descansa sobre los conceptos desarrollados en la física mecánica: vectores, fuerzas, trabajo, energía, energía potencial, potencia, etc. Por lo tanto, es de suma importancia, antes de abordar esta sección y el desarrollo de sus guías, repasar estos conceptos para abordarlos de forma apropiada.

FÍSICA MECÁNICA Cinemática, dinámica y energía

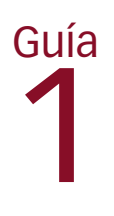

# Movimiento parabólico

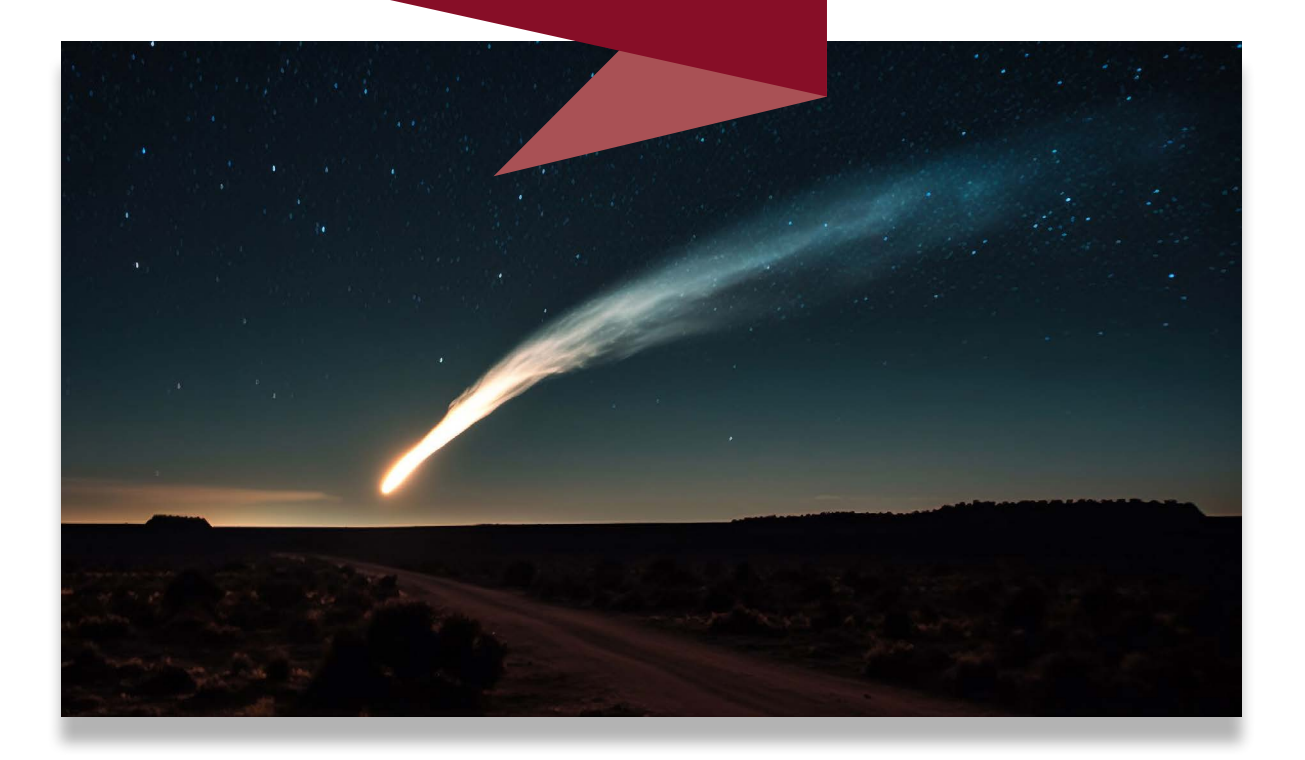

Los modelos matemáticos correspondientes al movimiento parabólico ya están plenamente convalidados y permiten simular computacionalmente el movimiento de proyectiles bajo múltiples condiciones, con la entera confianza de encontrar fidelidad de la representación computacional con respecto al fenómeno real.

Como punto de partida, se pretende entonces comparar la teoría con la realidad física a través de la simulación computacional *Projectile Motion1* .

# ▶ Objetivo general

Determinar, a partir de datos experimentales, el modelo teórico de la posición con respecto al tiempo de un proyectil lanzado parabólicamente.

# ▶ Objetivos específicos

- ❖ Emplear la simulación computacional para realizar el experimento.
- ❖ Recabar datos experimentales.
- ❖ Comparar el modelo teórico con el obtenido experimentalmente.

# ▶ Enlace del laboratorio

https://drive.google.com/drive/folders/1o9YCNJFg74q6BnllXsfdA9lmsKtm2gLf

<sup>1</sup> Simulación de PhET Interactive Simulations, University of Colorado Boulder, disponible en línea bajo licencia CC- BY-4.0 CC-BY-4.0 (https://phet.colorado.edu).

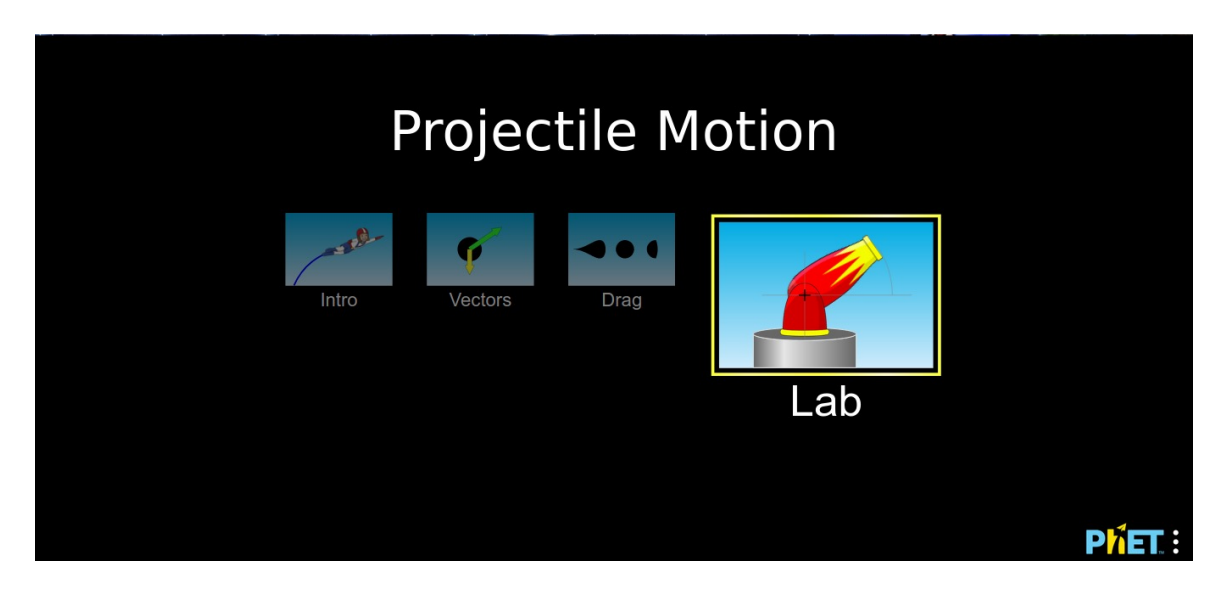

**Figura 1.** Página de inicio de la simulación Projectile Motion [Movimiento de proyectiles].

# ▶ I. Modelo fisicomatemático

Se presentan a continuación las ecuaciones de movimiento parabólico [6], [19].

## A. Altura máxima

$$
y_{\text{max}} = \frac{v_0^2 \sin^2 \theta}{2g}.
$$
 (1)

B. Tiempo de vuelo

$$
t_{\rm v} = 2 \frac{v_0 \sin \theta}{g}.
$$
 (2)

C. Alcance máximo

$$
x_{\text{max}} = \frac{v_0^2 \sin 2\theta}{g}.
$$
 (3)

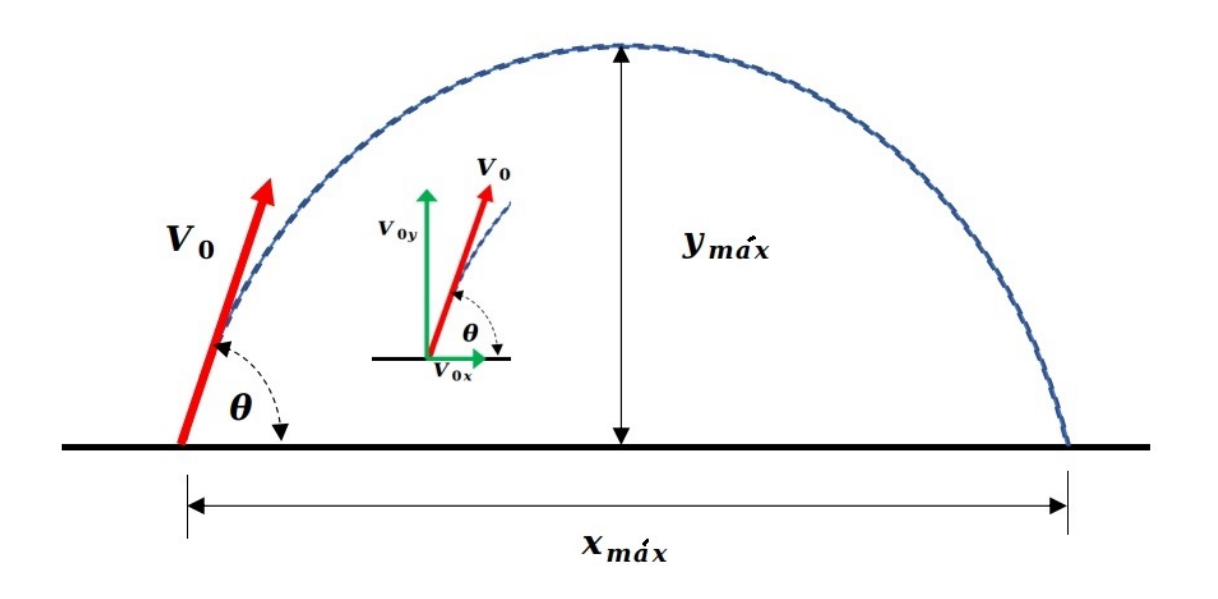

**Figura 2.** Parámetros de las ecuaciones de movimiento parabólico.

## D. Componentes rectangulares de la velocidad

1. Velocidad inicial en el eje *y*

$$
v_{oy} = v_o \sin \theta. \tag{4}
$$

(Ver figura 2).

2. Velocidad inicial en el eje *x*

$$
v_{ox} = v_o \cos \theta. \tag{5}
$$

(Ver figura 2).

## E. Posición en función del tiempo

Eje *y*:

$$
y(t) = v_{oy}t - \frac{1}{2}gt^2.
$$
\n(6)

#### F. Rapidez en función del tiempo

Eje *y*:

$$
v_y(t) = v_{oy} - gt.
$$
\n(7)

## G. Posición en función del tiempo

Eje *x*:

$$
x(t) = v_{ox}t. \tag{8}
$$

#### H. Rapidez en función del tiempo

Eje *x*:

$$
v_x(t) = v_{ox} \tag{9}
$$

En este último resultado teórico, la velocidad en el eje *x*,  $v_r(t)$ , es constante y por lo tanto invariante en el tiempo [19], e igual a la velocidad  $v_{\alpha}$  calculada en (5).

## ▶ II. Actividades

Ingrese al enlace del laboratorio (dado arriba) y seleccione "Lab" (Ver figura 1). La ventana que debe aparecer es la que se muestra en la figura 3.

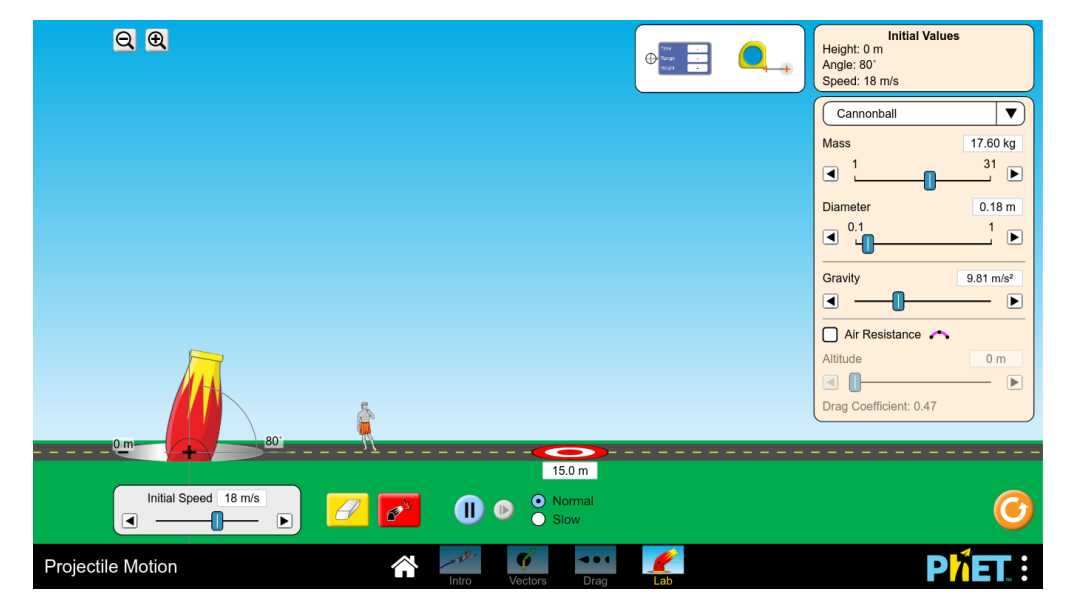

**Figura 3.** Pantalla inicial del montaje experimental, Projectile Motion.
## A. Montaje experimental

En la ventana inicial del laboratorio (figura 3), establezca los siguientes parámetros:

1. **Ángulo de disparo de 60o** (figura 4, recuadro 1):

 $\theta = 60^\circ$ .

¿Cómo establecer el ángulo? Con el mouse, arrastre el cañón a la izquierda o derecha para, respectivamente, aumentar o disminuir el ángulo.

2. **Velocidad inicial de disparo 15 m/s** (figura 4, recuadro 2):

$$
v_{_0}=15 \text{ m/s}.
$$

- 3. **Masa y diámetro del proyectil, sin modificar.** Se trabaja con los datos dados por defecto. (figura 4, recuadro 3). Estos datos son relevantes cuando se trabaja el movimiento con resistencia del aire.
- 4. **Gravedad** 9.81 m/s2 (figura 4, recuadro 4).
- 5. **Resistencia del aire, no seleccionar la casilla de chequeo** (figura 4, recuadro 5). Dicha casilla se usa en experimentos en los que se considera la resistencia del aire, para los cuales se aplican modelos matemáticos diferentes.

Una vez finalizado el montaje experimental, el recuadro 6 de la figura 4 debe mostrar los **valores iniciales** del experimento: Altura: 0 m , ángulo: 60°, velocidad 15 m/s.

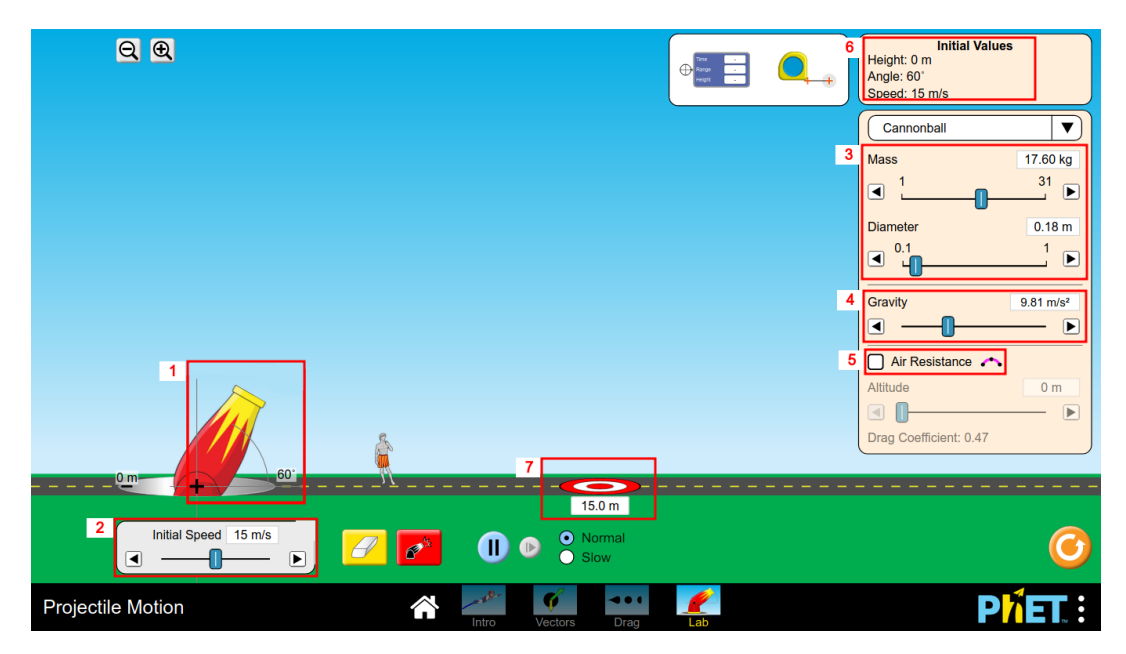

**Figura 4.** Montaje experimental. Parámetros iniciales.

## B. Cálculos iniciales

Una vez terminado el montaje experimental y antes de disparar el proyectil, se deberán resolver los siguientes puntos:

- 1. De acuerdo con los datos iniciales definidos en el montaje experimental y con las ecuaciones (1), (2) y (3), calcular teóricamente:
	- a. la altura máxima *y*<sub>máx</sub>;
	- b. el tiempo de vuelo  $t_{v}$ , y
	- c. el alcance máximo ( $x_{\text{max}}$ ).
- 2. Consigne los resultados y sus unidades respectivas (SI de unidades), con 5 dígitos decimales de aproximación, en una tabla similar a la que se muestra a continuación (tabla 1).

| <b>Parámetro</b>     | <b>Valor teórico</b> |
|----------------------|----------------------|
| $y_{\text{max}}$ [m] |                      |
| $t_{\nu}$ [s]        |                      |
| $x_{\text{max}}$ [m] |                      |

**Tabla 1.** Presentación de los resultados de los cálculos iniciales.

- 3. Arrastre el blanco (figura 4, recuadro 7) a una distancia igual a  $x_{\text{max}}$  (distancia calculada en el numeral 2). Debajo del blanco aparece un valor numérico: este valor debe coincidir, o estar lo más cerca posible al calculado. La idea del desplazamiento del blanco es, únicamente, comparar visualmente el cálculo teórico con el obtenido experimentalmente después del disparo.
- 4. Describa cualitativamente lo observado en la simulación, evidenciando si hay o no coincidencia entre los resultados experimentales y los teóricos.

# C. Inicio de la simulación

Una vez terminado el montaje experimental y realizados los cálculos teóricos, proceda a disparar el proyectil. Para este cometido, haga clic sobre el botón de disparo en la banda inferior (señalado en la figura 29 con un recuadro rojo). Verifique, antes del disparo, que los valores iniciales sean: altura: 0 m, ángulo: 60° y velocidad: 15 m/s.

La trayectoria seguida por el proyectil se mostrará en color azul en la pantalla (figura 5). A lo largo de esta trayectoria aparecen pequeños puntos dispuestos de forma equitemporal. Uno de ellos se ha señalado en la figura 5 con un pequeño círculo de color rojo. Dichos puntos representan los datos experimentales.

## D. Toma de datos

Para la toma de datos es necesario utilizar el visualizador de datos señalado mediante una elipse de color rojo en la parte superior de la figura 5. El visualizador se debe arrastrar con el ratón y posicionar sobre uno de los pequeños puntos equitemporales, de tal manera que la mira telescópica, a la izquierda del visualizador, quede centrada en el punto (ver figura 6).

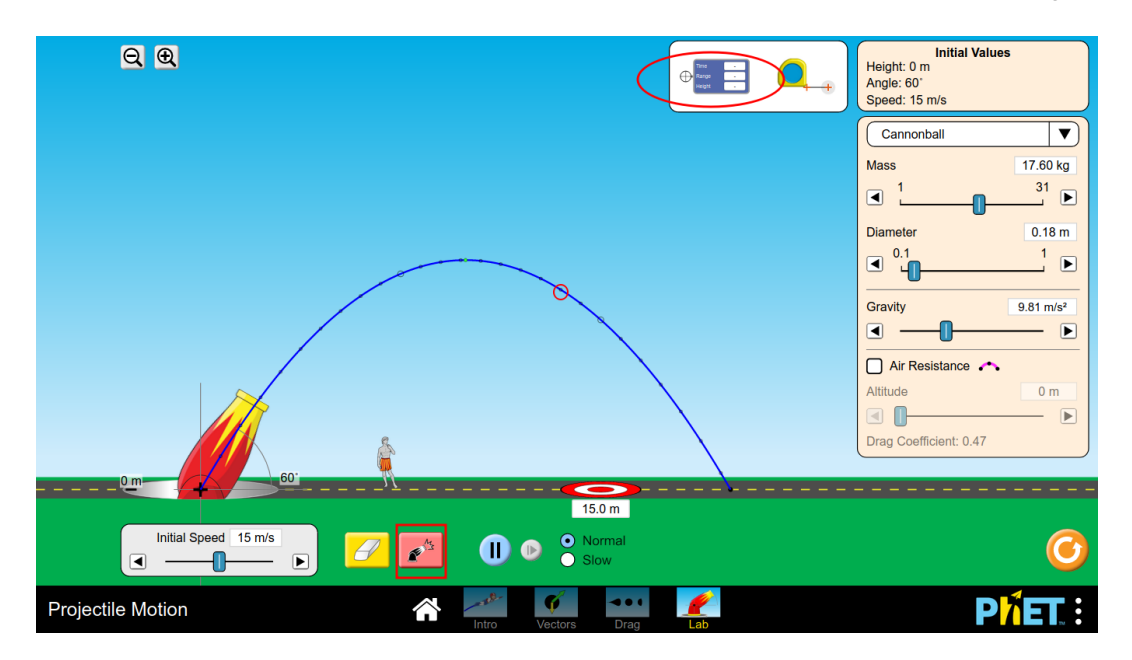

**Figura 5.** Disparo de cañón y toma de datos.

En la figura 6 se muestra, encerrado en un círculo de color rojo, el origen (símbolo +) del marco de referencia del movimiento del proyectil. El marco de referencia del proyectil es un plano *xy*

- ❖ cuyo eje *x* está dispuesto a lo largo del piso (línea punteada sobre la cual están el cañón, una persona y el blanco), y
- ❖ cuyo eje *y* es perpendicular al piso.

A partir de este origen y para todo instante de tiempo, se miden

- ❖ el desplazamiento horizontal del proyectil y
- ❖ el desplazamiento vertical del proyectil.

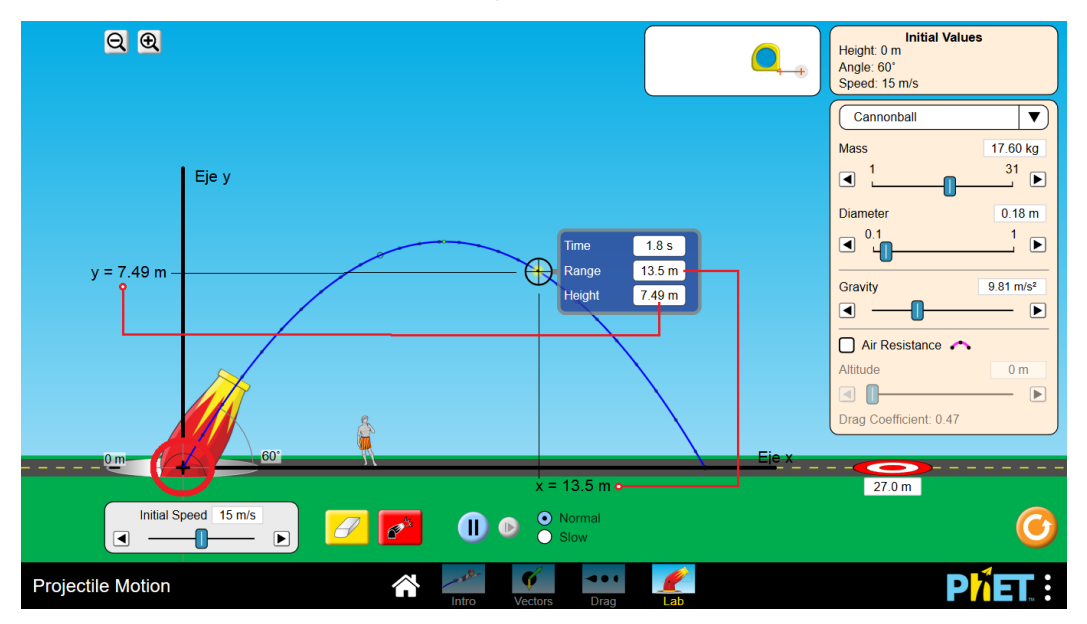

**Figura 6.** Toma de datos experimentales.

*Nota:* los ejes resaltados que aparecen en esta imagen, así como las referencias *y* = 7.49 m y *x* = 13.5 m, nunca aparecen en la simulación. Se muestran aquí para aclarar la interpretación que se le debe dar a los datos que aparecen en el visualizador.

Los datos que aparecen en el visualizador, de arriba hacia abajo, son:

- ❖ **Tiempo** (*time*). Para la posición mostrada del proyectil con respecto al origen del plano *xy*, es el tiempo en el aire transcurrido desde el momento del disparo.
- ❖ **Alcance horizontal** (*range*). Distancia alcanzada por el proyectil desde el momento del disparo, medida a lo largo del eje *x*. En la figura 6, la distancia *x* = 13.5 m refleja un ejemplo de esta medición.
- ❖ **Altura** (*height*). Distancia alcanzada por el proyectil desde el momento del disparo, medida a lo largo del eje *y*. Un ejemplo en la figura 6 es la distancia *y* = 7.49 m.

Para el registro apropiado de la información en la sección de "Procedimiento experimental" del informe de laboratorio (ver apartado 3.3.2 del libro), se deben tener en cuenta las pautas que se definen a continuación.

# 1. Registro de datos

Después de tener claro todo lo relacionado con el visualizador, proceda a tomar los datos experimentales, como se indica enseguida.

En una tabla de Excel, consigne los tres datos que aparecen en el visualizador para cada uno de los puntos a lo largo de la trayectoria del proyectil. Comience con el dato en el origen del sistema y termine con el dato al final de la trayectoria (en la tabla 2, se muestra un ejemplo de cómo deben consignarse los datos).

| x[m] | y[m] | t[s] |
|------|------|------|
| 0    |      |      |
| 0.63 | 1.42 | 0.1  |
| 1.25 | 2.75 | 0.2  |
| 1.88 | 3.98 | 0.3  |
|      |      |      |

**Tabla 2.** Registro de datos experimentales según el visualizador.

# 2. Regresiones

Con respecto a las dos regresiones que se deben realizar, refiérase al capítulo 2 del libro, para revisar:

- ❖ Cuáles son los datos correspondientes a la variable dependiente, y cuales corresponden a la variable independiente.
- ❖ Construcción de un diagrama de dispersión.
- ❖ Tipo de regresión que debe llevarse a cabo según el comportamiento de los datos en el diagrama de dispersión.
- ❖ Cálculos relacionados con la regresión a realizar: lineal o cuadrática.
- ❖ En dicha sección también encontrará un ejemplo de aplicación, según el tipo de regresión.

#### Definición

Bien sea una regresión lineal, o una cuadrática, los coeficientes *a*, *b* y *c* de la regresión correspondiente representan, cada uno de ellos, los valores experimentales de dichos coeficientes, ya que han sido encontrados a través de datos experimentales.

#### *Primera regresión*

De acuerdo con la tabla en Excel construida en la sección "Registro de datos", realice una regresión entre la columna *x* [m] y la columna *t* [s].

#### *Segunda regresión*

De acuerdo con la tabla en Excel construida en la sección "Registro de datos", realice una regresión entre la columna *y* [m] y la columna *t* [s].

## ▶ III. Interpretación e informe de resultados

En el informe de laboratorio, conteste cada una de las siguientes preguntas, justificando su respuesta. Tenga en cuenta cada uno de los ítems señalados en el capítulo "Conocimientos previos" de este texto.

Antes de la entrega de resultados de laboratorio, revisar:

Si el error relativo porcentual *δ* es mayor al 10%, es necesario verificar los cálculos o revisar paso a paso el procedimiento experimental, en busca del error que causa la discrepancia, hasta que *δ* sea inferior al 10%.

Con respecto a la altura máxima  $(y_{\text{max}})$ , el tiempo de vuelo  $(t_{\text{v}})$  y el alcance máximo  $(x_{\text{max}}):$ 

- 1. ¿Cuál de los datos registrados mediante el visualizador (escriba su valor), corresponde a la *y*máx experimental? ¿Por qué?
- 2. ¿La *y*máx experimental corresponde a la encontrada teóricamente? Calcule el error relativo porcentual *δ* .
- 3. ¿Cuál de los datos registrados mediante el visualizador (escriba su valor) corresponde al  $t_{\rm v}$  experimental? ¿Por qué?
- 4. ¿El  $t_{\rm v}$  experimental corresponde al encontrado teóricamente? Calcule el error relativo porcentual *δ*.
- 5. ¿Cuál de los datos registrados mediante el visualizador (escriba su valor), corresponde a la *x*<sub>máx</sub> experimental? ¿Por qué?

6. ¿La *x*máx experimental corresponde a la encontrada teóricamente? Calcule el error relativo porcentual *δ*.

Con respecto a la primera regresión:

- 7. Con los datos experimentales de posición en el eje *x* y el tiempo *t*, ¿qué tipo de regresión realizó y por qué? Explique el porqué, de acuerdo con lo observado en el diagrama de dispersión.
- 8. Escriba la ecuación de regresión encontrada.
- 9. Con respecto a las ecuaciones de movimiento parabólico enumeradas de (1) a (9) en la sección "Modelo fisicomatemático" de esta guía, ¿a cuál ecuación hace referencia la ecuación de regresión encontrada? Escriba de forma explícita la ecuación y enuncie el porqué de su escogencia.
- 10. ¿Qué interpretación se le debe dar a los coeficientes de regresión *a* y *b*, si realizó una regresión lineal, o a los coeficientes *a*, *b* y *c*, si realizó una cuadrática, en relación con la ecuación determinada en el ítem 9? Es decir, ¿qué representa, de forma explícita, cada uno de los coeficientes según la ecuación determinada en 9?
- 11. De acuerdo con la ecuación escogida en 9, ¿cuál debe ser el valor teórico del coeficiente *a* relacionado con dichas ecuaciones? Calcule el error relativo porcentual entre el valor teórico y el experimental de *a*.
- 12. De acuerdo con la ecuación escogida en 9, ¿cuál debe ser el valor teórico del coeficiente *b*? Calcule el error relativo porcentual entre el valor teórico y el experimental de *b*.
- 13. De ser el caso, y de acuerdo con la ecuación escogida en 9, ¿cuál debe ser el valor teórico del coeficiente *c*? Calcule el error relativo porcentual entre el valor teórico y el experimental de *c*.

Con respecto a la segunda regresión:

- 14. Con los datos experimentales de posición en el eje *y* y el tiempo *t*, ¿qué tipo de regresión realizó y por qué? Explique el porqué, de acuerdo con lo observado en el diagrama de dispersión.
- 15. Escriba la ecuación de regresión encontrada.
- 16. Con respecto a las ecuaciones de movimiento parabólico enumeradas de (1) a (9) en la sección "Modelo fisicomatemático" de esta guía, ¿a cuál ecuación hace referencia la ecuación de regresión encontrada? Escriba de forma explícita la ecuación y enuncie el porqué de su escogencia.

17. ¿Qué interpretación se le debe dar a los coeficientes de regresión *a* y *b*, si realizó una regresión lineal, o a los coeficientes *a*, *b* y *c*, si realizó una cuadrática, en relación con la ecuación o ecuaciones determinadas en el ítem 15? Es decir, ¿qué representa, de forma explícita, cada uno de los coeficientes según la ecuación o ecuaciones determinadas en 15?

De acuerdo con la ecuación escogida en 15, conteste las preguntas 18, 19 y 20:

- 18. ¿Cuál debe ser el valor teórico del coeficiente *a* relacionado con dichas ecuaciones? Calcule el error relativo porcentual entre el valor teórico y el experimental de *a*.
- 19. ¿cuál debe ser el valor teórico del coeficiente *b*? Calcule el error relativo porcentual entre el valor teórico y el experimental de *b*.
- 20. De ser el caso, ¿cuál debe ser el valor teórico del coeficiente *c*? Calcule el error relativo porcentual entre el valor teórico y el experimental de *c*.

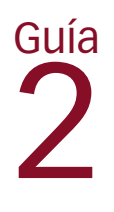

# Plano inclinado con fricción

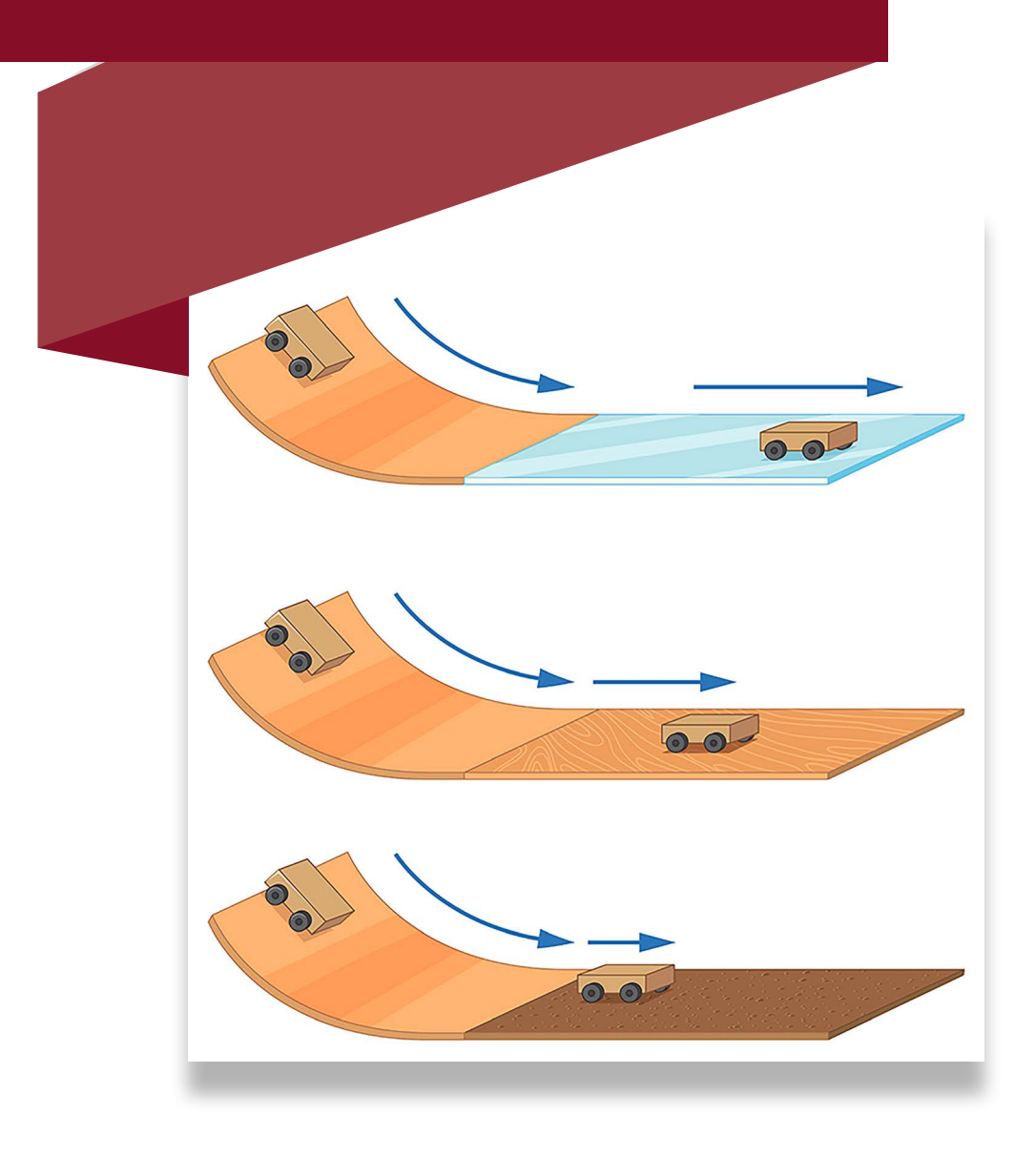

La guía uno nos permitió comprender que existe una entera fidelidad de la representación computacional con respecto al fenómeno real. Con la certeza de contar con un apropiado laboratorio experimental-computacional, en la presente guía contrastaremos los modelos fisicomatemáticos de las leyes de Newton aplicados a una masa en un plano inclinado con fricción, con respecto al mismo fenómeno en laboratorio. Para ello, usaremos la simulación *Ramp: Forces and Motion1* .

# ▶ Objetivo general

Comparar el modelo teórico con resultados experimentales, con relación a la posición final de una masa en un plano inclinado.

- ▶ Objetivos específicos
- ❖ Aplicar los modelos fisicomatemáticos a una masa en un plano inclinado.
- ❖ Replicar el mismo fenómeno en laboratorio.

# ▶ Enlace del laboratorio

https://drive.google.com/file/d/1bwm7X69AUtGlCtDKCdfo9\_XGs6lzNHP-/ view?usp=sharing

https://phet.colorado.edu/en/simulations/ramp-forces-and-motion

<sup>1</sup> Simulación de PhET Interactive Simulations, University of Colorado Boulder, disponible bajo licencia CC- BY-4.0 CC-BY-4.0 (https://phet.colorado.edu).

El laboratorio *Ramp: Forces and Motion* (Rampa: fuerzas y movimiento) debe descargarse al disco duro. Para ello, se debe dar clic sobre el ícono de descarga, encerrado en rojo abajo a la izquierda en la figura 2.

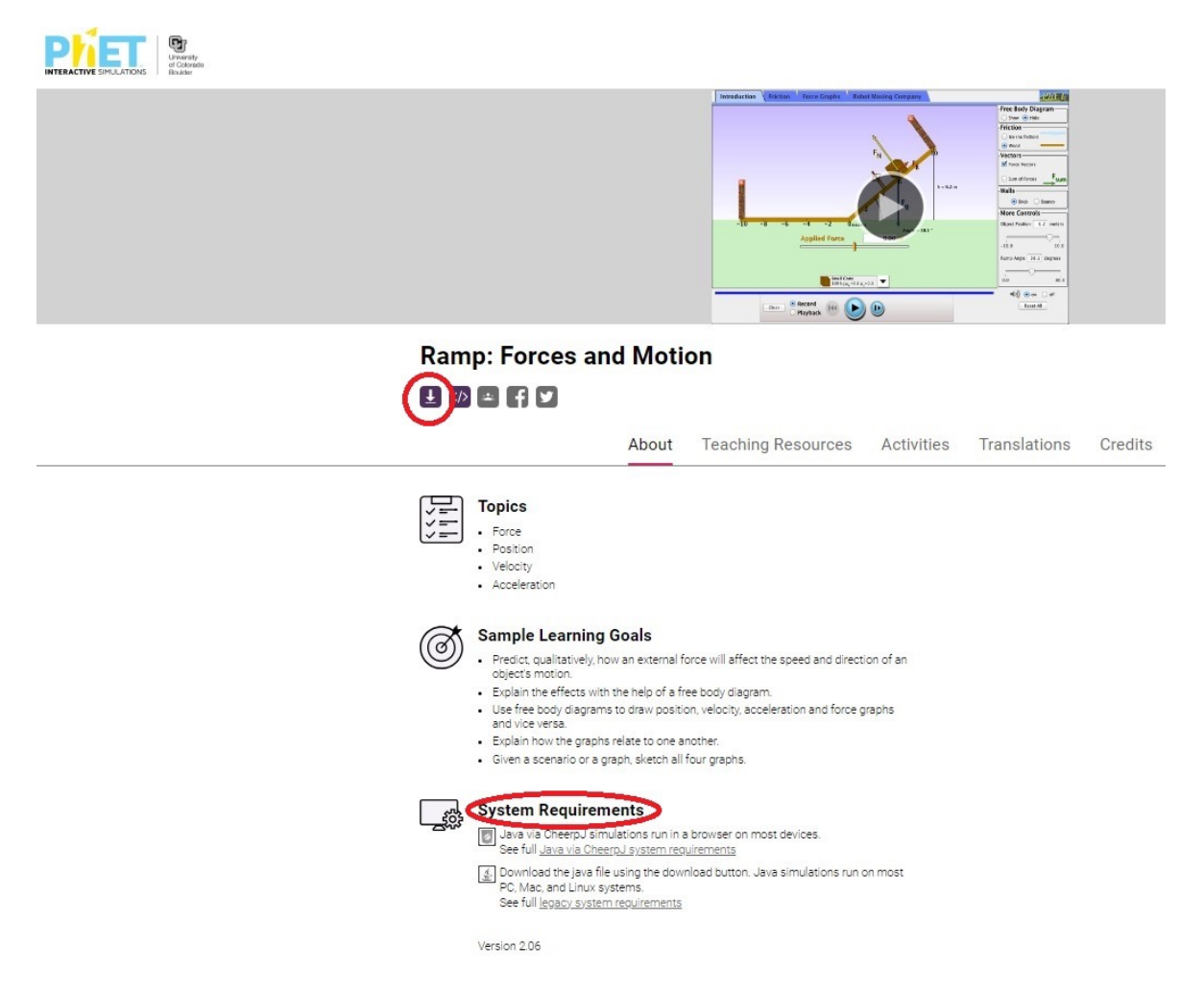

**Figura 1.** Descarga de la simulación Rampa: Forces and Motion para el laboratorio "Plano inclinado con fricción".

Es de suma importancia revisar los requerimientos de sistema para correr la aplicación en el computador. El requerimiento más importante es tener la última versión de Java. En caso de no tenerla, en la sección "System Requirements" de la página de descarga de la simulación, mostrada en la figura 1, dar clic sobre "Java", según el sistema operativo que se tenga, y seguir los pasos de instalación.

En caso de que ya se cumpla con todos los requerimientos de sistema, al dar clic sobre el ícono de descarga, aparecerá la imagen que se muestra en la figura 2.

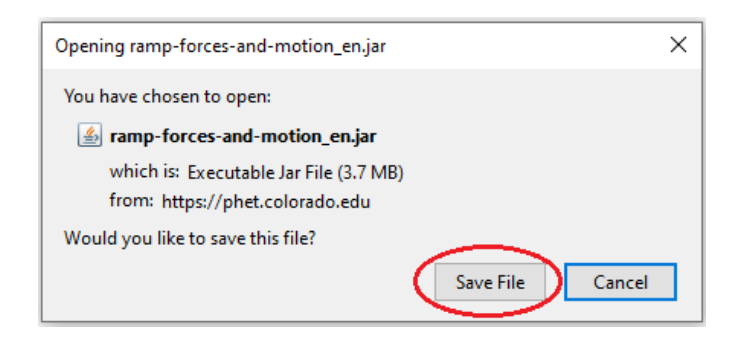

**Figura 2.** Ventana para bajar la simulación Rampa: fuerzas y movimiento.

Para descargarla y guardarla en el disco duro, haga clic sobre el botón "Save File" (Guardar archivo), seleccione la carpeta en la cual se guardará la aplicación y dé clic en "Guardar".

## ▶ I. Modelo fisicomatemático

En este caso, el modelo corresponde a las leyes de Newton, las cuales se presentan a continuación.

## A. Primera ley de Newton

También llamada *ley de Inercia*. Esencialmente, esta ley postula que si un cuerpo se encuentra en reposo, o se mueve con rapidez constante, es porque la sumatoria de fuerzas  $F_{i}$  que actúan sobre dicho cuerpo es nula [6]*,* [18]*,* [19].

$$
\sum_{i=1}^{n} F_i = 0.
$$
\n(1)

Esta sumatoria de fuerzas  $\sum_{i=1}^{n} F_i$  se conoce como *fuerza neta* actuante sobre el cuerpo.

## B. Segunda ley de Newton

En contraposición a la primera ley de Newton, la segunda establece que si la fuerza neta que actúa sobre un cuerpo no es nula, el cuerpo ya no se encuentra en reposo y tampoco tiene una rapidez constante. El hecho de que no se encuentre en reposo y se mueva con rapidez variante implica que dicho cuerpo tiene una aceleración, ya que esa es, justamente, la definición de aceleración: variación de la rapidez en el tiempo [6], [18], [19].

Por lo tanto, bajo las condiciones dadas de "movimiento con rapidez variante", la fuerza neta  $\sum_{i=1}^{n} F_i$ , que ahora no es nula, es proporcional a la masa *m* del objeto y su aceleración *a*.

$$
\sum_{i=1}^{n} F_i = ma.
$$
 (2)

#### C. Tercera ley de Newton

También llamada *ley de acción y reacción*. Se postula aquí que las fuerzas solo pueden existir, cuando, mínimo, dos cuerpos interactúan [6], [18], [19].

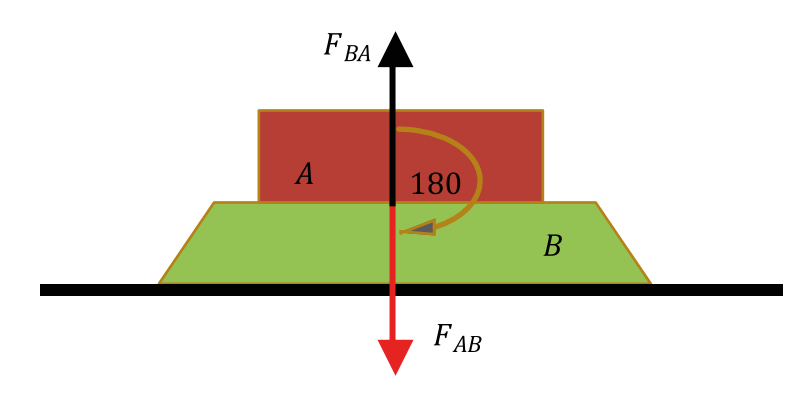

**Figura 3. Tercera ley de Newton.** 

Además, cuando un cuerpo *A* ejerce una fuerza  $F_{AB}$  sobre un cuerpo *B*, al mismo tiempo, el cuerpo *B* ejerce una fuerza  $F_{BA}$  sobre el cuerpo *A*. Dichas fuerzas son de igual magnitud, pero dirigidas en direcciones opuestas; es decir, atendiendo a los conceptos básicos de vectores, el ángulo entre los vectores que definen las fuerzas  $F_{_{BA}}$  y  $F_{_{AB}}$ , es de 180° (ver figura 3).

$$
F_{AB} = -F_{BA}.\tag{3}
$$

#### D. Peso

El peso en física es la fuerza de atracción que ejerce la Tierra sobre una masa. Por lo tanto, siendo el peso una magnitud vectorial, tiene una magnitud y una dirección.

La magnitud *w* del peso se calcula de la siguiente forma:

$$
w = m \cdot g \tag{4}
$$

Donde *m* es la masa del objeto, y  $g = 9.8 \text{ m/s}^2$ , la aceleración de la gravedad para un objeto relativamente cerca de la superficie terrestre [6], [18], [19].

La dirección de la magnitud vectorial *peso*, es siempre hacia el centro de la Tierra.

#### E. Fuerza normal

La fuerza normal *N*, es una fuerza de contacto entre dos objetos en la cual uno de ellos descansa sobre el otro. En general, se aplica a un objeto que descansa sobre una superficie [6], [18], [19].

Para caracterizar de forma apropiada la fuerza normal *N*, se describen cuatro casos:

## *1. Normal sobre una superficie horizontal*

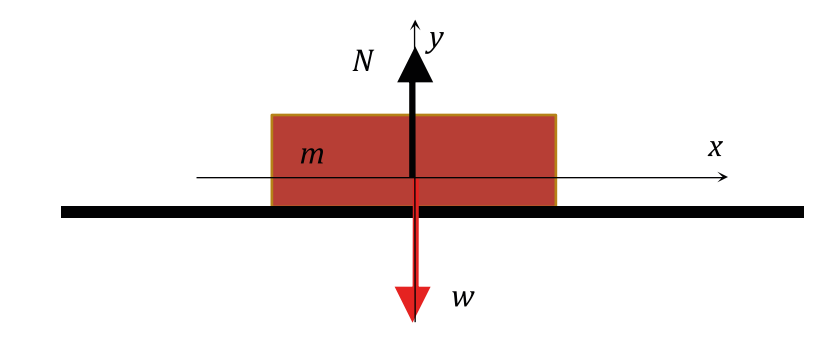

**Figura 4.** Peso y fuerza normal en una superficie horizontal.

*N* se define como la fuerza de reacción (tercera ley de Newton) que ejerce la superficie sobre la masa *m*. Por otra parte, y debido a la tercera ley de Newton, la masa *m* ejerce una fuerza de acción *w* —ecuación (4)— sobre la superficie (ver figura 4). Por ende, en este caso, la dirección de la fuerza normal *N* es hacia arriba y perpendicular a la superficie. Además, su magnitud es

$$
N = w.\t\t(5)
$$

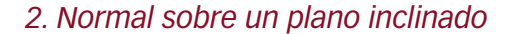

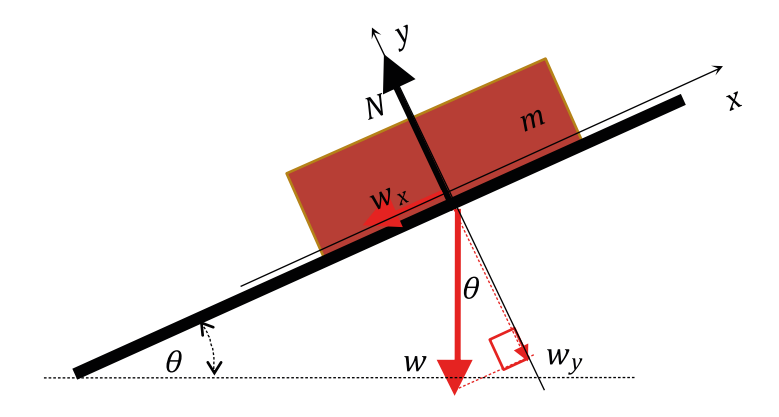

**Figura 5.** Peso y fuerza normal en un plano inclinado.

*N* es la fuerza de reacción (tercera ley de Newton) que ejerce la superficie a la masa *m*. La masa *m* ejerce una fuerza de acción *w <sup>y</sup>* (tercera ley de Newton) sobre la superficie (ver figura 5). La magnitud *N* de la fuerza normal es, para este caso:

$$
N = w_y = w \cos \theta, \tag{6}
$$

donde *w* es el peso —ecuación (4)— y *θ* es el ángulo de inclinación del plano con respecto a la horizontal.

#### *3. Normal y otras fuerzas actuantes sobre una superficie horizontal*

Las otras fuerzas actuantes  $F_a$  y  $F_b$  tienen componentes verticales  $F_{ay}$  y  $F_{by}$  respectivamente, que son paralelas al peso *w* (ver figura 6).

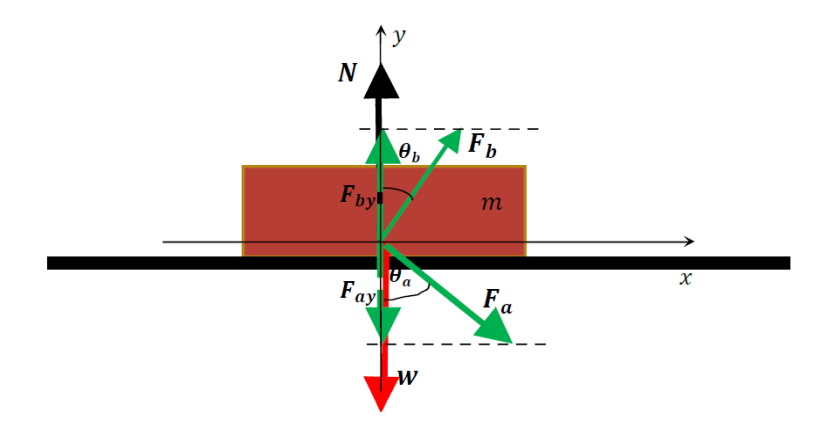

Figura 6. Peso, otras fuerzas y la normal en una superficie horizontal.

Para el caso de las dos fuerzas actuantes de la figura 6, la magnitud *N* de la fuerza normal, se calcula de la siguiente forma (ver "Consideraciones finales**"**):

$$
N = w + F_{ay} - F_{by} = w + F_a \cos \theta_a - F_b \cos \theta_b.
$$
 (7)

#### *4. Normal y otras fuerzas actuantes sobre un plano inclinado*

Las otras fuerzas actuantes  $F_a$  y  $F_b$  tienen componentes verticales  $F_{ay}$  y  $F_{by}$  respectivamente, que son paralelas al eje *y* del plano cartesiano *wy* definido en la figura 7.

**Figura 7.** Peso, otras fuerzas y la normal en un plano inclinado.

Para el caso de las dos fuerzas actuantes de la figura 7, la magnitud de la fuerza normal *N* se calcula de la siguiente forma (ver "Consideraciones Finales"):

$$
N = w \cos \theta + F_{ay} - F_{by} = w \cos \theta + F_a \cos \theta_a - F_b \cos \theta_b, \tag{8}
$$

donde *θ* es el ángulo de inclinación del plano con respecto a la horizontal.

#### *5. Consideraciones finales*

En todos los casos, la fuerza normal *N* es siempre perpendicular a la superficie donde descansa la masa *m*.

Con respecto a los casos donde tenemos fuerzas actuantes  $F_a$  y  $F_b$ :

◆ Si solo existe alguna de ellas, *F<sub>a</sub>* o *F<sub>b</sub>*, la fuerza normal se halla igualando a cero la componente vertical no existente entre  $F_a$  o  $F_b$ , en la ecuación (7) o en la (8), según corresponda. Por ejemplo, si solo existe  $F_b$ , la componente vertical no existente es  $F_{ab}$ ; entonces, esta última tiene una magnitud igual a cero ( $F_{av}$  = 0). Por consiguiente, la ecuación (7) quedaría así:

$$
N = w - F_{by} = w - F_b \cos \theta_b.
$$
\n<sup>(9)</sup>

Y la ecuación (8), así:

$$
N = w \cos \theta - F_{by} = w \cos \theta - F_b \cos \theta_b.
$$
 (10)

❖ Note como, aunque la fuerza *N* depende del peso, su magnitud aumenta o disminuye dependiendo de las componentes verticales de las fuerzas actuantes adicionales  $F_{\mathfrak{a}}$  y  $F_b$ .

- ❖ Aunque en los casos mostrados las fuerzas adicionales son únicamente dos, el concepto es aplicable a cualquier número de fuerzas actuantes  $F_a$ ,  $F_b$ ,  $F_c$ ,  $F_{d'}$ ,  $F_{e'}$ ,…, con componentes verticales hacia arriba o hacia abajo. En dicha situación, para encontrar la fuerza normal, se debe encontrar la fuerza vertical resultante  $F_R$  de todas las componentes verticales de  $F_a$ ,  $F_{a}$ ,  $F_{c}$ ,  $F_{d}$ ,  $F_{e}$ ,  $\cdots$ , y sumarla vectorialmente al peso *w*, para el caso de la figura 6, o a la componente vertical del peso *w y* , para el caso de la figura 7.
- $\bullet$  Los ángulos  $\theta_a$  y  $\theta_b$  de las respectivas fuerzas actuantes  $F_a$  y  $F_b$  se miden con respecto al eje *y* del plano cartesiano *xy* definido en la figura 6 o la figura 7, según corresponda. En caso de que  $\theta_a$  y  $\theta_b$  sean medidos con respecto al eje *x*, la función cos  $\theta_a$  se cambia por sin  $\theta$ <sub>a</sub> y cos  $\theta$ <sub>b</sub> se cambia por sin  $\theta$ <sub>v</sub> en la ecuación (7) o en la (8), según el caso.

## F. Fuerzas de rozamiento

Cuando dos objetos en contacto que poseen superficies lisas se observan al microscopio, presentan asperezas. Estas son las que impiden el desplazamiento de una superficie sobre la otra, lo cual genera una resistencia al movimiento [6], [18], [19].

La resistencia al desplazamiento es lo que en física se conoce como la *fuerza de rozamiento*. Esta presenta dos facetas: la fuerza de rozamiento estático y la fuerza de rozamiento cinético [6], [18], [19].

#### *1. Fuerza de rozamiento estático*

La fuerza de rozamiento estático (*fr s* ), entre dos superficies se relaciona con la fuerza que impide que un objeto se mueva al estar en contacto con otro.

Al empujar una caja, por ejemplo, es natural percibir que esta no se mueva hasta aplicar una determinada cantidad de fuerza. La fuerza que impide que se mueva el objeto es la *fr s* .

De esta forma, la fuerza máxima que se debe aplicar para empezar a mover el objeto debe tener la magnitud *fr s* —ecuación (11)— de la *fr s* . Una vez la masa empiece su movimiento, la *fr <sup>s</sup>*desaparece y le da paso a la fuerza de rozamiento cinético *fr k* (ver siguiente sesión).

La magnitud $f_{r_{\rm s}}$  depende de la magnitud *N* de la fuerza normal, explicada arriba, y de un coeficiente de rozamiento estático *μ<sup>s</sup>* :

$$
f_{r_s} = \mu_s \cdot N \tag{11}
$$

Por lo tanto, *fr s* depende de la fuerza de reacción que surge en una superficie, provocada por el propio peso del objeto que descansa sobre la superficie y de las componentes verticales de las fuerzas adicionales aplicadas (ver el apartado "Fuerza normal"), así como de las características intrínsecas de las superficies en contacto, aspecto que se refleja en el coeficiente *μ<sup>s</sup>* .

El coeficiente  $\mu_{\text{s}}$  es adimensional, es decir no posee unidades [6], [18], [19].

#### *2. Fuerza de rozamiento cinético*

Una vez aplicada una fuerza que permita el desplazamiento de un objeto, aparece la fuerza de rozamiento cinético $f_{r_k}$ . En general, se cumple que la magnitud $f_{r_k}$  de la fuerza de rozamiento cinético es menor que la magnitud  $f_{r_s}$  de la fuerza de rozamiento estático [6], [18], [19]:

$$
f_{r_k} < f_{r_s}
$$

La *fr k* impide que un objeto se desplace libremente sobre una superficie a rapidez constante, y es la causante de la desaceleración en el movimiento.

La magnitud *fr <sup>k</sup>* depende de la magnitud *N* de la fuerza normal, ya explicada en el apartado anterior, y de un coeficiente de rozamiento cinético *μ<sup>k</sup>* :

$$
f_{r_k} = \mu_k \cdot N \tag{12}
$$

El coeficiente  $\mu_k^{\parallel}$  es adimensional.

#### G. Suma vectorial

Puesto que la primera y la segunda ley de Newton sugieren la suma de fuerzas, y que las fuerzas son representaciones vectoriales, es necesario repasar algunos conceptos relacionados con la suma vectorial.

Todo vector *F* se referencia en el plano cartesiano y se representa como la suma vectorial de sus componentes rectangulares [6] (ver figura 8):

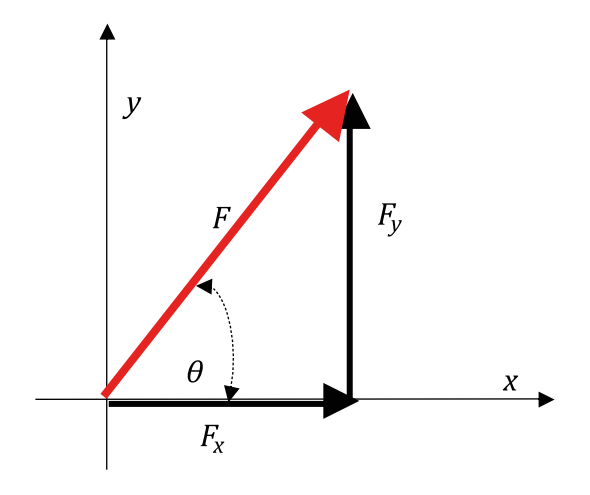

**Figura 8.** Componentes rectangulares de un vector.

La representación geométrica de un vector, de acuerdo con la figura 8, se realiza matemáticamente de acuerdo con la ecuación:

$$
\mathbf{F} = F_{\mathbf{x}} \mathbf{i} + F_{\mathbf{y}} \mathbf{j}.\tag{13}
$$

#### *1. Magnitud de un vector*

Las cantidades vectoriales cuentan con dos características, una es la magnitud y otra la dirección. Definiendo *F* = �*F* � como la magnitud de un vector [6], [18], [19], esta se calcula de la siguiente manera:

$$
F = \sqrt{F_x^2 + F_y^2}.
$$
 (14)

Las unidades de esta magnitud, en el SI de unidades, son los newtons (ver tabla 1.2), en honor a sir Isaac Newton, quien definió las leyes físicas que llevan su nombre. El símbolo de esta unidad es la letra *N*.

El newton es una unidad compuesta, y de acuerdo con la ecuación (14):

$$
[N] = [kg][m/s2]. \tag{15}
$$

## *2. Dirección de un vector*

Según la figura 8, el ángulo *θ*, medido a partir del eje positivo de las *x*, es la dirección (medida en grados) del vector *F*. Su valor puede ser encontrado a partir de la relación:

$$
\tan \theta = \frac{F_y}{F_x}.\tag{16}
$$

## *3. Componentes rectangulares de un vector*

Con respecto a la ecuación (13),  $F_x y F_y$  son las componentes rectangulares del vector *F*. Sus magnitudes se calculan de la siguiente forma:

$$
F_x = F \cos \theta; \tag{17}
$$

$$
F_{y} = F \sin \theta. \tag{18}
$$

# ▶ II. Actividades

Una vez que haya descargado el laboratorio, abra la aplicación y seleccione la pestaña "Friction" (fricción), que se encuentra en la parte superior de la ventana (figura 9, recuadro rojo). La imagen que debe aparecer es la siguiente (las flechas y números en rojo no aparecerán):

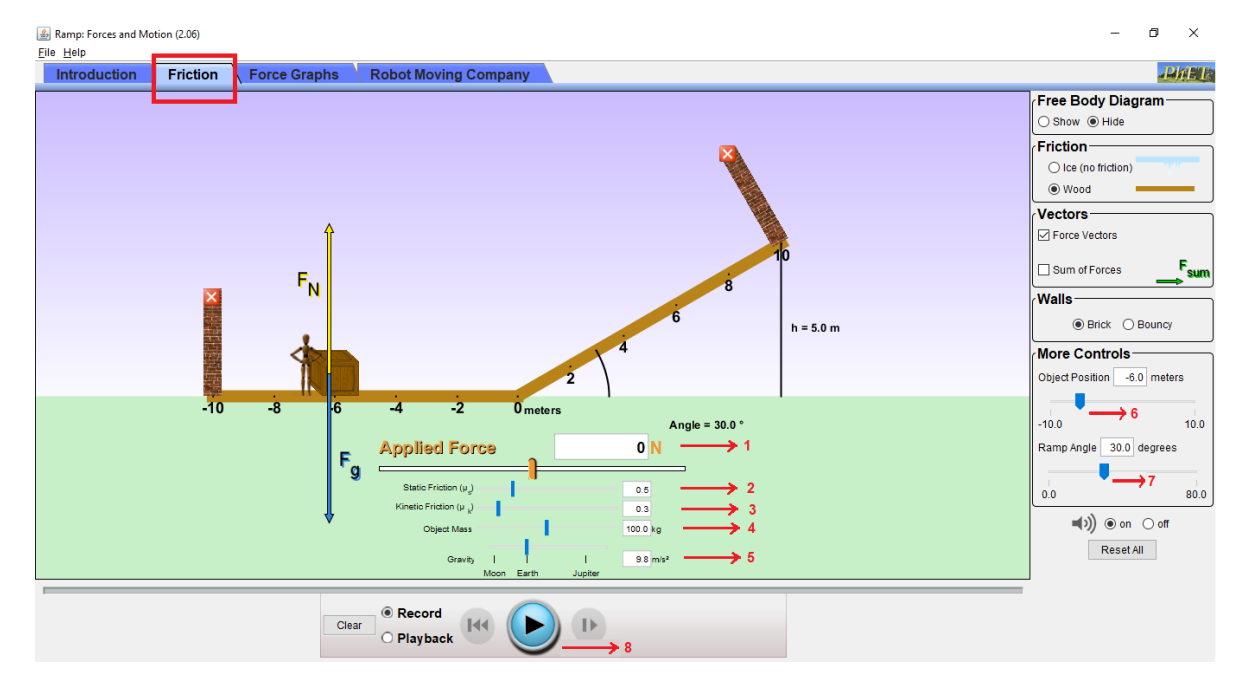

**Figura 9.** Pantalla inicial del montaje experimental (plano inclinado).

## A. Montaje experimental

En la pantalla inicial del laboratorio (figura 9), introduzca los siguientes parámetros:

**1. Fuerza aplicada** *Fa* **(***applied force***) de 10 N** (figura 9, número 1). Para todos los casos, plano inclinado y trayecto horizontal, esta fuerza es siempre paralela a la superficie donde reposa la caja y su magnitud:

$$
F_a = 10 \text{ N}
$$

**2. ricción estática** *μ<sup>s</sup>*  **(***static friction***) de 0.5** (figura 9, número 2). El coeficiente de fricción estática aplica tanto para la superficie del plano inclinado como para la superficie horizontal.

$$
\mu_s=0.5.
$$

**3. Fricción cinética** *μ<sup>k</sup>*  **(***kinetic friction***) de 0.3** (figura 9, número 3). El coeficiente de fricción cinética aplica tanto para la superficie del plano inclinado como para la superficie horizontal.

$$
\mu_k = 0.3.
$$

- **4. Masa del objeto m (***object mass***) de 100 kg** (figura 9, número 4).
- 5. **Gravedad (***gravity***) 9.8 m/s2** (figura 9, número 5).
- 6. **Posición de la masa** *x* **(***object position***) de 8 m** (figura 9, número 6).
- 7. **Ángulo (***angle***) del plano inclinado** *θ* **de 30o** (figura 9, número 7).

Una vez definidos los parámetros del 1 al 7, la apariencia del montaje experimental será la que se muestra en la figura 10.

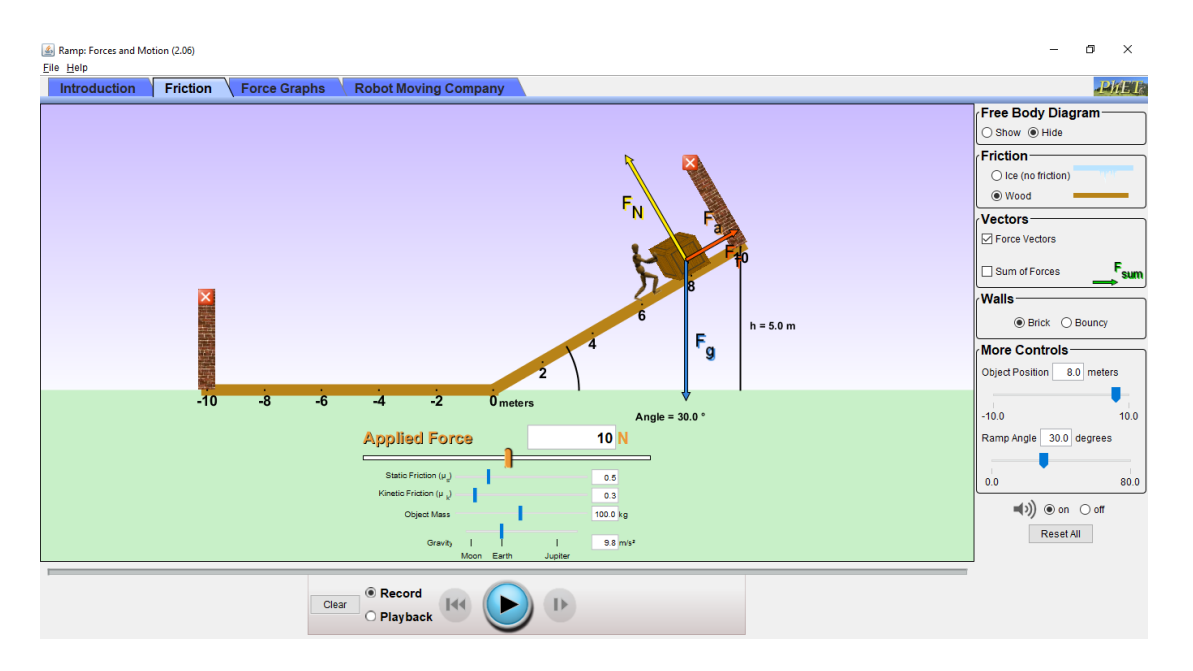

**Figura 10.** Montaje experimental del plano inclinado, parámetros iniciales.

# B. Cálculos iniciales

Terminado el montaje experimental y antes de correr la simulación mediante el botón de inicio ("Play", número 8 de la figura 9):

1. Dibuje el diagrama de cuerpo libre de la masa de 100 kg , donde incluya todas las fuerzas que actúan sobre la caja. Defina y dibuje un marco de referencia en la caja, de tal forma que el eje *x* sea paralelo al plano inclinado.

De acuerdo con el marco de referencia definido, establezca lo siguiente:

- 2. ¿Qué fuerzas están a lo largo del eje *x* y cuales a lo largo del eje *y*? Elabore una lista para las fuerzas en el eje *x* y otra lista para las fuerzas en el eje *y*. De ser necesario, descomponga las fuerzas no alineadas a lo largo de los ejes en sus componentes rectangulares.
- 3. Teniendo en cuenta la lista de las fuerzas encontradas a lo largo del eje *y*, encuentre la magnitud de la fuerza normal y explique qué ley de Newton aplicó para encontrar este resultado y por qué.

Teniendo en cuenta la lista de las fuerzas encontradas a lo largo del eje *x*, responda las siguientes preguntas (explique con argumentos sólidos cada respuesta):

4. ¿Cuál es la magnitud de la fuerza de rozamiento estático (*fr s* )?

- 5. Antes de iniciar la simulación, demuestre, aplicando las leyes de Newton, que la caja inicia su desplazamiento hacia abajo del plano. Conteste, además: ¿Por qué la caja no permanece estática? ¿Por qué la caja no inicia su desplazamiento hacia arriba del plano?
- 6. Calcule la magnitud de la fuerza de rozamiento cinético (*fr k* ). ¿Esta fuerza tiene una magnitud igual a la de la *fr s* ?
- 7. Calcule su aceleración. ¿Qué ley de Newton aplicó para este cometido?
- 8. Conociendo la aceleración y teniendo en cuenta las condiciones dadas, ¿cuál es la velocidad de la caja al final de la rampa, justo donde comienza el tramo horizontal?

Una vez la caja se encuentre en el tramo horizontal, conteste las siguientes preguntas, explicando su respuesta con argumentos sólidos:

- 9. Dibuje el diagrama de cuerpo libre y un marco de referencia con el eje *x* paralelo al trayecto. ¿Qué fuerzas están a lo largo del eje *x* y cuáles a lo largo del eje *y*? Haga una lista para las fuerzas a lo largo del eje *x* y otra lista para las fuerzas a lo largo del eje *y*. De ser necesario, descomponga en componentes rectangulares las fuerzas no alineadas a lo largo de los ejes.
- 10. Calcule la magnitud  $f_{r_s}$  en este tramo. ¿La magnitud  $f_{r_s}$  en la rampa es la misma magnitud *fr s* sobre este trayecto?
- 11. Calcule la magnitud  $f_{r_k}$  sobre el trayecto horizontal. ¿La magnitud  $f_{r_k}$  en la rampa es la misma magnitud $f_{r_k}$  que en el trayecto horizontal?
- 12. Para el trayecto horizontal, ¿la magnitud  $f_{r_k}$  es mayor a la magnitud  $f_{r_s}$ ?
- 13. En caso de que  $f_{r_s}$  sea mayor a  $f_{r_k}$ , ¿la masa no podría continuar su movimiento y se detendría inmediatamente?

Para el caso de que la masa continúe su movimiento a lo largo del trayecto horizontal, conteste la siguiente pregunta, explicando su respuesta con argumentos sólidos.

14. ¿Cuál es la aceleración del objeto sobre el trayecto horizontal? ¿Qué ley de Newton aplicó para este cometido?

# C. Inicio de la simulación

Una vez terminado el montaje experimental y realizados los cálculos teóricos, inicie la simulación. Para ello, haga clic sobre el botón "Play" (figura 9, número 8).

Es en este momento cuando sometemos a prueba la teoría aprendida y aplicada, de acuerdo con los cálculos solicitados en la sección "Cálculos iniciales". Observe con atención el comportamiento experimental del objeto y compruebe, visualmente, lo predicho en los cálculos.

# D. Toma de datos

El único dato experimental por tomar para comparar con la teoría se encuentra en la casilla de posición del objeto (figura 9, número 6).

# ▶ III. Interpretación e informe de resultados

En el informe de laboratorio, conteste cada una de las preguntas formuladas en la sección "Cálculos iniciales" de la guía. Para ello, tenga en cuenta cada uno de los ítems señalados en la sección de "Conocimientos previos" de este texto.

Antes de la entrega de resultados de laboratorio:

Si el error relativo porcentual *δ* es mayor al 10%, es necesario verificar los cálculos y/o revisar paso a paso el procedimiento experimental en busca del error que causa la discrepancia, hasta que  $\delta$  sea inferior al 10%.

Adicionalmente, responda:

- 15. ¿Qué distancia teórica, sobre el tramo horizontal, recorre el objeto hasta detenerse?
- 16. ¿Qué distancia experimental, sobre el tramo horizontal, recorrió el objeto hasta detenerse? (Dato marcado con el número 6 de la figura 9).
- 17. Calcule el error relativo porcentual entre el valor teórico y el experimental.

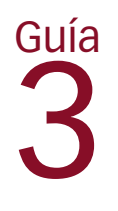

# Conservación de la energía mecánica

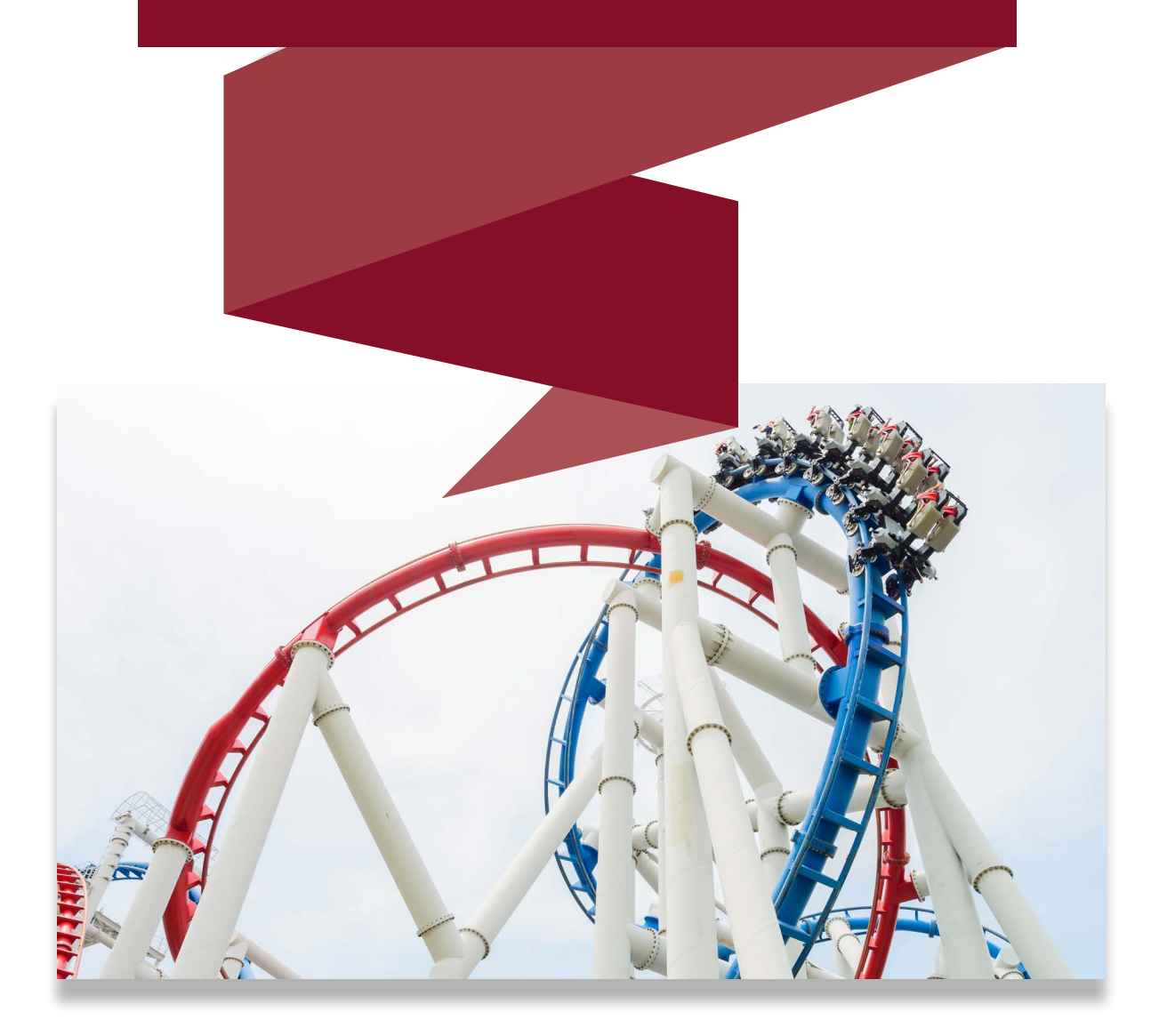

Otro aspecto interesante de las simulaciones computacionales es la posibilidad de variar la velocidad con que estas se desarrollan, e incluso congelarlas completamente, sin que esto interfiera en los resultados experimentales. Esto, que es imposible de lograr en un laboratorio real, permite, por ejemplo, definir con mayor precisión las condiciones iniciales de un experimento.

En el presente laboratorio se contrastarán los modelos teóricos de la energía cinética, el potencial gravitacional y la conservación de la energía mecánica, con respecto al movimiento de un patinador (*skater*) que se desliza con su tabla en una pista en forma de U. Para ello, se usará la simulación *Energy Skate Park 1*.

# ▶ Objetivo general

Comparar un modelo teórico sobre la conservación de la energía mecánica, con resultados experimentales de varias posiciones de un patinador en una pista en forma de U.

# ▶ Objetivos específicos

- ❖ Aplicar los modelos fisicomatemáticos a la masa de un patinador en una pista en forma de U.
- ❖ Replicar el mismo fenómeno en laboratorio.

# Enlace del laboratorio

https://drive.google.com/drive/folders/1KLUeqie6b2NgKpB03HEz8AGgE5qBa6Ef

<sup>1</sup> Simulación de PhET Interactive Simulations, University of Colorado Boulder, disponible bajo licencia CC- BY-4.0 CC-BY-4.0 (https://phet.colorado.edu).

El laboratorio *Energy Skate Park* (Energía en la pista de patinaje) debe descargarse al disco duro desde la carpeta "Guía 3 Energía" de Google Drive. Para ello, una vez dentro de la carpeta, se debe dar doble clic al archivo "energy-skate-park\_en.jar" y seguidamente clic sobre el botón azul de descarga "Download" (ver figura 2).

Es de suma importancia revisar los requerimientos de sistema para correr la aplicación en el computador. El requerimiento más importante es tener la última versión de Java. En caso de no tenerla, de la página de descarga de Java (https://www.java.com/download/ie\_manual. jsp), mostrada en la figura 1, dar clic sobre "Download Java", y seguir los pasos de instalación.

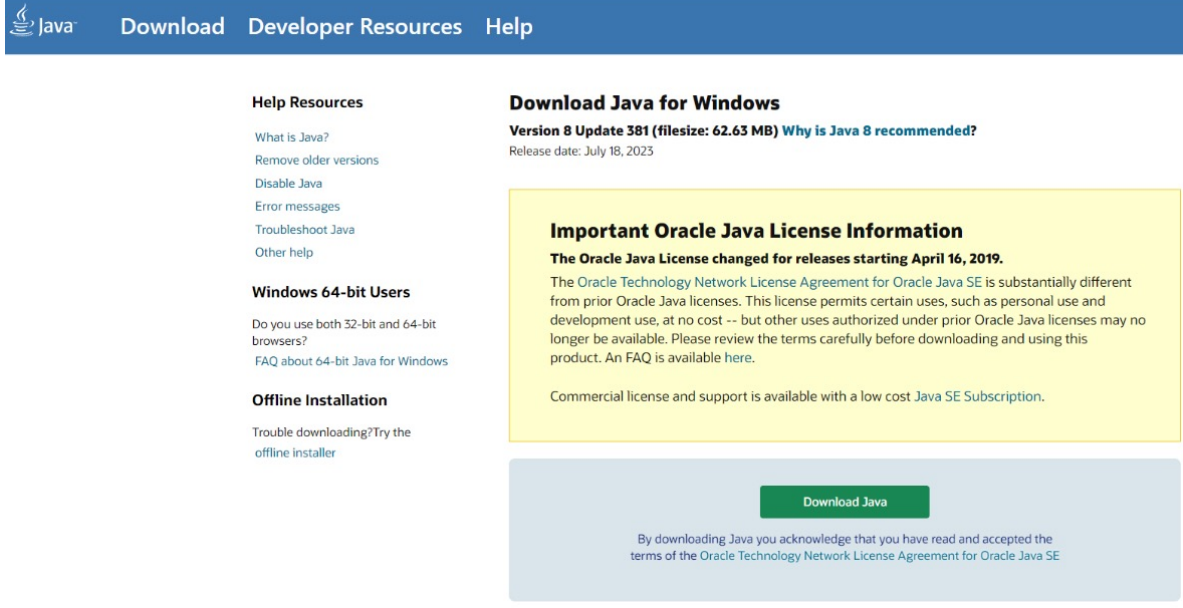

**Figura 1.** Página de descarga de Java.

En caso de ya cumplir con todos los requerimientos de sistema, al hacer clic sobre el ícono de descarga, aparecerá la imagen que se muestra en la figura 2.

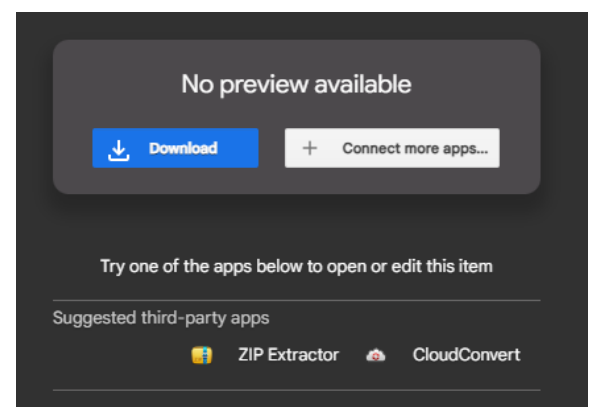

**Figura 2.** Ventana para descargar la simulación Energy Skate Park.

Haga clic en "Save File" (guardar archivo) para guardar la aplicación en el disco duro, seleccione la carpeta en la cual se guardará la aplicación y dé clic en "Guardar".

## ▶ I. Modelo fisicomatemático

Se presentan a continuación los modelos sobre energía.

## A. El concepto de trabajo en física

El concepto de *trabajo* en física está íntimamente ligado al de energía y es conocido como el *producto punto* entre los vectores fuerza y distancia recorrida. Por lo tanto, siendo una característica del producto punto, el trabajo es una magnitud escalar y tiene las mismas unidades de la energía: joules (o julios), unidades del SI cuyo símbolo es la letra J (ver tabla 1.1) [6], [18], [19]:

$$
W = \mathbf{F} \cdot \mathbf{x}.\tag{1}
$$

En ese sentido, la energía es la capacidad de realizar un trabajo, es decir, la capacidad de que una fuerza *F* actúe una determinada distancia *x*.

## B. Fuerzas conservativas

Solo algunas de las fuerzas (fuerzas centrales) encontradas en la naturaleza son conservativas. Una de las características de estas fuerzas es que dependen, únicamente, de una distancia central con respecto a un punto de equilibrio [18].

Para comprender el concepto de fuerza central mediante la fuerza de atracción gravitacional de Newton (figura 3), se da el siguiente ejemplo: si una masa  $m_{_1}$  se encuentra en la posición  $p_1$  con respecto al centro de gravedad  $\theta$  (punto de equilibrio) de una masa  $m_2$ , y después  $m_1$  se desplaza a la posición  $p_2$  (con respecto a  $\theta$  de  $m_2$ ), la fuerza de atracción gravitacional que ejerce  $m_{_2}$  sobre  $m_{_1}$  es la misma si la distancia  $d_{_1}$  es igual a la distancia  $d_{_2}$  (la fuerza solo depende de la distancia central entre las dos masas).

Formalmente, si el trabajo realizado sobre *m*<sup>1</sup> por una fuerza externa para llevarla de la posición  $p_{_1}$  hasta la posición  $p_{_2}$ , a través de cualquier camino *c*, la fuerza entre las masas  $m_{_1}$ y  $m_{_2}$  es conservativa si dicho trabajo solo depende de la posición inicial  $p_{_1}$  y la posición final  $p_{2}$  (ver figura 3).

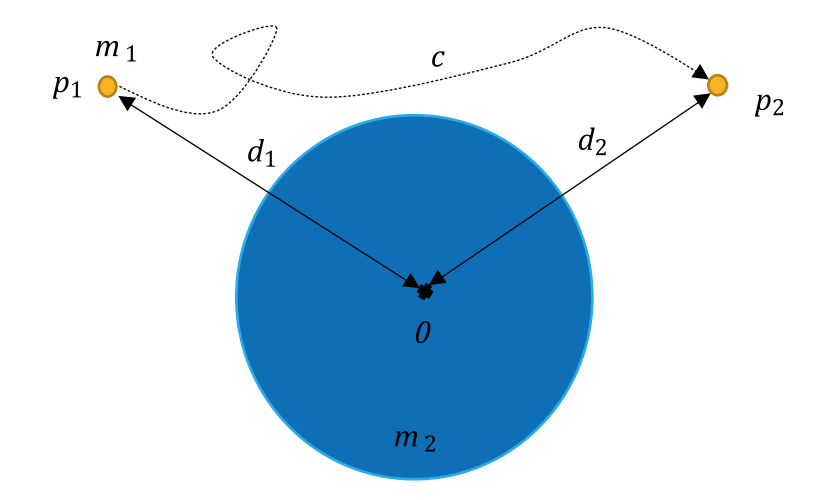

**Figura 3.** La Fuerza de atracción gravitacional de Newton es conservativa.

Algunas fuerzas conservativas:

- ❖ Fuerza de restitución de un resorte.
- ❖ Fuerza de atracción gravitacional.
- ❖ Fuerza de atracción o repulsión, electrostática (Ley de Coulomb).

Las definiciones siguientes están relacionadas con la fuerza conservativa de la atracción gravitacional, ya que es la fuerza involucrada en el desarrollo del laboratorio.

## C. Energía cinética

Es la energía que posee una masa *m* en virtud de su rapidez *v* [6], [18], [19].

$$
E_{\mathbf{k}} = \frac{1}{2}mv^2.
$$
\n<sup>(2)</sup>

#### D. Energía potencial gravitacional

Como su nombre lo indica, la energía potencial gravitacional *U* se relaciona con la fuerza de atracción gravitacional, que es una fuerza conservativa [6], [18], [19]. En el caso de una masa *m* a una distancia *h* con respecto a un marco de referencia arbitrario y cercano a la superficie terrestre, la energía potencial gravitacional *U* es:

$$
U = mgh,\tag{3}
$$

donde  $g = 9.8 \text{ m/s}^2$  es la contante gravitacional.

## E. Energía mecánica

La energía mecánica  $E_{_{\rm M}}$  se define como la suma de la energía cinética  $E_{_{\rm k}}$  y la energía potencial *U*, para una determinada distancia *h* con respecto a un marco de referencia arbitrario y cercano a la superficie terrestre [6], [18], [19]:

$$
E_{\rm M} = E_{\rm k} + U. \tag{4}
$$

Lo anterior implica, que tanto  $E_{\rm k}$  como  $U$  obtienen un valor diferente para cada nuevo valor *h*. Por ejemplo, si  $h_0$  es una distancia inicial con respecto al marco de referencia, en esa posición obtenemos una energía cinética  $E_{\rm k_0}$  específica para ese valor  $h_{\rm o}$ . Además, obtenemos una energía potencial  $U_0$  para ese  $h_0$ . Asimismo, para un valor diferente  $h_\rho$  se obtendrá una energía cinética  $E_{k_f}$ específica para el valor  $h_f$ y una energía potencial  $U_f$ relacionada con  $h_f$ .

Además, se cumple que la energía cinética para  $h_{\scriptscriptstyle 0}$  es diferente a la energía cinética para  $h_r$ , es decir:

$$
E_{\mathbf{k}_0} \neq E_{\mathbf{k}_f}
$$

Por otra parte, la energía potencial para  $h_0$  es diferente a la energía potencial para  $h_{\vec{f}}$ :

$$
U_0 \neq U_f.
$$

## F. Conservación de la energía mecánica

Uno de los resultados sorprendentes de la naturaleza es la conservación de la energía mecánica  $E_{\scriptscriptstyle\rm{M}}.$  Siguiendo el ejemplo de la sección anterior, donde se encontraba la energía cinética  $E_{\rm k_0}$  y potencial  $U_0$  para un  $h_0$ , así como la energía cinética  $E_{\mathrm{k}_f}$ y potencial  $U_f$ para un  $h_f$ , definimos la energía mecánica en  $h_{_0}$  como  $E_{\rm{M}_0}$  y la energía mecánica en  $h_{_f}$ como  $E_{\rm{M}_f}$ . La conservación de la energía mecánica nos dice que:

$$
E_{\rm M_0} = E_{\rm M_f}
$$

Es decir, la energía mecánica en un punto  $h_0$  es idéntica a la energía mecánica en un punto *h<sub>f</sub>* diferente [6], [18], [19], es decir:

$$
E_{k_0} + U_0 = E_{k_f} + U_f.
$$

En esencia, *puesto que la energía no se crea ni se destruye, solo se transforma*, la energía potencial se transforma en cinética cuando una masa  $m$  pasa de la posición  $h_{\rho}$ a la posición  $h_{\rho}$ , si sobre dicha masa actúa la fuerza de atracción gravitacional y no actúan fuerzas disipativas como las de fricción [6], [18], [19]. En otras palabras, la pérdida de energía potencial se convierte en el aumento de energía cinética, y viceversa, ganar energía potencial implica perder energía cinética.

## ▶ II. Actividades

Una vez que haya bajado el laboratorio abra la aplicación. La pantalla inicial será la que se muestra en la figura 4. Observará que el patinador en la imagen estará moviéndose perpetuamente de izquierda a derecha y viceversa, sobre la pista en forma de U.

Para disminuir o aumentar la velocidad del movimiento del patinador, sin afectar los resultados experimentales, mueva el deslizador (figura 4, número 3) a la izquierda para disminuir la velocidad de movimiento, y a la derecha para aumentarla.

El botón "Play" (figura 4, número 1) se usa para detener el movimiento del patinador o para reiniciar su movimiento oscilatorio. Una vez se haya detenido el movimiento, se activará de forma automática el botón marcado con el número 2 en la misma figura, cuya función es iniciar el movimiento del patinador por pasos; es decir, cada clic sobre dicho botón le permite al patinador desplazarse al siguiente paso de la simulación, algunas décimas de segundo adelante.

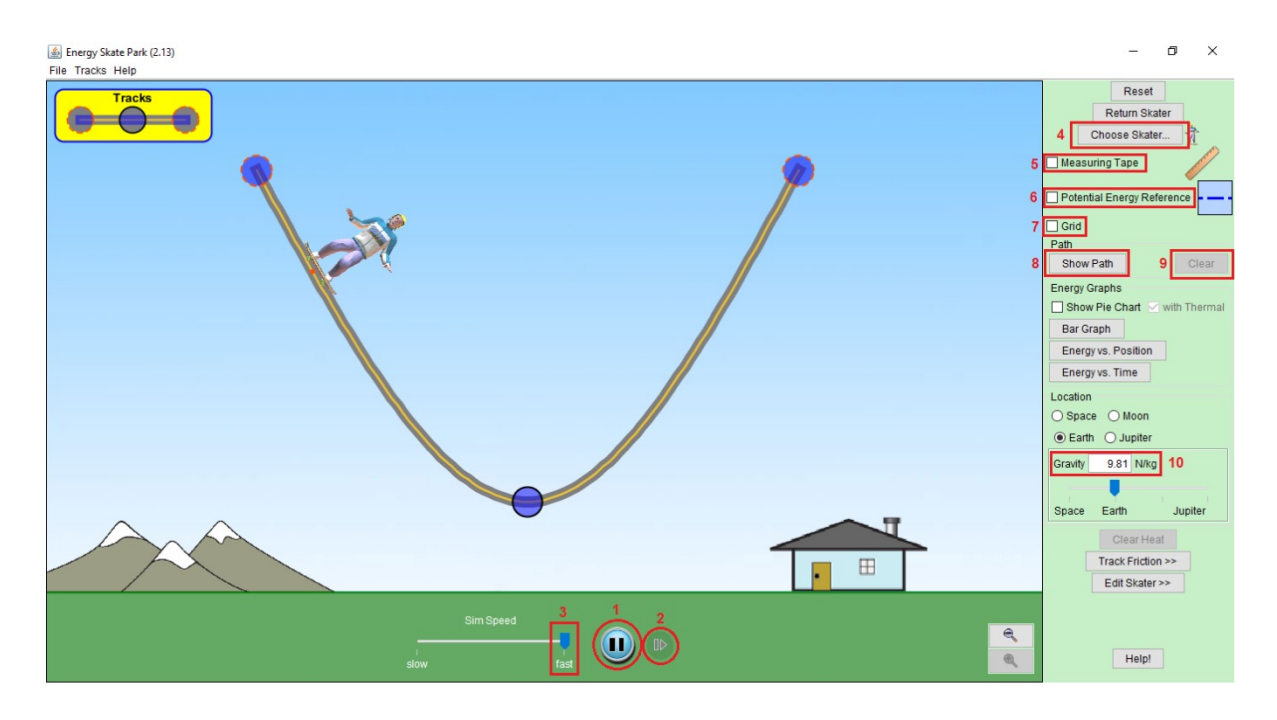

**Figura 4.** Pantalla inicial del montaje experimental (*Energy Skate Park*).

Observe que la altura alcanzada por el patinador es la misma a ambos lados de la pista. Lo anterior implica que el deslizamiento de la patineta a lo largo de la pista se realiza sin fricción.

# A. Montaje experimental

En la pantalla inicial del laboratorio (figura 4), realice las siguientes acciones:

1. **Cambiar el patinador.** Haga clic sobre el botón "Choose Skater", escoger patinador, (figura 4, número 4), y seleccione a la patinadora estrella "Star Skater (60 kg)" que se muestra en la figura 5. Al seleccionar un patinador, se determina también la masa de este  $m<sub>s</sub>$ , la cual incluye la masa de la patineta:  $m<sub>s</sub>$  = 60 kg Una vez seleccionada esta opción, cierre la ventana de selección.

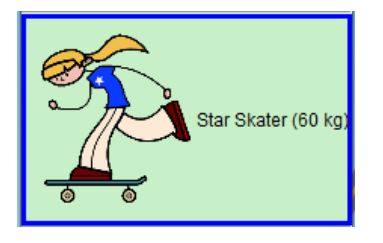

**Figura 5.** "Patinadora estrella" que se seleccionará para la simulación.

- 2. **Detener el movimiento de la patinadora.** Para este cometido, haga clic sobre el botón "Play" (figura 4, número 1).
- 3. **Presentar el marco de referencia en la pantalla (cuadrícula).** Haga clic sobre la caja de chequeo "Grid" (figura 4, número 7). La cuadrícula que aparece es la que se muestra en la figura 6. Los números 0, 2, 4 y 6 de la grilla son los únicos que presenta la simulación, los demás números del marco de referencia no aparecen en la simulación.

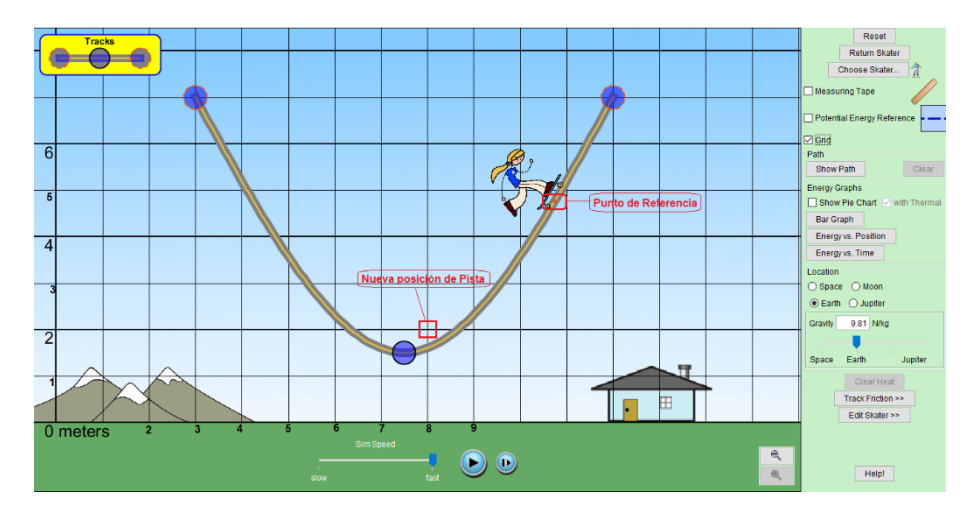

**Figura 6.** Marco de referencia sobre la pantalla de simulación.

4. **Establecer una nueva posición de la pista.** Arrastre la pista con el mouse de tal forma que el extremo inferior de la pista quede ubicado en la nueva posición de pista, señalada con un cuadro rojo en la figura 6., debe ubicarse en el centro de dicho cuadro, posición (8 , 2) según el marco de referencia mostrado en la misma figura.

Para ubicar la pista con mayor precisión, observe que el punto de referencia de color naranja, que indica la posición de la patinadora en la simulación (figura 6), pasa por la zona central de la pista. A esta zona la llamaremos *canal de la pista*. El punto naranja debe pasar por las coordenadas (8 , 2), así que es el canal el que debe pasar por las coordenadas dadas, no el borde inferior ni el borde superior de la pista.

Es probable que, al mover la pista, la patinadora no se desplace junto a la pista y quede desconectada de esta. No hay problema con ese comportamiento en la simulación.

5. **Arrastrar con el mouse a la patinadora.** Desplace a la patinadora hacia la izquierda, a una posición sobre la pista que esté a una altura de 6 m con respecto al piso de la simulación (coordenada *y* = 6 m del marco de referencia).

Como se indicó antes, la posición de la patinadora en la simulación está dada por el punto de referencia de color naranja, de modo que arrastrar a la patinadora con el mouse a la nueva posición significa desplazar dicho punto a otro sitio en el canal de la pista, de tal forma que  $y = 6$  m (ver figura 7).

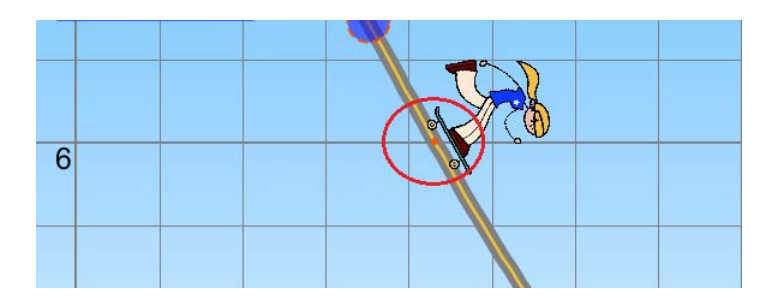

**Figura 7.** Ubicación inicial de la patinadora en la simulación. Punto naranja en *y* = 6 m.

Tenga presente que el procedimiento realizado implica que la simulación empieza en ese punto y, por lo tanto, que la patinadora parte del reposo.

- 6. **Activar el marco de referencia de la energía potencial (***U***).** Dar clic sobre la caja de chequeo de la "Referencia de energía potencial" (figura 4. La referencia aparecerá como una línea punteada de color azul sobre la superficie terrestre en *y* = 0 m, de acuerdo con el marco de referencia del paso 3 de esta sección (ver figura 9).
- 7. **Activar la cinta métrica.** Aunque se sabe que la posición inicial de la patinadora en el eje *y* es 6 m, verifique ese valor utilizando la cinta métrica, *measuring tape* (figura 4. Los procedimientos de medición que se harán ahora serán necesarios para tomar datos más adelante. Para activar la cinta métrica, haga clic sobre la caja de chequeo de esta (figura 4. Una vez que la cinta esté activada, aparecerá en la posición que se muestra en la figura 9. En la misma figura, el centro de la circunferencia de color rojo señala el punto inicial de la cinta métrica y el centro del recuadro de color rojo señala el punto final.

Las distancias que mide la cinta métrica, esto es, las que aparecen en el rectángulo de color verde contiguo al punto inicial de la cinta, son las comprendidas entre el punto inicial y el punto final de la cinta. La distancia inicial que mide la cinta es 2 m. Para verificar con el metro la posición inicial de la patinadora, arrastre con el mouse la cinta métrica hasta que su punto inicial coincida con la línea azul del marco de referencia de *U*, y el punto final de la cinta esté cerca o sobre el punto de referencia naranja. La distancia marcada por la cinta debe ser de 6 m o un valor muy cercano.

Una vez que el punto inicial de la cinta coincide con la línea horizontal de referencia de *U*, la distancia se mide arrastrando con el mouse el punto final de la cinta métrica. Un contratiempo usual al arrastrar el punto final de la cinta es que, cuando se ubica sobre la línea horizontal de *U*, en vez de arrastrar el punto se arrastra la línea referencia.

Para evitar contratiempos con la línea horizontal de *U* cuando coincide con el punto final del metro, antes de arrastrar el punto final, desactive el marco de referencia de *U*, haciendo clic nuevamente sobre la caja de chequeo del numeral 6 de la figura 4.

La línea dibujada por la cinta métrica debe ser perpendicular con respecto a la horizontal. Observe, en la figura 8, cómo la pequeña línea horizontal del punto inicial del metro coincide con la línea del horizonte (*y* = 0 m), y cómo la línea negra que representa el metro forma un ángulo recto con la horizontal.

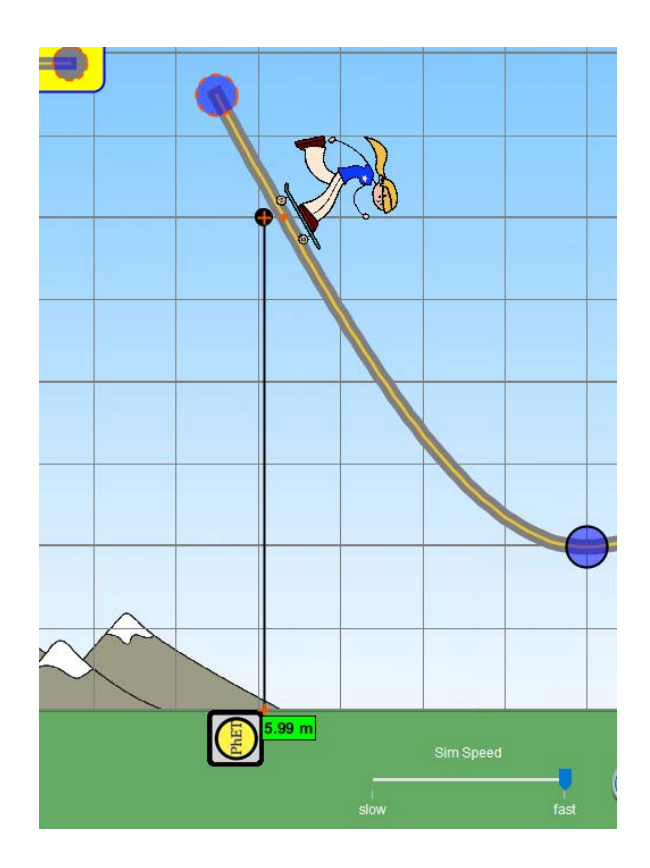

**Figura 8.** Medición correcta de distancias con la cinta métrica.

**8. Definir la aceleración de la gravedad.** La aceleración de la gravedad es de  $q = 9.8$  m/s<sup>2</sup> la cual corresponde a la aceleración de la gravedad en inmediaciones de la superficie terrestre. Valor definido por defecto en la simulación (ver 10 de la figura 4).
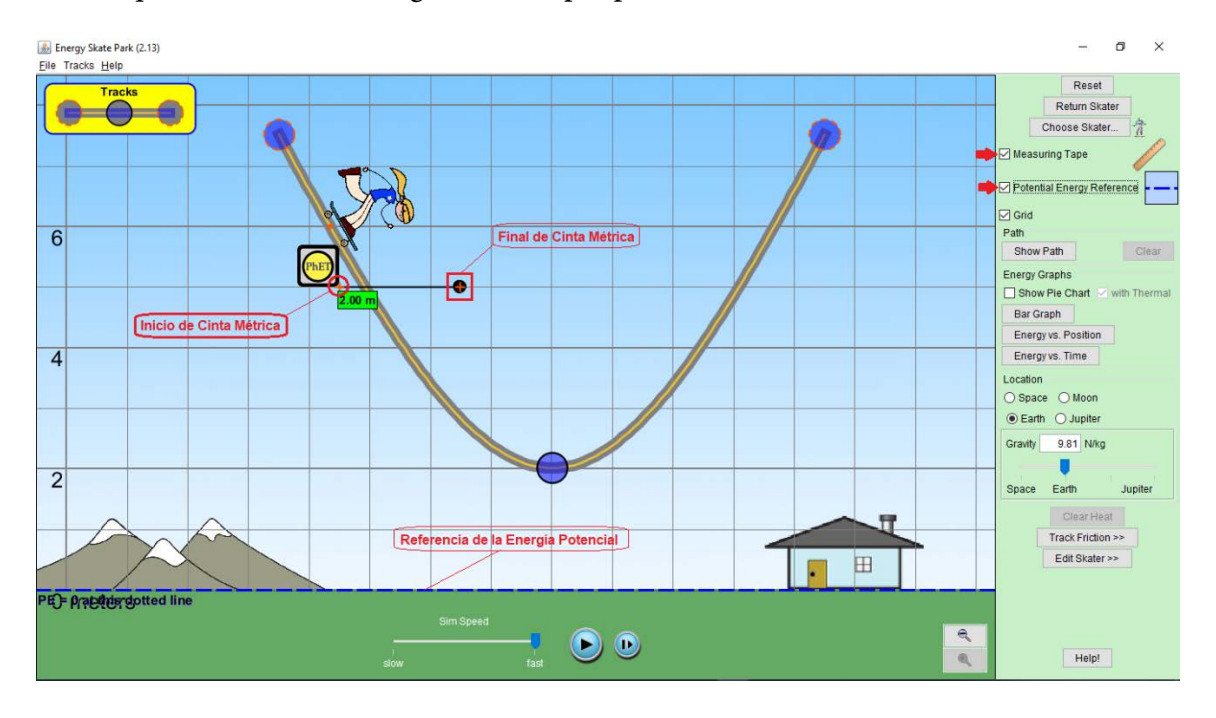

Una vez realizados los pasos del 1 al 8, la apariencia del montaje experimental es la que se muestra en la figura 9 (excepto por la ubicación de la cinta métrica).

**Figura 9.** Montaje experimental final. Conservación de la energía mecánica.

# B. Datos y cálculos iniciales

Cuando haya terminado el montaje experimental, y antes de correr la simulación mediante el botón de inicio (Play por pasos, marcado con el número 2 en la figura 4) desarrolle de forma teórica los siguientes puntos:

- 1. Muestre que las unidades N/kg que aparecen en "Gravity" (gravedad; figura 4, número 10) son equivalentes a las unidades de la aceleración.
- 2. Encuentre la energía potencial gravitacional *U* para la posición inicial de la patinadora. Tenga presente que el marco de referencia para *U* está en *y* = 0 m.
- 3. Encuentre la energía cinética *E*<sup>k</sup> para la posición inicial de la patinadora.
- 4. ¿Cuál es la energía mecánica  $E<sub>M</sub>$  inicial?
- 5. En este caso, bajo las condiciones dadas, ¿se conserva la energía mecánica  $E_{\rm M}$ ? Explique su respuesta con argumentos sólidos.
- 6. ¿Cuál es la energía potencial de la patinadora cuando alcanza el punto más bajo de la pista? Tenga presente que el marco de referencia para *U* está en *y* = 0 m.
- 7. Bajo la conservación de la energía mecánica, ¿cuál es la rapidez  $v_{\vec{f}}$ de la patinadora en el punto más bajo de la pista?
- 8. Dadas las mismas condiciones de la patinadora, esto es, un objeto de masa  $m_{_o}$  = 60 kg que parte del reposo, este desciende (en caída libre) desde una altura de *y* = 6 m. Encuentre la rapidez *v<sub>f</sub>* de *m<sub>0</sub>* cuando el objeto esté a una altura *y* = 2 m. con respecto al piso (la misma altura del fondo de la pista con respecto a la horizontal). Para este cometido, aplique las ecuaciones de movimiento uniformemente acelerado (MUA). Compare  $v_f$  con la *v* obtenida en 7. Con argumentos apropiados, interprete los resultados.
- 9. Escoja una masa *m* cualquiera, pero diferente a  $m<sub>o</sub> = 60$  kg. Bajo las mismas condiciones del punto 8, encuentre  $v_{\rho}$  pero esta vez aplique la conservación de la energía mecánica y no las ecuaciones de MUA. Compare los resultados e interprételos con argumentos apropiados. ¿La masa de un objeto influye en su rapidez al final de un recorrido en caída libre? ¿La masa de un objeto influye en su rapidez al final del recorrido en la pista de patinaje usada en este laboratorio?

# C. Inicio de la simulación

Una vez finalizado el montaje experimental y realizados los cálculos teóricos, comience la simulación:

- ❖ Active "Show Path" (figura 4.C, número 8) para mostrar el camino recorrido por la patinadora. Esta acción indicará el recorrido de la patinadora, mediante un círculo en el canal de la pista. Cada punto está separado del otro una diferencia de tiempo muy pequeña.
- ❖ Inicie la simulación haciendo clic sobre el botón "Play" por pasos (figura 4, número 2). Esto hará que la simulación se realice por pasos, de tal manera que, en cada nuevo paso, la simulación se detendrá. Por lo tanto, será necesario dar varios clics sobre este botón para lograr que la patinadora llegue hasta el punto más bajo de la pista. Además, dado que "Show Path" se ha activado, aparecerá un círculo indicando la posición cada 4 pasos (ver figura 10)

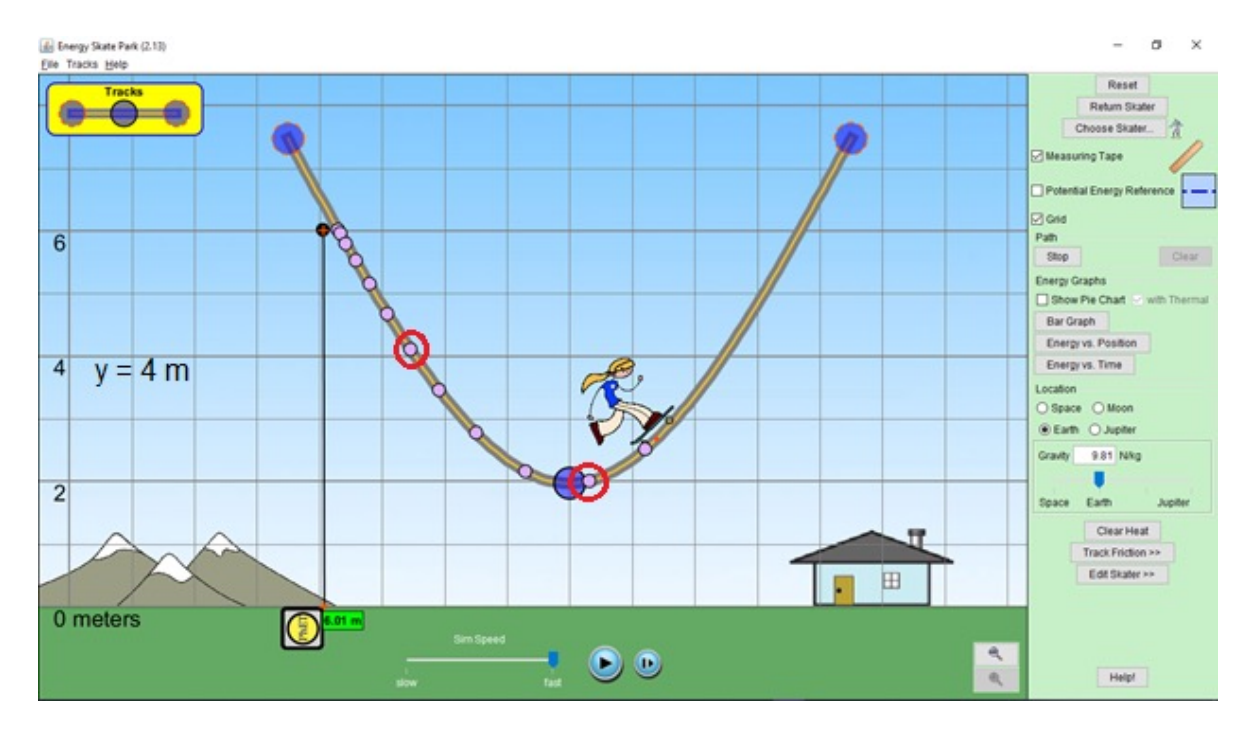

**Figura 10.** Inicio de la simulación. Indicación por puntos de la trayectoria de la patinadora.

Para poder llevar a cabo los cálculos siguientes, bastará con marcar la trayectoria hasta que aparezca el círculo más cercano al punto más bajo de la pista, como se muestra en la figura 10.

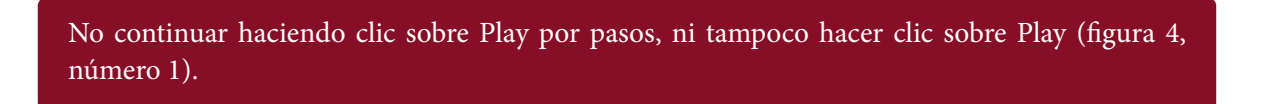

## D. Toma de datos

- ❖ Escoja dos círculos de trayectoria, el más cercano a *y* = 4 m y otro en la posición más baja de la trayectoria, como los que se muestran encerrados en una circunferencia de color rojo en la figura 10.
- ❖ Desplace la cinta métrica a cada punto escogido y mida con la mayor precisión posible su distancia al piso, es decir, con respecto a *y* = 0 m (ver figura 11).
- $\bullet$  Defina como  $d_1$  la medida encontrada de la distancia al círculo de trayectoria más cercano a  $y = 4$  m.

◆ Defina como *d*<sub>2</sub> la medida encontrada de la distancia al círculo de trayectoria más bajo en la pista.

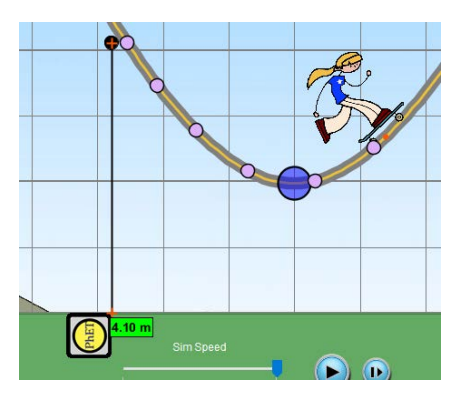

**Figura 11.** Medición con cinta métrica de la posición respecto al piso.

# ▶ III. Interpretación e informe de resultados

En el informe de laboratorio, conteste cada una de las preguntas formuladas en la sección "Datos y cálculos iniciales" de la guía. Tenga en cuenta cada uno de los ítems señalados en el capítulo "Conocimientos previos" de este texto.

Resuelva además, de forma teórica, el cuestionario que se plantea a continuación.

En relación con la distancia medida  $d_1$ :

- 1. ¿Cuál es la energía potencial de la patinadora?
- 2. Teniendo presente la conservación de la energía mecánica y los cálculos iniciales hechos en la sección anterior, ¿cuál es la energía cinética de la patinadora?
- 3. ¿Cuál es la rapidez de la patinadora en este punto?

Con respecto a la distancia medida *d*<sub>2</sub>:

- 4. ¿Cuál es la energía potencial de la patinadora?
- 5. Teniendo presente la conservación de la energía mecánica y los cálculos iniciales hechos en la sección anterior, ¿cuál es la energía cinética de la patinadora?
- 6. ¿Cuál es la rapidez de la patinadora en este punto?

Enseguida, en la pantalla del simulador, haga clic sobre el punto seleccionado más cercano a *y* = 4 m y tome nota de los valores arrojados por la simulación (ver figura 12):

- ❖ *Kinetic Energy* (Energía cinética)
- ❖ *Potential Energy* (Energía potencial)
- ❖ *Total Energy* (Energía total o energía mecánica)
- ❖ *Height* (altura)
- ❖ *Speed* (rapidez)

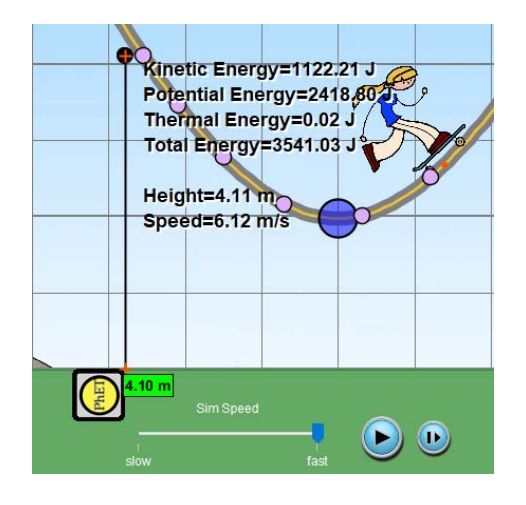

**Figura 12.** Resultados arrojados por la simulación.

Con relación a la información encontrada, calcular:

#### Antes de la entrega de resultados de laboratorio

Si el error relativo porcentual **(***δ***)** es mayor al 10%, es necesario verificar los cálculos y revisar paso a paso el procedimiento experimental en busca del error que causa la discrepancia, hasta que  $\delta$  sea inferior al 10%.

- 7. ¿Cuál es el error relativo porcentual entre la energía mecánica inicial  $E_{\text{M}}$  calculada en el ítem 4 de la sección "Datos y cálculos iniciales" y la energía mecánica (*total energy*) mostrada por la simulación?
- 8. ¿Cuál es el error relativo porcentual entre la energía potencial *U* calculada en el ítem 1 de esta sección y la energía potencial (*potential energy*) mostrada por la simulación?
- 9. ¿Cuál es el error relativo porcentual entre la energía cinética calculada en el ítem 2 de esta sección, y la energía cinética (*kinetic energy*) mostrada por la simulación?

10. ¿Cuál es el error relativo porcentual entre la rapidez calculada en el ítem 3 de esta sección y la rapidez (*speed*) mostrada por la simulación?

Luego, en la pantalla del simulador, haga clic sobre el punto seleccionado más bajo en la pista y tome nota de los valores arrojados por la simulación (ver figura 12).

Finalmente, en relación con la información encontrada, calcule:

- 11. ¿Cuál es el error relativo porcentual entre la energía potencial *U* calculada en el ítem 4 de esta sección y la energía potencial (*potential energy*) mostrada por la simulación?
- 12. ¿Cuál es el error relativo porcentual entre la energía cinética calculada en el ítem 5 de esta sección, y la energía cinética (*kinetic energy*) mostrada por la simulación?
- 13. ¿Cuál es el error relativo porcentual entre la rapidez calculada en el ítem 6 de esta sección, y la rapidez (*speed*) mostrada por la simulación?

# ELECTRICIDAD y<br>MAGNETISMO

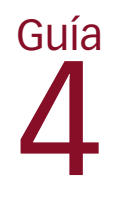

# Ley de Coulomb

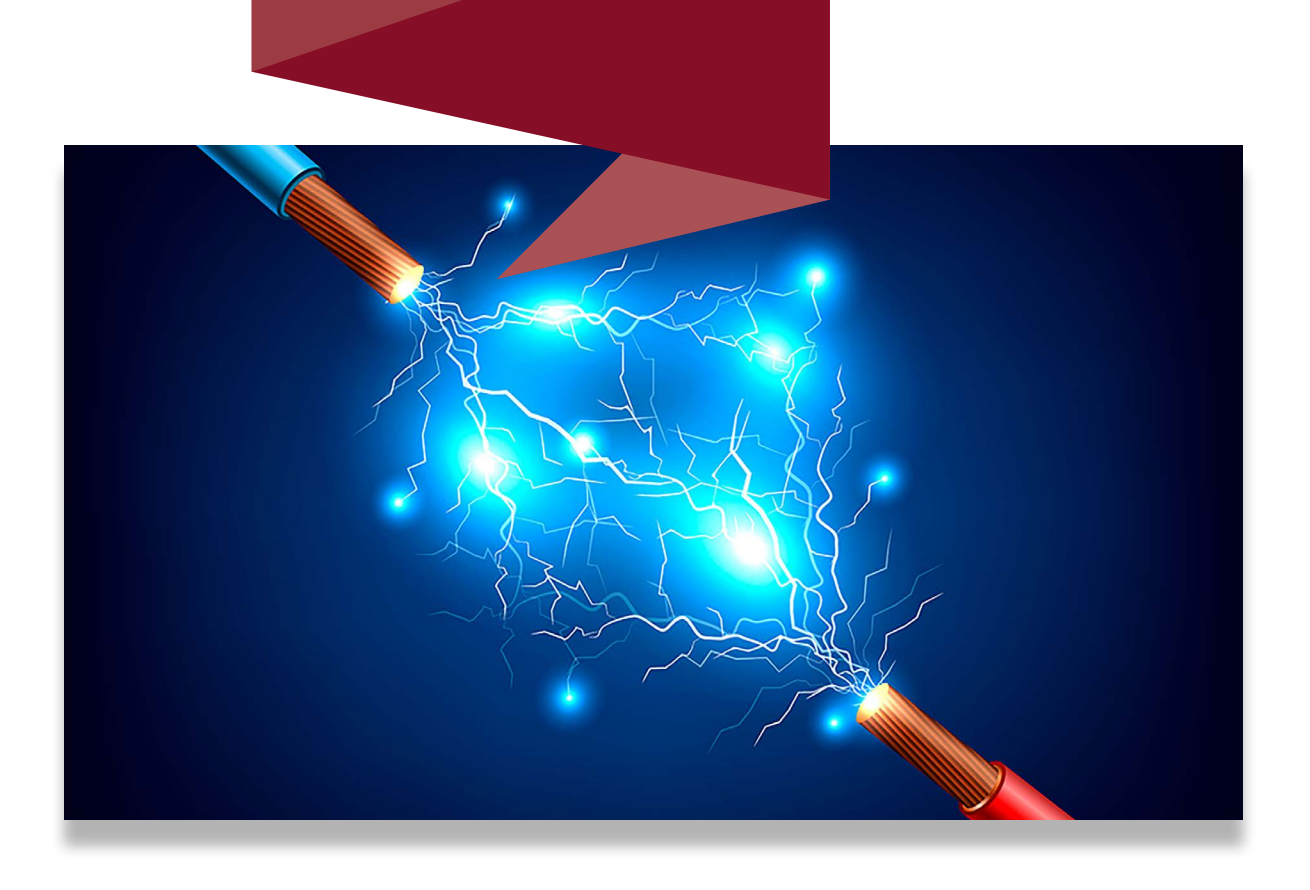

De las cuatro fuerzas fundamentales de la naturaleza [6], [18], [19]: fuerza nuclear fuerte, fuerza nuclear débil, fuerza de atracción gravitacional y fuerza eléctrica, en este laboratorio nos ocuparemos solo de la fuerza eléctrica.

El físico francés Charles Coulomb fue el primero en proporcionar un modelo teórico sobre la fuerza de atracción o repulsión entre dos cargas [6], [18], [19], modelo que, justamente, es el que está detrás de la simulación computacional *Coulomb's Law1* , que nos permitirá realizar experimentos con cargas.

# ▶ Objetivo general

Deducir la ley de Coulomb a partir de datos experimentales.

# ▶ Objetivos específicos

- ❖ Registrar datos experimentales.
- ❖ Aplicar modelos de regresión.

Enlace del laboratorio

https://drive.google.com/drive/folders/1fTOhZyRAFMH3btov\_r0Fv\_fMeo\_EtQJj

<sup>1</sup> Simulación de PhET Interactive Simulations, University of Colorado Boulder, disponible bajo licencia CC- BY-4.0 CC-BY-4.0 (https://phet.colorado.edu).

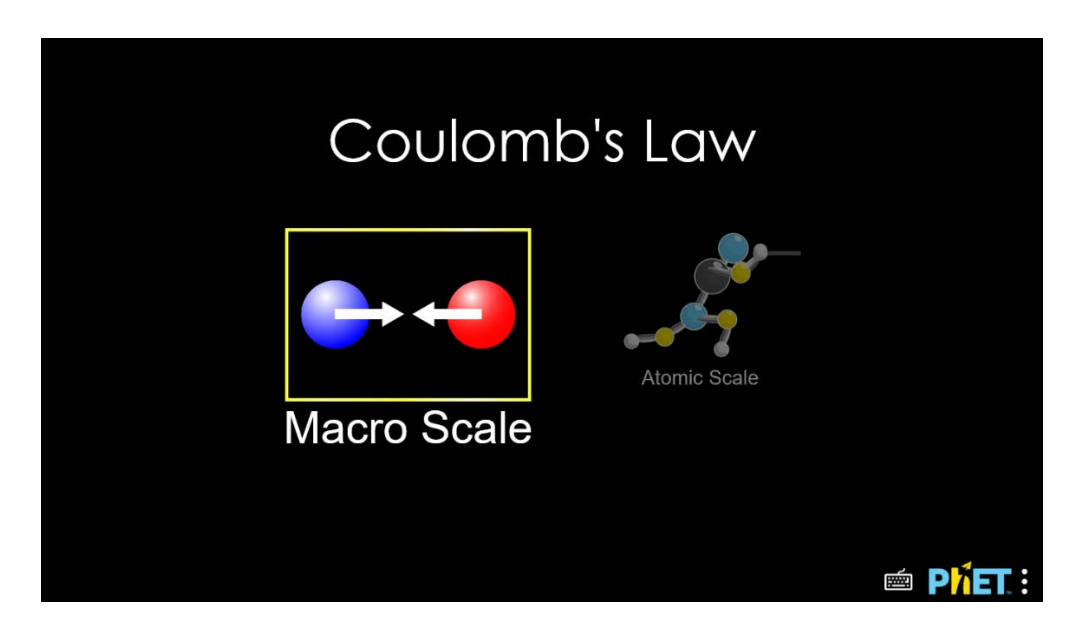

**Figura 1.** Página de inicio de la simulación Coulomb's Law [Ley de Coulomb]

# ▶ I. Modelo fisicomatemático

A continuación, se presentan los modelos matemáticos que se aplicarán en el laboratorio.

## A. Ley de Coulomb

Charles Augustin de Coulomb propuso un modelo a partir de datos experimentales recabados en una balanza de torsión para obtener la magnitud de la fuerza eléctrica  $F_{\text{E}}$  (de atracción o repulsión) entre dos cargas puntuales *q*<sup>1</sup> y *q*<sup>2</sup> . El modelo propuesto depende de la distancia *r* entre las cargas (ver figura 2) y la constante eléctrica K<sub>e</sub> =  $8.9876 \times 10^9$  Nm<sup>2</sup>/C<sup>2</sup> (ver tabla 1.5), también conocida mediante la expresión:  $k_{\rm e} = \frac{1}{4\pi\epsilon_0}$ , donde  $\epsilon_{\rm 0}$  es la permitividad del espacio libre [6], [18], [19] (ver tabla 1.5),

$$
F_E = k_e \frac{|q_1| \times |q_2|}{r^2}.
$$
\n<sup>(1)</sup>

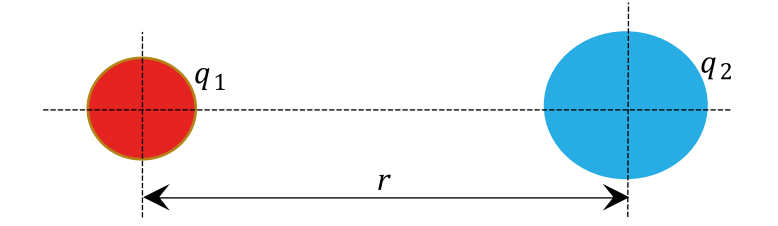

**Figura 2.** Parámetros de la ley de Coulomb.

En la ecuación (1),  $|q_1|$  y  $|q_2|$  representan el valor absoluto de la carga eléctrica, la cual se mide en culombios (C), de acuerdo con el SI de unidades (ver tabla 1.2). Se habla de *valor absoluto de la carga* porque las cargas pueden ser negativas o positivas; las cargas negativas están relacionadas con los electrones y las positivas, con los protones. Esta definición es solo una convención que se ha aceptado históricamente [6], [18], [19].

### B. La carga elemental

La mínima carga existente, la carga elemental (ver tabla 1.5), es la del electrón (–e), que se define como:

$$
e = 1.602 \times 10^{-19} C.
$$
 (2)

(También es la del protón: +e).

Por lo tanto, las cargas diferentes a las del electrón o el protón representan una agrupación de cargas elementales. Por ejemplo, una carga puntual  $q_1 = -1$  μC representa un grupo de

$$
\frac{1 \,\mu\text{C}}{1.602 \times 10^{-19} \,\text{C}} = \frac{1 \times 10^{-6} \,\text{C}}{1.602 \times 10^{-19} \,\text{C}} \approx 6.2422 \times 10^{22}
$$

electrones, distribuidos simétricamente en el espacio.

### C. Forma linealizable de los datos

La siguiente sección es un complemento teórico con respecto al apartado 2.3 del texto. Por lo tanto, la prioridad es leer detenidamente dicho apartado y estudiar el ejemplo dado.

Tomando  $q_a = |q_1|$  y  $q_b = |q_2|$ , la ecuación (1) se convierte en

$$
F_{\rm E} = k_{\rm e} \frac{q_a \times q_b}{r^2} = (k_e q_a q_b) r^{-2} = a \cdot r^{-2}, \tag{3}
$$

donde se ha definido *a* como el resultado del producto de las cargas por la constante eléctrica:

$$
a = k_{\rm e} q_a q_b \tag{4}
$$

El logaritmo natural a ambos lados de la ecuación (3) sería

$$
\ln(F_{\rm E}) = \ln(a \cdot r^{-2}) = \ln(a) + \ln(r^{-2}) = \ln(a) - 2\ln(r),\tag{5}
$$

donde se han aplicado algunas propiedades de los logaritmos para obtener el resultado final.

Por su parte, la ecuación (5)

$$
\ln(F_{\rm E}) = -2\ln(r) + \ln(a)
$$

puede ser vista como

$$
\hat{y} = m\hat{x} + b,
$$

que es justamente la forma canónica de la función lineal, donde se han definido:

$$
\hat{y} = \ln(F_{\rm E});\tag{6}
$$

$$
m = -2; \t\t(7)
$$

$$
\hat{x} = \ln(r); \tag{8}
$$

$$
b = \ln(a). \tag{9}
$$

Donde In( $F_{\rm E}$ ) es la variable dependiente, y In(*r*) la variable independiente.

Por lo tanto, si se realiza una regresión lineal con una colección de datos como los mostrados en la tabla 1, el resultado será una ecuación de la forma  $\hat{y} = m\hat{x} + b$ , donde *m* está relacionado con el exponente de *r*: ver ecuaciones (2), (4) y (6); y *b* tiene la información de las cargas  $q_{_a}$  y  $q_{_b}$ , así como de la constante eléctrica  $K_{_e}$ : ver ecuaciones (3), (4) y (8).

| $\ln(r)$      | In(F)                 |
|---------------|-----------------------|
| $\ln(r_1)$    | $In(F_{E_1})$         |
| $\ln(r_2)$    | $\ln(F_{E_2})$        |
| $\ln(r_2)$    | $In(F_{E_2})$         |
| $\ln(r_{A})$  | $In(F_{E_4})$         |
|               |                       |
| $\ln(r_{10})$ | In(F <sub>E10</sub> ) |

**Tabla 1.** Tabla de datos en una regresión lineal para encontrar la ley de Coulomb.

# ▶ II. Actividades

Ingrese al enlace del laboratorio y seleccione "Macro Scale" (ver figura 1). La ventana que debe aparecer es la que se muestra en la figura 3.

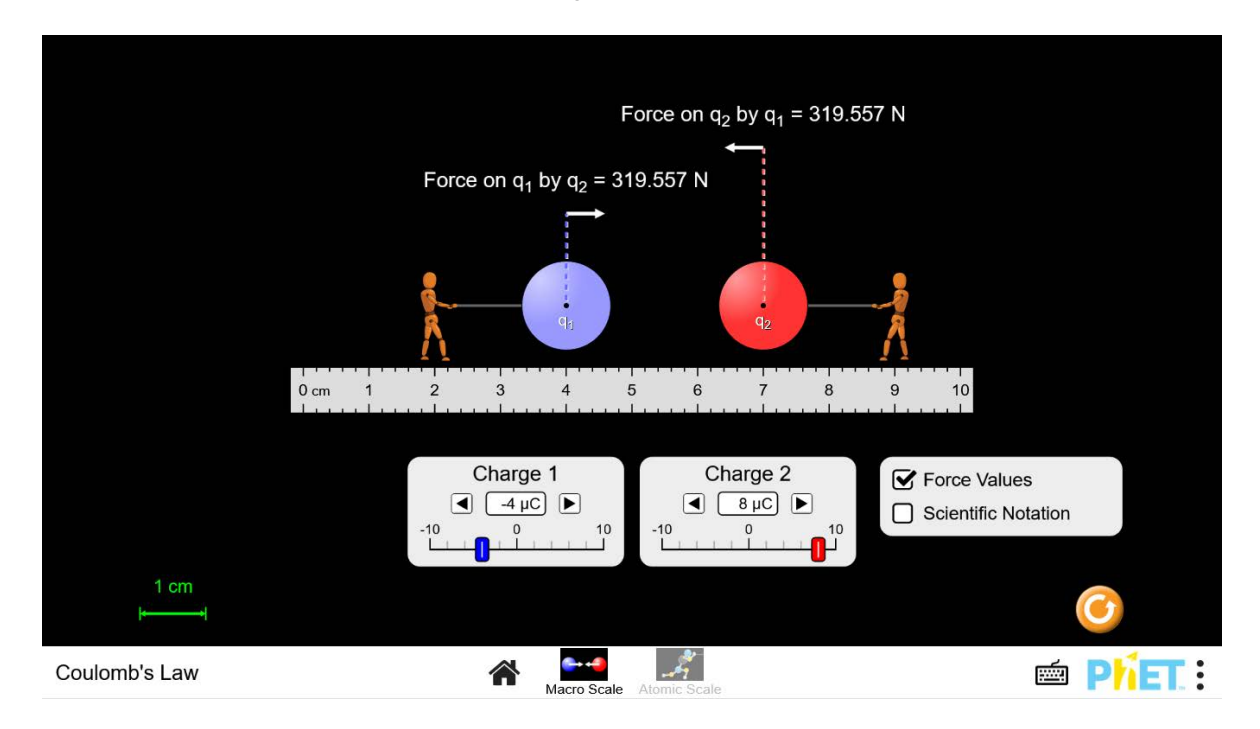

**Figura 3.** Pantalla inicial del montaje experimental (Ley de Coulomb).

### A. Montaje experimental

En la ventana inicial del laboratorio (figura 3):

1. **Seleccione la carga 1,**  $q_1$  ("Charge 1"). Como puede observarse en la figura 3, el valor que aparece por defecto al inicio de la simulación es

$$
q_1=-4 \mu C
$$

¿Cómo seleccionar *q*<sup>1</sup> ? Aunque es dada por defecto al inicio de la simulación, también es posible establecer otro valor dando clic sobre las flechas derecha o izquierda (encerradas en circunferencias de color rojo en la figura 4). Otra posibilidad es arrastrar con el mouse la barra deslizante (recuadro rojo en la figura 4).

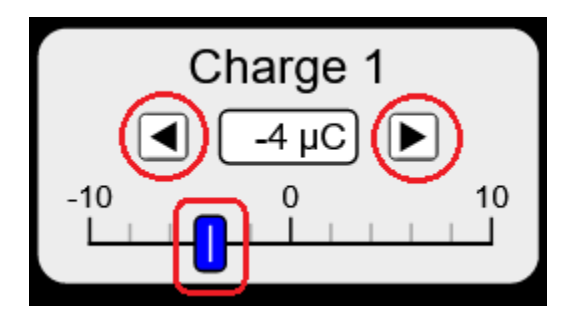

**Figura 4.** Selección de la carga  $q_1$ .

2. **Seleccione la carga 2,** *q*<sup>2</sup> ("Charge 2"). Su valor por defecto al abrir la simulación (figura 3) es

¿Cómo seleccionar *q*<sup>2</sup> ? Aunque es dada por defecto al inicio de la simulación, puede cambiarse su valor dando clic sobre las flechas a derecha e izquierda (encerradas en circunferencias de color rojo en la figura 5). También se puede arrastrar con el mouse la barra deslizante (recuadro rojo en la figura 5) para establecer un valor mayor o menor.

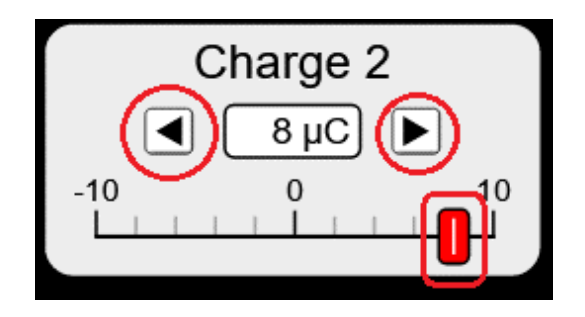

**Figura 5.** Selección de la carga  $q_2$ .

3. Arrastre con el mouse la carga *q*<sup>1</sup> hacia la izquierda, hasta el extremo más lejano posible (figura 6).

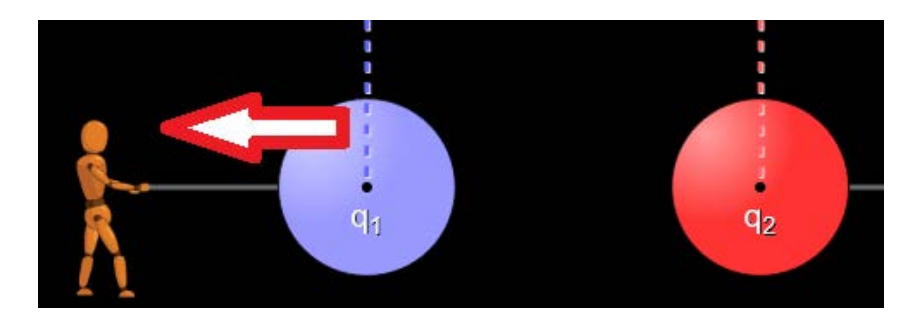

**Figura 6.** Carga real *q*<sup>1</sup> en la simulación: desplazamiento.

4. Arrastre con el mouse la carga *q*<sup>2</sup> hacia la izquierda, hasta el extremo más lejano posible (figura 7). Las cargas  $q_1\,$ y  $q_2$  quedarán una al lado de la otra.

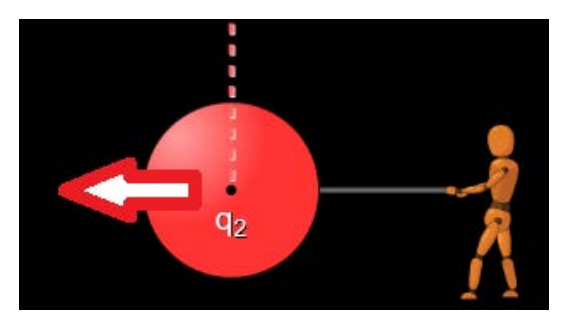

**Figura 7.** Carga real  $q_2$  en la simulación: desplazamiento.

5. Arrastre con el mouse la regla de medición, de tal forma que el centro de  $q_1$  quede ubicado en el cero de la regla (figura 8). La regla se ubica de esta manera para medir la distancia *r* entre las cargas —ecuación (1)— que corresponde a la distancia entre

los puntos centrales de las cargas  $q_1 \, y \, q_2$ . Para las condiciones dadas en este caso (figura 8), esta medida es *r* = 1.4 cm = 1.4 x 10–2 m.

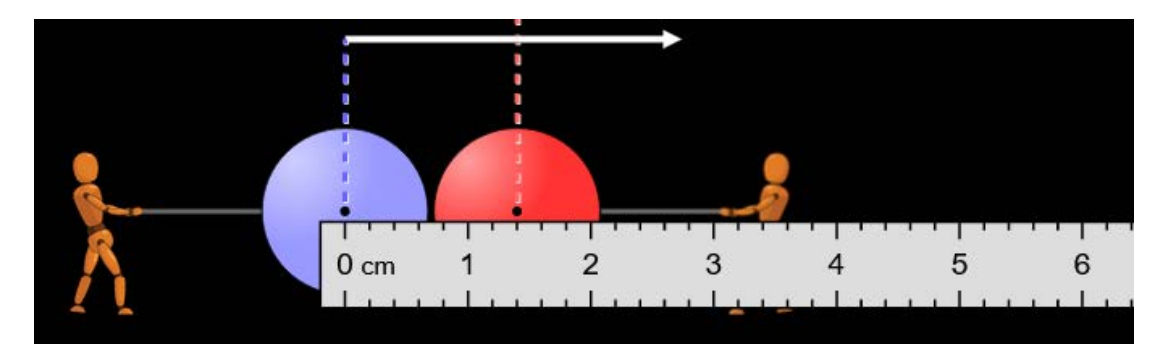

**Figura 8.** Desplazamiento de regla para la medición de la distancia *r* entre las cargas.

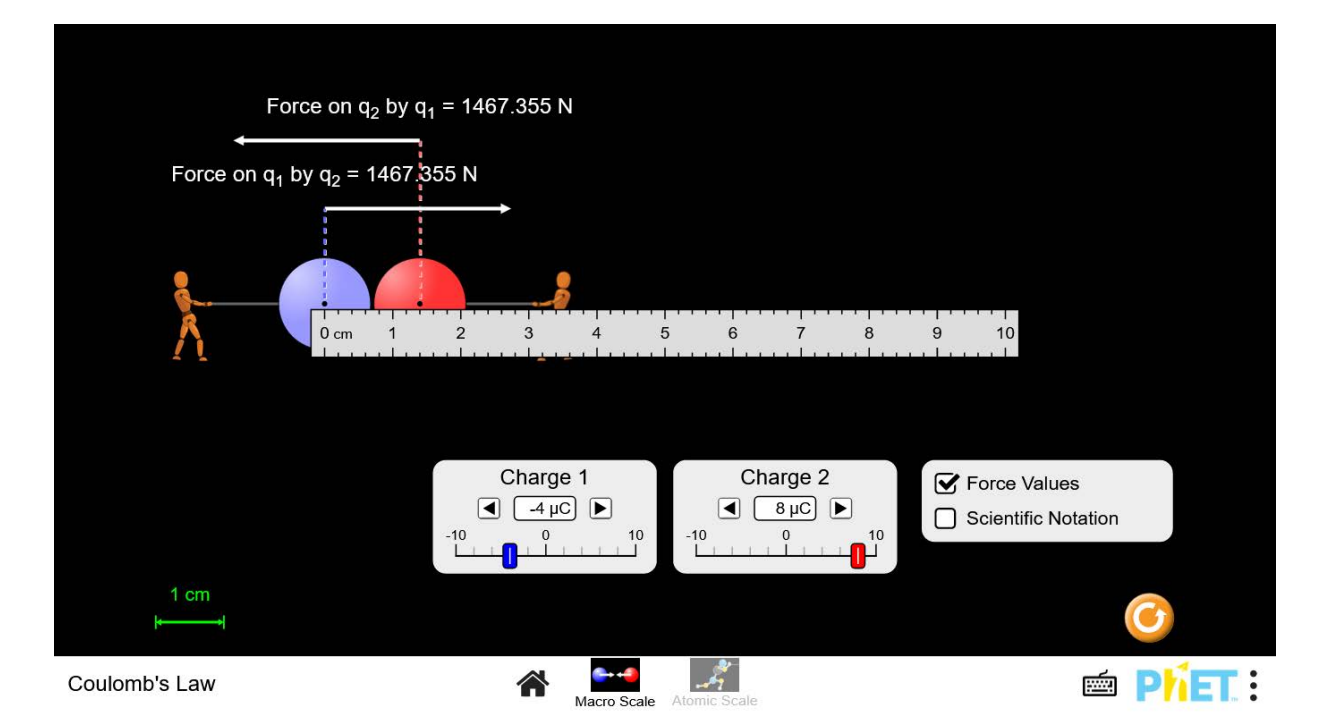

Al terminar el montaje experimental, su apariencia será la que se muestra en la figura 9.

**Figura 9.** Montaje experimental y parámetros iniciales, Ley de Coulomb.

# B. Cálculos iniciales

Una vez finalizado el montaje experimental y antes de comenzar las mediciones, desarrolle los siguientes puntos.

- 1. De acuerdo con los datos iniciales definidos en el montaje experimental, y lo consignado en el "Modelo fisicomatemático", calcule teóricamente:
	- ◆ El número de cargas elementales en  $q_1$ . El valor de la carga elemental está definido en la ecuación (2). Ver la sección "La carga elemental" al comienzo de la guía.
	- $\bullet$  El número de cargas elementales en  $q_2$ .
	- La fuerza neta entre las cargas  $q_1$  y  $q_2$ .
	- ◆ ¿La fuerza entre las cargas es de atracción o de repulsión?
	- ◆ ¿Por qué en la simulación hay personas a lado y lado de las cargas con un lazo?, ¿qué están haciendo? Medite en la respuesta antes de contestar.
	- ¿Cómo funciona una balanza de torsión?

# C. Toma de datos

Para este cometido, es necesario recordar que nuestro objetivo es deducir la ley de Coulomb de forma experimental, probablemente de la misma forma que lo hizo Coulomb. Por lo tanto, imagine que la simulación corresponde a una balanza de torsión que nos proporciona, de forma digital, la fuerza entre las cargas.

En la figura 9, en la parte superior izquierda, aparecen los siguientes datos:

- ◆ Force on  $q_2$  by  $q_1$  = 1467.355 N (la fuerza sobre la carga  $q_2$  debida a la carga  $q_1$  es de 1467.355 N (Newtons). La dirección de la fuerza sobre la carga  $q_2$  es hacia la izquierda; así lo indica la flecha que se dirige en esa dirección.
- ◆ Force on  $q_1$  by  $q_2$  = 1467.355 N (la fuerza sobre  $q_1$  debida a la carga  $q_2$  es de 1467.355 N. La dirección de la fuerza que experimenta la carga  $q_1^{}$  es hacia la derecha.

Registre estos datos en una tabla. Tenga en cuenta que la magnitud de la fuerza eléctrica  $F<sub>F</sub>$  entre las cargas es cualquiera de los dos datos dados arriba, y las unidades de esta fuerza *F* son los newtons (N). Además, la distancia *x* entre las cargas, de acuerdo con la figura 9, es 1.4 cm. Por lo tanto, estos datos, de acuerdo con el SI de unidades, se deben registrar de la siguiente manera como se muestra en la tabla 2.

| $r[10^{-2} \text{ m}]$ | F[N]     |
|------------------------|----------|
|                        | 1467.355 |

**Tabla 2.** Forma de registrar los datos.

Luego, defina 10 distancias  $r_{_i}$  diferentes para registrar las magnitudes de las fuerzas  $F_{\text{E}_{\vec{l}}}$ correspondientes. Tenga presente que ya tomó una pareja de datos, así que, en realidad, solo es necesario definir 9 posiciones nuevas. No es necesario, en este punto, desplazar la carga  $q_2$ ; solo consigne las distancias *ri* definidas en una tabla, del mismo modo como se muestra en la tabla 3.

| $r[10^{-2} \text{ m}]$     | F[N]     |
|----------------------------|----------|
| 1.4                        | 1467.355 |
| $r_{2}$                    |          |
| $r_{3}$                    |          |
| $r_{\scriptscriptstyle 4}$ |          |
|                            |          |
| $r_{_{10}}$                |          |

**Tabla 3.** Forma de registrar los datos complementarios.

Para definir las 9 distancias, tenga en cuenta lo siguiente:

- $\bullet\hspace{0.1cm}$  En cada una de las distancias  $r_i$ la carga  $q_1$  permanece inmóvil, así que para definir la distancia solo se desplazará hacia la derecha la carga  $q_2$ .
- ❖ La distancia máxima posible entre las cargas es de 10 cm.
- ❖ El valor de la distancia por definir tiene máximo una cifra decimal ya que la simulación no permite valores intermedios. Por ejemplo, para la figura 10: la carga  $q_{\scriptscriptstyle 2}$  que se ubica exactamente en *r* = 3.1 cm, podría ubicarse en *r* = 3.0 cm o *r* = 3.2 cm, que son los valores más cercanos posibles (no podrá ubicarse en ningún otro valor intermedio por restricciones del *software*). En consecuencia, es posible definir la segunda distancia  $r_2$  como  $r_2 = 3.1 \times 10^{-2}$  m.

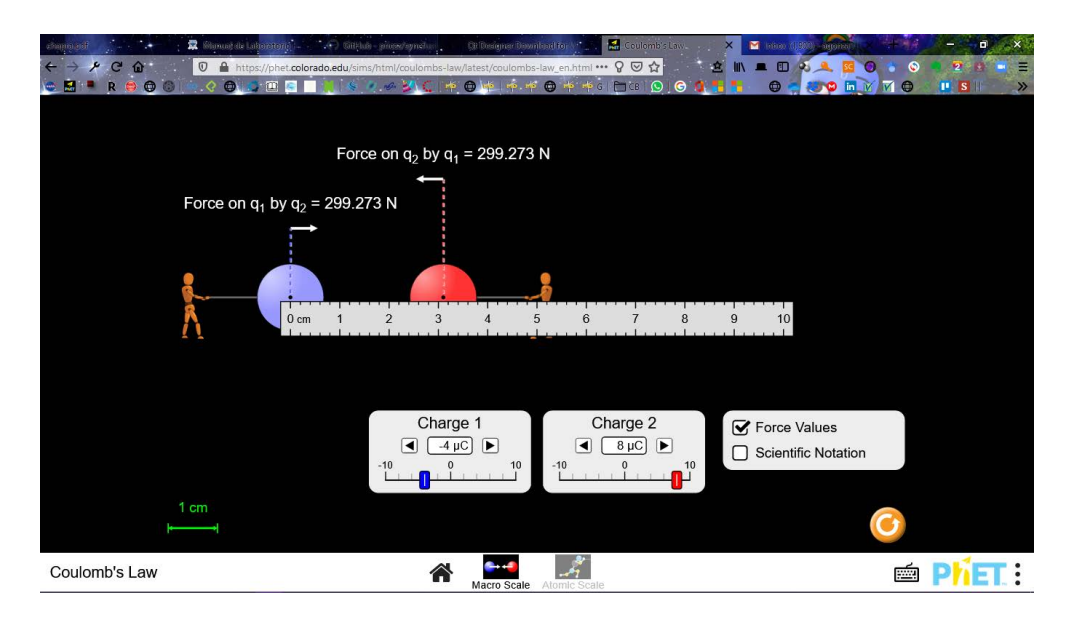

**Figura 10.** Criterios de ubicación de las cargas para registrar datos.

Registro de datos

Una vez definidos los parámetros en el paso anterior, se procede a tomar los datos experimentales.

Definidas las distancias  $r_i = \{r_1, r_2, r_3, r_3, \dots, r_{10}\}$ , arrastre con el mouse la carga  $q_2$  hasta un punto tal que la distancia medida con la regla sea la misma distancia para cada uno de los *ri* definidos previamente. Para cada disposición de las cargas, consigne en una la tabla, previamente construida para este fin, la magnitud de cada una de las fuerzas eléctricas  $F_{\text{E}_{i}} = \{F_{\text{E}_{1}}, F_{\text{E}_{2}}, F_{\text{E}_{3}}, F_{\text{E}_{4}}, \cdots, F_{\text{E}_{10}}\}$  correspondientes.

Al final debe contar con una tabla con 20 datos, 10 para *r* y 10 para *F*, similar a la tabla 3.

# D. Regresión

Con respecto a los datos registrados en la tabla elaborada en el punto anterior, realice una regresión (linealización). Refiérase al capítulo 2 del texto, para revisar:

- ❖ Cuáles datos corresponden a la variable dependiente y cuáles a la variable independiente.
- ❖ Construcción de un diagrama de dispersión.
- ❖ Linealización de datos.
- ❖ Cálculos relacionados con la regresión que se aplicará.
- ❖ En dicha sección también encontrará un ejemplo de aplicación, según el tipo de regresión.

# ▶ III. Interpretación e informe de resultados

En el informe de laboratorio conteste las preguntas de la sección "Cálculos iniciales" de la guía, así como cada una de las siguientes preguntas, justificando su respuesta. Tenga en cuenta cada uno de los ítems señalados en la sección "Conocimientos previos" de este texto.

### Antes de la entrega de resultados de laboratorio:

Si el error relativo porcentual **(***δ***)** es mayor al 10%, es necesario verificar los cálculos y revisar paso a paso el procedimiento experimental en busca del error que causa la discrepancia, hasta que *δ* sea inferior al 10%.

Con respecto a la regresión:

1. Escriba la ecuación de regresión obtenida.

*Nota*: Esta ecuación debe tener la forma  $\hat{y} = m\hat{x} + b$ , donde *m* es la pendiente de regresión y *b* el punto de corte de regresión.

- 2. De acuerdo con las ecuaciones (3) a (9) de la sección "Modelo fisicomatemático", ¿con qué valor teórico de la ecuación de Coulomb debería estar relacionada la *m* obtenida en la regresión?
- 3. Encuentre el error relativo porcentual entre el *m* hallado y el valor teórico correspondiente de la ecuación de Coulomb.
- 4. De acuerdo con las ecuaciones (3) a (9) de la sección "Modelo fisicomatemático", encuentre el valor experimental de la constante *Ke* , a través de *b*, conociendo el valor de las cargas usadas  $q_1$  y  $q_2$ . Calcule el error relativo porcentual entre esta  $K_e$  experimental y la  $K_{e}$  teórica.

### La siguiente pregunta es la más relevante de todo el laboratorio.

Todo el trabajo anterior se ha llevado a cabo para formular la ecuación siguiente, que relaciona las variables en estudio.

5. De acuerdo con los resultados obtenidos previamente, ¿cuál es la expresión experimental para la fuerza de Coulomb? Incluya en la ecuación el resultado experimental de  $K_e$ , así como las cargas experimentales usadas  $q_1$  y  $q_2$ 

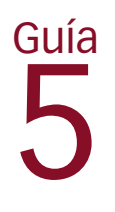

# Condensador de placas paralelas

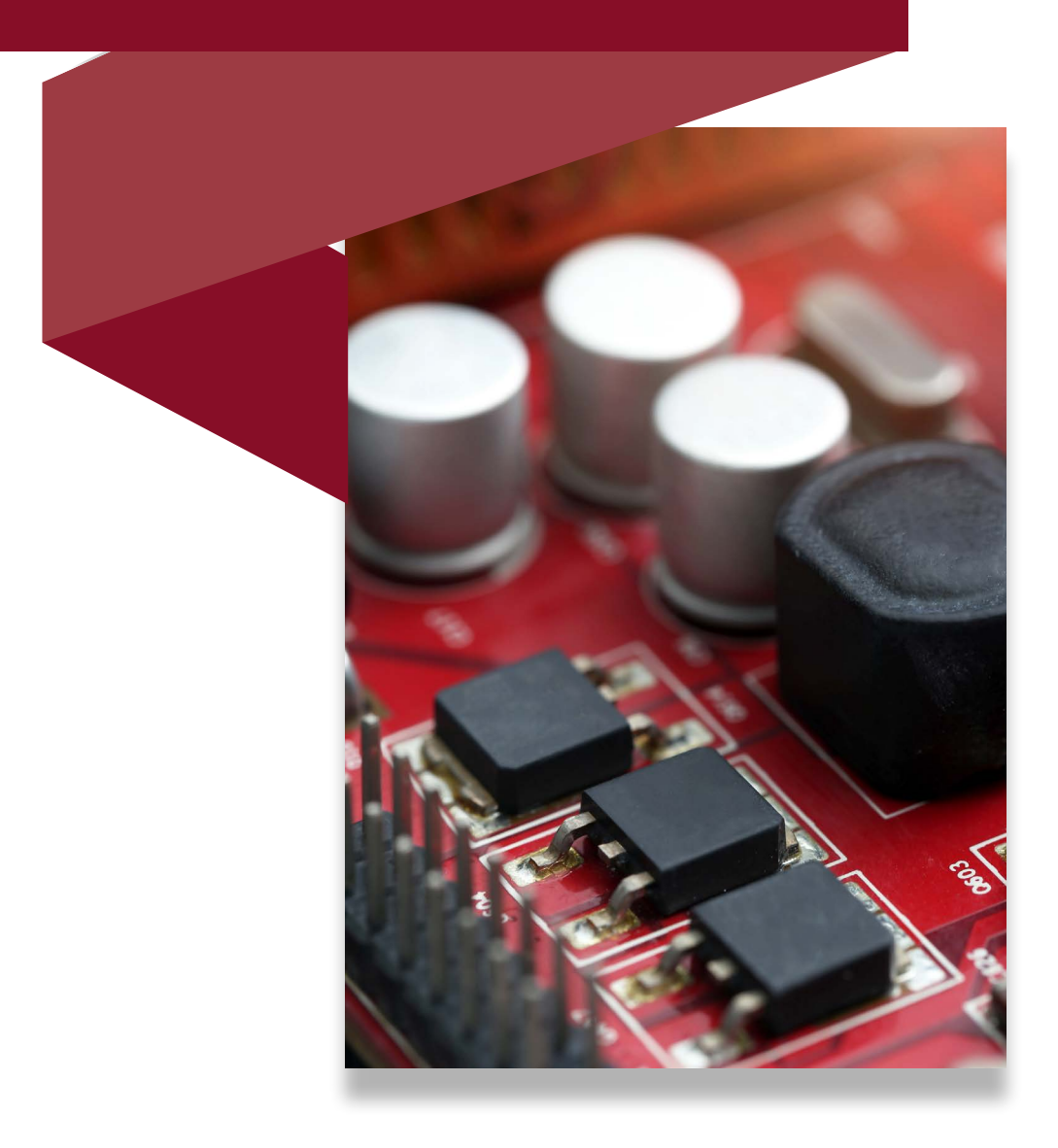

Otro aspecto relevante de las simulaciones computacionales es la facilidad para variar las condiciones experimentales, sin que esto repercuta en los resultados. Para el caso de la capacitancia de un condensador de placas paralelas, la cual depende de las dimensiones de cada placa y la distancia entre ellas, la variación de estas condiciones en un montaje experimental real implicaría disponer de varios condensadores con características diferentes, lo cual, a su vez, conllevaría un mayor tiempo de montaje y costos adicionales. Se empleará en este caso la simulación *Capacitor Lab1* .

# ▶ Objetivo general

Deducir experimentalmente la capacitancia de un condensador de placas paralelas.

- ▶ Objetivos específicos
- ❖ Registrar datos experimentales.
- ❖ Aplicar modelos de regresión.

### *Enlace del laboratorio*

https://drive.google.com/drive/folders/1h5ynxOzj4\_xMQZyLdUmylzhdaA3-j7GH

<sup>1</sup> Simulación de PhET Interactive Simulations, University of Colorado Boulder, bajo licencia CC- BY-4.0 CC-BY-4.0 (https://phet. colorado.edu).

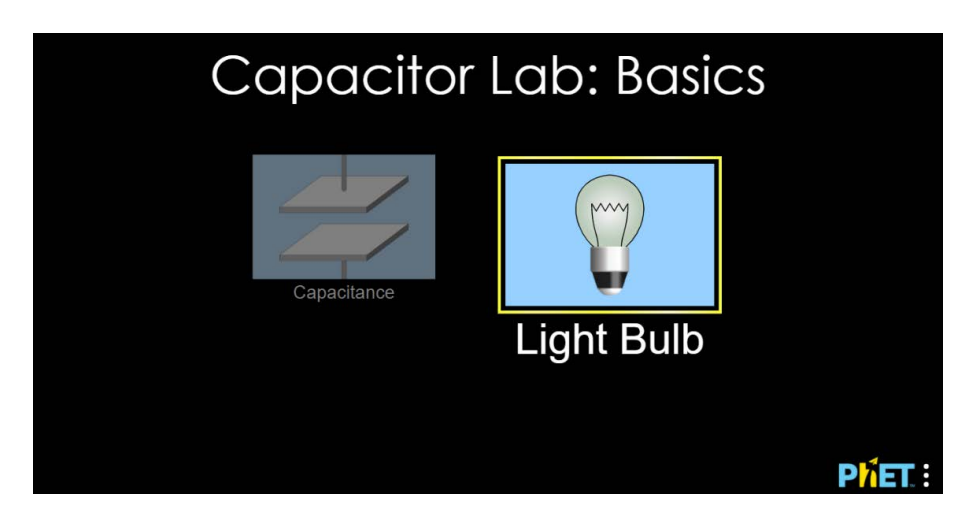

**Figura 1.** Página de inicio de la simulación Capacitor Lab.

## ▶ I. Modelo fisicomatemático

A continuación, se presentan los modelos matemáticos que se aplicarán en el laboratorio.

### A. Capacitancia

Entre dos conductores separados una distancia *d*, uno con carga +*Q* y el otro con carga –*Q*, se establece una diferencia de potencial Δ*V*.

Además, la cantidad de carga *Q* que se establece en cada conductor, es proporcional a la diferencia de potencial Δ*V* existente entre los conductores (*Q* ∝ Δ*V*). Experimentalmente se sabe que, sin importar la forma de los conductores, la carga *Q* es directamente proporcional a la diferencia de potencial Δ*V*, es decir *Q = C* Δ*V* [6].

Si se define dicha constante de proporcionalidad *C* como la capacitancia, se tiene que:

$$
C = \frac{Q}{\Delta V}.\tag{1}
$$

En otras palabras, la capacitancia es la cantidad de carga por unidad de voltaje que se almacena en uno de los conductores.

Las unidades de la capacitancia se denominan faradios, en honor a Michael Faraday. El faradio [F] es una unidad compuesta, equivalente a culombio sobre voltio:

$$
F = C/V.
$$
 (2)

### B. Condensador de placas paralelas

En relación con nuestro montaje experimental, donde trabajaremos con condensadores de placas paralelas, la aplicación de la ley de Gauss [6] a una de las placas predice una magnitud de campo eléctrico  $E = \frac{\sigma}{2\epsilon_0}$ . Por lo tanto, el cálculo del campo eléctrico total entre las dos placas es

$$
E = \frac{\sigma}{\epsilon_0},\tag{3}
$$

donde *σ* es la densidad superficial de carga de la placa:

$$
\sigma = \frac{Q}{A},\tag{4}
$$

A es la superficie de la placa (ver figura 2), y  $\epsilon_0$  es la constante de permitividad del espacio libre, la cual está relacionada con la constante eléctrica  $k_{\text{e}}^{\text{}}$  mediante la expresión: (ver tabla 1.5).

Por otra parte, la magnitud de la diferencia de potencial Δ*V* en presencia de un campo eléctrico constante, como el de la ecuación (3), es la siguiente:

$$
\Delta V = Ed,\tag{5}
$$

donde *d* es la distancia de separación entre las placas (ver figura 2).

Finalmente, reemplazando los resultados de (3), (4) y (5) en la ecuación (1), llegamos a la capacitancia de un condensador de placas paralelas:

$$
C = \frac{\epsilon_0 A}{d}.\tag{6}
$$

El área *A* corresponde a toda la región de color azul de la placa superior, que se señala en la figura 2. La placa inferior, en la misma figura, tiene exactamente la misma área.

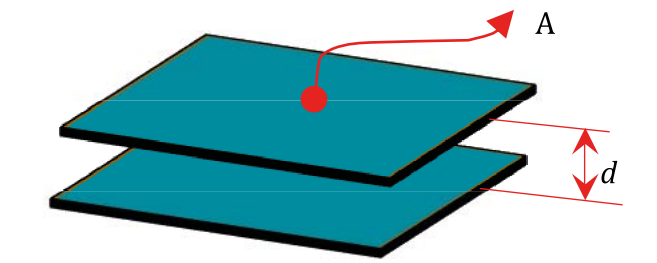

**Figura 2.** Condensador de placas paralelas. A es el área superficial y d la separación entre placas.

### C. Energía almacenada en un condensador de placas paralelas

La energía almacenada  $U_{\scriptscriptstyle A}$  en un condensador, es el trabajo total realizado para cargar dicho condensador:

$$
U_{\rm A} = \frac{1}{2} C \Delta V^2. \tag{7}
$$

Existe un límite natural de máxima energía almacenada en un condensador, ya que la diferencia de potencial Δ*V* no puede crecer indefinidamente [6].

La ecuación (7) es de carácter general y no tiene en cuenta la geometría del condensador. Pero en un condensador de placas paralelas, donde *C* está dada por la ecuación (6) y Δ*V* por (5), la ecuación (7) puede ser expresada como

$$
U_A = \frac{1}{2} (\epsilon_0 A d) E^2.
$$
\n(8)

donde *A* y *d,* como se definió en el apartado anterior, corresponden al área superficial de las placas y a la separación entre ellas, respectivamente.

D. Forma linealizable de datos

En este apartado se presenta un complemento teórico con respecto al apartado 2.3 del texto. Por lo tanto, la prioridad es leer detenidamente dicho apartado y estudiar el ejemplo que se da allí.

La ecuación (6) puede ser expresada como

$$
C = \frac{\epsilon_0 A}{d} = (\epsilon_0 A) d^{-1} = a \cdot d^{-1},\tag{9}
$$

donde *a* se ha definido como el resultado del producto de las constantes:

$$
a = \epsilon_0 A. \tag{10}
$$

Al aplicar el logaritmo natural a ambos lados de la ecuación (9), teniendo en cuenta las propiedades de los logaritmos, se obtendría la expresión

$$
\ln(C) = -\ln(d) + \ln(a). \tag{11}
$$

Puesto que *a* en (11) es una constante, la ecuación (11) puede interpretarse como:

$$
\hat{y} = m\hat{x} + b,\tag{12}
$$

donde se ha definido que

$$
\hat{y} = \ln(C); \tag{13}
$$

$$
m = -1; \tag{14}
$$

$$
\hat{x} = \ln(d); \tag{15}
$$

$$
b = \ln(a). \tag{16}
$$

La ecuación (12), y en consecuencia la (11), corresponden a la forma canónica de una función lineal. Por lo tanto, si se cuenta con una colección de datos como los mostrados en la tabla 1, al realizar una regresión lineal con dichos datos, donde la variable dependiente es In(C) y la independiente es In(d), el resultado será una ecuación de la forma  $\hat{y}=mx+b$ , donde m está relacionada con el exponente de  $d$  —ver ecuaciones (9), (11) y (14)— y *b* tiene la información de la constante  $\epsilon_{0}$  y el área  $A$  —ver ecuaciones (10), (11) y (12)—.

| ln(d)            | In(C)          |
|------------------|----------------|
| $ln(d_1)$        | $In(C_{E,1})$  |
| $ln(d_2)$        | $In(C_{E,2})$  |
| $ln(d_2)$        | $In(C_{E,3})$  |
| $\ln(d_{\rm A})$ | $\ln(C_{E_4})$ |
| ÷                |                |
| $\ln(d_n)$       | $In(C_{E_n})$  |

**Tabla 1.** Tabla de datos en una regresión lineal para encontrar la capacitancia.

## ▶ II. Actividades

Acceda al laboratorio a través del enlace proporcionado al inicio de la guía, y en la ventana que se abre (figura 1) dé clic sobre el botón "Light Bulb".

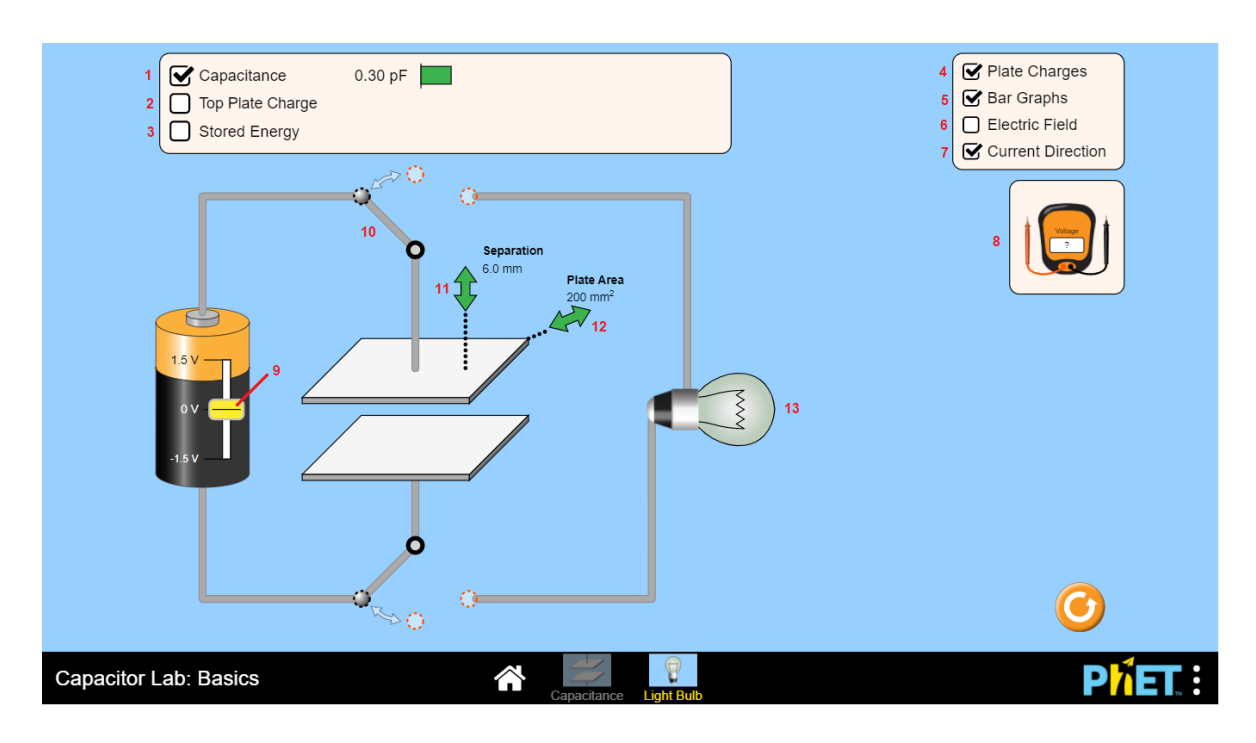

**Figura 3.** Pantalla inicial del montaje experimental, *Capacitor Lab*.

# A. Montaje experimental

A lo largo de todo el experimento, el condensador debe permanecer conectado a la batería. Por lo tanto, la palanca interruptora, marcada con el número 10 en la figura 4, debe permanecer durante todo el experimento en la posición que se muestra en dicha figura.

En la ventana inicial del laboratorio (figura 3), lleve a cabo las siguientes acciones:

- 1. Desplace hacia arriba (arrastre con el mouse) el selector de voltaje (figura 3, número 9) para seleccionar un voltaje en la batería.
- 2. Arrastre con el mouse el voltímetro del laboratorio (figura 3, número 8) y conecte el cable de color rojo al tramo superior del condensador y el cable de color negro al tramo inferior del condensador, como se muestra en la figura 4.
	- ◆ El voltímetro debe marcar un voltaje superior a 1.0 V e inferior a 1.5 V. En caso de tener un voltaje fuera de ese rango, desplazar el selector 9 (figura 3) hasta lograrlo.
	- $\bullet$  Registre el voltaje experimental  $V_{\rm F}$  obtenido.
	- $\bullet$  Dicho voltaje  $V_{\rm E}$  debe permanecer constante a lo largo de todo el experimento.

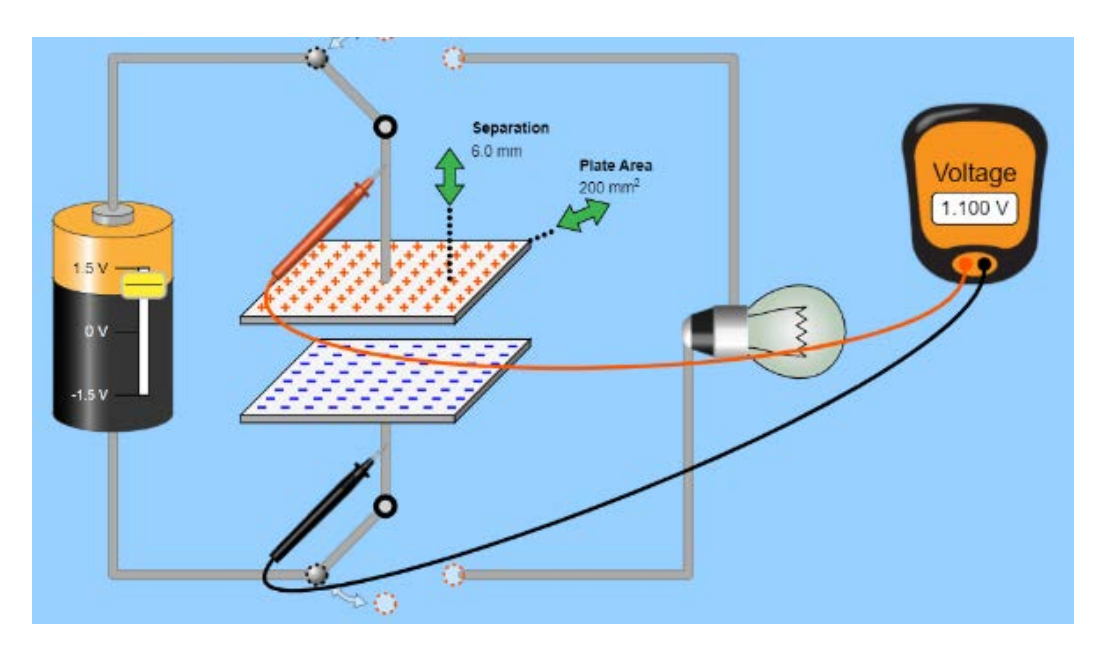

**Figura 4.** Conexión del voltímetro al condensador.

- 3. Aunque en la simulación por defecto se presenta el valor de la capacitancia, en caso de no presentarse, dé clic sobre "Capacitance" (figura 3, número 1) para conocer el valor experimental de la capacitancia  $C_{\text{F}}$ .
- 4. Haga clic en "Top Plate Charge**"** (carga de la placa superior; figura 3, número 2) para conocer el valor experimental  $Q_{\rm E}$  de la carga que está distribuida simétricamente sobre la placa superior y mostrar una barra de visualización de carga, de color rojo.

La placa inferior tendrá la misma magnitud de carga  $Q_{F}$ , pero negativa (ver figura 5).

- 5. Haga clic en "Stored Energy" (figura 3, número 2) para conocer el valor experimental de la energía almacenada  $U_{AE}$  en el condensador, y mostrar una barra de visualización de la energía almacenada, de color amarillo ver figura 5.
- 6. Haga clic en "Electric Field" (figura 3, número 2) para conocer de forma experimental la dirección del campo eléctrico E entre las placas (ver figura 5).

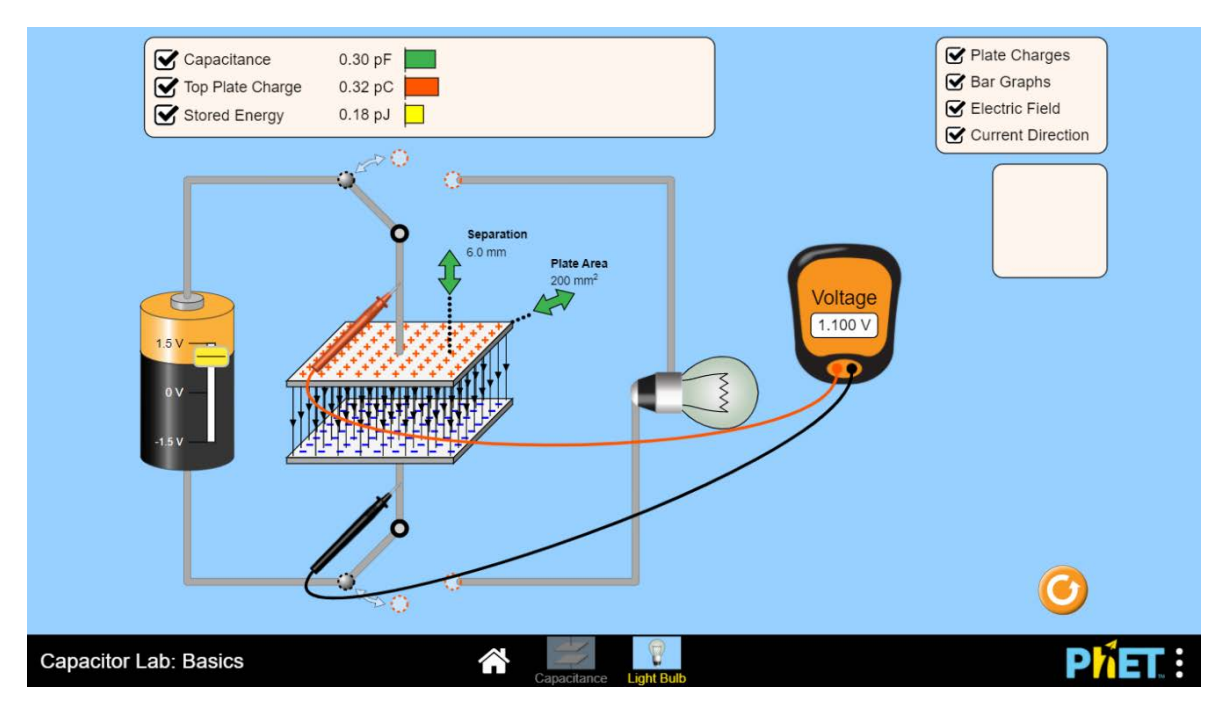

**Figura 5.** Valores experimentales de la carga y la energía almacenada: visualización del campo eléctrico.

- 7. Los límites inferior y superior del área de cualquiera de las placas son 100 mm2 y 400 mm2 , respectivamente. Estos pueden cambiarse, al mismo tiempo en ambas placas, mediante el selector de área (figura 3, número 12).
	- ◆ Seleccione cualquier valor de área  $A_{E}$  en el intervalo dado y registre el dato. Este valor constituye el área experimental  $A_{F}$  de cualquiera de las placas.
	- $\bullet$  Durante todo el experimento  $A_{\rm F}$  debe permanecer invariante.
- 8. Los límites inferior y superior de la distancia entre las placas son 2.0 mm y 10.0 mm, respectivamente. Estos pueden cambiarse variarse con el selector de distancia (figura 3, número 11).
	- ◆ Durante el experimento deberá seleccionar varios valores y registrarlos.
	- ◆ Para variar la distancia, arrastre con el mouse las flechas verticales de color verde (figura 4, número 11): el desplazamiento hacia arriba aumenta la distancia y el desplazamiento hacia abajo la disminuye.

# B. Cálculos iniciales

Una vez que haya terminado el montaje experimental, y antes de comenzar las mediciones, lleve a cabo las siguientes acciones en el simulador:

- 1. Seleccione una separación experimental  $d_{\rm E}$  entre placas de 6.0 mm y un área transitoria de placa de  $A_{trans} = 200$  mm<sup>2</sup>. Luego, de acuerdo con el valor experimental de voltaje  $V<sub>E</sub>$  registrado en el ítem 2 de la sección "Montaje experimental" y con lo expuesto en el "Modelo fisicomatemático", calcule:
	- La capacitancia teórica  $C_{\rm T}$  del condensador de placas paralelas.
	- ◆ El error relativo porcentual entre el valor  $C_{\tau}$ , y el valor de la capacitancia experimental  $C<sub>E</sub>$  (figura 3, número 1).
	- ◆ La energía potencial eléctrica teórica  $U_{A,T}$ , almacenada en el condensador de placas paralelas.
	- $\bullet$  El error relativo porcentual entre el valor  $U_{A,T}$ , y el valor de la energía potencial eléctrica experimental  $U_{\text{AF}}$  dado por la simulación.
	- $\bullet$  La magnitud de la carga teórica  $Q_{\rm T}$  en cualquiera de las placas.
	- El error relativo porcentual entre el valor de la carga  $Q_{\tau}$ , y el valor experimental  $Q_{\text{F}}$ de la carga presentada en la simulación.

### Antes de la entrega de resultados de laboratorio

Si el error relativo porcentual **(***δ***)** es mayor al 10%, es necesario verificar los cálculos y revisar paso a paso el procedimiento experimental en busca del error que causa la discrepancia, hasta que *δ* sea inferior al 10%.

Una vez realizados los cálculos iniciales, cambie el valor del área transitoria Atrans solicitada por el valor del área experimental A<sub>E</sub> seleccionada en el ítem 7 de la sección "Montaje experimental".

### C. Toma de datos

Antes de comenzar con el desarrollo de esta sección, recuerde nuestro objetivo general: Determinar experimentalmente la capacitancia de un condensador de placas paralelas.

Con ello en mente, deberá registrar la capacitancia experimental  $C_{E_i}$  dada por la simulación para cada una de las nueve distancias  $d_i$  entre placas definidas en la tabla 2. Dado que se registrarán 9 parejas de datos experimentales, el índice *i* varía de 1 a 9.

| i              | $d_{i}$ [mm]                     | $\mathcal{C}_{\mathrm{E},i}[\mathrm{pF}]$ |
|----------------|----------------------------------|-------------------------------------------|
| $\mathbf{1}$   | $d_1 = 2.2$                      | $\mathcal{C}_{_{\mathrm{E},1}}$           |
| $\overline{2}$ | $d_{2} = 3.2$                    | $\mathcal{C}_{\mathrm{E},2}$              |
| 3              | $d_{3} = 4.2$                    | $\mathcal{C}_{\mathrm{E},3}$              |
| $\overline{4}$ | $d_{\scriptscriptstyle A} = 5.2$ | $\mathcal{C}_{_{\text{E},4}}$             |
| 5              | $d_{5} = 6.2$                    | $\mathcal{C}_{_{\mathrm{E},5}}$           |
| 6              | $d_{6} = 7.2$                    | $\mathcal{C}_{_{\mathrm{E},6}}$           |
| 7              | $d_{7} = 8.2$                    | $\mathcal{C}_{E,7}$                       |
| 8              | $d_{\rm s}$ = 9.2                | $\mathcal{C}_{_{\mathrm{E},8}}$           |
| 9              | $d_{\rm o} = 10.2$               | $\mathcal{C}_{E,9}$                       |

**Tabla 2.** Registro de los datos experimentales de la capacitancia.

Para registrar los datos, deberá elaborar una tabla similar a la tabla 2, teniendo en cuenta las siguientes aclaraciones:

- ◆ Las distancias registradas aquí, en la segunda columna *d<sub>i</sub>* [mm] son obligatorias. Estas mismas son las que deben usarse en el laboratorio.
- ◆ La notación antes del valor numérico:  $d_1 =$ ,  $d_2 =$ ,  $d_3 =$ , etc., no es necesario usarla en la tabla que se presente en el informe, se muestra aquí para dar claridad sobre los conceptos.
- ❖ La columna *i* debe incluirse.
- ❖ En el siguiente apartado, "Registro de datos", se dan las instrucciones para registrar las capacitancias  $\mathcal{C}_{_{\mathrm{E},i}}$  correspondientes a cada una de las distancias  $d_{i^*}$

### Registro de datos

Teniendo en cuenta las recomendaciones previas, proceda a tomar los datos experimentales.

Para todas las distancias *d*<sub>i</sub> = {*d*<sub>1</sub>, *d*<sub>2</sub>, *d*<sub>3</sub>, ⋅⋅⋅, *d*<sub>9</sub>} definidas en la tabla 2, arrastre con el mouse el selector de distancia entre placas (figura 3, número 11), de tal forma que se ubique en cada una de las distancias *di* .

Consigne los datos obtenidos para cada distancia. En la tabla construida (similar a la tabla 2), escriba el valor correspondiente de la capacitancia  $C_{E,i}$ = { $C_{E,1}$ ,  $C_{E,2}$ ,  $C_{E,3}$ , ···,  $C_{E,9}$ }. La capacitancia que se debe registrar es la información marcada con el número 1 en la figura 4.

### D. Regresión

Con respecto a los datos registrados en la tabla elaborada previamente, realice una regresión (linealización). Refiérase al capítulo 2 del texto, para repasar:

- ❖ Cuáles son los datos correspondientes a la variable dependiente, y cuales corresponden a la variable independiente.
- ❖ Construcción de un diagrama de dispersión.
- ❖ Linealización de datos.
- ❖ Cálculos relacionados con la regresión que se utilizará.
- ❖ En dicha sección también encontrará un ejemplo de aplicación.

Antes de realizar la regresión, tenga en cuenta la siguiente información respecto a los datos que arroja el simulador:

- **❖** Los datos de distancia  $d_i$  están milímetros (mm). Estas unidades deben convertirse a metros (m).
- ❖ La capacitancia está en pico Faradios (pF) y, por tanto, debe convertirse a faradios (F).

Una vez que haya convertido los datos anteriores, calcule el logaritmo natural de cada dato, es decir, calcule In(*di* ) y In(*C*E,1), para i = 1,2,3,∙∙∙, 9. Construya una nueva tabla para consignar la información, como la que se muestra a en la tabla 3.

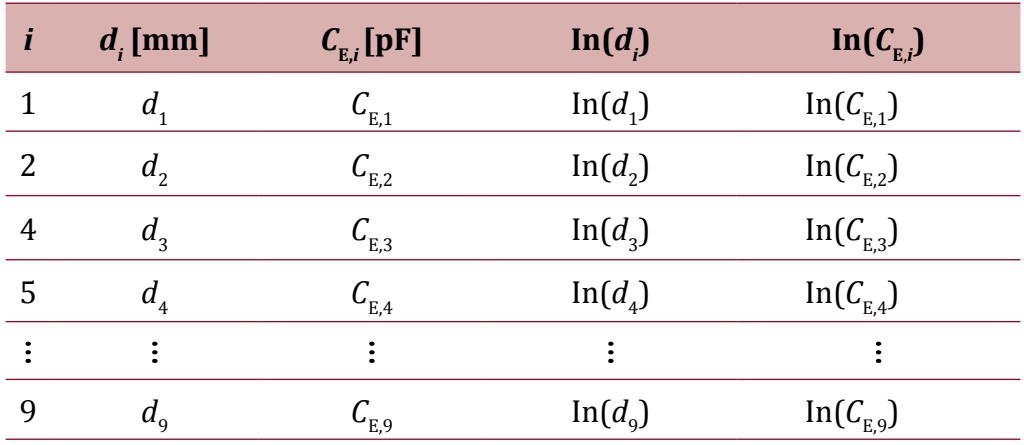

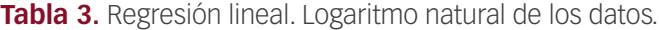

# ▶ III. Interpretación e informe de resultados

En el informe de laboratorio conteste las preguntas de la sección "Cálculos iniciales", así como cada una de las siguientes preguntas, justificando su respuesta. Tenga en cuenta cada uno de los ítems señalados en la sección de "Conocimientos previos".

#### Antes de la entrega de resultados de laboratorio

```
Si el error relativo porcentual (δ) es mayor al 10%, es necesario verificar los cálculos y/o revisar 
paso a paso el procedimiento experimental en busca del error que causa la discrepancia, hasta 
que \delta sea inferior al 10%.
```
Con respecto a la regresión:

1. Escriba la ecuación de regresión obtenida.

*Nota*: Esta ecuación debe tener la forma  $\hat{y} = m\hat{x} + b$ , donde *m* es la pendiente de regresión y *b* el punto de corte de regresión.

- 2. De acuerdo con las ecuaciones (9) a (16)de la sección "Modelo fisicomatemático", ¿con qué valor teórico de la ecuación de la capacitancia debería estar relacionada la *m* obtenida en la regresión?
- 3. Calcule el error relativo porcentual entre *m* y su valor teórico relacionado.
- 4. Teniendo en cuenta el valor experimental de *b* obtenido a través de la regresión , encontrar el valor de la constante  $\epsilon_{\scriptscriptstyle 0}$ . A dicho valor encontrado se le

definirá como  $\epsilon_{\scriptscriptstyle 0}$  experimental. Para encontrar  $\epsilon_{\scriptscriptstyle 0}$ , tenga presente el valor del área experimenta  $A_{E}$  definido en el ítem 7 de la sección "Montaje experimental", y las ecuaciones (9) a (16) de la sección "Modelo fisicomatemático".

5. Calcular el error relativo porcentual entre este  $\epsilon_{0}$  experimental y el  $\epsilon_{0}$  teórico. El valor teórico se encuentra en la tabla 1.5 del libro

#### La siguiente pregunta es la más relevante de todo el laboratorio

Todo el trabajo anterior se ha llevado a cabo para formular la ecuación siguiente, que relaciona las variables bajo estudio.

6. De acuerdo con los resultados obtenidos previamente, ¿cuál es la expresión experimental para la capacitancia de un condensador de placas paralelas? Incluya en la ecuación los resultados experimentales de  $\epsilon_{_0}$  y  $A_{_{\rm E}}$  (todos los exponentes deben ser positivos).

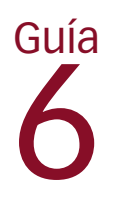

# Campo magnético de un imán

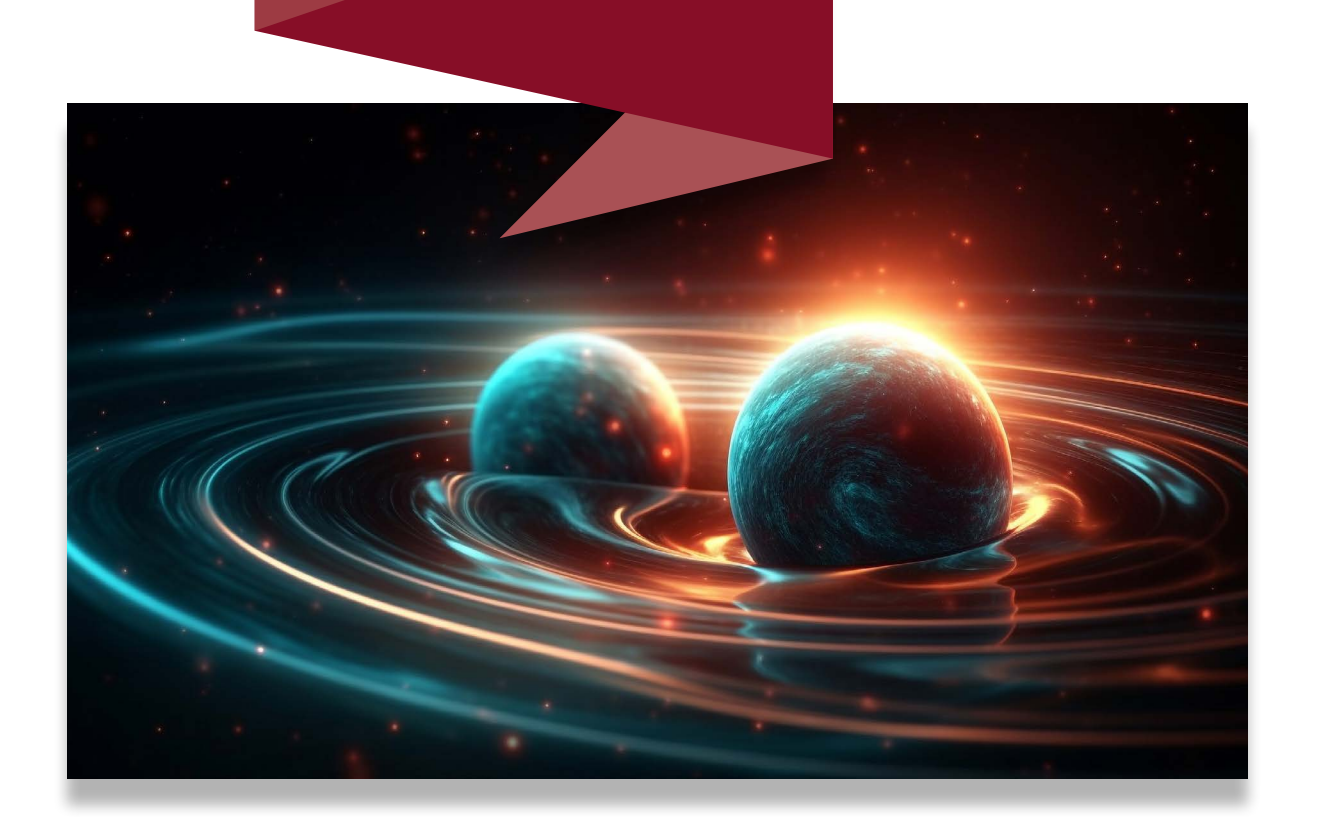
Entre los aspectos relevantes de la física experimental, por un lado, está la confrontación con los resultados obtenidos en la física teórica, y por otro, la posibilidad de proponer resultados teóricos a partir de la experimentación. El objetivo de este laboratorio se relaciona con la posibilidad dada en los datos experimentales de proponer relaciones entre variables. En este caso se pretende, a través de una regresión, encontrar la relación entre la intensidad del campo magnético de un imán y la distancia a este. Para ello, se utilizará la simulación computacional *Imán y brújula1* .

# ▶ Objetivo general

Encontrar la expresión matemática de la magnitud del campo magnético de una barra de imán.

# ▶ Objetivos específicos

- ❖ Registrar datos experimentales.
- ❖ Aplicar modelos de regresión.

## *Enlace del laboratorio*

https://drive.google.com/file/d/1bfeZ75hVjKEuU-J9nKvJXa4giEs44K7d/view?usp=sharing

<sup>1</sup> Simulación de PhET Interactive Simulations, University of Colorado Boulder, disponible bajo licencia CC- BY-4.0 CC-BY-4.0 (https://phet.colorado.edu).

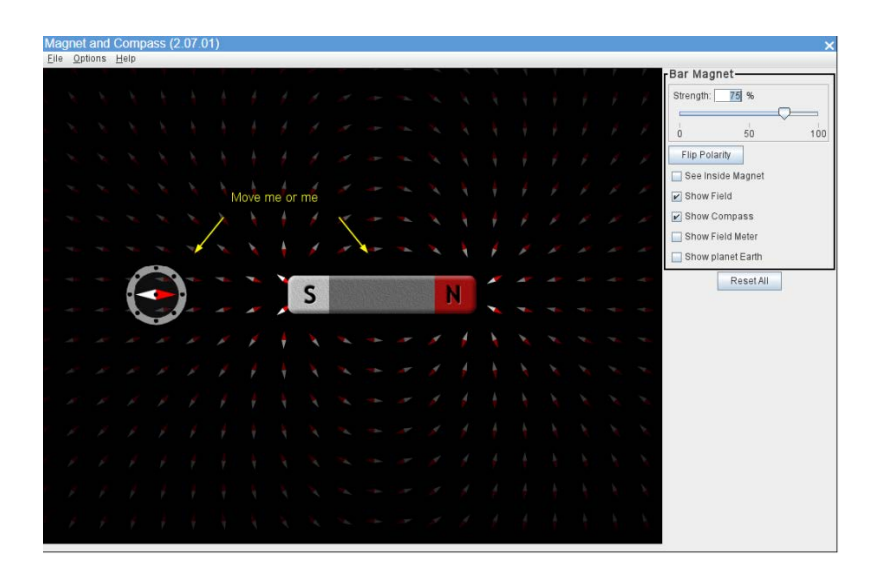

**Figura 1.** Página de inicio de la simulación *Magnet and Compass*.

## ▶ I. Modelo fisicomatemático

A continuación, se presentan aspectos relativos a un modelo matemático para el campo magnético terrestre, que, por analogía, permitirán entender en qué consiste el campo magnético de una barra de imán.

El campo magnético alrededor de cualquier imán es un campo vectorial, lo cual implica que para cada punto alrededor del imán se tiene un vector de campo magnético. A partir de este vector, es posible conocer la magnitud del campo magnético en dicho punto.

#### A. Un modelo de campo geomagnético

El campo magnético *B* alrededor del planeta Tierra se llama campo geomagnético, y puede describirse mediante la siguiente ecuación:

$$
\boldsymbol{B} = \boldsymbol{B}(r,\theta) = \frac{k_{\rm E}\cos\theta}{r^2}\widehat{\boldsymbol{\theta}} - \frac{k_p\sin\theta}{r^2}\widehat{\boldsymbol{r}}.\tag{1}
$$

Observe que el campo geomagnético en (1) es una función de dos variables, la variable  $r$  y la variable  $\theta$  (ver figura 2).

El campo geomagnético en (1) es un campo de vectores; es decir, a cualquier posición del espacio, con respecto a un marco de referencia, se le asocia un vector de campo magnético

cuyas componentes son las que se muestran en (1): la componente radial  $-\frac{k_P \sin \theta}{r^2}$  y la componente tangencial  $\frac{k_E \cos \theta}{2}$ 

Se llaman componentes radial y tangencial porque el vector se representa en coordenadas polares [9]. Como se puede observar en la figura 2. Campo geomagnético en coordenadas polares, una componente va a lo largo del eje radial, en la dirección del vector unitario  $\hat{r}$ , es decir, perpendicular a la superficie terrestre; la otra componente va a lo largo del eje tangencial, o sea, en la dirección del vector unitario  $\vec{\theta}$ , el cual es paralelo a la superficie terrestre y está en la dirección de los meridianos. Si el vector estuviese representado en coordenadas rectangulares, una componente iría a lo largo del eje *x*, es decir, en la dirección del vector unitario  $\hat{\imath}$ , y la otra componente, a lo largo del eje *y*, en la dirección del vector unitario  $\hat{J}$ .

Por otra parte, la constante de normalización  $k_{\rm E}$  en la ecuación (1) permite encontrar la magnitud del campo geomagnético en la línea ecuatorial del planeta Tierra (ver figura 2) cuando  $\theta = 0$  y *r* es equivalente al radio terrestre ( $R<sub>T</sub> = 6371$  km). La magnitud del campo geomagnético en el ecuador es de 25 μT. El tesla, simbolizado por la letra T, es la unidad de campo magnético en el SI (ver tabla 1.2 del libro; para encontrar su equivalencia en gauss, puede consultar la tabla 1.3).

La constante de normalización  $k_{\rm p}$  permite encontrar la magnitud del campo geomagnético en los polos terrestres, es decir, cuando  $\theta = \frac{\pi}{2}$  o  $\theta = \frac{3\pi}{2}$ , y  $r = R_{\text{T}}$ . La magnitud del campo geomagnético en los polos es de 65 μT.

Para el campo geomagnético propuesto en (1), los valores de las constantes son

$$
k_{\rm E} = 1014741025 \text{ T} \cdot \text{m}^2;
$$
  

$$
k_P = 2638326665 \text{ T} \cdot \text{m}^2.
$$

La dirección principal de cualquier vector en *B* es desde el polo sur hacia el polo norte geográfico, como se muestra con las líneas punteadas en la figura 2. Por tal razón, se ha asumido un campo magnético *B* con simetría polar, donde el polo o centro del sistema polar está en el centro de la esfera terrestre. El dominio de la componente radial  $r$  es  $R$ <sub>T</sub>  $\leq$   $r$   $< \infty$ , y el de la componente tangencial  $\theta$  es  $0 \le \theta \le 2 \pi$ .

## B. Relación entre coordenadas polares y rectangulares

Aparte de la representación (*x, y*) de un punto en el plano cartesiano, también es posible representarlo mediante coordenadas polares [20]. La posición del punto *P* de la figura 2, es  $(x_p, y_p)$  en coordenadas cartesianas, o también  $(r_p, \theta_p)$  en coordenadas polares.

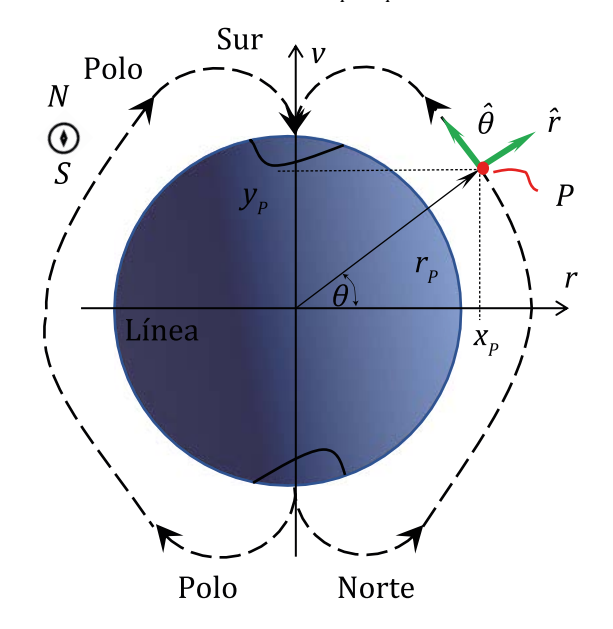

**Figura 2.** Campo geomagnético en coordenadas polares.

En general, si es necesario encontrar la posición cartesiana (*x, y*) a partir de la posición  $(r, \theta)$  polar correspondiente [20], es suficiente con aplicar las siguientes ecuaciones:

$$
x = r \cos \theta; \tag{3}
$$

$$
y = r \sin \theta. \tag{4}
$$

Si queremos representar la ecuación (1) como un campo vectorial en coordenadas cartesianas, la coordenada radial *r* se expresa como

$$
r = \sqrt{x^2 + y^2}.\tag{5}
$$

Y, cos *θ* y sin *θ* se expresan como

$$
\cos \theta = \frac{x}{\sqrt{x^2 + y^2}}; \tag{6}
$$

$$
\sin \theta = \frac{y}{\sqrt{x^2 + y^2}}.\tag{7}
$$

Además, los vectores unitarios  $\hat{\theta}$  y  $\hat{r}$  se expresan en coordenadas cartesianas [20] mediante:

$$
\widehat{\boldsymbol{\theta}} = -\sin\theta \,\hat{\boldsymbol{\i}} + \cos\theta \,\hat{\boldsymbol{j}}; \tag{8}
$$

$$
\hat{\mathbf{r}} = \cos \theta \,\hat{\mathbf{i}} + \sin \theta \,\hat{\mathbf{j}}.\tag{9}
$$

O las expresiones equivalentes:

$$
\widehat{\boldsymbol{\theta}} = \frac{-y\hat{\imath} + x\hat{\jmath}}{\sqrt{x^2 + y^2}}; \tag{10}
$$

$$
\hat{r} = \frac{x\hat{i} + y\hat{j}}{\sqrt{x^2 + y^2}}.
$$
\n(11)

Finalmente, reemplazando en (1) las ecuaciones (3) a (11), obtenemos:

$$
\boldsymbol{B}(x,y) = \frac{-xy[k_{\rm E} + k_{\rm P}]\hat{\imath} + [k_{\rm E}x^2 - k_{\rm P}y^2]\hat{\jmath}}{(x^2 + y^2)^2}.
$$
\n(12)

El hecho de que la ecuación (1) en polares sea totalmente equivalente a la ecuación (12) muestra lo complejo que puede ser representar un campo vectorial en coordenadas cartesianas.

La magnitud del vector en (12), está dada por:

$$
B = \frac{\sqrt{k_{\rm E}^2 x^2 + k_p^2 y^2}}{(x^2 + y^2)^{\frac{3}{2}}}.
$$
\n(13)

Esta ecuación es equivalente a la ecuación (2), que se encuentra en coordenadas polares.

Las ecuaciones (12) y (13) son los referentes para comprender el trabajo que se llevará a cabo en el laboratorio.

#### C. Campo geomagnético y el campo magnético de un imán

El campo geomagnético puede ser modelado como el campo magnético producido por una barra de imán gigante ubicada en el centro del planeta Tierra [18]. El polo norte de la barra de imán apunta hacia el polo sur geográfico del planeta, y el polo sur magnético de la barra apunta hacia el polo norte geográfico [6] (ver figura 3).

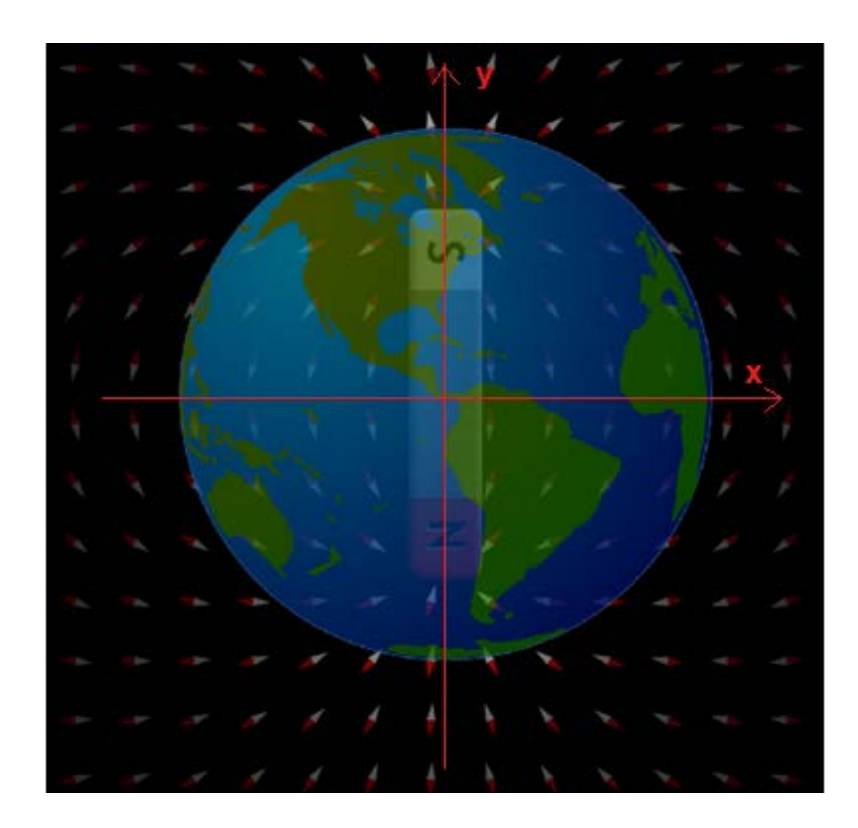

**Figura 3.** Campo geomagnético y una barra de imán, *Magnet and Compass*.

El centro del plano cartesiano se ubica en el centro del planeta Tierra, y al mismo tiempo en la parte central de la barra de imán. Por consiguiente, el eje *y* del plano cartesiano yace a lo largo del eje central de la barra, en dirección a los polos terrestres, mientras que el eje *x* va a lo largo de la línea ecuatorial del planeta Tierra (ver figura 3).

Lo anterior implica que dentro del planeta Tierra es posible encontrar un campo magnético; incluso es posible encontrarlo también dentro de la barra de imán. En el centro de la barra de imán (el mismo centro del plano cartesiano) se encuentra, además, la mayor magnitud de campo magnético posible.

El modelo de campo geomagnético propuesto en la ecuación (12) es un modelo para el campo magnético de una barra de imán. Además, la ecuación (13) sería la magnitud del campo magnético producido por la barra de imán en cualquier posición (*x, y*), con respecto a un marco de referencia cartesiano cuyo origen se encuentra en el centro de la barra de imán.

De acuerdo con la ecuación (13), si medimos la magnitud del campo magnético para cualquier punto a lo largo del eje x, es decir, a lo largo de la línea ecuatorial, según muestra la figura 3, la componente en *y* de todos los puntos cartesianos (*x, y*) debería ser cero. Por lo tanto, en la ecuación (13) el valor de *y* es cero y tendríamos que

$$
B = \frac{\sqrt{k_{\rm E}^2 x^2 + k_P^2(0)^2}}{(x^2 + (0)^2)^{\frac{3}{2}}} = \frac{\sqrt{k_{\rm E}^2 x^2}}{(x^2)^{\frac{3}{2}}} = \frac{k_{\rm E} x}{x^3} = \frac{k_{\rm E}}{x^2}
$$
(14)

De esta manera, la ecuación (14) nos indica que, bajo las condiciones dadas, la medición de la magnitud del campo magnético de una barra de imán a lo largo del eje *x*, como el eje definido en la figura 3, tendría la forma  $\frac{k_x}{x^2}$ .

En otras palabras, la magnitud del campo magnético producido por una barra de imán, a lo largo del eje *x*, es inversamente proporcional al cuadrado de la distancia *x*. Dicha distancia sobre el eje *x* es con respecto al origen de un marco de referencia ubicado en el centro del imán. Además, la constante de proporcionalidad es  $k_{\rm x}$ . Vamos a explorar esta hipótesis en este laboratorio.

## ▶ II. Actividades

Ingrese al laboratorio a través del enlace proporcionado al principio de la guía. La ventana que debe aparecer es la que se muestra en la figura 4):

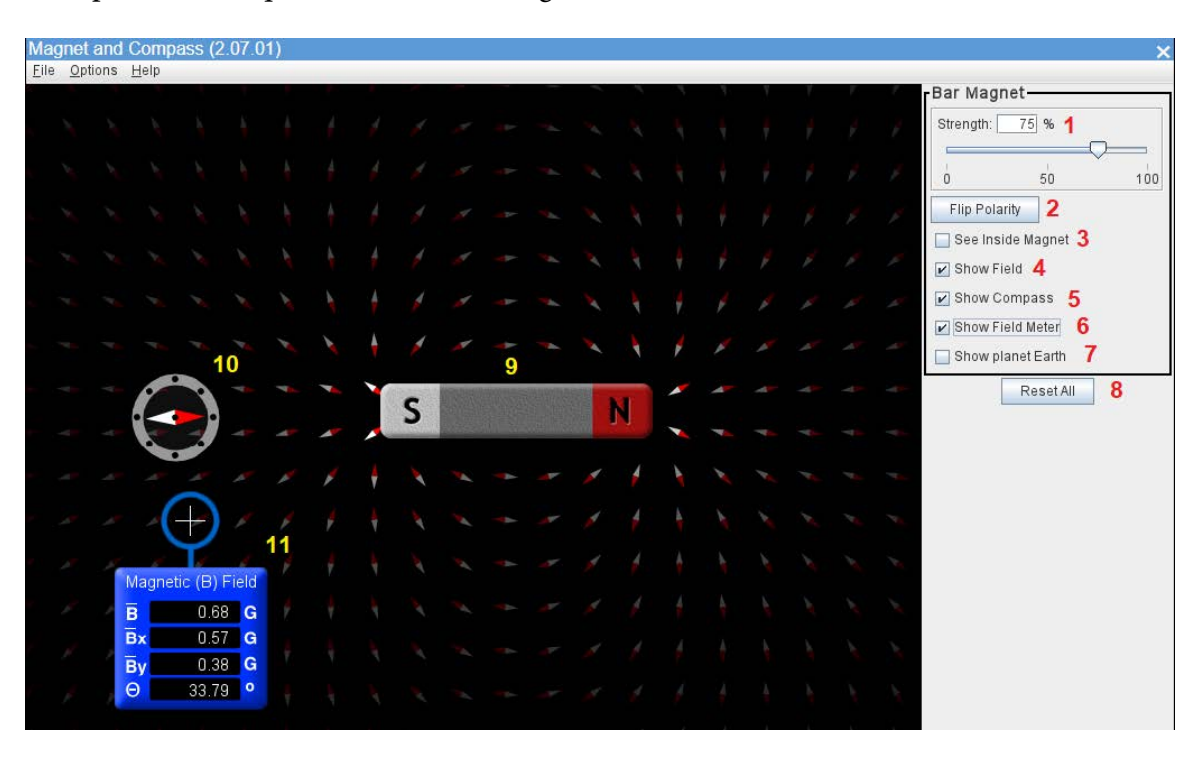

**Figura 4.** Pantalla inicial del montaje experimental, *Magnet and Compass.*

## A. Montaje experimental

En la ventana inicial del laboratorio (figura 4), realice lo siguiente:

- 1. Seleccione 100% en "Strength" (figura 4, número 1). Desplace hacia la derecha (arrastre con el mouse) el selector de intensidad de campo magnético.
- 2. La polaridad inicial de la barra es la apropiada (figura 4, número 9), polo sur (S) hacia la izquierda y polo norte (N) hacia la derecha, por lo tanto, no oprima "Flip Polarity" (figura 4, número 2).
- 3. Seleccione "See Inside Magnet" (figura 4, número 3) para ver las líneas de campo magnético dentro del imán (figura 4, número 9).
- 4. Seleccione "Show Field" para ver las líneas de campo magnético en la pantalla (figura 4, número 4). Viene seleccionado por defecto y, debido a ello, se muestran las líneas de campo magnético alrededor del imán (figura 4, número 9).

Las líneas de campo magnético imitan las agujas de una brújula alrededor de la barra de imán; muestran además, para cada punto del espacio, la dirección del campo magnético. La punta de color rojo siempre apunta al polo sur magnético de la barra.

5. Deseleccione "Show Compass" (figura 4, número 5) para no ver la brújula en la pantalla. Para el laboratorio a desarrollar es irrelevante la presencia de la brújula.

La brújula (figura 4, número 10) es una ampliación de las líneas de campo magnético para cada punto del espacio.

6. Seleccione "Show Field Meter" (figura 4, número 6) para ver el medidor de campo magnético (figura 4, número 11).

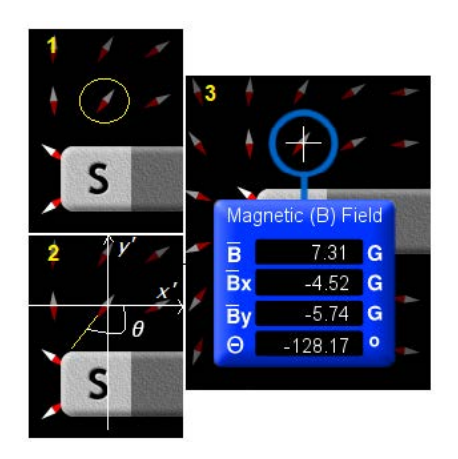

**Figura 5.** Medidor de campo magnético.

El medidor de campo magnético, (figura 5, número 3) funciona de la siguiente manera: si escogemos una región cualquiera del espacio alrededor de la barra de imán, como la flecha encerrada en un círculo en el cuadro 1 de la figura 5, un sistema de referencia montado sobre la flecha, como el mostrado en 2 de la misma figura, determina un ángulo *θ* entre el eje positivo de *xʹ* y el extremo de color rojo de la flecha. Por lo tanto:

- ❖ El ángulo *θ*, en 2 de la figura 5, es el mismo ángulo *θ* mostrado en la última fila del medidor de campo magnético.
- ❖ El ángulo *θ* se mide en grados.
- $\bullet$  La magnitud de la componente en *x'* del campo magnético medido, es  $\bar{B}$ *x* en el medidor.
- $\clubsuit$   $\,$  La magnitud de la componente en  $y'$  del campo magnético medido, es  $\bar{B}$ *y* en el medidor.
- ◆ La magnitud del vector campo magnético medido, es *B* en el medidor (primera fila).
- ❖ La notación usada en la simulación para la magnitud de los vectores es diferente a la usada en estas guías: *B –*  $\overline{B}_x$  en la simulación corresponde a  $B_x$  en esta guía;  $\overline{B}_y$ *y* en la simulación corresponde a  $B_y$  en esta guía; y finalmente,  $\overline{B}$  corresponde a *B* en la guía.
- ❖ Las componentes rectangulares del campo magnético, así como su magnitud están expresadas en gauss (G) (Ver tabla 1.3 del texto).

Matemáticamente, se tiene, para el ángulo *θ* dado en el medidor:

$$
B_x = B \cos \theta
$$
  
\n
$$
B_y = B \sin \theta
$$
 (15)  
\n
$$
B = \sqrt{B_x^2 + B_y^2}
$$

Es prioritario no confundir los ejes *xʹ* y *yʹ* con los ejes *x* y *y* definidos en las figuras 3 y 5. *xʹ* y *yʹ* son ejes auxiliares y únicamente se implementan para encontrar  $B_x$  y  $B_y$  de acuerdo con (15). Complemente esta información con el numeral 7 a continuación.

7. No seleccione "Show Planet Earth", (figura 4, número 7). Basta con recordar, de la sección "Modelo fisicomatemático", que la barra representa el campo geomagnético y, por lo tanto, el eje de la barra representa el eje *y* de la figura 3. De esta forma, el eje *x* del planeta Tierra, de acuerdo con la figura 3, es un eje perpendicular al eje de la barra, que pasa por el centro de la barra ver figura 6.

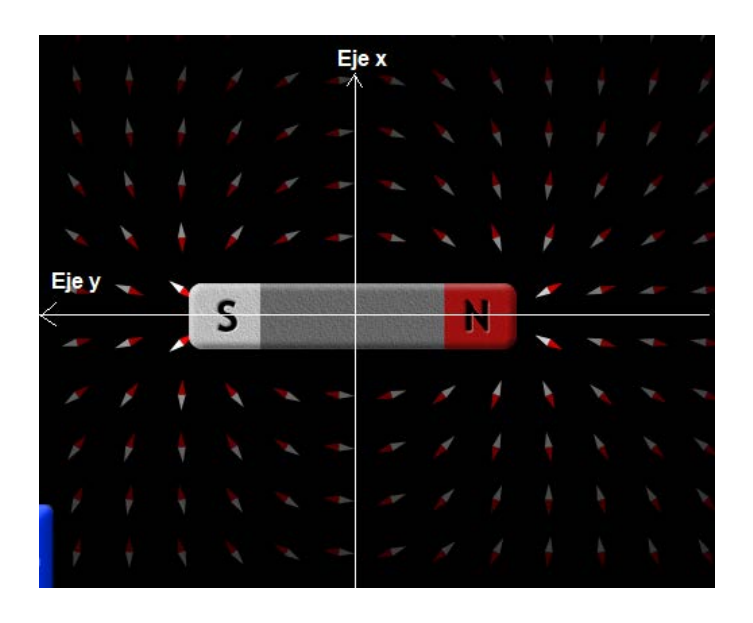

**Figura 6.** Los ejes de la representación del campo geomagnético.

8. "Reset All" (figura 4, número 8) permite revertir todos los cambios realizados. En nuestro caso, por obvias razones, no se debe dar clic sobre él.

Finalmente, antes de comenzar la siguiente sección, recuerde el objetivo general de este laboratorio: Encontrar la expresión matemática de la magnitud del campo magnético de una barra de imán.

Es necesario aclarar que lo que vamos a encontrar es la expresión matemática de la magnitud del campo magnético de una barra de imán, pero solamente a lo largo del eje *x*, tal y como se ha definido en la figura 6.

En consecuencia, es necesario definir experimentalmente: a) el origen del sistema de referencia de la figura 6 y b) el eje *x*.

a. Para encontrar el origen, determine con el medidor de campo (figura 4, número 11) , el punto en el centro de la barra de imán que tiene el mayor valor de magnitud de campo magnético *B –* , *B* en la notación del texto.

En la figura 7 se muestran los datos de la magnitud de campo magnético en el origen del sistema de referencia. El menor valor de *B* para el origen del sistema de referencia es de 294.17G o muy cercano a este.

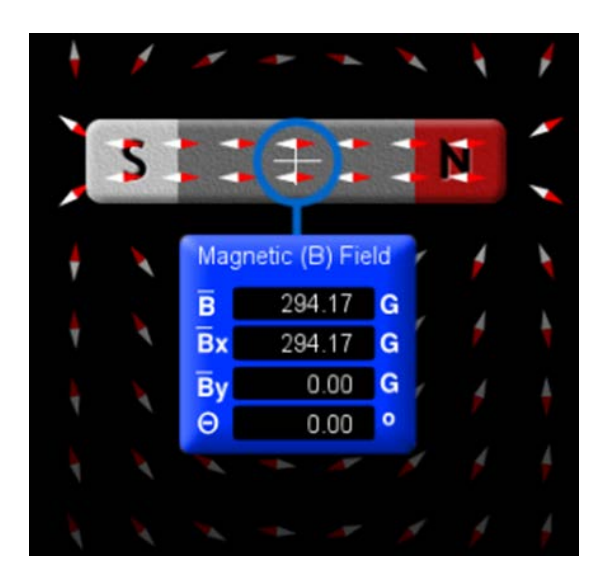

**Figura 7.** Origen del sistema de referencia, determinado experimentalmente.

b. El eje vertical de la mira telescópica del medidor de campo magnético, el cual se encuentra en el centro de la barra (ver figura 7), representa la dirección del eje *x* que buscamos.

Dado que necesitamos la distancia, medida sobre el eje *x*, con respecto al punto encontrado en a, utilizaremos una regla digital que nos proporcione esta información. Dicha regla digital debe instalarse como aplicación adicional, ya que la simulación no dispone de una. La aplicación para instalar la regla Screen Ruler, debe descargarse del siguiente enlace:

#### https://drive.google.com/file/d/1ywG1nOJRzb\_Q0JV8x-8quXIZPwaTWQRX/view?usp=sharing

*Nota:* A pesar de que Google Drive emite el mensaje de precaución "This file is executable and may harm your computer" al intentar bajar la aplicación de escritorio, ScreenRulerPro.exe, la aplicación ha sido ampliamente probaba en múltiples computadoras y no representa ningún tipo de amenaza.

## *1. Instalación y configuración de Screen Ruler*

Después de bajar la aplicación a su computador, de doble clic sobre ella para proceder a su instalación.

#### Instalación

Una vez abierto el archivo ejecutable de instalación, realice los siguientes pasos, en el orden en que aparecen a continuación:

- 1. En la primera ventana, solamente haga clic sobre "Next".
- 2. En la nueva ventana, seleccione "I Accept the agreement" y dé clic sobre "Next".
- 3. En la ventana siguiente, el valor por defecto de la carpeta donde se hará la instalación es apropiado.
- 4. Haga clic en "Next" para seleccionar la carpeta de menú de inicio por defecto donde será instalada la aplicación.
- 5. Seleccione "Create a Desptop Icon" y haga clic en "Next".
- 6. En la siguiente ventana, que es la última, dé clic en "Install" para comenzar la instalación.
- 7. Por último, haga clic en "Finish".

## Configuración

Con la aplicación ejecutándose, siga los pasos que se describen a continuación, pasos para configurar la aplicación de acuerdo con nuestros requerimientos:

- ❖ Haga clic derecho sobre la regla y busque "Ruler Color". Seleccione el color negro.
- ❖ Dé clic derecho sobre la regla y enseguida haga clic sobre "Stay On Top", para dejar de forma permanente la regla sobre la simulación.
- ❖ Con clic derecho, acceda a "View", y en el nuevo panel que aparece realice las siguientes tareas:
	- ◆ Deseleccione "Show Flying Figure" para esconder la regla diagonal que aparece sobre la regla principal.
	- ◆ Seleccione "Show Border" para mostrar una línea a lo largo de todo el perímetro de la regla.
	- ◆ Deseleccione "Show Readings" para esconder las leyendas sobre la regla.
	- ◆ Deseleccione "Top Ticker" para quitar las líneas de medición de la parte superior de la regla.
	- ◆ Deseleccione "Bottom Ticker" para quitar las líneas de medición de la parte inferior de la regla.
	- ◆ Deseleccione "Right Ticker" para esconder las líneas de medición de la parte derecha de la regla.
- ❖ Con el clic derecho sobre la regla acceda a "Units" y seleccione "Centimeters",
- ❖ Clic derecho sobre la regla y valla hasta "Start Point", allí seleccione "Bottom-Left", para que las líneas de medición de la regla empiecen de abajo hacia arriba en el borde izquierdo de la regla.
- ❖ Reduzca las dimensiones de la regla arrastrando los bordes de esta con el mouse, de tal forma que su ancho sea aproximadamente de tres centímetros y su alto de un poco más de siete centímetros.

Finalmente, para definir la posición de la regla, ubique el borde inferior izquierdo de la regla sobre la mira telescópica del medidor de campo cuando este se encuentra en el origen del sistema coordenado, el cual fue definido en el literal a de la sección "Toma de datos". La regla debe ubicarse de tal forma que sus bordes izquierdo e inferior coincidan con las líneas dentro de la mira telescópica, como se observa en la figura 8. Desde este momento en adelante la posición de la regla debe ser fija y no debe desplazar en ninguna dirección.

Observe cómo parte de la línea vertical y parte de la línea horizontal de las líneas en forma de cruz dentro de la mira telescópica desaparecen, justo sobre los bordes izquierdo e inferior de la regla, respectivamente.

El borde izquierdo de la regla, en el cual se encuentra la escala de números (ver figura 8), será la línea de referencia para el eje *x* del marco de referencia de la barra de imán. A medida que se tome una distancia sobre la regla, con respecto al origen del marco de referencia, la línea vertical de la mira telescópica debe permanecer sobre dicho borde.

Se reconoce que la línea de la mira está sobre el eje *x* definido aquí, porque no se observa al lado del borde de la regla; solo se observa el borde de la regla, y no ambos bordes, a medida que se desplaza el medidor de campo. También se sabe que permanecemos sobre el eje *x* al desplazar el medidor de campo, porque la componente *B – y* del medidor permanece en 0.00 y el ángulo  $\theta$  es muy cercano a los -180.00°.

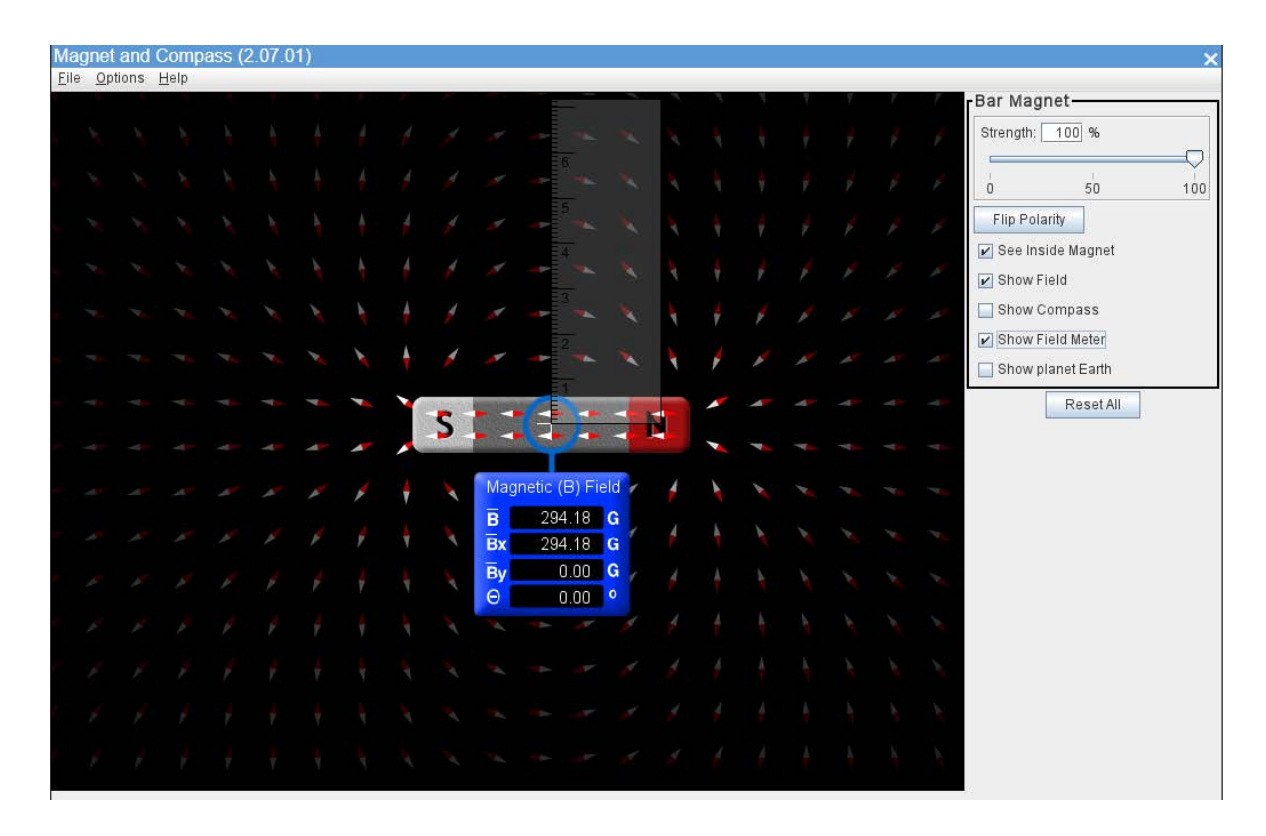

**Figura 8.** Ubicación de la regla sobre la mira telescópica.

#### B. Toma de datos

Para siete diferentes distancias  $x_i$  con respecto al origen del sistema coordenado definido previamente, tome siete datos de la magnitud de campo magnético, dados por el medidor de campo. Las unidades de las distancias están en centímetros (cm), y las unidades de campo magnético en gauss (G).

Para evitar problemas de medición debido al campo magnético en el borde de la barra, y obtener de esta forma mejores resultados, se recomienda empezar a tomar datos a partir de una distancia *x*<sub>i</sub> superior a 2.5 cm.

En una tabla similar a la tabla 1, registre las siete distancias *x<sub>i</sub>* y las siete magnitudes de campo magnético  $B_i$  respectivas.

| i              | $x_i$ [cm] | $B_i[G]$    |
|----------------|------------|-------------|
| 1              | $x_{1}$    | $B_{1}$     |
| 2              | $X_2$      | $B_{2}$     |
| 3              | $X_3$      | $B_{3}$     |
| $\overline{4}$ | $X_4$      | $B_{4}$     |
| 5              | $X_5$      | $B_{\rm 5}$ |
| 6              | $X_6$      | $B_{6}$     |
| 7              | $X_7$      | $B_{7}$     |

**Tabla 1.** Registro de los datos experimentales del campo magnético en el eje *x*.

## C. Regresión

Con respecto a los datos registrados en la tabla 1 realice una regresión (linealización). Refiérase al capítulo 2 del texto, para revisar:

- ❖ Cuáles son los datos correspondientes a la variable dependiente, y cuales corresponden a la variable independiente.
- ❖ Construcción de un diagrama de dispersión.
- ❖ Linealización de datos.
- ❖ Cálculos relacionados con la regresión que se aplicará. En dicha sección también encontrará un ejemplo de aplicación.

Como complemento, tenga en cuenta las siguientes recomendaciones:

Para cada uno de los datos registrados en la tabla 1, calcule el logaritmo natural del dato, es decir, calcule In(*x<sub>i</sub>*) y In(*B<sub>i</sub>*), para *i* = 1,2,3, ⋅⋅⋅, 7. Agregue dos nuevas columnas a la tabla 1 para registrar los resultados, tal como se muestra en la tabla 2. Para realizar esta regresión, no es necesario convertir las unidades de los datos a unidades del SI.

| $x_i$ [cm] | $B_{i}$ [G]        | $\ln(x_i)$ | $In(B_i)$           |
|------------|--------------------|------------|---------------------|
| $x_{1}$    | $B_{1}$            | $ln(x_1)$  | $In(B_1)$           |
| $x_{2}$    | $B_{2}$            | $ln(x_2)$  | In(B <sub>2</sub> ) |
| $X_3$      | $B_{3}$            | $\ln(x_2)$ | In(B <sub>3</sub> ) |
| $X_4$      | $B_{\overline{4}}$ | $\ln(x_4)$ | $In(B_4)$           |
| $\vdots$   | $\vdots$           | $\vdots$   | $\vdots$            |
| $X_7$      | $B_{7}$            | $ln(x_7)$  | $\ln(B_7)$          |

**Tabla 2.** Columnas adicionales para realizar una regresión lineal.

## D. Cálculos iniciales

Después de terminar el montaje experimental y de haber tomado los datos requeridos, desarrolle los siguientes puntos.

Tenga en cuenta que las ecuaciones señaladas a continuación, son las presentadas en las secciones "Montaje experimental" y "Modelo fisicomatemático" de esta guía.

#### Antes de la entrega de resultados de laboratorio

Si el error relativo porcentual **(***δ***)** es mayor al 10%, es necesario verificar los cálculos y/o revisar paso a paso el procedimiento experimental en busca del error que causa la discrepancia, hasta que *δ* sea inferior al 10%.

- 1. Muestre matemáticamente que reemplazando las ecuaciones (3) a (11) en la ecuación (1) se obtiene la ecuación (12).
- 2. Demuestre matemáticamente que la magnitud del vector *B*(*r*, *θ*) de la ecuación (1) es la ecuación (2).
- 3. Demuestre matemáticamente que la magnitud del vector *B*(*x*, *y*) de la ecuación (12), es la ecuación (13).
- 4. Seleccione con el medidor de campo cualquier punto alrededor del espacio de la barra de imán y registre todos los datos mostrados por el medidor. A continuación, compruebe que las ecuaciones en (15) son ciertas. A partir de  $\theta$  y *B*, calcule  $B_{\rm x}$  y  $B_{\rm y}$  y,

con estos dos resultados, calcule *B*. Muestre todos los cálculos involucrados y el error relativo porcentual (*δ*) entre el dato experimental que aparece en el medidor y el dato teórico para  $B_x$ ,  $B_y$  y *B*.

## ▶ III. Interpretación de resultados

En el informe de laboratorio, consigne los resultados obtenidos en la sección "Cálculos iniciales", y responda las siguientes preguntas, justificando su respuesta. Tenga en cuenta cada uno de los ítems señalados en la sección de "Conocimientos previos" del texto.

Con respecto a la regresión:

1. Escriba la ecuación de regresión obtenida.

*Nota:* Esta ecuación debe tener la forma  $\hat{y} = m\hat{x} + b$ , donde los coeficientes *m* y *b* han sido obtenidos con los datos experimentales.

- 2. De acuerdo con la ecuación (14) de la sección "Modelo fisicomatemático", ¿con qué valor teórico está relacionada la *m* obtenida en la regresión?
- 3. Encuentre el error relativo porcentual entre la *m* hallada y el valor teórico correspondiente de la ecuación (14).
- 4. De acuerdo con la ecuación (14), encontrar el valor experimental de la constante  $k_{\rm F}$ , a través de *b*.
- 5. ¿Qué unidades debería tener el  $k<sub>E</sub>$  hallado experimentalmente? Conteste la pregunta de acuerdo con la expresión matemática de la ecuación (14).

La siguiente pregunta es la más relevante de todo el laboratorio

Todo el trabajo anterior se ha llevado a cabo para formular la ecuación siguiente, que relaciona las variables bajo estudio.

6. De acuerdo con los resultados obtenidos previamente, ¿cuál es la expresión experimental para la magnitud del campo magnético sobre el eje *x*, de una barra de imán? Incluya el  $k_{\rm F}$  encontrado experimentalmente.

# **Referencias**

- [1] B. C. Wade, Y. E. Pearson Weatherton, y M. L. Sattler, "Curriculum exchange: Educational aspects of kinesthetic and computational experimentation", en *ASEE Annu. Conf. Expos.,* pp. 22.412.1-22.412.20, jun. 2011. doi: 10.18260/1-2--17693.
- [2] E. A. Cornell y C. E. Wieman, "The Bose-Einstein condensate", en *Collected papers of Carl Wieman*, World Scientific, 2008. pp. 509-514. doi: 10.1142/9789812813787\_0070.
- [3] I. Whitacre, K. Hensberry, J. Schellinger, y K. Findley, "Variations on play with interactive computer simulations: balancing competing priorities", *Int. J. Math. Educ. Sci. Technol.*, vol. 50, núm. 5, pp. 665–681, 2019, doi: 10.1080/0020739X.2018.1532536.
- [4] J. M. Chamberlain, K. Lancaster, R. Parson, y K. K. Perkins, "How guidance affects student engagement with an interactive simulation", *Chem. Educ. Res. Pract.*, vol. 15, núm. 4, pp. 628–638, 2014, doi: 10.1039/c4rp00009a.
- [5] S. B. McKagan, W. Handley, K. K. Perkins, y C. E. Wieman, "A research-based curriculum for teaching the photoelectric effect", *Am. J. Phys.*, vol. 77, núm. 1, pp. 87–94, 2009, doi: 10.1119/1.2978181.
- [6] R. A. Serway y J. W. Jewett, *Physics for scientist and engineers with modern physics*, 9<sup>th</sup> ed. Boston, MA, USA, Brooks/Cole2014.
- [7] S. C. Chapra, R. P. Canale, R. S. García Ruiz, y S. Sarmiento Ortega, *Métodos numéricos para ingenieros*, 7.ª ed. México, D. F.: McGraw-Hill, 2015.
- [8] E. Angel y M. Ardila, *Física experimental*, 2.ª ed. Bogotá: Universidad Nacional de Colombia.
- [9] J. Stewart, *Cálculo de una variable, trascendentes tempranas*, 7.ª ed.México, D. F.: Cencage Learning, 2012. [En línea]. Disponible: https://www.fbioyf.unr.edu.ar/evirtual/pluginfile. php/107533/course/section/2765/calculo-james-stewart-7ed.pdf
- [10] C. Martínez y R. Levin, *Estadística aplicada*. Bogotá, Colombia: Pearson Educación, 2012.
- [11] G. Stanley I y J. J. Florez Godoy, *Álgebra lineal*, 7.ª ed. México, D. F.: McGraw-Hill, Interamericana, 2012.
- [12] C. Sabino, *El proceso de investigación*, 10.ª ed. Ciudad de Guatemala, C. A.: Episteme, 2014.
- [13] F. Córdoba y L. García, "La problematización", *Cuad. ISCEEM*, vol. 10, pp. 1–34, 2005.
- [14] R. Guevara, "El estado del arte en la investigación", *Folios*, vol. 44, pp. 165–179, 2016.
- [15] R. De Castro Korgi, *El universo LaTeX*, 2.ª ed. Bogotá: Universidad Nacional de Colombia, 2003.
- [16] *IEEE Editorial Style Manual*. pp. 5–13, 2016. Accedido: 12 de agosto de 2023. [En línea]. Disponible en: https://www.ieee.org/content/dam/ieee-org/ieee/web/org/conferences/style\_references\_manual.pdf
- [17] Universidad de las Palmas Gran Canaria, "Mendeley: Insertar citas y bibliografía en un texto". [En línea]. ULPGC Biblioteca Universitaria. Accedido: 12 de agosto de 2023. Disponible en: https://biblioguias.ulpgc.es/c.php?g=656305&p=4613852
- [18] P. G. Hewitt, *Física conceptual*, 10.ª ed. México, D. F.: Pearson Educación, 2007.[19] H. Young y R. Freedman, *Física universitaria*, vol. 1, 13.ª ed. México, D.F.: Pearson, 2013.
- [20] J. E. Marsden y A. J. Tromba, *Cálculo vectorial*, 3.ª ed. Wilmington, DE, USA: Addison-Wesley Iberoamericana, 1991.

La realización de experimentos físicos dentro del ámbito de una simulación computacional permite a los estudiantes de ingeniería la comprensión de la relación, matemáticas y realidad física, y, por ende, el aprendizaje de conceptos físicos. Adicionalmente, los estudiantes pueden realizar experimentación de forma similar a como lo hicieron los científicos que edificaron las bases de la física en campos como la cinemática, la dinámica, la electricidad y el magnetismo. Este texto proporciona, por lo tanto, seis laboratorios de experimentación computacional con los cuales se refuerza y afianza los conceptos más relevantes a desarrollar en los cursos de Física Mecánica y Física Eléctrica: Movimiento Parabólico, Plano Inclinado con Fricción, Conservación de la Energía Mecánica, Ley de Coulomb, Capacitor de Placas Paralelas y Campo Magnético de un Imán.

Finalmente, para que el estudiante se auto perciba como científico, se desarrollan tres capítulos más dentro del libro: Preliminares, Regresiones y Guía de Preparación del Informe de Laboratorio, los cuales pretenden enseñar cómo trabajar matemáticamente los datos obtenidos en la experimentación, para construir ecuaciones que relacionan las magnitudes estudiadas; al mismo tiempo, se muestra el camino para presentar, científicamente, las conclusiones del laboratorio.

Este libro invita a que se enamore del conocimiento y de una de las formas de construcción científica del mismo, la matemática. Sin duda, el texto le permitirá dar los primeros pasos en la interacción con la ciencia.

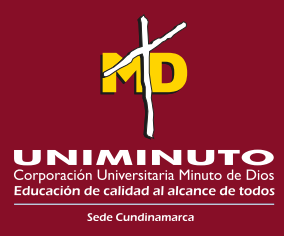